# **CA Application Performance Management**

# サイジングおよびパフォーマンス ガイド

リリース 9.5

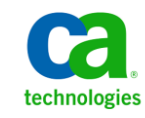

このドキュメント(組み込みヘルプ システムおよび電子的に配布される資料を含む、以下「本ドキュメント」)は、 お客様への情報提供のみを目的としたもので、日本 CA 株式会社(以下「CA」)により随時、変更または撤回される ことがあります。

CA の事前の書面による承諾を受けずに本ドキュメントの全部または一部を複写、譲渡、開示、変更、複本することは できません。 本ドキュメントは、CA が知的財産権を有する機密情報です。ユーザは本ドキュメントを開示したり、 (i)本ドキュメントが関係する CA ソフトウェアの使用について CA とユーザとの間で別途締結される契約または (ii) CA とユーザとの間で別途締結される機密保持契約により許可された目的以外に、本ドキュメントを使用することはで きません。

上記にかかわらず、本ドキュメントで言及されている CA ソフトウェア製品のライセンスを受けたユーザは、社内で ユーザおよび従業員が使用する場合に限り、当該ソフトウェアに関連する本ドキュメントのコピーを妥当な部数だけ 作成できます。ただし CA のすべての著作権表示およびその説明を当該複製に添付することを条件とします。

本ドキュメントを印刷するまたはコピーを作成する上記の権利は、当該ソフトウェアのライセンスが完全に有効と なっている期間内に限定されます。いかなる理由であれ、上記のライセンスが終了した場合には、お客様は本ドキュ メントの全部または一部と、それらを複製したコピーのすべてを破棄したことを、CA に文書で証明する責任を負いま す。

準拠法により認められる限り、CA は本ドキュメントを現状有姿のまま提供し、商品性、特定の使用目的に対する適合 性、他者の権利に対して侵害のないことについて、黙示の保証も含めいかなる保証もしません。 また、本ドキュメン トの使用に起因して、逸失利益、投資損失、業務の中断、営業権の喪失、情報の喪失等、いかなる損害(直接損害か 間接損害かを問いません)が発生しても、CA はお客様または第三者に対し責任を負いません。CA がかかる損害の発 生の可能性について事前に明示に通告されていた場合も同様とします。

本ドキュメントで参照されているすべてのソフトウェア製品の使用には、該当するライセンス契約が適用され、当該 ライセンス契約はこの通知の条件によっていかなる変更も行われません。

本ドキュメントの制作者は CA です。

「制限された権利」のもとでの提供:アメリカ合衆国政府が使用、複製、開示する場合は、FAR Sections 12.212、52.227-14 及び 52.227-19(c)(1)及び(2)、ならびに DFARS Section252.227-7014(b)(3) または、これらの後継の条項に規定される該当 する制限に従うものとします。

Copyright © 2013 CA. All rights reserved. 本書に記載された全ての製品名、サービス名、商号およびロゴは各社のそれぞ れの商標またはサービスマークです。

# CA Technologies 製品リファレンス

このドキュメントは、以下の CA Technologies 製品および機能に関するもの です。

- CA Application Performance Management (CA APM)
- CA Application Performance Management ChangeDetector (CA APM ChangeDetector)
- CA Application Performance Management ErrorDetector (CA APM ErrorDetector)
- CA Application Performance Management for CA Database Performance (CA APM for CA Database Performance)
- CA Application Performance Management for CA SiteMinder<sup>®</sup> (CA APM for CA SiteMinder®)
- CA Application Performance Management for CA SiteMinder<sup>®</sup> Application Server Agents (CA APM for CA SiteMinder® ASA)
- CA Application Performance Management for IBM CICS Transaction Gateway (CA APM for IBM CICS Transaction Gateway)
- CA Application Performance Management for IBM WebSphere Application Server (CA APM for IBM WebSphere Application Server)
- CA Application Performance Management for IBM WebSphere Distributed Environments (CA APM for IBM WebSphere Distributed Environments)
- CA Application Performance Management for IBM WebSphere MQ (CA APM for IBM WebSphere MQ)
- CA Application Performance Management for IBM WebSphere Portal (CA APM for IBM WebSphere Portal)
- CA Application Performance Management for IBM WebSphere Process Server (CA APM for IBM WebSphere Process Server)
- CA Application Performance Management for IBM z/OS<sup>®</sup> (CA APM for IBM  $z/OS^{\circledcirc}$
- CA Application Performance Management for Microsoft SharePoint (CA APM for Microsoft SharePoint)
- CA Application Performance Management for Oracle Databases (CA APM for Oracle Databases)
- CA Application Performance Management for Oracle Service Bus (CA APM for Oracle Service Bus)
- CA Application Performance Management for Oracle WebLogic Portal (CA APM for Oracle WebLogic Portal)
- CA Application Performance Management for Oracle WebLogic Server (CA APM for Oracle WebLogic Server)
- CA Application Performance Management for SOA (CA APM for SOA)
- CA Application Performance Management for TIBCO Business Works (CA APM for TIBCO BusinessWorks)
- CA Application Performance Management for TIBCO Enterprise Message Service (CA APM for TIBCO Enterprise Message Service)
- CA Application Performance Management for Web Servers (CA APM for Web Servers)
- CA Application Performance Management for webMethods Broker (CA APM for webMethods Broker)
- CA Application Performance Management for webMethods Integration Server (CA APM for webMethods Integration Server)
- CA Application Performance Management Integration for CA CMDB (CA APM Integration for CA CMDB)
- CA Application Performance Management Integration for CA NSM (CA APM Integration for CA NSM)
- CA Application Performance Management LeakHunter (CA APM LeakHunter)
- CA Application Performance Management Transaction Generator (CA APM TG)
- CA Cross-Enterprise Application Performance Management
- CA Customer Experience Manager (CA CEM)
- CA Embedded Entitlements Manager (CA EEM)
- CA eHealth<sup>®</sup> Performance Manager (CA eHealth)
- CA Insight™ Database Performance Monitor for DB2 for z/OS®
- CA Introscope<sup>®</sup>
- CA SiteMinder<sup>®</sup>
- $CA$  Spectrum<sup>®</sup> Infrastructure Manager (CA Spectrum)

■ CA SYSVIEW<sup>®</sup> Performance Management (CA SYSVIEW)

# CA への連絡先

テクニカル サポートの詳細については、弊社テクニカル サポートの Web サイト (<http://www.ca.com/jp/support/>) をご覧ください。

# 目次

#### 第1章: CA APM のサイジングおよびパフォーマンスのクイックスタート 15

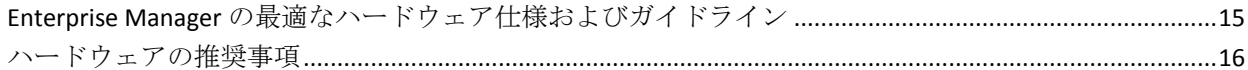

### 第2章: Enterprise Manager およびクラスタ サイジングと Enterprise Manager のパフォーマンスに影響する要因

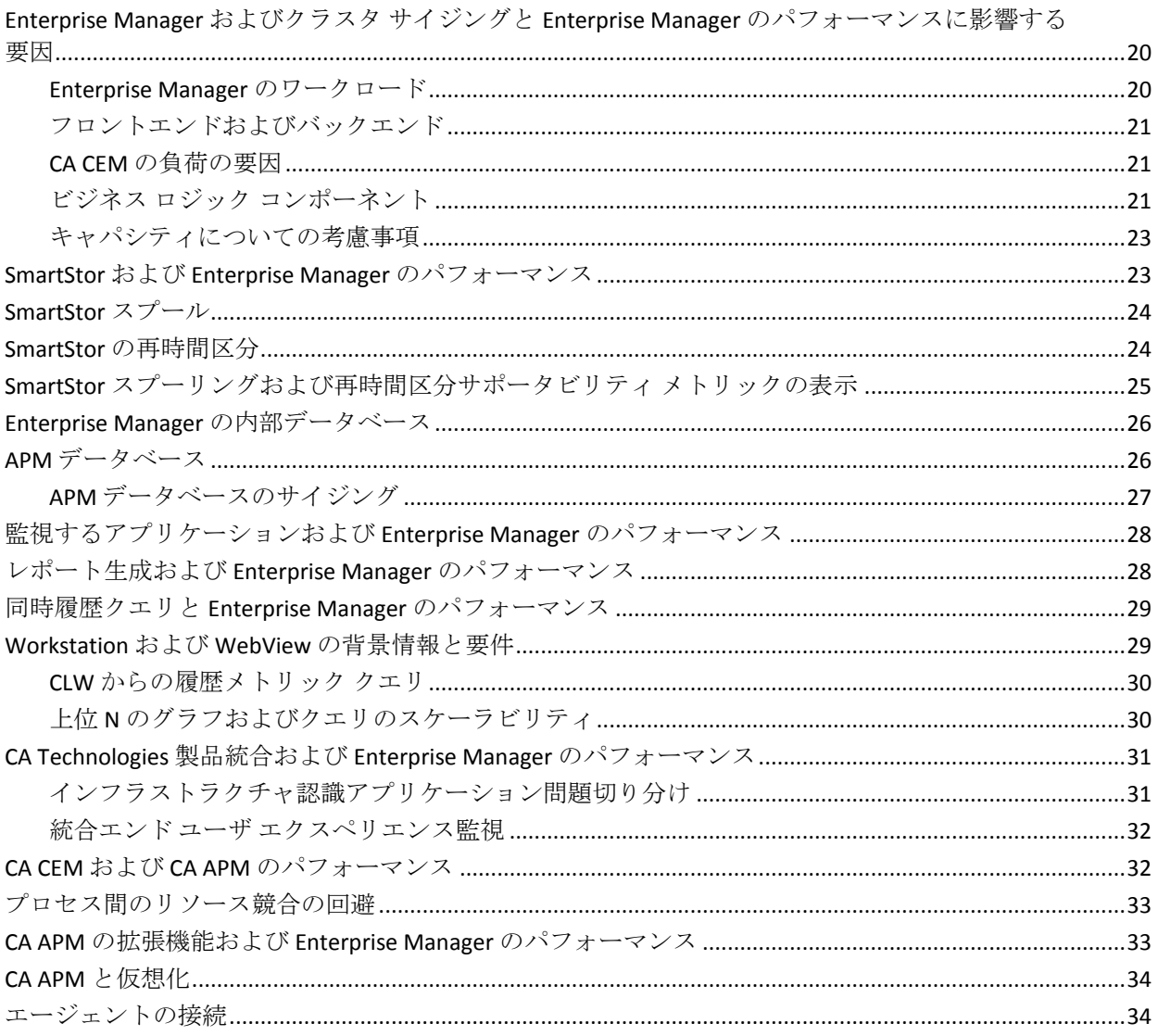

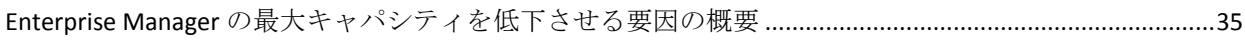

#### 第3章: Enterprise Manager の実装とクラスタのサイジング 37

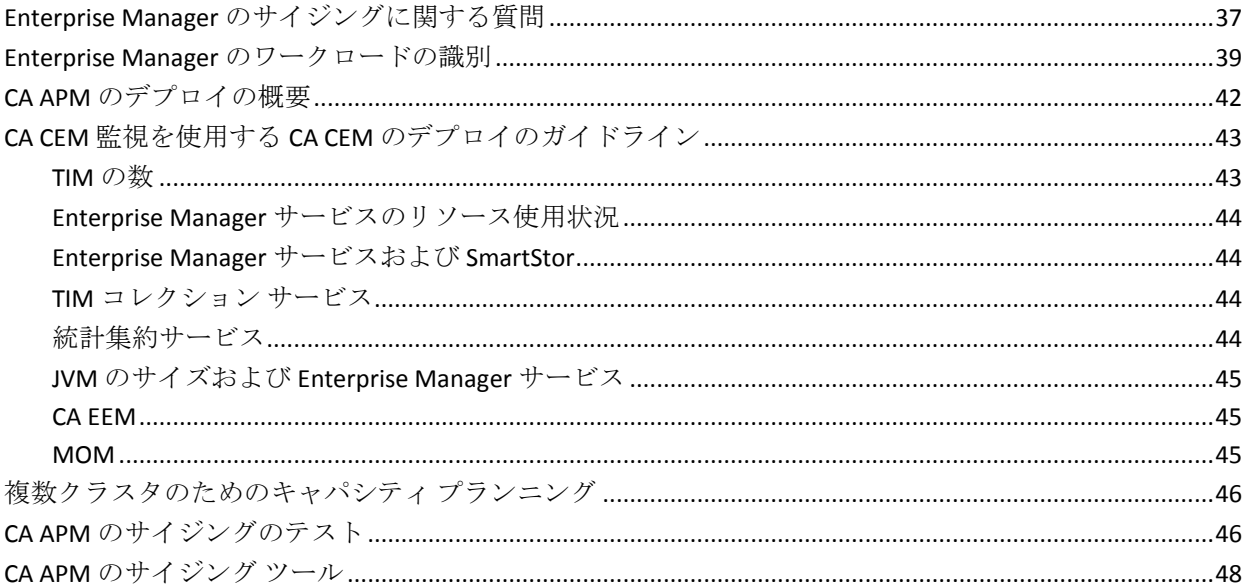

# 第4章: キャパシティプランニングとサーバのデプロイオプション

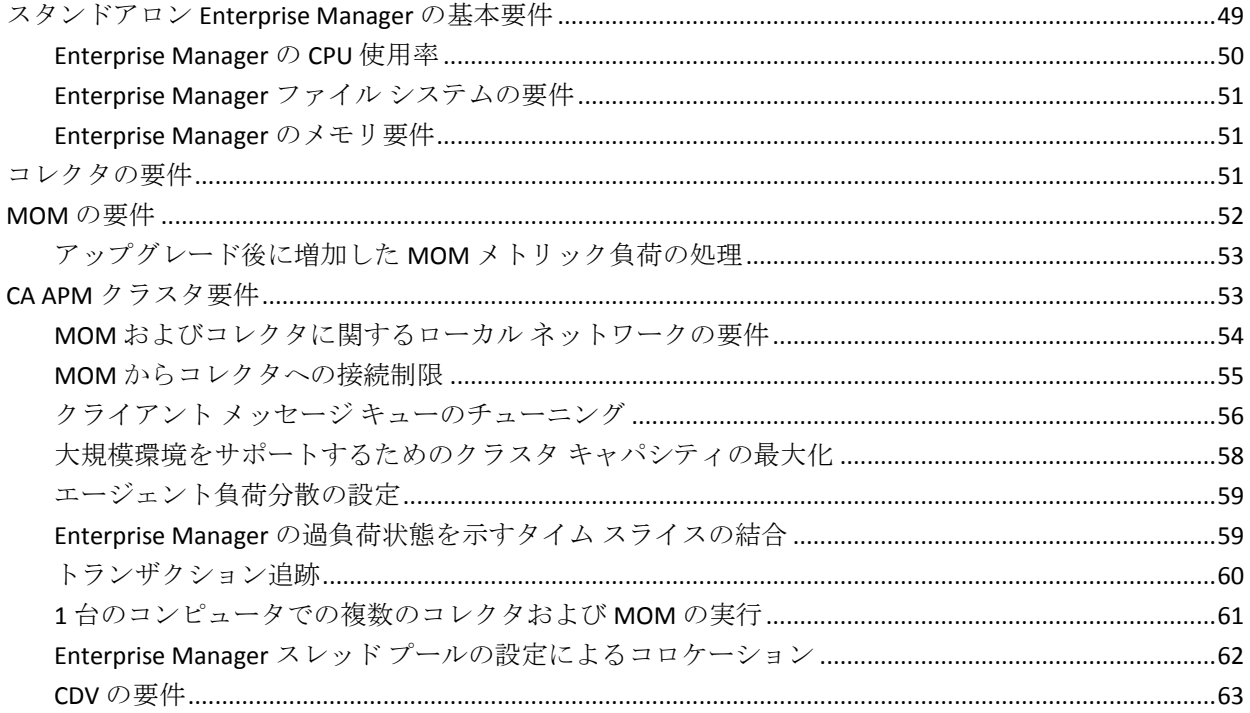

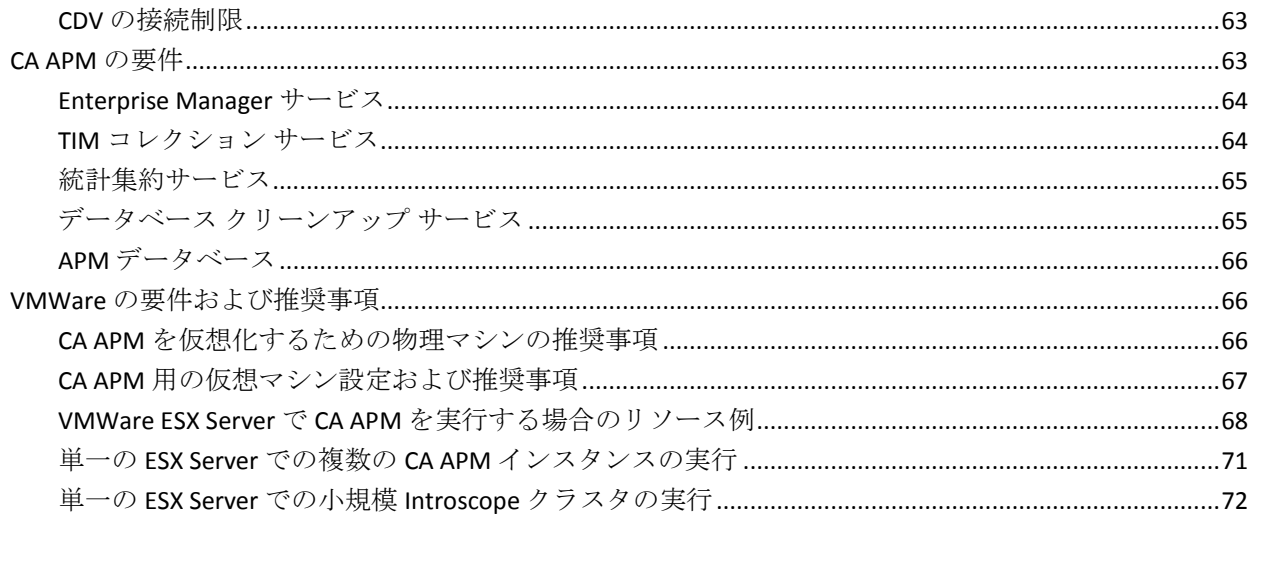

# 第5章: 監視対象アプリケーションの要件

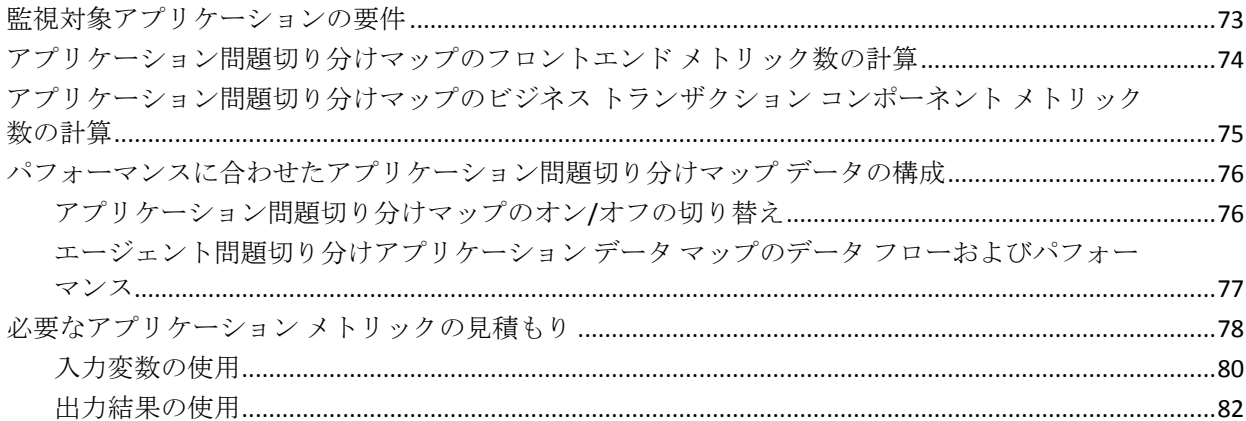

# 第 6 章: CA APM クライアントの要件

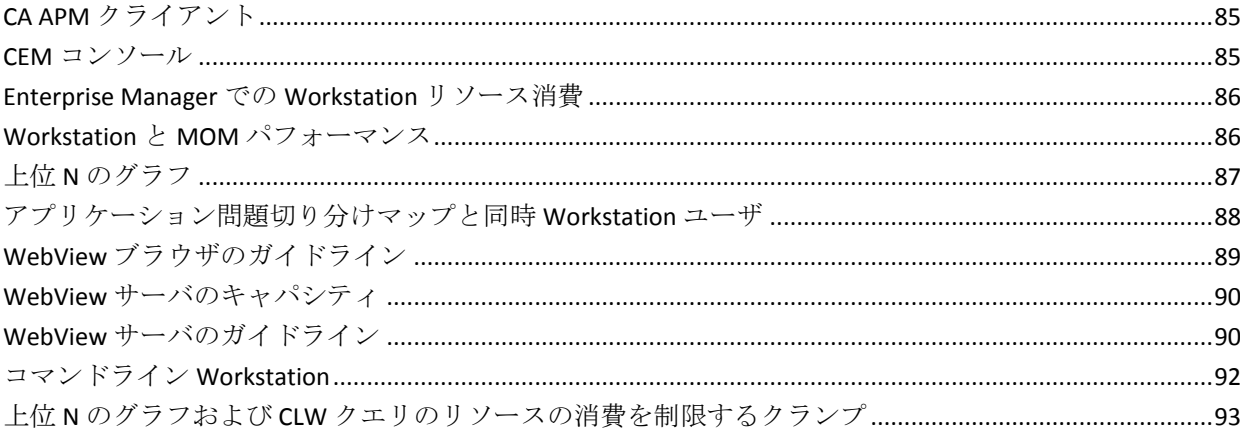

#### 目次 9

73

# 第 7 章: CA CEM のキャパシティプランニング

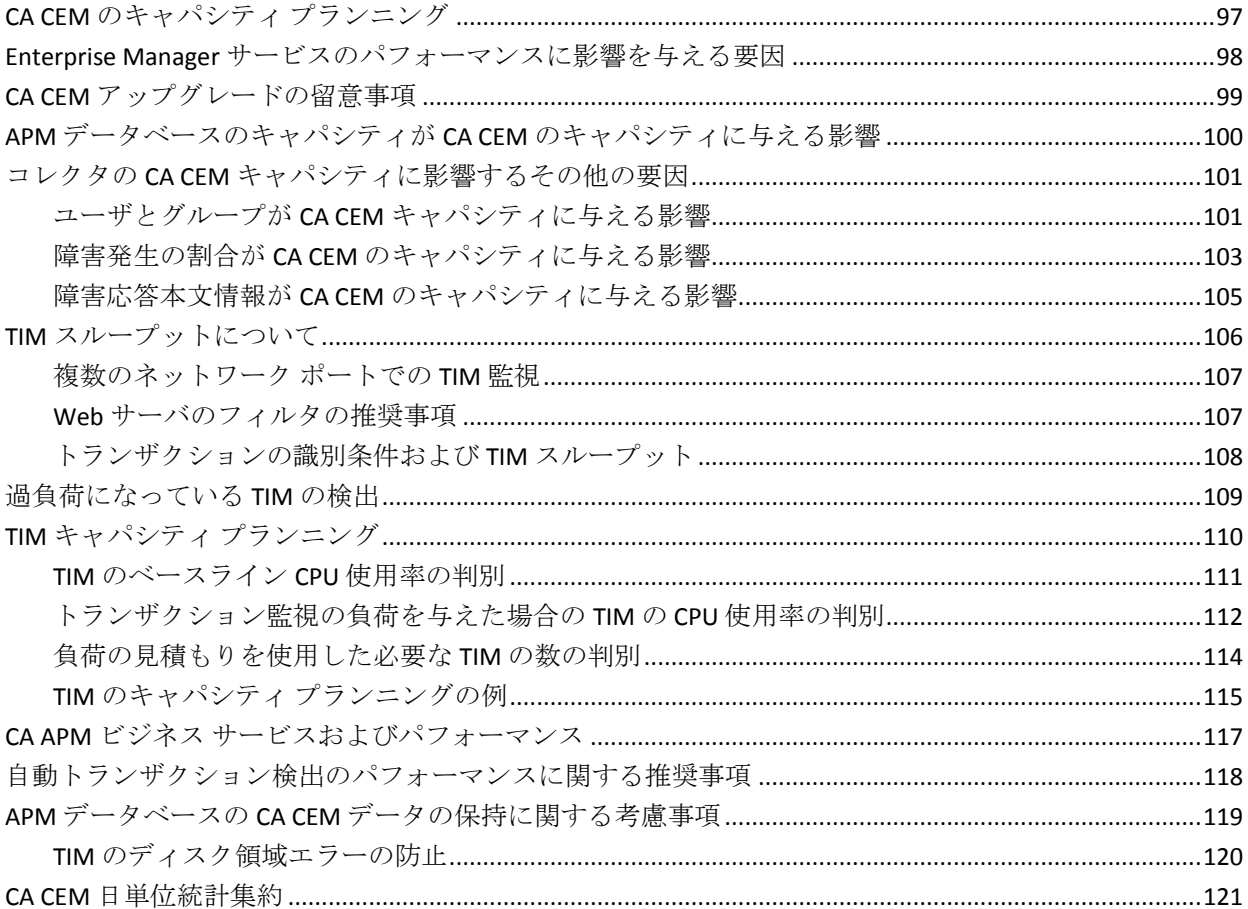

# 第8章: CA APM データのストレージ要件

# 125

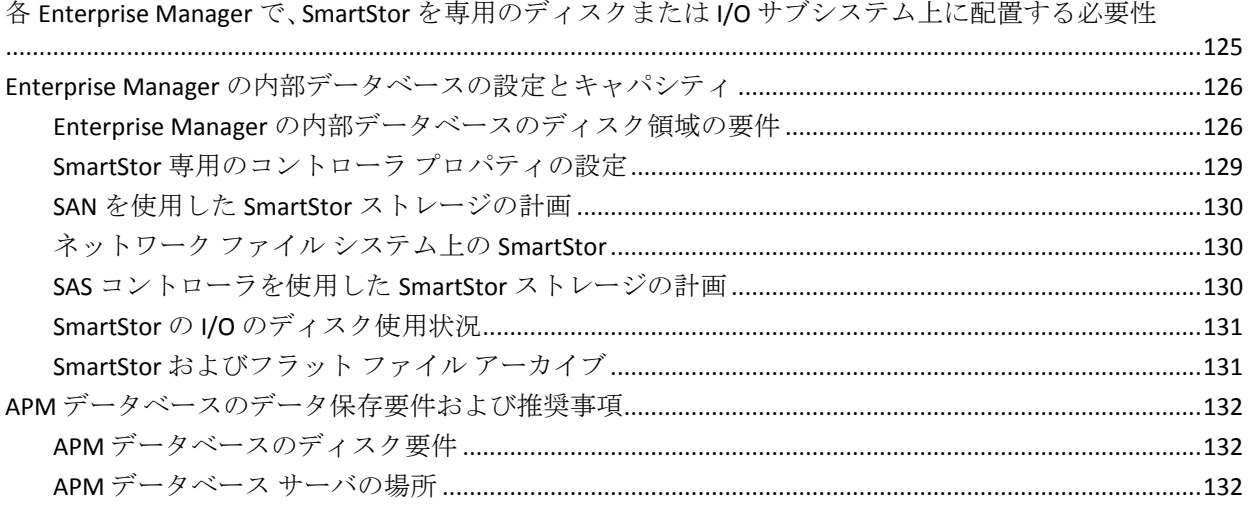

#### 

# 第9章: 統合のためのサイジングの要件

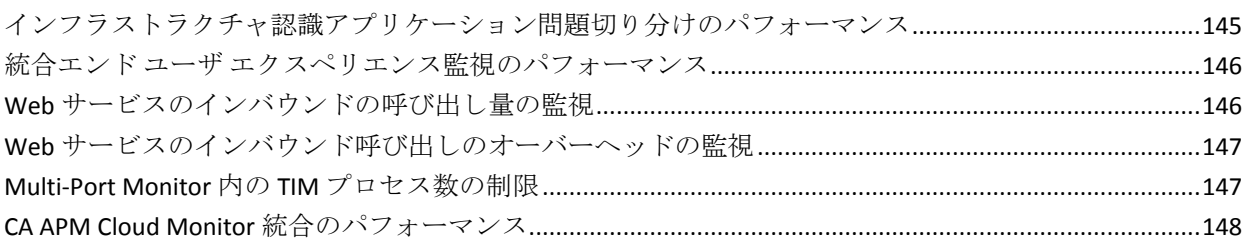

# 第10章: メトリックの要件および推奨事項

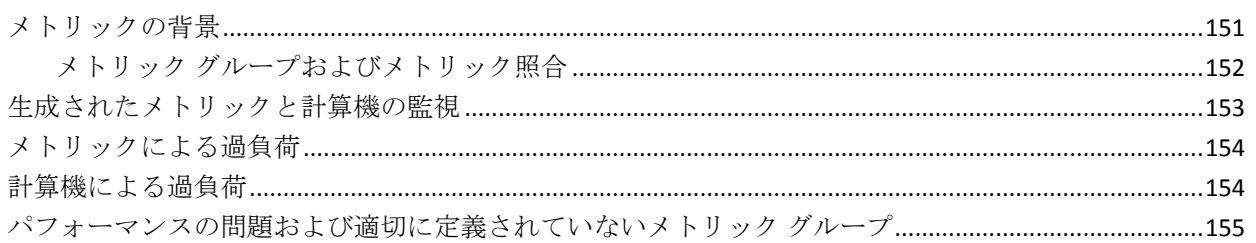

# 第11章: エージェントのパフォーマンス

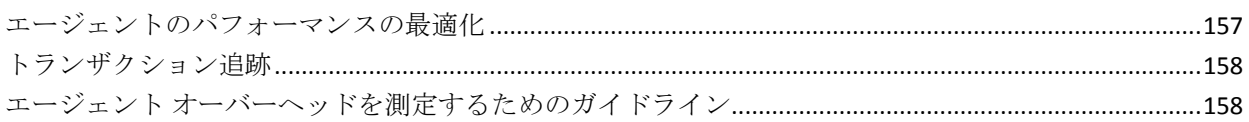

# 第12章: CA APM パフォーマンス監視およびチューニング

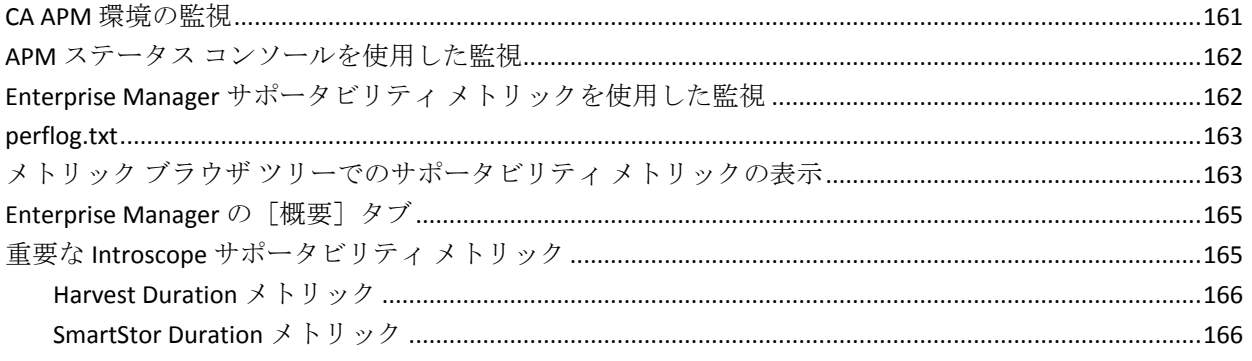

#### 157

145

151

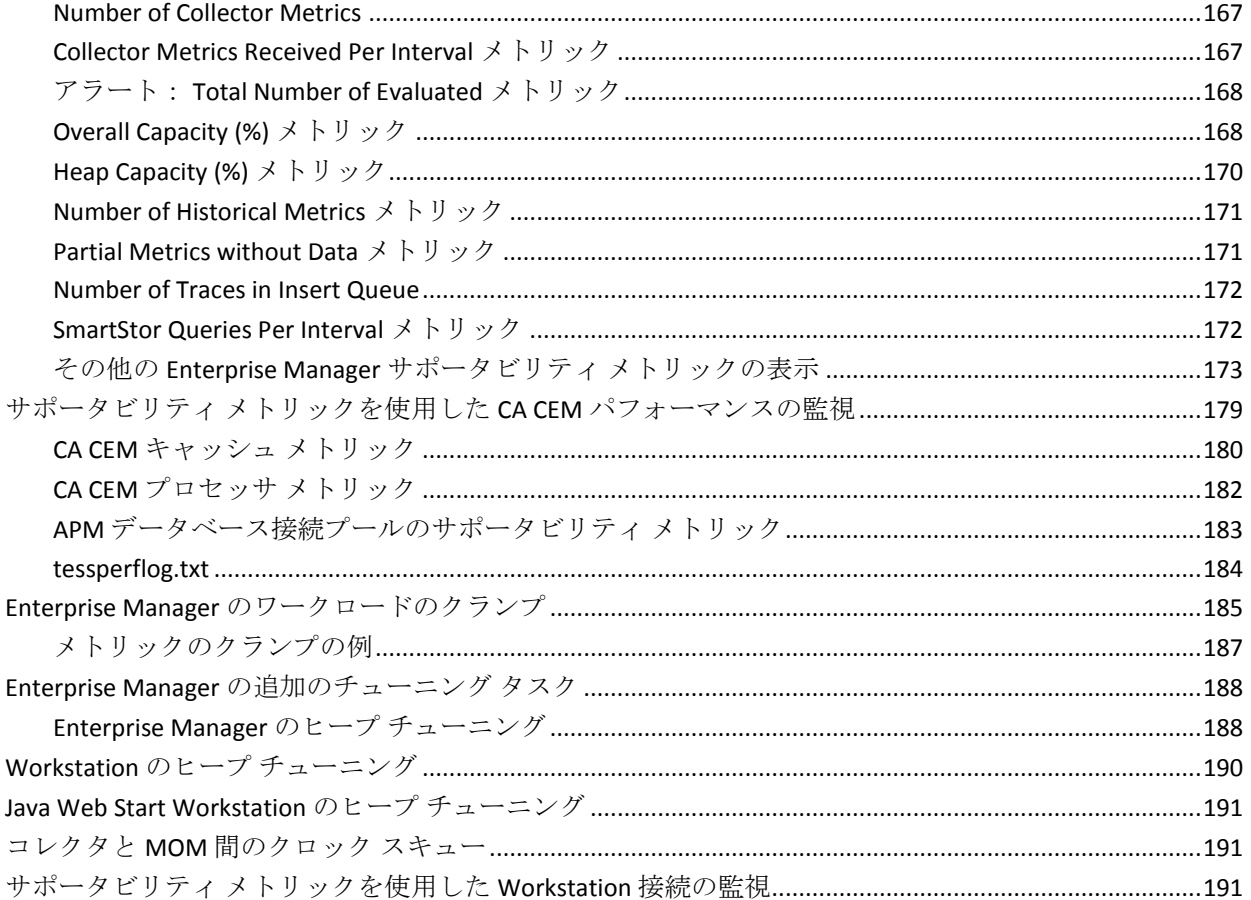

# 第 13章: CA APM のデプロイ例

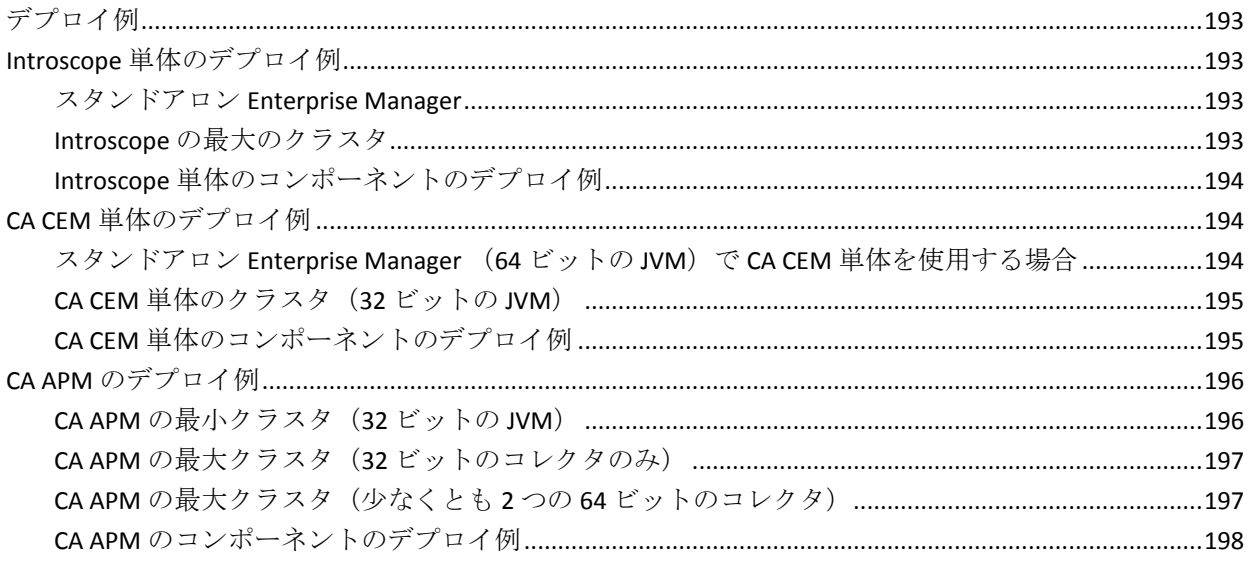

Introscope 9.5 から CA APM 9.5 [にアップグレードして](#page-198-0) CA CEM 監視を使用可能にする........................199

# 第 14 章: CA APM [サイジングの推奨事項](#page-202-0) 203

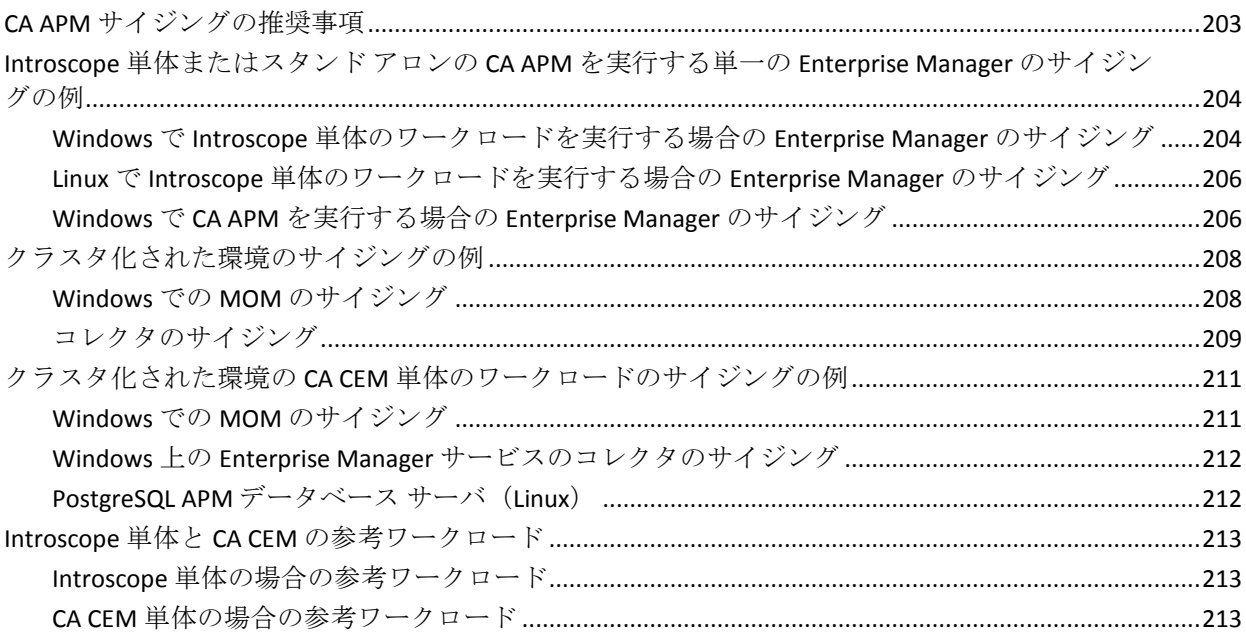

#### 付録 A: CA APM [サイジングおよびパフォーマンスに関する](#page-214-0) FAQ 215

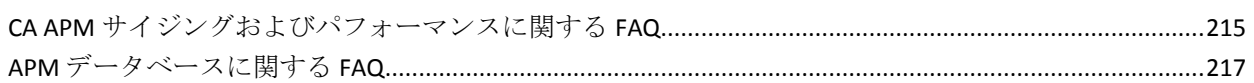

# 付録 B: CA APM [のトラブルシューティング](#page-218-0) マング マングランド にゅうしょう 219

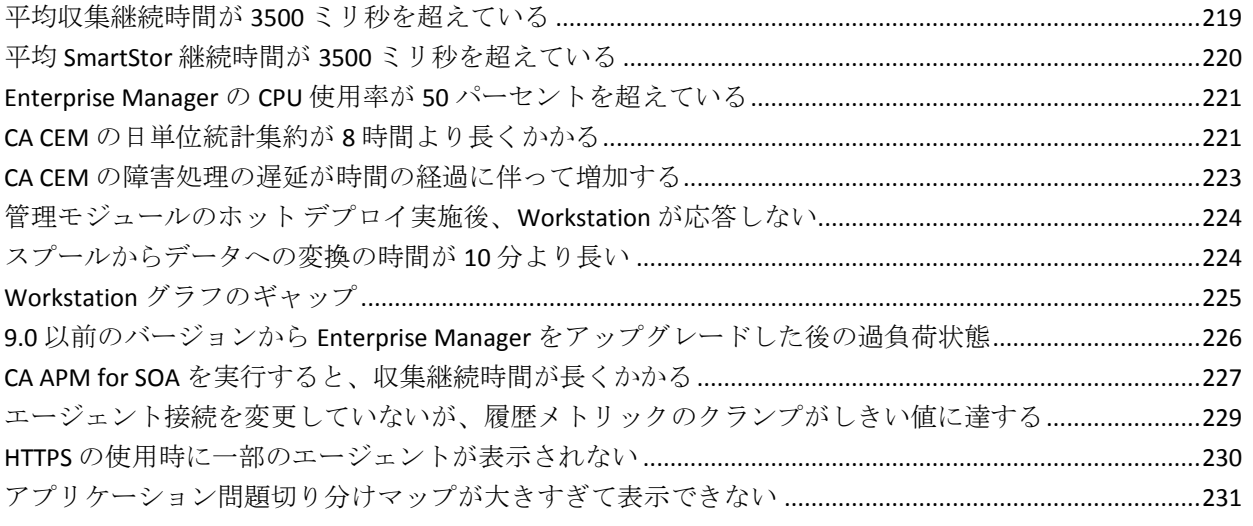

MOM を開始して Workstation [を接続しましたが、メトリックが表示されません](#page-230-1) ......................................231

# <span id="page-14-2"></span><span id="page-14-0"></span>第 1 章: CA APM のサイジングおよびパ フォーマンスのクイック スタート

CA APM 製品およびキャパシティ計画の基本事項に精通している場合は、 手始めとして以下のサマリ コンポーネントとリソース推奨事項を使用す ると良いでしょう。

注: このガイドでは、データが単一の Enterprise Manager に固有である場 合、またクラスタ環境であっても説明内容に違いが生じない場合は、一般 的な用語である *Enterprise Manager* を使用します。 ただし、場合によって は、コレクタと MOM Enterprise Manager とで実行する機能が異なることも あります。このような場合、サイジング キャパシティに関する異なるガ イドラインが必要になったり、パフォーマンス上の動作が結果的に異なっ たりします。これらの場合は、状況に応じてコレクタまたは MOM という 用語を使用します。

このセクションには、以下のトピックが含まれています。

Enterprise Manager [の最適なハードウェア仕様およびガイドライン](#page-14-2) (P. 15) [ハードウェアの推奨事項](#page-15-1) (P. 16)

# <span id="page-14-1"></span>Enterprise Manager の最適なハードウェア仕様およびガイドライ ン

CA APM 製品およびキャパシティ計画の基本事項に精通している場合は、 手始めとして以下のサマリ コンポーネントとリソース推奨事項を使用す ると良いでしょう。

注: *Enterprise Manager* という用語は、一般的に、スタンド アロンの Enterprise Manager のほかに、クラスタ化された環境内のコレクタ、MOM、 およびクロス クラスタ データ ビューアのことを指します。

この表は、推奨される Enterprise Manager の設定の一例を示しています。

注: この例は、CA APM の制限または要件を伝えることを意図していませ  $h_{\alpha}$ 

<span id="page-15-1"></span>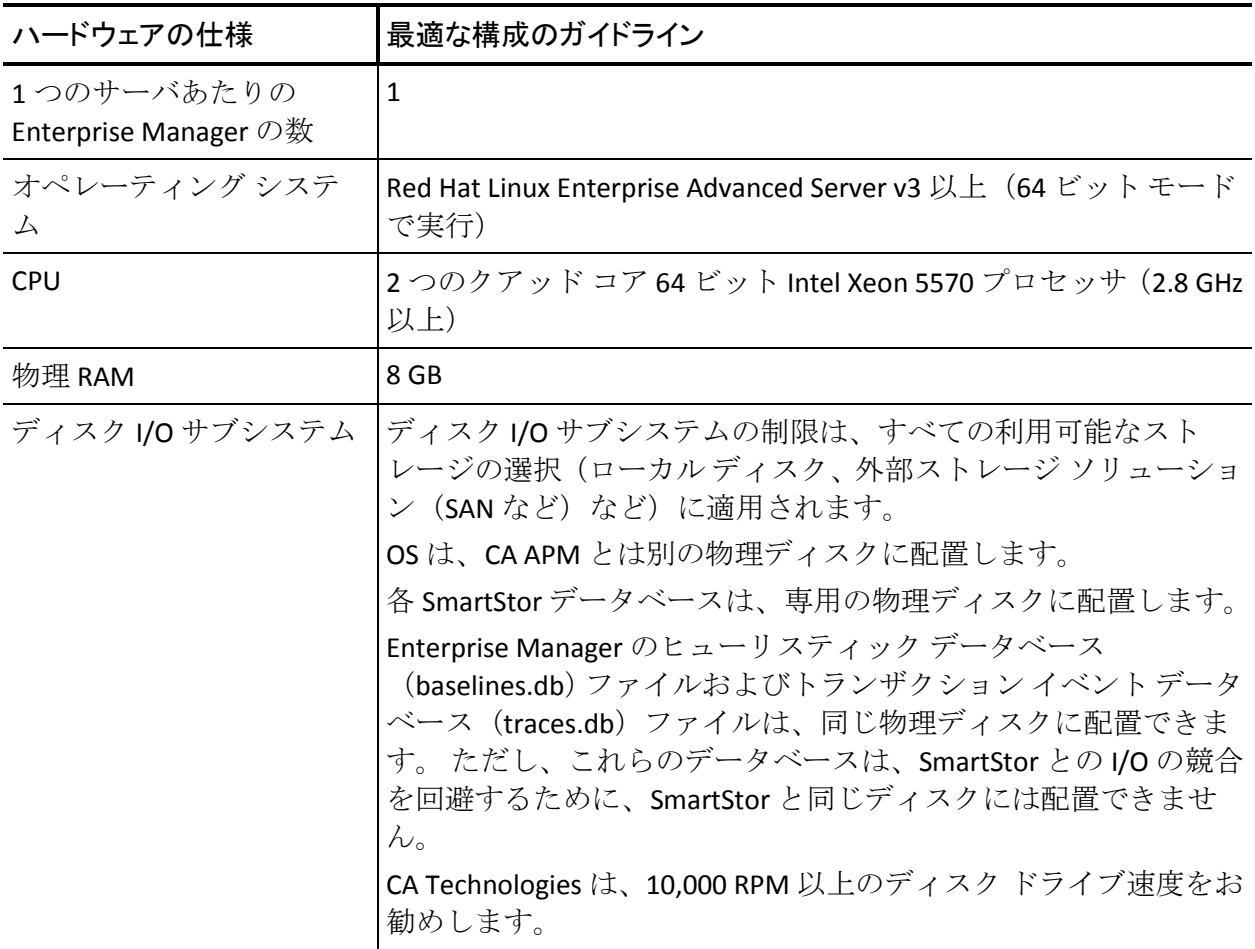

# <span id="page-15-0"></span>ハードウェアの推奨事項

以下の事項は、ハードウェアの推奨事項を詳述しています。

■ Enterprise Manager は、主なオペレーションを実行するために最低4つ の CPU コアを必要とします。CA Technologies は 8 つ以上の CPU コアを お勧めします。

- Enterprise Manager は、浮動小数点の数値演算を含む多くの計算を実行 します。そのため、Enterprise Manager には、SPARC および Power5 チッ プに使用されている RISC チップ設計よりも、Xeon または Opteron チッ プの x86 チップ設計のほうが適しています。たとえば、Power5 ベース のサーバには、Xeon または Opteron ベースのサーバと同じ Enterprise Manager ごとの CPU およびディスクの要件があります。 ただし、 Power5 ベースのサーバは、キャパシティが 20 パーセント低くなりま す。
- 大容量のファイル キャッシュを活用するために、64 ビットの OS をお 勧めします。 ファイル キャッシュは、SmartStor のスプールや再時間 区分タスクを行う場合に重要になります。
- Enterprise Manager が必要とするシステム リソースとの競合を回避す るために、ほかのアプリケーションまたはプロセスを Enterprise Manager で実行しないようにしてください。
- SmartStor にディスクの競合がないことを確認します。
- 複数の CA APM インスタンスを同じ ESX Server で実行する予定の場合 は、各インスタンスに必要なリソースを確保します。各インスタンス は、データ収集を 15 秒間隔で同じように実行する間に、推奨される CPU とディスク I/O 帯域幅を同時に必要とします。

# <span id="page-18-0"></span>第 2 章: Enterprise Manager およびクラスタ サイジングと Enterprise Manager のパフォー マンスに影響する要因

このセクションには、以下のトピックが含まれています。

[Enterprise Manager](#page-19-2) およびクラスタ サイジングと Enterprise Manager のパ [フォーマンスに影響する要因](#page-19-2) (P. 20) SmartStor および [Enterprise Manager](#page-22-2) のパフォーマンス (P. 23) [SmartStor](#page-23-2) スプール (P. 24) SmartStor [の再時間区分](#page-23-2) (P. 24) SmartStor [スプーリングおよび再時間区分サポータビリティ](#page-24-1) メトリックの [表示](#page-24-1) (P. 25) Enterprise Manager [の内部データベース](#page-25-2) (P. 26) APM [データベース](#page-25-2) (P. 26) [監視するアプリケーションおよび](#page-27-2) Enterprise Manager のパフォーマンス (P. 28) [レポート生成および](#page-27-2) Enterprise Manager のパフォーマンス (P. 28) 同時履歴クエリと [Enterprise Manager](#page-28-2) のパフォーマンス (P. 29) Workstation および WebView [の背景情報と要件](#page-28-2) (P. 29) CA Technologies 製品統合および [Enterprise Manager](#page-30-2) のパフォーマンス (P. 31) CA CEM および CA APM [のパフォーマンス](#page-31-2) (P. 32) [プロセス間のリソース競合の回避](#page-32-2) (P. 33) CA APM の拡張機能および [Enterprise Manager](#page-32-2) のパフォーマンス (P. 33) CA APM [と仮想化](#page-33-2) (P. 34) [エージェントの接続](#page-33-2) (P. 34) Enterprise Manager [の最大キャパシティを低下させる要因の概要](#page-34-1) (P. 35)

# <span id="page-19-2"></span><span id="page-19-0"></span>Enterprise Manager およびクラスタ サイジングと Enterprise Manager のパフォーマンスに影響する要因

Enterprise Manager を適切にサイジングするには、監視するアプリケー ション トポロジをよく理解していることが必要です。 Enterprise Manager のキャパシティは、作業負荷とビジネス ロジック、およびコンピューティ ング リソースによって決まります。

9.0 より前の Introscope のバージョンでは、Enterprise Manager のサイジン グは、エージェントによって生成されるメトリックの数に主に基づいてい ました。 現在の機能では、Enterprise Manager キャパシティ プランニング の重点が大きく変更されました。 最も注目すべき点は、アプリケーショ ン問題切り分けマップと CA CEM です。

<span id="page-19-1"></span>Enterprise Manager のワークロード

Enterprise Manager のワークロードは複雑ですが、キャパシティに関連し て最も重要なワークロードの要素を以下に示します。

- 監視するアプリケーションの数
- アプリケーションの場所の数
- フロントエンドとバックエンドの数
- エージェントから報告されるメトリックの数
- クライアントからのメトリッククエリ (Workstation のセッション、 WebView のセッションなど)の頻度とスコープ
- CA CEM の負荷
- CA APM のビジネス ロジック
- アラートおよびダッシュボードの数と複雑さ

#### <span id="page-20-0"></span>フロントエンドおよびバックエンド

注: フロントエンドとは、FrontendMarker を使用してインスツルメントさ れたコンポーネントです。FrontendMarkers の詳細については、「*CA APM Java Agent* 実装ガイド」を参照してください。

CA APM はフロントエンドを自動的に検出します。 追加のフロントエンド およびカスタム定義されたフロントエンドは、エージェント トレーサの 設定を行うことによって監視できます。

バックエンドとは、データベースなどの監視対象トランザクションに関与 する外部コンポーネントです。

エージェントから報告されるメトリックの数は、そのエージェントが監視 しているフロントエンドとバックエンドの数と、エージェントのトレーサ 構成によって決まります。

#### <span id="page-20-1"></span>CA CEM の負荷の要因

CA CEM の負荷は以下の要因によって決まります。

- 障害の頻度
- 定義されたビジネストランザクションの数
- 定義されたビジネストランザクションの複雑さ
- CA CEM ユーザまたはユーザ グループの数 (ユーザの処理タイプが エ ンタープライズか電子商取引かによる)。

#### <span id="page-20-2"></span>ビジネス ロジック コンポーネント

CA APM のビジネス ロジックは、エージェントと TIM によって収集された データを処理します。 リソースの使用率に影響する主要なビジネス ロ ジック コンポーネントを以下に示します。

■ 計算機

計算機とは、メトリック グループと、メトリック データについて定義 されたその他の操作です。計算機に必要なリソースの主な判断要素は、 収集間隔ごとに計算機によって処理されるメトリックの合計数です。

■ アラート アラートは、従属する計算機であり、計算機の出力に対して動作しま す。 アプリケーション問題切り分けマップは、メトリック、計算機および

アラートを生成します。計算機はアプリケーション トポロジの観点か らメトリックを集約して分析します。

■ 上位 N のグラフ (フィルタされたビュー)

上位 N のグラフとは、メトリック グループを評価し、最も高い値を持 つサブセットを表示する、Workstation ダッシュボード オブジェクトで す。上位 N のグラフでは、通常は多数のメトリックが処理されるため、 大量のリソースが消費される可能性があります。

- CA CEM のインシデントおよびサービス レベル アグリーメント (SLA) CA CEM のインシデントおよび SLA は、ビジネス コンテキストでのパ フォーマンスの問題をレポートします。これらは、TIM によってレポー トされたデータに対して処理を行います。
- レポート

一般に、レポートは大量のメトリックや TIM データも処理します。そ のため、ディスク リソースと CPU が要求されます。 CA APM の管理者 は、リソース競合が低い期間にレポートをスケジュールするようにし てください。

### <span id="page-22-2"></span><span id="page-22-0"></span>キャパシティについての考慮事項

他のキャパシティに関する考慮事項を以下に示します。

- 24 時間ごとに(デフォルトでは午前 0 時に)、すべての Enterprise Manager は SmartStor [データの再時間区分](#page-23-2) (P. 24)を行います。 保管さ れたデータは、IntroscopeEnterpriseManager.properties ファイルに設定 されている層構成の細分度スキームを使用して圧縮されます。この処 理では、高い CPU 使用率と大量のディスク I/O が長期間要求されます。 この期間は、層の構成、メトリックの負荷、およびリソースの競合に よって異なります。再時間区分の開始時刻は、使用する環境のリソー ス使用状況のパターンに適合するように設定できます。
- 統計集約サービスをホストするコレクタによって、このサービスが毎 映(デフォルトでは午前0時に)実行されます (この時刻は設定可能 です)。このサービスは再時間区分に似たデータ保守機能を実行しま すが、これは APM データベース内に保存された CA CEM 統計データに 対して実行されます。統計集約サービスは、実行時にリソースを大量 に消費します。

# <span id="page-22-1"></span>SmartStor および Enterprise Manager のパフォーマンス

SmartStor とは、Enterprise Manager 内部にある専用の CA APM データベー スです。 SmartStor は、メトリックデータの格納と取得に合わせて高度に 最適化され、SmartStor にはメトリック データのみが格納されます。 SmartStor は、以下の 3 つの方法でメトリック データを格納します。

- 直前の8分間の現行のメトリック データが、メモリ キャッシュに格納 されます。
- 直前の最大1時間のメトリックデータは、スプールファイルに格納さ れます。
- それより古いメトリックデータは、3層の細分度に応じてデータファ イルに格納されます。

注: これらのデータ層の設定については、「*CA APM* 設定および管理ガ イド」を参照してください。

<span id="page-23-2"></span>SmartStor 内のメトリック データに対しては、以下の 4 種類の処理が実行 されます。

- 受信メトリックデータはすべて、8分間キャッシュおよびスプール ファイルに書き込まれます。
- スプール ファイルは、「スプールからデータへの変換」と呼ばれるプ ロセスで再編成されてデータ ファイルに書き込まれます。
- データファイルは、再時間区分の際に再編成されて圧縮されます。
- クエリは、キャッシュ、スプールまたはデータ ファイル内のデータ、 あるいはこれら 3 つのすべてのデータを読み取ります。

CA APM に SmartStor 用の専用ストレージがあることを確認します。 この 要件が重要な理由は、CA APM が 15 秒ごとにメトリックを SmartStor デー タベースに書き込むためです。 これらの書き込みバーストでは、100,000 メトリックごとに、70 ~ 85 回の SmartStor ディスクへの書き込みが必要 です。

# <span id="page-23-0"></span>SmartStor スプール

SmartStor は、8 分以上前のライブ データをディスクに書き込みます。 書 き込みプロセスではスプール形式が使用されます。スプール形式は、書き 込みは高速ですがクエリに時間がかかります。 SmartStor は、毎正時に直 前の 1 時間のスプール ファイルを取得し、そのファイルを SmartStor デー タ ファイルに再フォーマットします。 SmartStor データ ファイルは、ス プール ファイルよりも検索を高速かつ容易に行うことができ、履歴クエ リの応答時間が最適化されます。 スプールからデータへの変換(または 変換)と呼ばれるこの Introscope プロセスでは通常、毎正時に SmartStor ディスクへの書き込みで、中程度のスパイクが発生します。

### <span id="page-23-1"></span>SmartStor の再時間区分

SmartStor の再時間区分は、SmartStor ディレクトリの合計サイズを削減す るために、アーカイブ済みのデータ ファイルを圧縮するプロセスです。再 時間区分は、デフォルトでは 0 時を過ぎた時間帯に実行されます。

注: 多層の再時間区分の設定方法の詳細については、「*CA APM* 設定およ び管理ガイド」を参照してください。

<span id="page-24-1"></span>再時間区分は I/O および CPU の両方に負荷がかかります。 Enterprise Manager は、データ ファイルを読み取り、タイム スライスを集約するこ とによりデータを圧縮します。 作成されたデータは、データ ファイルに 書き込まれます。 つまり、午前 0 時以降の時間帯は、エージェント メト リックの負荷が高い Enterprise Manager にとって最も稼働率の高い時間帯 ということです。 この時間帯に、ほかの Enterprise Manager のオペレー ション(再時間区分を中断させる可能性があ[るレポート生成](#page-27-2) (P. 28)、その 他の保守タスクなど)をスケジュールしないでください。 再時間区分の 処理時間が 2 時間を超える場合は、Enterprise Manager が過負荷になって いることを示しています。

注: 再時間区分の途中で Enterprise Manager を停止すると、再起動時に、 部分的に書き込まれたファイルが削除され、45 分後に再時間区分が再開 されます。 この 45 分の遅延が設けられていることにより、この計算処理 中心の再時間区分タスクを再開する前に、すべてのエージェントとメト リックを登録することができます。

SmartStor のスプールおよび再時間区分は、Enterprise Manager ログの冗長 モードで検証できます。このログには、スプール プロセスの開始時刻お よび終了時刻が記録されています。

# <span id="page-24-0"></span>SmartStor スプーリングおよび再時間区分サポータビリティ メト リックの表示

メトリック ブラウザ ツリーのサポータビリティ メトリックには、スプー リング タスクおよび再時間区分タスクが実行された時刻が示されます。

以下のタスクには、関連するメトリックが表示されます。

- スプールからデータへの変換
- 再時間区分

これらのメトリックの値は、それぞれのタスクの実行中に 0~1の間で変 化します。 これらのメトリックを時間の経過に伴って表示することによ り、タスクが実行される時刻、および実行にかかる時間を確認できます。

<span id="page-25-2"></span>正時に発生する問題は、多くの場合、SmartStor のスプールが遅いことが 原因です。早朝(午前 6 時以降)に発生する問題は、多くの場合、再時間 区分の完了が遅れたことが原因です。これは、Enterprise Manager に過度 に負荷がかかっていることを示しています。

正常な状態の Enterprise Manager では、スプールからデータへの変換は 10 分、再時間区分は 2 時間をそれぞれ超えることはありません。

# <span id="page-25-0"></span>Enterprise Manager の内部データベース

Enterprise Manager は、SmartStor、トランザクション イベント データベー ス(traces.db)、およびメトリック ベースライン(ヒューリスティック) データベース(baselines.db)という 3 つの内部データベースを保持します。

トランザクション追跡、トランザクション追跡サンプリング、メトリック ベースライン (ヒューリスティック)などの Introscope 機能でディスク サ ブシステムが要求される期間は、限定的で、短期間です。 そのため、ト ランザクション イベント データベース (traces.db) およびメトリック ベー スライン (ヒューリスティックス) データベース (baselines.db) は、専用 ディスク リソースを必要としません。また、お互い同じディスク上に配 置できます。 ただし最適なパフォーマンスを得るためには、SmartStor を 独立した専用ディスクまたは I/O サブシステムに配置してください。

注: 内部データベース ファイル ディレクトリの詳細、およびメタデータの バックアップ方法と処理方法については、「*CA APM* 設定および管理ガイ ド」を参照してください。

# <span id="page-25-1"></span>APM データベース

APM データベースは、Introscope と CA APM の両方のデータを保存するリ レーショナル データベースです。

APM データベースには、以下の 2 種類のデータが格納されます。

- Introscope のビジネス サービスおよびビジネス トランザクション データ。このデータは、Investigator のアプリケーション問題切り分け マップで使用されます。
- 設定、記録、ログイン、障害、および統計に関する CA CEM データ。

Introscope 単体の監視に使用される場合、APM データベースのリソース使 用率は最も尐なくなります。 多くの場合、スタンドアロン Enterprise Manager またはクラスタのコンポーネントと同じホストに、APM データ ベースを配置できます。主な要件は、APM データベースが SmartStor と同 じディスクを共有しないことです。

ただし、CA APM 監視を含む CA APM を使用する場合、APM データベース は大量にリソースを使用します。 CA APM をデプロイする場合は、APM データベースに必要な CPU、メモリ、およびディスク リソースを準備でき るよう、特に注意する必要があります。

#### <span id="page-26-0"></span>APM データベースのサイジング

APM データベースは PostgreSQL と Oracle データベース サーバでサポート されています。 Enterprise Manager のインストーラは、PostgreSQL サーバ をインストールします。 そのため、本書のサイジング情報は主として PostgreSQL データベース用の要件および推奨事項について説明していま す。

注:

PostgreSQL データベースのチューニングの詳細については、 <http://www.postgresql.org/> を参照してください。

APM データベースのインストールの詳細については、「CA APM インス トールおよびアップグレード ガイド」を参照してください。

APM データベースのバックアップおよびリストアの詳細については、 「CA APM 設定および管理ガイド」を参照してください。

# <span id="page-27-2"></span><span id="page-27-0"></span>監視するアプリケーションおよび Enterprise Manager のパフォー マンス

CA APM は、計算機を作成して、アプリケーション問題切り分けマップを サポートします。 計算機の数、および計算機が生成するメトリックの数 は、監視対象のアプリケーションのトポロジのサイズおよび複雑さによっ て異なります。 複雑なアプリケーションのトポロジを監視する Enterprise Manager は、同数のエージェント メトリックを管理するが、より単純なア プリケーション問題切り分けマップを表示する同様の Enterprise Manager より、多くのリソースを必要とし、収集継続期間が長くなります。

Enterprise Manager のメトリック負荷に対するアプリケーションのトポロ ジの影響を確認するには、[selectivemetricsloadestimator.xlsx](#page-77-1) スプレッド [シート](#page-77-1) (P. 78)を使用します。

APM データベースは、アプリケーション問題切り分けマップのグラフィカ ルな表示情報を保持します。CA APM には、Enterprise Manager が単一のク エリで APM データベースから取得できるデータ量[を設定できるクランプ](#page-230-2) (P. 231)が含まれています。

# <span id="page-27-1"></span>レポート生成および Enterprise Manager のパフォーマンス

CA APM レポートの生成は、CPU およびディスク アクセスに大きな負荷が かかる処理です。主に以下の 2 つの要因が基となって負荷が発生していま す。

- グラフの数 (データの合計量)
- レポートの期間(履歴範囲)

レポートにより、Enterprise Manager のキャパシティは一時的に低下しま す。 レポートの実行中、Introscope ユーザには、Workstation グラフ内の ギャップやタイム スライスの結合など、Enterprise Manager が過負荷であ る兆候が示されることがあります。

SmartStor の再時間区分 (通常は午前 0 時 ~ 午前 3 時) 中、50 を超えるグ ラフのあるレポート、または 24 時間を超えるレポートをスケジュールし ないでください。 再時間区分中、Enterprise Manager の CPU 処理は高負荷 状態になり、大量のディスク処理が発生します。

# <span id="page-28-2"></span><span id="page-28-0"></span>同時履歴クエリと Enterprise Manager のパフォーマンス

履歴メトリック クエリは、SmartStor の 8 分間のキャッシュから利用でき ないメトリックの表示を要求します。 以下から履歴クエリを生成できま す。

- Workstation または WebView の履歴クエリ ビューア。
- コマンドライン(Workstation)。
- CA Introscope® メトリックを利用するその他の CA Technologies 製品統 合。

大きな履歴クエリを頻繁に実行すると、SmartStor へのライブ メトリック の書き込みに Enterprise Manager が要する時間が長くなる場合があります。 SmartStor Duration (ms) サポータビリティ メトリックが推奨値の 3500 ミ リ秒を定期的に超える場合、その理由として複数の履歴クエリによる競合 が考えられます。

大量のクエリを検出するには、Number of Metric Data Queries per interval サ ポータビリティ メトリックを使用します。このメトリックは、Investigator のメトリック ブラウザ ツリーに以下のように表示されます。 Custom Metric Host (Virtual)| Custom Metric Process (Virtual)| Custom Metric Agent (Virtual)(\*SuperDomain\*)| Enterprise Manager | Internal:Number of Metric Data Queries per interval

# <span id="page-28-1"></span>Workstation および WebView の背景情報と要件

CA APM では、クライアントの拡張性が向上しています。 この拡張性の向 上の一因は、大規模な履歴メトリックのクエリ結果を、クエリ ページと いう名前のチャンクで送信することによります。 クエリ ページはクライ アント上で再構築されます。これによって、Enterprise Manager 上の大規 模なクエリのメモリ要件が大幅に緩和されます。 同時履歴クエリを制限 するという推奨事項は、SmartStor の I/O に影響がおよぶ場合を除いて、必 要ではなくなりました。

以下の情報を考慮します。

- Workstation と WebView には、前のリリースよりも大きなヒープが設 定される。
- 次のクライアントに関連するコンポーネントにはクエリのページング による利点はなく、以前として Enterprise Manager に対して高いメモリ 要件を課す可能性がある。
	- コマンドライン Workstation (CLW) のクエリ
	- 上位 N のグラフ

#### <span id="page-29-0"></span>CLW からの履歴メトリック クエリ

CLW を使用すると、コマンド シェルからメトリック クエリや管理コマン ドを実行できます。

CLW は軽量に設計されており、Enterprise Manager にクエリを送信し、結 果を出力する以上のことは行いません。 ほとんどのクエリ処理は Enterprise Manager で実行されます。 この理由により、CLW はクエリ ペー ジングには関与しません。 複数の大きな CLW 履歴クエリを同時に実行す ると、Enterprise Manager でメモリ不足が発生する恐れあります。

注: CLW の使用法については、「CA APM 設定および管理ガイド」を参照 してください。

#### <span id="page-29-1"></span>上位 N のグラフおよびクエリのスケーラビリティ

上位 N のグラフを使用すると、多数のメトリックを分析して、高い値を持 つ N 個のメトリックのみを表示できます。 管理モジュール エディタでグ ラフを作成するときに、N の値を選択します。

注: 管理モジュール エディタを使用する方法の詳細については、「CA APM Workstation ユーザ ガイド」を参照してください。

上位 N のグラフは、高い値を持つ N 個のメトリックのみを返すクエリを実 行します。 ただし、この結果を決定するには、Enterprise Manager で潜在 的に大きなメトリック グループ内のメトリックをすべて評価する必要が あります。この評価では、大量の Enterprise Manager のヒープ メモリを必 要とする場合があります。

<span id="page-30-2"></span>複数のクライアントで、大規模なメトリック グループについての上位 N 件のグラフを表示すると、Enterprise Manager でメモリ不足が発生する恐 れがあります。

#### 詳細:

上位 N [のグラフ](#page-86-1) (P.87)

# <span id="page-30-0"></span>CA Technologies 製品統合および Enterprise Manager のパフォー マンス

CA APM は他のいくつかの CA Technologies 製品と統合されています。

1 つ以上の CA Technologies 製品の統合など、新しい CA APM インストール に対するキャパシティ計画を実行する場合、CA Technologies ではスタンド アロンの Enterprise Manager よりも小規模のクラスタをデプロイすること を推奨します。 MOM には CPU およびヒープ リソースを追加します。 追 加しない場合は、CA APM [のサイジングの推奨事項](#page-202-2) (P. 203)に従ってくださ い。

#### <span id="page-30-1"></span>インフラストラクチャ認識アプリケーション問題切り分け

インフラストラクチャ認識アプリケーション問題切り分けソリューショ ンは、監視対象のアプリケーションのアプリケーション レベルおよびイ ンフラストラクチャ レベルの両方のデータを検証する機能を提供します。 このソリューションにより、以下の CA Technologies 製品間でデータを交換 することが可能になります。

- CA APM
- CA Service Operations Insight (CA SOI)
- CA Spectrum Infrastructure Manager
- CA eHealth
- CA Insight Database Performance Monitor
- CA Virtual Assurance for Infrastructure Managers (CA Spectrum Infrastructure Manager と統合されている場合)

#### <span id="page-31-2"></span><span id="page-31-0"></span>統合エンド ユーザ エクスペリエンス監視

統合エンド ユーザ エクスペリエンス監視ソリューションは、CA APM と CA Application Delivery Analysis コンポーネント(CA Performance Center な ど)との統合です。 この統合により、アプリケーション データとネット ワーク データの両方の可視化が実現します。

CA Technologies は、Web サービス パラダイムを使用して、これらの製品 間でのデータ交換を実装しています。 これらの統合による Enterprise Manager とクラスタ キャパシティに対する潜在的な影響としては、次の項 目の増加が考えられます。

- CPUリソースの競合による収集継続期間の長期化
- メトリック ロードおよびメトリック クエリの増加による SmartStor 継 続時間の長期化
- 製品間でのデータ交換によるネットワーク使用率の増加

データ交換のボリュームは小規模から中規模であることが多く、データ交 換は必要に応じて行われます。 キャパシティの著しい減少は見込まれま せん。 しかし、リソース消費は、環境と設定によって決まります。 新し い統合を行った後は、CA APM 環境での収集継続期間と SmartStor 継続時間、 および CPU とネットワークの使用状況を監視して、Enterprise Manager に 十分なリソースがあることを確認してください。

注: CA APM とほかの CA Technologies 製品の統合の詳細については、「*CA APM* 概要ガイド」を参照してください。

# <span id="page-31-1"></span>CA CEM および CA APM のパフォーマンス

CA CEM は、バージョン 9.0 以降は CA APM に統合されました。CA APM は、 Transaction Impact Monitors (TIM) が収集する情報を収集し、分析し、提 供します。 Enterprise Manager のリソース要件は、以下の要素によって異 なります。

- 監視するネットワークトラフィックの量
- 追跡されているトランザクション定義の数
- 追跡されているユーザまたはユーザ グループの数
- 定義されている障害の数、および障害の発生頻度

<span id="page-32-2"></span>CA APM を使用すると、CA Application Delivery Analysis の Multi-Port Monitor 上で TIM ソフトウェアを実行し、スループットを大幅に高めることができ ます。ネットワークで監視するデータの CA APM サーバ側での処理キャパ シティも大幅に向上します。

注: CA CEM のコンポーネントと機能の基本的な説明については、「CA APM 概要ガイド」を参照してください。

# <span id="page-32-0"></span>プロセス間のリソース競合の回避

Enterprise Manager は、ほぼリアルタイムのサーバです。 したがって、マ シンのリソースが常に要求されます。 このため、Enterprise Manager は、 できる限りマシンのリソースに排他的にアクセスする必要があります。 リソースの競合によって、次の問題が生じる場合があります。

- Workstation の反応状熊が予測不能になる。
- 監視データを失う。

# <span id="page-32-1"></span>CA APM の拡張機能および Enterprise Manager のパフォーマン ス

CA APM の拡張機能には、エージェントに対する特殊なトレーサのほか、 Enterprise Manager に対する計算機やダッシュボードが含まれています。 追加のトレーサのオーバーヘッドは、アプリケーション設計および監視す るトラフィックの量によって変化します。

Enterprise Manager で必要となる追加リソースは、処理されるメトリック 数および拡張機能関連ダッシュボードのために行うクエリの増加量に よって変化します。

CA APM 拡張機能をインストールする前に、Enterprise Manager サポータビ リティ メトリックを監視して、Enterprise Manager に十分なキャパシティ があることを確認してください。新しい CA APM をインストールする場合 は、CA APM の拡張機能のそれぞれに対して、いくらかの CPU、ディスク、 およびヒープ キャパシティの追加が必要となることを考慮してください。

### <span id="page-33-2"></span><span id="page-33-0"></span>CA APM と仮想化

VMWare ESX Server を使用する仮想化は、CA APM でサポートされています。 適切に構成すると、同じハードウェアでネイティブの Windows または Linux を実行する場合と同様のパフォーマンスで、CA APM を VMWare ESX Server で実行できます。 VMWare のドキュメントについては、[VMWare](http://www.vmware.com/) の Web サイトにアクセスしてください。

デフォルトの VMWare ゲスト設定は、主として人間のユーザと対話し、非 仮想環境内のリソースを使用するアプリケーション向けに設計されてい ます。 Enterprise Manager は、このようなアプリケーションとは、次の点 で大きく異なります。

- Enterprise Manager の CPU 使用率にはスパイクがあるが一定である。 Enterprise Manager には CPU リソースへの安定したアクセス権が必要。
- Enterprise Manager はマルチスレッドであり、複数の仮想 CPU (vCPU) に割り当てられた場合に最善の状態で実行される。
- ディスク I/O、特に SmartStor との間の I/O が一定であり、スループッ トに一貫性のあることが不可欠。
- ネットワーク帯域幅の使用率は大きくはないが、一定。整合性が重要。

さらに、次の CA APM コンポーネントの設定が重要です。

- データベースサーバの仮想化ガイドラインに従って APMデータベー スを設定する。
- Web サーバの仮想化ガイドラインに従って WebView サーバを設定す る。

# <span id="page-33-1"></span>エージェントの接続

Enterprise Manager へデータをレポートするエージェントは、使用環境に 応じて、Java エージェント、.NET エージェント、またはその両方のエージェ ントです。Enterprise Manager またはクラスタへのエージェント接続では、 大きなリソースを必要としません。 エージェントの数は、Enterprise Manager またはクラスタのサイジングにおける主要因ではありません。た だし、エージェントはメトリックとアプリケーションのバンドルと見なす ことができます。 Enterprise Manager が過負荷になった場合に、負荷を再 分散する最も簡単な方法は、エージェントを他の(クラスタ内の) Enterprise Manager に再配分する方法です。

<span id="page-34-1"></span>CA APM には、クラスタ内のエージェントの負荷分散を行う機能がありま す。 また CA APM には、1 つ以上のクラスタ内のコレクタを対象として、 Enterprise Manager の接続トポロジに対するエージェントを微調整する機 能があります。

注: エージェントの負荷分散の設定、およびエージェントと Enterprise Manager のネットワーク トポロジ接続の設定については、「CA APM 設定 および管理ガイド」を参照してください。

# <span id="page-34-0"></span>Enterprise Manager の最大キャパシティを低下させる要因の概 要

次の表に、Enterprise Manager とクラスタが最大キャパシティを発揮でき なくなる一般的な要因を一覧表示します。

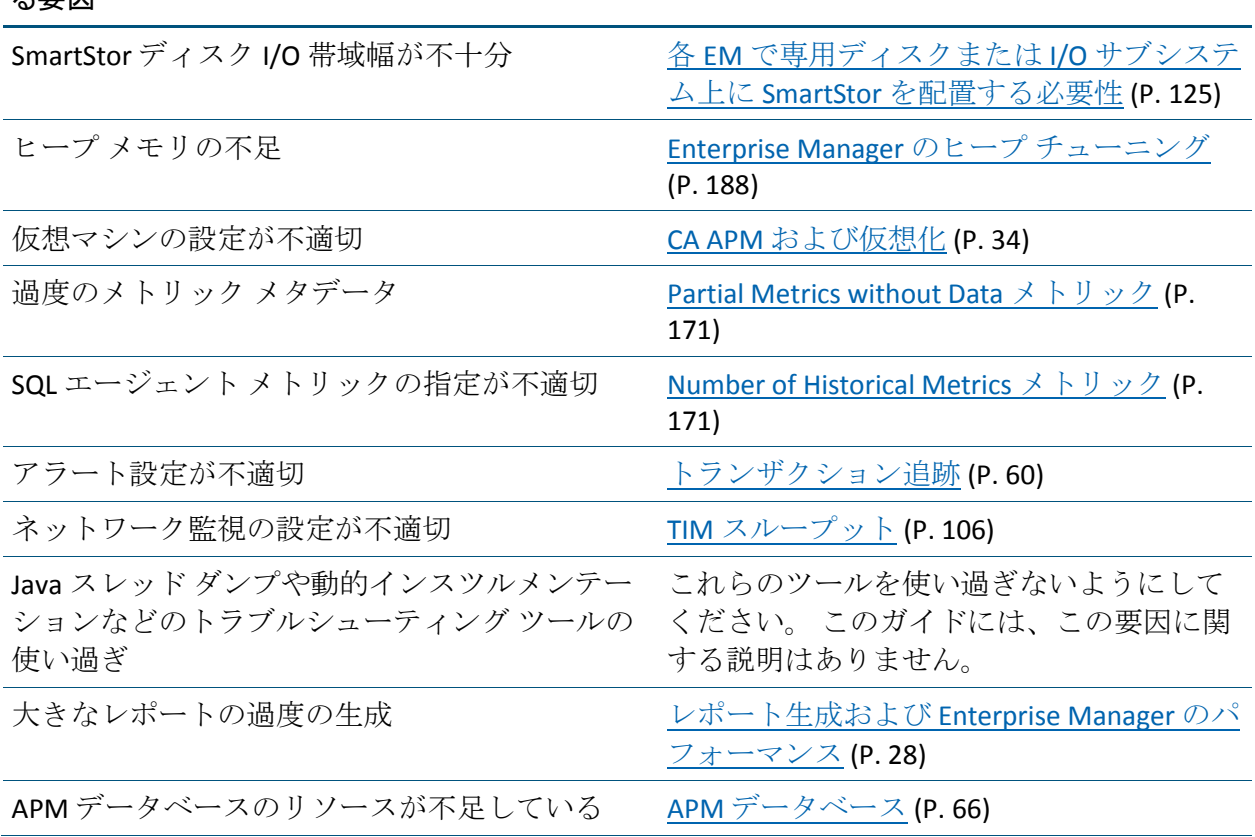

#### Enterprise Manager の最大キャパシティを低下させ 参照先 ス亜田

第 2 章: Enterprise Manager およびクラスタ サイジングと Enterprise Manager のパフォーマンスに影響す る要因 35

#### Enterprise Manager の最大キャパシティを低下させ 参照先 る要因

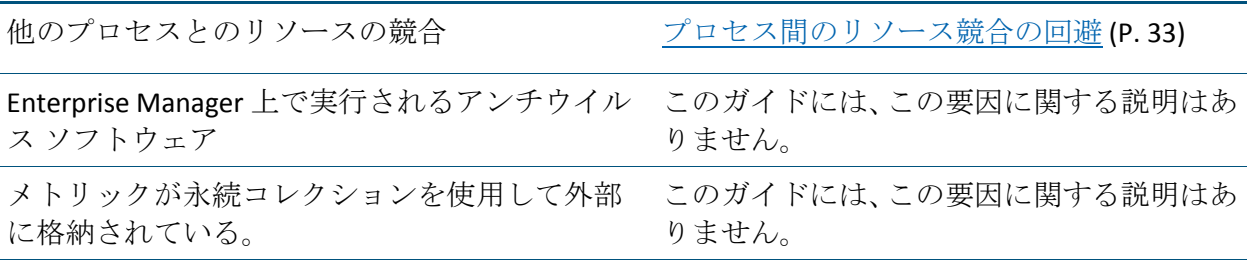
## <span id="page-36-0"></span>第 3 章: Enterprise Manager の実装とクラス タのサイジング

このセクションには、以下のトピックが含まれています。

Enterprise Manager [のサイジングに関する質問](#page-36-0) (P. 37) Enterprise Manager [のワークロードの識別](#page-38-0) (P. 39) CA APM [のデプロイの概要](#page-41-0) (P. 42) CA CEM 監視を使用する CA CEM [のデプロイのガイドライン](#page-42-0) (P. 43) [複数クラスタのためのキャパシティ](#page-45-0) プランニング (P. 46) CA APM [のサイジングのテスト](#page-45-0) (P. 46) CA APM [のサイジング](#page-47-0) ツール (P. 48)

### Enterprise Manager のサイジングに関する質問

この質問のリストおよび <u>[Selective Metrics Load Estimator](#page-77-0) スプレッドシート</u> (P. 78)を使用して、使用する環境でスタンドアロンの Enterprise Manager ま たはクラスタのどちらが必要であるかを判別します。

以下の質問に答えて、[selectivemetricsloadestimator.xlsx](#page-77-0) スプレッドシート (P. 78)の該当するセルに数値を記入します。

#### 以下の手順に従います。

- 1. 各エージェントが監視する個別のアプリケーションの平均数はいくつ ですか?
	- この数値を「#Frontends per Agent」の下に入力します。
- 2. アプリケーション監視環境にアプリケーションの場所はいくつありま すか?

(実行しているエージェントの数はいくつですか?)

■ この数値をスプレッドシートの「# Connected Agents」の下に入力 します。

3. 監視対象のアプリケーションが呼び出すバックエンドの総数はいくつ ですか?

バックエンドとは、アプリケーションがトランザクション処理の一環 としてやり取りを行う対象のその他のプロセスです。

- この数値を「# Distinct Called Backends」の下に入力します。
- 4. 単一の監視対象のアプリケーションが呼び出すバックエンドの平均数 はいくつですか? この数値は、すべての監視対象のアプリケーション における、アプリケーションによって使用されるバックエンドの総数 の平均です。
	- この数値を「# Called Backends」の下に入力します。

5. 監視対象のアプリケーションへのエントリ ポイント (通常は URL) の平 均数はいくつですか?

■ この数値を「# URLs per URL Group」の下に入力します。

6. ビジネス トランザクションを監視するために CA CEM を使用しますか?

a. 使用しない場合は、「# Business Transaction Components」の下に「0」 を入力します。

b. 使用する場合は、追跡するビジネス トランザクション コンポーネン トの合計の概数を「# Business Transaction Components」の下に入力し ます。

#### 結果の解釈

「# BTC Metrics Across All Agents」の下の数値が 1,000 を超えている場合、 CA Technologies はクラスタをデプロイすることをお勧めします。

「Total Metrics per Collector」の下の数値が 300,000 を超えていて、「# BTC Metrics Across All Agents」の下の数値が 0 より大きい場合は、クラスタをデ プロイすることをお勧めします。

この結果に基づいて、CA APM [のサイジングの推奨事項](#page-202-0) (P. 203)を使用し、 アプリケーション監視環境のリソース要件を見積もります。

### <span id="page-38-0"></span>Enterprise Manager のワークロードの識別

この表を使用して、CA APM の環境に影響する Enterprise Manager のワーク ロードの要因を識別します。 示されているワークロードの要因が増加す ると、インパクトが増加します。

- ワークロードの要因 パフォーマンスへのインパクト
- メトリックの負荷 ネットワーク帯域幅
- -
	- Enterprise Manager のヒープ メモリ
	- 少量のエージェント バッファ メモリ
	- SmartStor のディスク領域
	- 収集継続時間
	- SmartStor 継続時間
- メトリック クエリ ──── ネットワーク帯域幅
	- Enterprise Manager のヒープ メモリ
	- クライアントのヒープ メモリ
	- 収集継続時間
	- SmartStor 継続時間
- 計算機 CPU (メトリック グループのサイズによって異なります)。
	- Enterprise Manager の起動時間 (管理モジュールのサイズに よって異なります)。
	- クライアントのログイン(管理モジュールのサイズによっ て異なります)。
	- 収集継続時間

#### ダッシュボード ■ メトリック クエリおよび計算機の実行(メトリック クエリ および計算機を参照)。

アプリケーション問題切り分 けマップ

- 少量のネットワーク帯域幅
- 少量の APM データベースのディスク容量
- メトリックの生成(メトリックの負荷を参照)
- 計算機の実行(計算機を参照)

ワークロードの要因 パフォーマンスへのインパクト CA CEM のデータ → → → → ネットワーク帯域幅 ■ TIM コレクション サービスのヒープ メモリ ■ TIM コレクション サービスの CPU ■ 統計集約サービスのヒープ メモリ ■ 統計集約サービスの CPU ■ APMデータベースのディスク領域 ■ メトリックの生成(メトリックの負荷を参照) トランザクション追跡 – ネットワーク帯域幅 ■ Enterprise Manager のヒープ メモリ ■ エージェントのヒープ メモリ ■ Enterprise Manager のディスク領域 (traces.db) ほかの CA Technologies 製品と の統合 **■** Enterprise Manager  $\oslash$  CPU ■ メトリック クエリの実行(メトリック クエリを参照) ■ メトリックの生成(メトリックの負荷を参照) Enterprise Manager およびクラスタのパフォーマンスは、多くの方法で

チューニングできます。 この表を使用し、必要とするパフォーマンスの 最適化に基づいて各種のチューニング タスクを実行する方法を判別しま す。

- パフォーマンスの最適化 チューニング タスク
	-

SmartStor のディスクのパ フォーマンスの最適化 SmartStor 継続時間を減らしま す クエリの応答性を向上させま す

- IntroscopeEnterpriseManager.properties  $\not\exists\oslash$ introscope.enterprisemanager.smartstor.directory に専用ディ スクまたは専用 I/O パス上のディレクトリを設定し、 introscope.enterprisemanager.smartstor.dedicatedcontroller  $\&$ true に設定します。
- メトリック負荷が高い場合は、順次書き込みが最適化され るように SmartStor ディスクを設定します。
- メトリック負荷が低から中の場合に履歴クエリのパフォー マンスを最適にするには、ランダムな読み取りが最適化さ れるように SmartStor ディスクを設定します。

Enterprise Manager  $\oslash$  Java ヒー プ サイズを増やします

Introscope\_Enterprise\_Manager.lax 内の lax.nl.java.option.additional を編集します。

注:

- -Xms および -Xmx に同じ値を設定します。
- 利用可能な RAM は、-Xmx 値より 2 GB 大きい必要がありま す。
- ヒープ サイズが Windows で 1500 MB または Linux で 2000 MB より大きい場合は、64 ビットの JVM が必要となります。

複数の Enterprise Manager が同 じコンピュータで実行される ように設定します。

- 各 Enterprise Manager インスタンスに 4 つの CPU コアを使 用します。
- 各 Enterprise Manager インスタンスに少なくとも 2 GB の RAM を使用します。
- 各 Enterprise Manager インスタンスに専用のディスク I/O パスを指定します。
- IntroscopeEnterpriseManager.properties 内の introscope.enterprisemanager.availableprocessors に、各 Enterprise Manager のインスタンスに割り当てられる CPU コアの数を設定します。

トランザクション追跡に必要 なディスク領域を制限します。

- IntroscopeEnterpriseManager.properties 内の introscope.enterprisemanager.transactionevents.storage.max.d ata.age の値を減らします。
- apm-events-thresholds-config.xml 内の introscope.enterprisemanager.transactionevents.storage.max.d isk.usage クランプの値を減らします。

エージェントごとのトランザ クション追跡の頻度を制限し ます。

履歴メトリックに必要なディ スク領域を制限します。

- apm-events-thresholds-config.xml 内の introscope.enterprisemanager.agent.trace.limit クランプの値を減 らします。
- IntroscopeEnterpriseManager.properties 内の introscope.enterprisemanager.smartstor.tier<n> プロパティを 調整します。
- SmartStorSizing.xls スプレッドシートを使用して、SmartStor のディスク領域の要件を計算します。

注: スプレッドシートの使用法の詳細については、「*CA APM* 設 定および管理ガイド」を参照してください。

<span id="page-41-0"></span>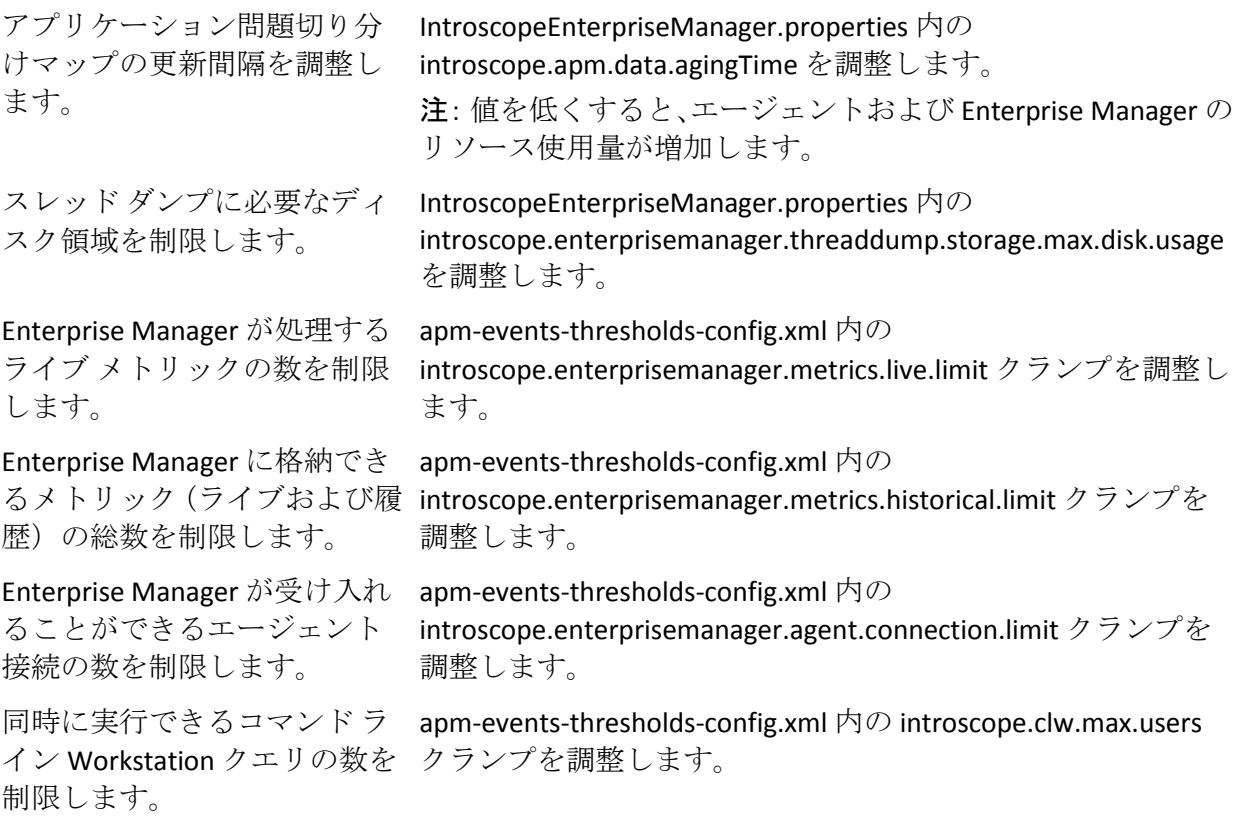

### CA APM のデプロイの概要

Introscope および CA APM のデプロイには多くのオプションがあります。

アプリケーション問題切り分けマップの導入以来、監視されるアプリケー ションのトポロジは Enterprise Manager のサイジングの大きな要素になり ました。 監視されるアプリケーションのトポロジによって、以下のサイ ジング関連の要素が決まります。

- 生成されたメトリックの数
- 生成されたメトリック上で作動する計算機の数。
- CA APM が検出して APM データベースに格納するアプリケーション問 題切り分けマップ情報。

<span id="page-42-0"></span>TIM はトランザクション監視データを提供します。これは Enterprise Manager サービス によって処理され、APM データベースに格納されます。 Enterprise Manager サービスは Enterprise Manager の内部でホストされま す。 Enterprise Manager サービスのリソース要件は、エージェントからの アプリケーション監視データを処理するためのリソース要件とは無関係 です。これによって、一連の CA APM 環境設定オプションが提供されます。 ご使用のコンピュータ環境およびオペレーティング システムによっては、 スタンドアロン Enterprise Manager またはクラスタのコレクタおよび MOM コンポーネントで Enterprise Manager サービスを実行できます。 デ プロイの決定における決定的要因は、Enterprise Manager に割り当てるこ とができるヒープ メモリの量になる場合があります。 使用するオペレー ティング システムがサポートする利用可能な RAM および JVM ビット モード (32 または 64)によって、ヒープメモリの最大量が決まります。

### CA CEM 監視を使用する CA CEM のデプロイのガイドライン

CA CEM 単体の監視、またはエージェントと CA CEM の監視を行う CA APM をデプロイできます。CA APM 単体のデプロイでは TIM の監視のみを行い、 エージェントの監視は行いません。 CA APM 単体は、その実装にエージェ ント監視でサポートしている Java および .NET のテクノロジが使用されて いない Web アプリケーションのトランザクション監視に使用できます。

CA Technologies は、Introscope、CA APM、および CA CEM 単体のキャパシティ プランニングで検討するための、デプロイ トポロジの例および関連する プロビジョニングの推奨事項を提供しています。 表には、各デプロイ例 でのコンポーネントが示されています。

#### TIM の数

必要な TIM の数は、次の要因によって決まります。

- TIM が監視するトラフィックの量
- TIM が監視するさまざまな IP アドレスの数
- 測定されるトランザクションの数
- 複雑さまたはトランザクションの解析
- ネットワーク パケット配信の品質
- 個別のデータセンターの数
	- Web トラフィックをホストする各データ センターには、少なくとも1 つの TIM が必要となります。

### Enterprise Manager サービスのリソース使用状況

統計集約サービスおよび TIM コレクション サービスは、大量のリソース を使用します。 CA APM のデプロイを適切に設計するには、これらの 2 つ の Enterprise Manager サービスをサポートするためのリソースが必要です。 また、コレクタがエージェントのメトリックを収集する場合は、デプロイ にはリソースを追加する必要があります。

### Enterprise Manager サービスおよび SmartStor

CA CEM 単体のデプロイの Enterprise Manager は、SmartStor 用に別個の ディスクを必要としません。Enterprise Manager が Enterprise Manager サー ビスとエージェント メトリック負荷の両方を実行する場合は、SmartStor のストレージ要件に従う必要があります。

#### TIM コレクション サービス

クラスタでは、1 つのコレクタで TIM コレクション サービスをホストしま す。この TIM コレクション サービスがすべての TIM に接続します。TIM コ レクション サービスは、複数のマシンまたは複数のコレクタに分散させ ることができません。

#### 統計集約サービス

統計集約サービスをホストするコレクタは、24 時間の大部分は、あまり 利用されていないように見えます。 統計集約サービスは、時間単位の統 計集約のために毎正時にリソースを消費します。 さらに、このサービス は、毎晩午前 0 時から数時間にわたってリソースを大量に必要とします (データベースに尐なくとも 24 時間分の統計データが含まれていると仮 定します)。

#### JVM のサイズおよび Enterprise Manager サービス

各 Enterprise Manager サービスには[、固有のリソース消費特性があります](#page-97-0) (P. 98)。

注: Enterprise Manager サービスのヒープ要件の詳細については、[「クラス](#page-207-0) [タ化された環境のサイジングの例](#page-207-0) (P. 208)」を参照してください。

#### CA EEM

CA EEM の使用は CA APM デプロイの機能をすべて利用するためには必須 です。 Introscope をエージェントのみの監視に使用する場合、またはアク セス ポリシーのない CA CEM の場合、CA EEM の使用はオプションです。

単一のクラスタをサポートする場合、CA EEM サーバのリソース使用量は 最小となります。 必要な場合、CA APM のデプロイのほかのコンポーネン トと同じホスト(MOM または APM データベースをホストするコンピュー タなど)に CA EEM を配置できます。

認証サービスを提供するために組織で CA EEM を使用している場合は、以 下のガイドラインに従います。 以下の状況の場合は、別個のコンピュー タで CA EEM をホストします。

- 複数の CA Technologies 製品の場合。
- 一連の CA APM ユーザよりユーザ数が多い場合。

このガイドラインに従うと、CA EEM は Enterprise Manager のキャパシティ に重大な影響を及ぼしません。

#### MOM

クラスタ化された環境で CA APM を実行する場合、MOM は、すべての Workstation 接続を提供するだけでなく、CEM コンソールもホストします。 CA CEM および Introscope の監視の場合、トランザクションは CEM コン ソールを使用して定義されます。

Introscope、CA APM、または CA CEM 単体のデプロイを計画するときには、 MOM に十分なリソースを割り当てて、ダッシュボードや他のクライアン トアクティビティを追加できるようにします。CA APM の管理者や問題切 り分け担当者が、製品を使用するための新しい方法を見付け出し、また企 業内での監視を拡張するに従って、成長を計画します。

### <span id="page-45-0"></span>複数クラスタのためのキャパシティ プランニング

Introscope のみの環境では、APM データベース サーバの使用量は比較的少 なくなります。 大規模なインストールでは、複数のクラスタが単一の PostgreSQL または Oracle データベース サーバにあるそれぞれのデータ ベースをホストできます。 必ずクラスタごとに別個のデータベースを サーバ上に設定し、適切な接続を設定するようにしてください。 コン ピューティング リソースが十分にある場合は、単一の DBMS で複数の CA APM クラスタをサポートして、Introscope および CA CEM データの両方を 処理できます。しかし、CA CEM では APM データベースを非常によく使用 します。 そのため、これが過負荷にならないように、データベース サー バを監視します。

APM データベースおよび CA EEM は、クラスタ間で共有できる唯一のリ ソースです。 これらのサーバ以外に、デプロイのサイジングの合計は、 個々のクラスタ要件の合計になります。

クロス クラスタ データ ビューア(CDV)を使用すると、1 台の Workstation から最大で 10 個の異なるクラスタのコレクタからのメトリック データを 表示できます。コレクタに対しては、CDV 接続は基本的には別の MOM 接 続です。 そのため、これによってコレクタに対するクエリの負荷が著し く増加する場合があります。 コレクタが複数の CDV 接続を処理する場合 は、CPU とメモリ リソースを追加し、必ず SmartStor 最適化ガイドライン に従ってください。

CDV、APM データベース、および CA EEM は、クラスタ間で共有できる唯 一のリソースです。 これらのサーバ以外に、デプロイのサイジングの合 計は、個々のクラスタ要件の合計になります。

### CA APM のサイジングのテスト

大まかに言うと、Enterprise Manager とクラスタのキャパシティは、以下 の要素によって変化します。

- 選択した監視項目
- 使用できるハードウェア リソース

アプリケーション環境はすべて異なるため、一般的に、すべてに該当する 推奨事項は近似値であり、また控え目になっています。 使用する CA APM 環境に対して必要なリソースの正確な状況を理解する最適な方法は、適切 な場所で CA APM 製品の負荷テストを実行することです。テスト結果から、 CA APM サイジング ツール(次のセクションを参照)に入力する値が得ら れます。これについては、この章の「CA APM のサイジング処理」のトピッ クで説明します。

CA APM のサイジング テストについては、次のガイドラインに従ってくだ さい。

- Enterprise Manager のコンピュータの CPU 使用率、ディスク I/O、およ びネットワーク帯域幅使用率を測定する外部ツールを使用します。た とえば、Windows Performance Monitor、vmstat、netstat、esxtop などで す。
- アプリケーションの一般的な安定性試験に使用する負荷テストツー ルと、使用する環境において可能な限り典型的な使用状況シナリオを 使用します。
- 利用可能なリソースを使用して、可能な限り多くのエージェントを実 行します(実運用で予測される最大数)。
- アプリケーション トポロジ内にすべてのノードを含めます。
- 負荷を72 時間以上かけ続けて、SmartStor の再時間区分および日単位 での統計集約の完全な影響を確認します。
- クライアントの負荷を含めます。Workstation と WebView のほか、CEM のコンソールを使用します。さまざまな期間について、ダッシュボー ドと他のデータを確認します。

注: ほとんどの HTTP 負荷生成ツールを使用して、WebView トラフィッ クをキャプチャおよび再生できます。

注: [Identify Enterprise Manager Workload](#page-38-0) (P. 39) 情報を使用して、より高 い負荷に対するリソース要件を予測します。

■ 警告とエラー メッセージに関する Enterprise Manager のログを確認し ます。 IntroscopeEnterpriseManager.properties ファイルのコメント文字 列では、さまざまなログ記録オプションが説明されます。

Enterprise Manager のリソース使用状況は直線的に変化します。 テスト実 行のエージェントの数でリソース測定値を割り、これらの「エージェント 当たり」の値を使用して、実運用の負荷に対するリソース要件を予測しま す。

## <span id="page-47-0"></span>CA APM のサイジング ツール

CA Technologies では、スプレッドシート計算機の形式で、以下のサイジン グ ツールを用意しています。

■ SmartStor のディスク領域の要件を決定するための SmartStorSizing.xls スプレッドシート。

注: スプレッドシートの使用法の詳細については、「*CA APM* 設定およ び管理ガイド」を参照してください。

■ selectivemetricsloadestimator.xlsx スプレッドシートでは、Enterprise Manager、コレクタ、または MOM が環境に基づいて処理することので きるメトリックの数を見積もることができます。

注: selectivemetricsloadestimator.xlsx スプレッドシートを使用して、 [Enterprise Manager](#page-36-0) のサイジング プロセス (P. 37)を実装できます。

■ APMDiskSpaceCalculator.xls スプレッドシートでは、APM [データベース](#page-138-0) [に必要なディスク領域の要件を判断できます](#page-138-0) (P. 139)。

これらのツールは CA サポート [サイトからダウンロードできます。](https://support.ca.com/irj/portal/anonymous/phpsupcontent?contentID=98d908b5-686f-450b-8c26-80f223940f98&productID=5974)

# <span id="page-48-0"></span>第4章: キャパシティプランニングとサー バのデプロイ オプション

このセクションには、以下のトピックが含まれています。

スタンドアロン [Enterprise Manager](#page-48-0) の基本要件 (P.49) [コレクタの要件](#page-50-0) (P. 51) MOM [の要件](#page-51-0) (P. 52) CA APM [クラスタ要件](#page-52-0) (P. 53) [CA APM](#page-62-0) の要件 (P. 63) VMWare [の要件および推奨事項](#page-65-0) (P. 66)

### スタンドアロン Enterprise Manager の基本要件

「*CA APM* インストールおよびアップグレード ガイド」では、スタンドア ロン Enterprise Manager インストールの最小ハードウェア要件を詳述しま す。 実運用環境では、監視される対象によってリソース要件は大きく変 わります。 以下の推奨事項は一般的なガイドラインです。 システムを監 視して、Enterprise Manager に監視する環境に適した十分なリソースがあ ることを確認します。

#### スタンドアロン Enterprise Manager の負荷 CA Technologies リソース推奨事項

100 のエージェントに対する 20 のアプリケー 約 2 GHz のクロック速度および 2 GB の RAM ション フロントエンド(およそ 500,000 のエー を搭載した 4 CPU コア(最小条件)。 ジェント メトリック)、CA CEM データ ロード なし

100 のエージェントに対する 20 のアプリケー 8 つの CPU コアおよび 32 GB の RAM ション フロントエンド(およそ 500,000 のエー ジェント メトリック)、CA CEM データ負荷を 処理する Enterprise Manager サービスを搭載

CA CEM データ負荷のみ(エージェント メト 8 つの CPU コアおよび 20 GB の RAMリックなし)

#### <span id="page-49-0"></span>Enterprise Manager の CPU 使用率

Enterprise Manager は 15 秒ごとにメトリックを処理します。このプロセス は収集サイクル.と呼ばれています。15 秒ごとの期間を、タイム スライス と呼びます。 各タイム スライスの最後に、Enterprise Manager がそのタイ ム スライスのデータを処理する間、CPU の使用率が急上昇します。[Harvest](#page-165-0)  Duration [\(ミリ秒\)サポータビリティ](#page-165-0) メトリック (P. 166)では、各タイム ス ライスのメトリックを処理するのにかかる時間をレポートします。

SmartStor Duration[\(ミリ秒\)サポータビリティ](#page-165-0) メトリック (P. 166)は、 SmartStor データベースへのスプール データの書き込みとその準備のため に Enterprise Manager が必要とする時間をレポートします。 最終スプール を例外として、収集サイクルでは CPU に大きな負荷がかかります。

正常な状態の Enterprise Manager では、収集継続時間は通常は 3500 ミリ秒 未満です。 Harvest Duration サポータビリティ メトリックの値が増加する 場合は、メトリックの数または実行する計算機の変更がなければ、CPU リ ソースの競合が生じている可能性があることを示します。 このため、不 十分な CPU プロビジョニングのインジケータとして、Harvest Duration サ ポータビリティ メトリックを使用することができます。

Enterprise Manager は、定常のメトリック処理のほかに、その他の数多く の機能も処理します。たとえば、接続の制御、トランザクション追跡、ア プリケーション問題切り分けマップのメンテナンス、外部製品の統合サー ビス、TIM 障害と統計の処理などがあります。さらに、再時間区分および CA CEM の Stats Aggregation などの定期的なメンテナンス タスクのために CPU に余裕を持たせる必要があります。このため、収集サイクルの CPU ス パイクが 3 ~ 4 秒を超えないようにすることが重要です。この使用パター ンで、CPU リソースを要求に応じて供給している場合は、平均またはサン プリングされた CPU 使用率が低く見えるかもしれません。 しかし、この CPU の使用率の低さを、Enterprise Manager があまり利用されていないこと を示しているとは解釈しないでください。 エージェント メトリック負荷 を完全に受けた場合(CA CEM データ負荷がない場合)、平均的な定常の CPU 使用率は 45% 以下である必要があります。

#### <span id="page-50-0"></span>Enterprise Manager ファイル システムの要件

Enterprise Manager の内部データベースのパフォーマンス(SmartStor、 baselines.db、および traces.db)はディスク I/O のパフォーマンスに依存し ます。これらのデータベースはローカルディスクまたは高速な SAN に配 置してください。 NFS (Network File System)ストレージは推奨されませ  $h_n$ 

Enterprise Manager キャパシティは、SmartStor ディスク設定に大きな影響 を受けます。 ほとんどの環境では、SmartStor ディスク ストレージをシー ケンシャル書き込み用に最適化します。

以下の Enterprise Manager では、シーケンシャル書き込み用に最適化され た SmartStor ディスク設定を使用するとスケーラビリティを最大化できま す。

- 重いメトリック負荷を処理し、比較的軽いメトリック クエリ負荷のあ る Enterprise Manager
- 多くのメトリック サブスクリプションを処理し、比較的軽いメトリッ ク クエリ負荷がある MOM

Enterprise Manager が処理するメトリック負荷は比較的軽くても、クライ アントからのメトリック クエリ負荷が重い場合は、SmartStor ディスク設 定をランダム読み取り用に最適化してください。

#### Enterprise Manager のメモリ要件

「CA APM Enterprise Manager のサイジングの例」に、ワークロードと Enterprise Manager のサービスの例に対するヒープ要件を示します。 CA Technologies では、Java のヒープ要件と同サイズのマシン メモリに加え、 OS がファイル キャッシュなどに使用する追加の 1 GB のマシン メモリを 用意することをお勧めします。

### コレクタの要件

Enterprise Manager がクラスタに参加し、エージェントまたは TIM のいず れか、あるいは両方からのデータを収集する場合、これをコレクタと呼び ます。 コレクタは、他の CA Technologies 製品とのクライアント接続また はサービスベースの統合を処理しません。また、コレクタは MOM から転 送されたメトリック クエリを実行しません。

<span id="page-51-0"></span>コレクタのリソース要件は、スタンドアロンの Enterprise Manager の要件 と大差ありません。 ただし、コレクタは、同じハードウェアで同じ設定 を使用して実行されるスタンド アロンの Enterprise Manager よりも、高い メトリック キャパシティを持ちます。

大きな監視負荷を処理するために、CA Technologies ではコレクタを 6 GB のヒープ サイズを持つ 64 ビットの JVM 上で実行することを推奨します。 このサイズをヒープするには、コンピュータの物理 RAM サイズは 8 GB 以 上である必要があります。

### MOM の要件

クラスタで、Manager Of Managers (MOM)はクライアント接続を処理し、 ダッシュボードを表示し、クエリと計算機を実行し、他の CA Technologies 製品との間でデータを交換します。 MOM では、エージェントまたは TIM からのデータを処理しません。エージェントは、最初に MOM に接続でき ます。 その後、MOM はエージェントを コレクタ接続に転送します。 こ のようにして、クラスタは負荷分散を実装します。

MOM は、管理モジュールで定義されている計算機の代わりに、またはア プリケーション問題切り分けマップの一部として、メトリック クエリで 得られたメトリックをサブスクライブします。 これらの計算機によって 生成されたメトリックのみが、MOM の SmartStor に格納されます。 ほと んどのクラスタ化された環境では、必要な MOM SmartStor キャパシティは、 コレクタの SmartStor キャパシティより低くなります。 計算機の実行およ びサービス指向のデータ交換は、CPU に大きな負荷をかけるアクティビ ティです。MOM はコレクタより多い CPU リソース必要とします。また必 要とされる I/O パフォーマンスとキャパシティはコレクタよりも低くな ります。

[大きな監視負荷](#page-57-0) (P. 58)を処理するために、CA Technologies では MOM を 12 GB のヒープ サイズを持った 64 ビットの JVM 上で実行することを推奨し ます。 コンピュータの物理 RAM サイズは 14 GB 以上である必要がありま す。

#### <span id="page-52-0"></span>アップグレード後に増加した MOM メトリック負荷の処理

アプリケーション問題切り分けマップでは、アプリケーションのフロント エンドおよびバックエンドに基づいてメトリック データを要約して提示 する計算機を追加しました。

Introscope の 9.0 より前のバージョンからアップグレードした場合、MOM の CPU 使用量が増加することがあります。 この増加量は大きくありませ ん。リソースの追加が必要になるのは、アップグレード前の環境ですでに MOM がキャパシティの限界に近かった場合のみです。

MOM 計算機のキャパシティを評価するには、Harvest Duration サポータビ リティ メトリックを使用します。収集継続期間が頻繁に 3500 のミリ秒を 超える場合は、MOM に割り当てる CPU リソースを増やすことを検討して ください。MOM に割り当てる CPU リソースを増やすことが実用的でない 場合は、以下の方法で MOM 上の負荷を軽減できます。

- ダッシュボード、グラフ、アラートなどの不要な管理モジュール エレ メントを削除する。
- 一致するメトリックを絞り込むようにメトリック グループをチュー ニングする。
- レポートするメトリックを絞り込むようにエージェントをチューニン グする。
- クラスタに接続されているエージェントの数を減らす。

### CA APM クラスタ要件

多くの要因がクラスタ キャパシティ プラニングに影響します。

#### MOM およびコレクタに関するローカル ネットワークの要件

可能であれば、MOM とそのコレクタは同じデータ センター(できれば同 じサブネット内)に置くことをお勧めします。コレクタ-MOM 接続がファ イアウォールまたは何らかの種類のルータを経由している場合も、 Workstation の反応状態に悪影響が及びます。遅延が大きすぎると、MOM はコレクタとの接続を切断します。MOM とコレクタがルータを経由して いる場合、または、さらに悪いことに、そのルータがパケット スニッフィ ング対応のファイアウォール保護ルータの場合、応答時間は著しく低下し ます。MOM は、以下の条件のいずれかに当てはまるすべてのコレクタと の接続を切断します。

- ネットワークを介して応答がない時間が 60 秒を超えるコレクタ(以下 の ping 時間のしきい値の情報を参照してください)
- コレクタのシステム クロックが MOM のクロックと3[秒を超えるずれ](#page-190-0) [を示している](#page-190-0) (P. 191)。

MOM は、タイム スライスごとに各コレクタの ping メトリックをレポート します。 Workstation の反応状態を最適化するには、この ping メトリック が 500 ミリ秒より短くなる必要があります。

注: Introscope の ping メトリックは、MOM から各コレクタへの往復応答時 間の下限のみを監視します。 この ping 時間はネットワークの ping 時間 (ICMP エコー要求の送信およびエコー要求の取得)とは異なります。

ping メトリックを表示するには、[検索]タブを使用して、Investigator ツ リーのサポータビリティ メトリック セクションにある「ping」という名前 のメトリックを表示します。Introscope は、各コレクタの ping メトリック をレポートします。

ping 時間が 10 秒のしきい値を超えると、Enterprise Manager|MOM|Collectors|<host@port>:Connected メトリックの値は2と表 示されます。 IntroscopeEnterpriseManager.properties ファイル内の introscope.enterprisemanager.clustering.manager.slowcollectorthreshold  $\mathcal{V}^{\square}$ パティを変更することで、使用している環境に対してこのしきい値を調整 できます。

ping 時間が 60 秒を超えると、MOM は、ping 時間の長いコレクタとの接続 を自動的に切断します。この MOM からの切断により、クラスタ全体の停 止を防ぎます。

コレクタとの接続が切断されると、Enterprise

Manager|MOM|Collectors|<host@port>:Connected メトリックの値は 3 と表 示されます。 IntroscopeEnterpriseManager.properties ファイル内の introscope.enterprisemanager.clustering.manager.slowcollectordisconnectthres

hold プロパティを変更することで、使用している環境に対してこのしきい 値を調整できます。

ヒント: Enterprise Manager|MOM|Collectors|<host@port>:Connected メト リックの値でアラートを設定できます。

注: これらのプロパティの詳細、およびアラートの作成および設定につい ては、「*CA APM* 設定および管理ガイド」を参照してください。

#### MOM からコレクタへの接続制限

CA Technologies は、メトリックを提供するエージェント数を調整するため に必要最小限の数のコレクタを使用することをお勧めします。 クラスタ 内のコレクタ数を最小限にすることによって、以下の問題を未然に回避で きます。

■ MOM [からコレクタへのクロック同期問題](#page-190-0) (P.191)

重要: クラスタ内の全マシンのクロックを一定間隔で同期するには、タイ ム サーバ ソフトウェアを実行してください。

- クラスタの起動に時間がかかる。
- 1つのリソースに拘束されたコレクタに起因する貧弱なクエリのパ フォーマンス。

安定性の問題を回避し、クラスタ全体に対するメトリック クエリのサイ ズを制御するには、1 つの MOM を 10 以上のコレクタに接続しないでくだ さい。MOM が接続されているコレクタのリストを表示するには、以下の サポータビリティ メトリックを使用してください。

SuperDomain\* | Custom Metric Host (Virtual)| Custom Metric Process (Virtual)

Custom Metric Agent (Virtual)|Enterprise Manager|MOM|Collectors

#### クライアント メッセージ キューのチューニング

各 Enterprise Manager (スタンドアロン、コレクタ、MOM、および CDV) は、その各クライアントへのソケット接続ごとに送信メッセージ キュー を 1 つ用意しています。Enterprise Manager は、その送信メッセージ キュー を使用して、クライアントに送信されるデータをバッファします。 クラ イアントには Workstation、コマンドライン Workstation インスタンス、 WebView、および MOM または CDV (Enterprise Manager がコレクタである とき)が含まれます。

これらのメッセージ キューをチューニングすると、クライアント接続の スケーラビリティが改善する場合がまれにあります。CA Technologies はク ライアント接続のスケーラビリティを改善するためにメッセージ キュー をチューニングする前に、CA サポート に相談することを推奨します。

IntroscopeEnterpriseManager.properties ファイル内の transport.outgoingMessageQueueSize プロパティは、アウトバウンド メッ セージ キューのサイズを制限します。このプロパティ値は、メッセージ コ ンテンツのサイズではなく、メッセージの数です。

transport.outgoingMessageQueueSize の値を増加させると、Enterprise Manager が必要とするヒープ メモリも増加します。

決まった数の送信の配信スレッドによって、すべての送信メッセージ キューが処理されます。IntroscopeEnterpriseManager プロパティ ファイル 内の transport.override.isengard.high.concurrency.pool.max.size プロパティ は、利用可能な送信の配信スレッドの数を決定します。

配信スレッドがアクティブなクライアント接続より尐ないと、送信メッ セージは送信メッセージ キューで待機する必要があり、キューがその キャパシティに達してしまう可能性があります。 送信メッセージ キュー に空きスペースがない場合、Enterprise Manager はリクエストされたデー タをクライアントに返送できません。 クライアントは、停止しているよ うに見える場合があります。キュー サイズおよびスレッド プール サイズ を大きくすることでキャパシティが増加し、この状況を解決できます。

この問題は、多数のクライアントが各々大量のデータを要求している環境 で発生する可能性があります。 この状況が頻繁に発生する環境でのみ、 メッセージ キューを増やしてみてください。

次の状態は送信メッセージ キューで問題が発生していることを示してい ます。

■ MOM またはコレクタのログに次のようなエラー メッセージが表示さ れます。

[ERROR] [Manager] Outgoing message queue limit of 3000 reached. (送信 メッセージ キューの制限 3000 に達しました。) Connection is responding slowly: Node=Workstation 0, Address=test/x.x.x.x:2298, Type=socket Raw Data Stash (接続の応答に時間がかかっています: Node=Workstation\_0, Address=test/x.x.x.x:2298, Type=socket Raw Data Stash)

■ Active Outgoing Threads サポータビリティ メトリックの値が高い

\*SuperDomain\*|Custom Metric Host (Virtual)|Custom Metric Process (Virtual)|Custom Metric Agent (Virtual)(\*SuperDomain\*)|Enterprise Manager|Internal |Messaging: Active Outgoing Threads

送信メッセージ キューの問題が頻繁に発生するクラスタ内のすべてのコ レクタおよび MOM で、送信メッセージ キュー プロパティをチューニン グします。

以下の手順に従います。

- 1. 各コレクタと MOM で、IntroscopeEnterpriseManager.properties ファイ ルを設定します。
	- a. <*EM\_Home*>/config ディレクトリに移動し、 IntroscopeEnterpriseManager.properties ファイルを開きます。
	- b. 送信メッセージ キュー プロパティを追加し、値を 6000 に設定しま す。

transport.outgoingMessageQueueSize=6000

c. MOM でのみ、 transport.override.isengard.high.concurrency.pool.max.size  $\mathcal{I} \boxtimes \mathcal{N}$ ティのコメント化を解除し、値を 10 に設定します。

transport.override.isengard.high.concurrency.pool.max.size=10

- d. ファイルを保存して閉じます。
- e. すべてのコレクタおよび MOM を再起動します。
- 2. 必要な場合、環境に応じて JVM ヒープ サイズを大きくします。

### <span id="page-57-0"></span>大規模環境をサポートするためのクラスタ キャパシティの最大化

利用可能なコンピュータ リソースによって、Enterprise Manager のキャパ シティが制限されます。 このため、Enterprise Manager が監視できるアプ リケーションの最大数は不明です。 以下のガイドラインを利用すると、 大規模なリソース プロビジョニングを効果的に利用することができます。

クラスタ キャパシティを最大化すると、可能な限り多くのアプリケー ションを監視することができます。 クラスタ キャパシティを最大化する ために、下記のガイドラインに従ってください。

- すべてのコレクタおよび MOM に、高速な専用 SmartStor ディスクを提 供します。
- 最大ヒープ サイズが 12 GB 以上のヒープを搭載した 64 ビットの JVM 上で、MOM および 10 のコレクタを実行します。コンピュータには最 大ヒープ サイズよりも少なくとも2GB以上多くの物理 RAMを搭載す る必要があります。
- 各コレクタおよび MOM には、最低でも8CPU コア(クロック速度2 GHz 以上)を提供します。
- 必要な場合にのみ、アラートおよび上位 N のグラフを設定してくださ い。
- 必要な場合にのみ、トランザクション追跡と Java スレッド ダンプを生 成してください。

CA CEM トランザクション監視キャパシティを最大化するには、下記のガ イドラインに従ってください。

■ Enterprise サービスを実行する専用のコレクタを設定します。

このコレクタに、TIM コレクション サービスおよび統計集約サービス の両方を割り当てます。

注: このデプロイは CA APM 9.0 向けには推奨されません。

■ Enterprise Manager サービスを実行するコレクタからエージェント接 続をすべて除外するには、loadbalancing.xml を設定します。

- 最大 12 GB のヒープ [サイズを使って統計集約サービスを設定します](#page-188-0)  $(P. 189)$ 。
- Enterprise Manager サービスを実行しているコレクタをホストするコ ンピュータには、32 GB の RAM および 8 つの CPU コアを搭載してくだ さい。

このコンピュータは専用の SmartStor ディスクを必要としません。

#### エージェント負荷分散の設定

エージェントによってレポートされるメトリックが主な作業負荷である ようなクラスタでは、MOM エージェント負荷分散を設定することで、全 体的なクラスタ キャパシティを最適化できます。

注: MOM エージェント負荷分散の詳細については、「CA APM 設定および 管理ガイド」を参照してください。

#### Enterprise Manager の過負荷状態を示すタイム スライスの結合

[収集サイクル](#page-49-0) (P. 50)の間、Enterprise Manager は、過去 15 秒のタイム スラ イスでエージェントから受信したメトリック データをすべて処理します。 次の収集サイクルが開始されるまでにその収集サイクルを完了できない 場合は、2 つのタイム スライス中に Enterprise Manager が受信する監視 データが結合されます。 タイム スライス データが結合されるときには、 メッセージが Warning レベルで Enterprise Manager ログ内に表示されます。 さらに、Enterprise Manager のログに冗長(Verbose)モードで別のメッセー ジも表示されます。これは、結合されたタイム スライスのダウンサンプ ルされた期間を示しています。 Workstation でタイム スライスの結合が発 生すると、メトリック グラフにもギャップが生じます。

タイム スライスの結合は、Enterprise Manager が過負荷状態であることを 示しています。 環境の監視が適切に機能するように、以下のアクション を 1 つ以上実行してください。

- Enterprise Manager に割り当てるリソースを増やす。
- アプリケーション インスツルメンテーションのレベルを下げて、 Enterprise Manager の負荷を軽減させる。
- Workstation などクライアントから来るクエリの負荷を軽減させる。
- 他のプロセスが Enterprise Manager と同じマシン上で実行されている 場合は、リソースの競合を減らす。
- より多くの Enterprise Manager に監視の負荷を分散させる。
	- Enterprise Manager の導入形態をスタンドアロンからクラスタにし て機能を強化する。
	- 既存のクラスタに別のコレクタを追加する。
	- 複数のクラスタに監視の負荷を分散させる。

#### トランザクション追跡

CA APM 環境では、以下のイベントによってトランザクション追跡が生成 されます。

- ストール
- アラート(トランザクション追跡を生成するように設定されていると き)。
- エラー (ErrorDetector が実行されているとき)。
- 変更イベント(Change Detector が実行されているとき)。
- トランザクション追跡は、手動で Investigator から実行します。
- CA CEM インシデント

注: ここで説明するイベントを、APM ステータス コンソールに表示される レポートや CA CEM イベントと混同しないようにしてください。

メトリック ブラウザ ツリーでトランザクション追跡率を確認できます。 Introscope は、Data Store | Transactions:Number of Inserts Per Interval メト リックを使用して、この率をレポートします。

apm-events-thresholds-config.xml ファイルで

introscope.enterprisemanager.agent.trace.limit クランプを設定することによ り、トランザクション追跡の生成を制限できます。 このクランプは、 Enterprise Manager が 1 つの間隔で処理する、1 エージェント当たりのトラ ンザクション イベント数を制限します。

注: このクランプの設定の詳細については、「*CA APM* 設定および管理ガ イド」を参照してください。

### 1 台のコンピュータでの複数のコレクタおよび MOM の実行

1台のマシン上で複数のコレクタを稼働させる(コロケーション)場合は、 予期しないリソース競合が発生する恐れがあるため注意を要します。 ご 使用の環境でコレクタのコロケーションが必要な場合は、以下の推奨事項 に従ってください。

■ 大容量のファイル キャッシュを活用するために、64 ビットのオペレー ティング システムを使用します。

OS ファイル キャッシュは、SmartStor のスプールや再時間区分を行う 場合に、コレクタにとって重要になります。

- 利用可能な RAM のサイズは、コレクタの最大ヒープ サイズの合計に、 コレクタ当たり 1 GB を加えた値である必要があります。
- IntroscopeEnterpriseManager.properties ファイル内の introscope.enterprisemanager.availableprocessors プロパティを使用して、 [コレクタの間で使用可能な](#page-61-0) CPU コアを割り当てます (P. 62)。
- 可能であれば、各 Enterprise Manager プロセスにプロセッサ リソース を固定します。

注: Enterprise Manager ではハイパースレッディングを効果的に利用し ていません。プロセッサは、プロセッサ スレッドではなく、物理コア に基づいて割り当てます。

- 最大4つのコレクタの baselines.db ファイルおよび traces.db ファイル を、独立した単一のディスクに配置できます。 最大 4 つのコレクタが 物理ディスクを共有して、その baselines.db ファイルおよび traces.db ファイルをすべて保存します。
- 「CA APM [のサイジングの推奨事項のサンプル](#page-202-0) (P. 203)」に記載されて いるヒープ サイズのガイドラインに従ってください。
- SmartStor ディスク競合を最小限に抑えるには、エージェント メトリッ クの負荷を処理するコレクタから個別のコレクタへ、Enterprise Manager サービスを割り当てます。
- エージェント メトリックを処理する各コレクタに、専用の SmartStor ディスク I/O パスを提供します。

コレクタ ガイドラインに従って、1 つ以上のコレクタと MOM を同じ場所 に配置できます。

<span id="page-61-0"></span>また、1 台のコンピュータに複数の MOM を併置することもできます。 適 切な RAM、専用 SmartStor ディスク I/O パス、および MOM インスタンス 当たり 4 つの CPU を必ず割り当てるようにしてください。

Introscope のみの環境で、専用の SmartStor ディスク I/O パスのガイドライ ンに従っていれば、APM データベースを併置してもリソースの競合による 大きな危険性はありません。

CA EEM サーバは、リソースの競合による大きな危険性なく併置すること が出来ます。

#### Enterprise Manager スレッド プールの設定によるコロケーション

Enterprise Manager には、15 秒ごとにメトリックの収集作業を行うスレッ ドのプールがあります。 スレッド プールのサイズは、マシン上の CPU コ アの数に基づいて動的に決定されます。

マルチプロセッサ マシン上で複数の Enterprise Manager (クラスタ)を稼 働している場合は、使用可能な CPU コアのサブセットのみを使用するよう に各 Enterprise Manager を設定することで、リソースの共有が最適化され ます。

たとえば、8 CPU クアッド コア搭載マシンで 5 つの Enterprise Manager を 稼働している場合、各 Enterprise Manager は利用可能な 32 の CPU に基づい てそのスレッド プールのサイズを決定します。 この構成では、5 つの Enterprise Manager のすべてのスレッドが、利用可能な 32 の CPU コアを要 求して競合することにより、コンテキスト スイッチが発生し、スループッ トが低下する可能性があります。

IntroscopeEnterpriseManager.properties ファイルには、利用可能なプロセッ サに関するプロパティが含まれています。このプロパティによって、利用 可能なプロセッサ数を Enterprise Manager に通知します。

introscope.enterprisemanager.availableprocessors=

<span id="page-62-0"></span>この例をさらに進めて、32 個の CPU コアを持つホスト マシン上に 5 つの Enterprise Manager があり、各 Enterprise Manager に 6 個の CPU コアを割り 当てるとします。 次に、利用可能なプロセッサのプロパティを以下のよ うに 6 に設定します。

#### introscope.enterprisemanager.availableprocessors=6

注: このプロパティの設定方法の詳細については、「*CA APM* 設定および 管理ガイド」を参照してください。

#### CDV の要件

CDV 、複数のクラスタ内の複数のコレクタからエージェントおよびカスタ マ エクスペリエンスのメトリック データを収集することに特化した Enterprise Manager です。リソース要件の観点から見ると、これは MOM と ほとんど同一です。

#### CDV の接続制限

CA Technologies は 11 個以上のコレクタに CDV を接続しないことをお勧め します。

コレクタへの CDV 接続によって、大きなクエリ負荷がかかることがありま す。 この理由により、CA Technologies は、コレクタでは CDV 接続を 5 つ までしかサポートしていません。

### CA APM の要件

スタンドアロン Enterprise Manager とコレクタは、TIM が収集する CA CEM データを受理し、処理し、統合します。 Enterprise Manager サービスとい う名前の内部ソフトウェア コンポーネントは、CA CEM データを処理しま す。クラスタでは、これらの Enterprise Manager サービスのうちの 3 つを、 選択したコレクタに割り当てることができます。これによって、Enterprise Manager のサービス リソース要件とハードウェア リソースの可用性を対 応させることができます。

これらのコンポーネントについての具体的なリソース推奨事項について は、「CA CEM (211P. )のサイジングの推奨事項のサンプル」に記載されて います。

#### Enterprise Manager サービス

CA APM では、クラスタ内に 3 つの Enterprise Manager サービスのサーバの 場所を指定できます。この 3 つのサービスとは、TIM コレクション サービ ス、統計集約サービス、およびデータベース クリーンアップ サービスで す。 これらの Enterprise Manager サービスの各々には[、固有のリソース消](#page-97-0) [費特性があります](#page-97-0) (P. 98)。

Enterprise Manager サービスの配置は重要な意味を持ちます。 TIM コレク ション サービスおよび統計集約サービスは、使用可能なリソース キャパ シティを持つコレクタに配置します。

注: Enterprise Manager サービスの配置については、「CA APM 設定および 管理ガイド」を参照してください。

#### TIM コレクション サービス

TIM コレクション サービスは、TIM で収集された CA CEM データを処理す るサービスのグループです。TIM コレクション サービスには、ログイン、 障害、記録、CA CEM イベント、時間単位の統計、カスタマ エクスペリエ ンス メトリック、トランザクション検出などの処理用のサービスが含ま れています。

TIM コレクション サービスのリソース消費は次の要因に応じて変化しま す。

- CA CEM が障害(CA CEM のしきい値を超えたことを示す通知)を報告 する頻度。
- CA CEM がログインを報告する頻度。
- 生成される統計レコードの数。 この数は、アクティブな、定義済みの ビジネス トランザクションの数と、ユーザまたはユーザ グループの数 によって決まります。

TIM は 1 時間間隔で統計をレポートします。他のすべてのデータは 5 分間 隔でレポートされます。 そのため、TIM コレクション サービスはリソー スを継続して使用します。 TIM コレクション サービスは 2 つの CPU コア を主に利用し、CPU に負荷をかけます。CA Technologies では、エージェン ト負荷に加えて TIM コレクション サービスも処理するコレクタに、4 GB の追加ヒープ メモリを割り当てることを推奨しています。このため、エー ジェント メトリック負荷に加え、TIM コレクション サービスを実行する には、64 ビット JVM が必要です。

注: TIM コレクション サービスおよび統計の詳細については、「*CA APM*  設定および管理ガイド」を参照してください。

#### 統計集約サービス

統計集約サービスは、一時間ごと、および一日ごとに統計を集計します。 日単位の統計集約は、デフォルトでは午前 0 時の時間単位の集約に続いて 行われます。 日単位の集約は、デフォルトでは深夜に行われる SmartStor の再時間区分に似ています。 デフォルトでは、日単位の統計集約サービ スは、統計を集約するための別個のプロセスを起動します。

TIM を 8 個以上(最大 25)サポートする環境の場合は、統計集約サービス に少なくとも12GBのヒープメモリを割り当てます。この推奨事項では、 Windows と Linux 上の 64 ビット JVM を必要とします。

### データベース クリーンアップ サービス

データベース クリーンアップ サービスは、保存期間を過ぎたデータを削 除します。保存期間は設定可能です。PostgreSQL データベースでの削除は、 ソフト デリートです。 このため、データベース メンテナンス タスクが データを再利用するまで、データは APM データベース内に残ります。デー タベース クリーンアップ サービスは コレクタ リソースをほとんど必要 としません。しかし、データベース クリーンアップとバキュームは、デー タベースの膨張を防ぐために不可欠です。データベースの膨張によって、 APM データベースのキャパシティが低下する恐れがあります。

#### <span id="page-65-0"></span>APM データベース

CA APM で APM データベースをインストールする際、新規 PostgreSQL デー タベース インスタンスとしてインストールすることも、インストール済 みの Oracle データベース インスタンスに対する新規スキーマとして追加 することもできます。 このデータベースには、CA CEM の監視に関する情 報と、アプリケーション問題切り分けマップが格納されます。

APM データベース内のデータの量に影響する要因は以下のとおりです。

- 統計と障害の保存期間
- 定義される障害の数およびそれらのしきい値
- 監視されるトラフィックのボリューム
- トランザクション定義
- ユーザとユーザ グループの定義

注: 保存期間を調整する方法の詳細については、「CA APM 設定および管 理ガイド」を参照してください。

### VMWare の要件および推奨事項

サイジングとパフォーマンスに関連する背景情報、要件、設定、および制 限は、仮想マシン、特に VMWare ESX Server に CA APM をデプロイする場 合に役立ちます。

#### CA APM を仮想化するための物理マシンの推奨事項

以下の推奨事項は、CA APM を実行する仮想環境をホストする物理マシン に適用されます。

■ 物理マシンで、仮想化を支援する BIOS 設定を有効にします。この設定 により、仮想化層で CPU 機能を利用して仮想マシンのパフォーマンス を改善することができます。 最近の AMD および Intel のプロセッサは ハードウェアによる仮想化支援をサポートしていますが、通常、その 機能はデフォルトで無効になっています。ハードウェアによる仮想化 支援の BIOS 設定を有効にする方法を理解するには、プラットフォーム ベンダーのドキュメントを参照してください。

- ご使用のプラットフォームがハイパースレッディングをサポートして いる場合は、それを有効にします。
- ご使用のプラットフォームがラージ ページをサポートしている場合 は、OS でそれを有効にします。

注:

大きなページのサポートの有効化に関する詳細については、Java のド キュメント[の大きなサイズのメモリに](http://java.sun.com/javase/technologies/hotspot/largememory.jsp)関する説明を参照してください。 OS がラージ ページをサポートしている場合でも、一部の JVM はラー ジ ページをサポートしていません。

#### CA APM 用の仮想マシン設定および推奨事項

以下の構成および推奨事項は、CA APM をホストする仮想マシンに適用さ れます。

- 仮想マシンの時間同期が正常に機能していることを確認します。また、 仮想マシン ベンダーの推奨事項に従います。 ただし、CA Technologies では、CA APM を実行するときに -XX:ForceTimeHighResolution という JVM フラグを使用しないことをお勧めしています。このフラグを使用 すると、SmartStor 継続時間が長くなるためです。
- 小規模から中規模の Introscope 単体のワークロードの場合、少なくと も 2 つの vCPU を割り当てます。 大きな Introscope 単体のワークロー ドの場合は、4 つの vCPU を割り当てます。
- VMWare のメモリ予約および CPU 予約を使用します。最低でも2GB の メモリと 2000 MHz の CPU を予約します。 ワークロードが大きい場合 に最適なパフォーマンスを得るには、4000 MHz と 4 GB の予約を使用 します。
- 各 CA APM インスタンスに SmartStor 専用のストレージがあることを 確認します。
- SmartStor 用にローカルの専用ディスクまたは専用の SAN 論理ユニッ ト番号(LUN)を使用する場合、 introscope.enterprisemanager.smartstor.dedicatedcontroller プロパティ を true に設定します。

このプロパティは、IntroscopeEnterpriseManager.properties ファイルに 設定します。

<span id="page-67-0"></span>■ 仮想マシンが SAN 環境に存在する場合は、次の推奨事項に従います。 可能な場合、各 SmartStor に SAN のディスクへの専用パスがあること を確認します。これを行う方法の中には、通常はホストのハードウェ アに存在する HBA に加えて、SAN に NPIV、ゾーン、QoS およびトラ フィック分離を設定する方法もあります。

#### 詳細:

VMWare ESX Server で CA APM [を実行する場合のリソース例](#page-67-0) (P. 68) SmartStor の I/O [のディスク使用状況](#page-130-0) (P. 131)

#### VMWare ESX Server で CA APM を実行する場合のリソース例

以下の例は、Introscope 単体または CA APM 環境をセット アップする場合 に、VMWare ESX Server のデプロイを計画するために役立ちます。 CA Technologies のパフォーマンス テストは、特定のリソースを使用するラボ のテスト環境で実行されます。この環境を参考環境と呼びます。CA Technologies ではテストを*参考ワークロード*(213P.)を使用して実行しま す。 この参考環境から得られるリソース情報を使用して、実運用および テスト用のワークロードの要件を推測するのに役立てることができます。

重要: このパフォーマンス データは、以下のハードウェア設定での実行に 基づいています。 パフォーマンスは、VMWare ESX のワークロードに対し て選択したプロセッサおよびプラットフォームによって異なることがあ ります。

- 2.53 GHz の Intel Xeon 5649 6 コア プロセッサを 2 基搭載した DELL PowerEdge R610
- ハイパースレッディングと仮想化のサポート
- $\blacksquare$  32 GB  $\oslash$  RAM

#### Introscope 単体

以下の例は、Introscope [単体の参照ワークロード](#page-212-0) (P. 213)を使用する、テス ト済みの Introscope 単体のスタンドアロン Enterprise Manager の参照環境 です。

#### 仮想マシン

- Windows 2008 SP2 Server
- メモリ構成: 6GB
- vCPU 構成: 4
- CPU 予約: 4000 MHz

#### **Enterprise Manager** の構成

- 64 ビットの JVM
- 4GBのヒープサイズ

#### ワークロード

- 550,000 のメトリック
- 110個のフロントエンド アプリケーション

#### CA CEM

以下の例は、CA CEM [単体の参考ワークロード](#page-212-0) (P. 213)を使用する、テスト 済みの CA CEM 単体の環境です。

#### 仮想マシン

- Windows 2008 SP2 Server
- メモリ構成: 6 GB
- vCPU 構成: 4
- CPU 予約: 4000 MHz

#### **Enterprise Manager** の構成

- 64 ビットの JVM
- 4GBのヒープ サイズ

#### Introscope と CA CEM を組み合わせた場合のワークロード

Introscope のメトリック負荷と CA CEM を組み合わせて実行する場合に、 最高のパフォーマンスを得るには、以下の CA Technologies に従うことをお 勧めします。

- クラスタ化された環境で実行します。
- コレクタをインストールして、個別の仮想マシンのエージェントの負 荷および CA CEM の TIM の負荷を処理します。

#### ネイティブと仮想マシンのパフォーマンスの比較

以下の表では、ネイティブと仮想マシンの環境で同じ参考ワークロードの 下で測定された Enterprise Manager のパフォーマンスを比較しています。

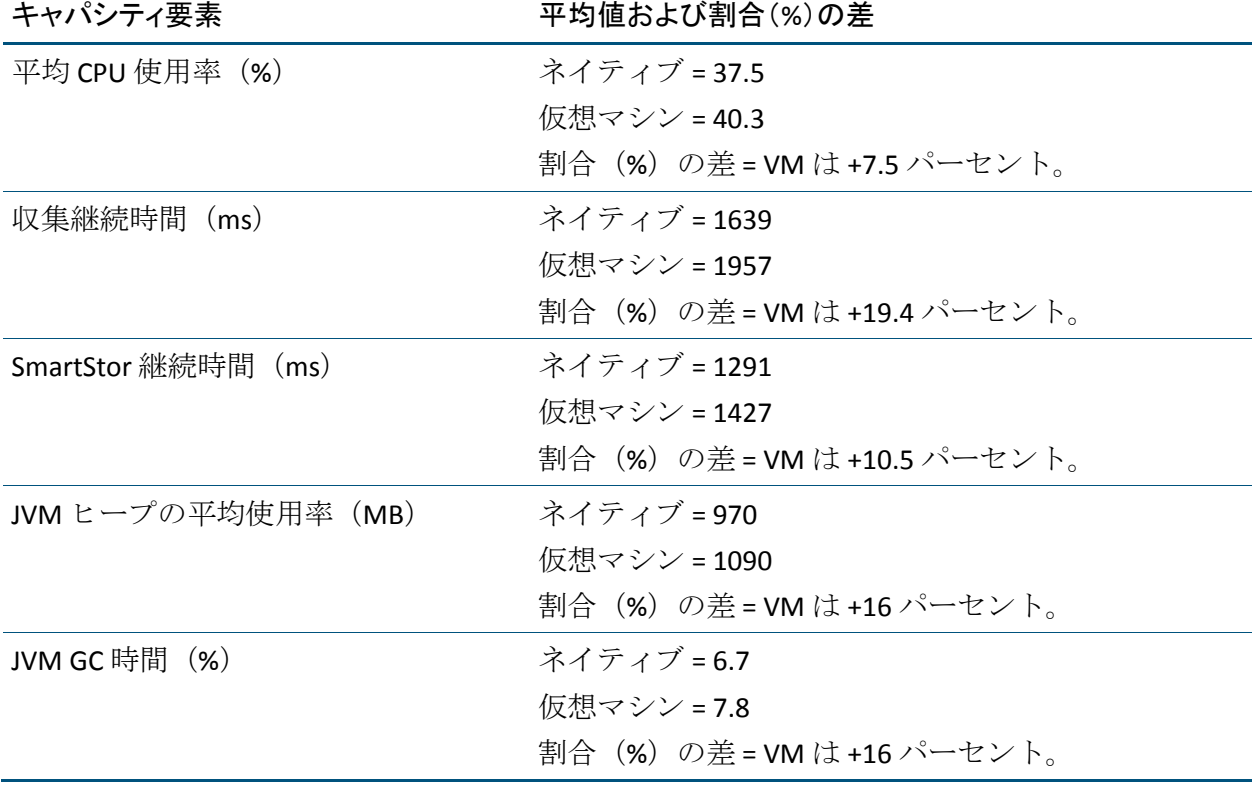

#### 単一の ESX Server での複数の CA APM インスタンスの実行

すべての Enterprise Manager は、デフォルトでは同じスケジュールで、収 集サイクル、TIM データの収集、SmartStor のスプールからデータへの変換、 SmartStor の再時間区分、および CA CEM の日単位統計集約を実行します。 収集サイクルおよび TIM データの収集のスケジュールは変更できません。 このため、同時使用されるリソースの量が急増して、共有リソースが飽和 状態になることがあります。 仮想環境で実行される各 Enterprise Manager インスタンスは、専用のリソース(特に CPU、ネットワーク、および SmartStor のディスク アクセス)を使用する必要があります。

SmartStor のスプールからデータへの変換、SmartStor 再時間区分、および 日単位統計集約で、同時使用されるリソースの量が急増しないようにする には、それらのスケジュールされた実行時刻ができる限り重ならないよう にします。

SmartStor の再時間区分のスケジュールを設定するには、 IntroscopeEnterpriseManager.properties ファイル内の introscope.enterprisemanager.smartstor.reperiodizationOffsetHour  $\mathcal{V} \boxtimes \mathcal{N}$ ティを設定します。

SmartStor のスプールからデータへの変換のスケジュールを設定するには、 IntroscopeEnterpriseManager.properties ファイル内の introscope.enterprisemanager.smartstor.conversionOffsetMinute プロパティ を設定します。

複数の CA CEM 統計集約サービスが同じ仮想環境(同じハードウェア上の) で実行されている場合は、CA CEM の日単位統計集約が重ならないように スケジュールできます。 tess-default.properties ファイルで

stats.processAt\_MinsAfterHour プロパティを設定することで、CA CEM 統計 集約サービスごとに異なる開始時刻を設定します。 CA CEM 日単位統計集 約プロセスは、1 日の最後の時間単位集約の終了時に実行されます。その ため、stats.processAt MinsAfterHour プロパティ設定は、日単位統計集約ス ケジュールも決定します。

注: また、複数のクラスタが同じ APM データベース サーバを使用してい る場合、CA Technologies は CA CEM の日単位統計集約のスケジュールを調 整することをお勧めします。

### 単一の ESX Server での小規模 Introscope クラスタの実行

VMWare ESX Server に CA APM をデプロイする場合を対象として、小規模な クラスタの参考環境の例について説明します。

仮想マシンはすべて Windows 2008 Enterprise Server SP2 です。

クラスタは次の Enterprise Manager で構成されています。

- 3つのコレクタ
- $\blacksquare$  1つの MOM

コレクタのための仮想マシン設定を以下に示します。

- メモリ構成: 6 GB
- vCPU 構成: 4

コレクタのためのリソース設定を以下に示します。

- 64 ビットの JVM 1.6
- 4GB のヒープ サイズ

MOM のための仮想マシン設定を以下に示します。

- メモリ構成: 8 GB
- vCPU 構成: 4

MOM のためのリソース設定を以下に示します。

- 64 ビットの JVM 1.6
- 6GB のヒープ サイズ

PostgreSQL APM データベースのためのリソース設定を以下に示します。

- メモリ構成: 4 GB
- vCPU 構成: 2

ワークロードを以下に示します。

- コレクタ当たり 550,000 のメトリック
- 110個のフロントエンドの場所
- MOM 上の 1.650.000 のメトリック サブスクリプション

72 サイジングおよびパフォーマンス ガイド
# <span id="page-72-0"></span>第5章: 監視対象アプリケーションの要件

このセクションには、以下のトピックが含まれています。

[監視対象アプリケーションの要件](#page-72-0) (P. 73)

[アプリケーション問題切り分けマップのフロントエンド](#page-73-0) メトリック数の [計算](#page-73-0) (P. 74) [アプリケーション問題切り分けマップのビジネス](#page-74-0) トランザクション コン ポーネント [メトリック数の計算](#page-74-0) (P. 75) [パフォーマンスに合わせたアプリケーション問題切り分けマップ](#page-75-0) データ [の構成](#page-75-0) (P. 76)

[必要なアプリケーション](#page-77-0) メトリックの見積もり (P. 78)

### 監視対象アプリケーションの要件

アプリケーション問題切り分けマップには、2 種類の計算機が含まれてい ます。

- アプリケーションの論理的なトポロジに基づいてメトリックを集約す るフロントエンド計算機。
- 論理的なトランザクションの境界に基づいてメトリックを集約するビ ジネス トランザクション コンポーネント(BTC)計算機。

これらの計算機が提供する情報のために、CA APM 9.0 より前のバージョン からアップグレードすると、計算機によって生成されるメトリックの負荷 が高くなる場合があります。CA APM のデプロイに多くの .war ファイルお よび呼び出されるバックエンドがある場合は、この増加分が大きくなるこ とがあります。

selectivemetricsloadestimator.xlsx スプレッドシートを使用すると、 Enterprise Manager、コレクタ、または MOM が処理す[るアプリケーション](#page-77-0) [問題切り分けマップのメトリックを、使用する環境に基づいて見積もるこ](#page-77-0) [とができます](#page-77-0) (P. 78)。

<span id="page-73-0"></span>クラスタ化された環境をアップグレードする場合は、アプリケーション問 題切り分けマップによって MOM メトリック サブスクリプションの数が 著しく増加する場合があることに注意してください。 アップグレードす る前に MOM がキャパシティの限界に近かった場合は、アップグレード後 に過負荷になることがあります。 この場合は、以下のいずれかで対応で きます。

- より多くのハードウェアリソースを MOM に提供します。
- アプリケーション問題切り分けマップ用のキャパシティを解放するた めに、Introscope ダッシュボードおよび計算機の使用を削減します。

# アプリケーション問題切り分けマップのフロントエンド メトリック 数の計算

フロントエンドの場所は、エージェントが監視するアプリケーションのイ ンストール先インスタンスです。 監視対象のアプリケーションのフロン トエンドの場所ごとに、2 つの計算機が作成されます。1 つは 5 つのフロ ントエンド メトリック用の計算機で、もう 1 つは呼び出されるすべての バックエンド用の計算機です。この 2 つの計算機はそれぞれ 4 つのメト リックを生成します。 これらの計算機が生成した各メトリックは、 SmartStor 内で Enterprise Manager が追跡するメトリックの総数に含まれ ます。

アプリケーション問題切り分けマップが生成するフロントエンド メト リックの数を概算する場合は、方程式または [selectivemetricsloadestimator.xlsx](#page-77-0) (P. 78) スプレッドシートを使用します。

方程式変数を以下に示します。

B = 呼び出されたバックエンド数

- D = アプリケーション問題切り分けマップのメトリック数
- F = フロントエンドの場所数

以下の式を使用して、アプリケーション問題切り分けマップのフロントエ ンド メトリック数を見積もることができます。

 $D = [F * (B * 4)] + (F * 5)$ 

<span id="page-74-0"></span>以下に計算の例を示します。

- フロントエンドの場所数=150
- 呼び出されたバックエンド=35

フロントエンド メトリック数 = [150 \* (35 \* 4)] + (150 \* 5) = 21,000 + 750= 21,750

注: これらの数字は単なる例であり、いかなる Introscope 環境に対しても 推奨値として提供されるものではありません。

## アプリケーション問題切り分けマップのビジネス トランザクショ ン コンポーネント メトリック数の計算

ビジネス サービス別ノードの下に表示されるアプリケーション問題切り 分けマップは、ビジネス トランザクション コンポーネントに基づきます。 Investigator で各ビジネス トランザクション コンポーネントについて表示 されるメトリックは、ビジネス サービス、ビジネス トランザクション、 およびビジネス トランザクション コンポーネントがそれぞれ、どのよう に構成されているかによって異なります。 ビジネス トランザクション コ ンポーネントはそれぞれ計算機とメトリックを必要とします。

注: ビジネス トランザクションおよびビジネス トランザクション コン ポーネントを設定する詳細については、「*CA APM* トランザクション定義 ガイド」を参照してください。

アプリケーション問題切り分けマップが生成するビジネス トランザク ション コンポーネント メトリックの数を概算する場合は、方程式または [selectivemetricsloadestimator.xlsx](#page-77-0) (P. 78) スプレッドシートを使用します。

方程式変数を以下に示します。

A = エージェント数

C= ビジネス トランザクション コンポーネント数

D = アプリケーション問題切り分けマップのビジネストランザクション コンポーネント メトリックの数

<span id="page-75-0"></span>以下の式を使用して、ビジネス トランザクション コンポーネント メト リック数を見積もることができます。

#### $D = A * C * 5$

以下に計算の例を示します。

- エージェント=10
- ビジネス トランザクション コンポーネント数=200

ビジネス トランザクション コンポーネント メトリック数 = 10 \* 200 \* 5 = 10,000

注: これらの数字は単なる例であり、いかなる Introscope 環境に対しても 推奨値として提供されるものではありません。

# パフォーマンスに合わせたアプリケーション問題切り分けマッ プ データの構成

Introscope は、エージェントがアプリケーション問題切り分けマップ デー タを Enterprise Manager に送信する頻度および容量を、 <*EM\_Home*>/config/IntroscopeEnterpriseManager.properties ファイル内の複 数のプロパティを使用して制御します。

### アプリケーション問題切り分けマップのオン/オフの切り替え

デフォルトでは、Enterprise Manager はアプリケーション問題切り分け マップ データを収集します。 必要な追加リソースがお使いのハードウェ ア環境のキャパシティを越えている場合、アプリケーション問題切り分け マップを一時的に無効にすることができます。

以下の手順に従います。

1. <*EM\_Home*>/config ディレクトリにある IntroscopeEnterpriseManager.properties ファイルを開きます。

- 2. introscope.apm.feature.enabled プロパティを設定します。
	- アプリケーション問題切り分けマップをオンにする(デフォルト ではオン)には、introscope.apm.feature.enabled プロパティを true に設定します。

introscope.apm.feature.enabled=true

■ アプリケーション問題切り分けマップをオフにするには、 introscope.apm.feature.enabled プロパティを false に設定します。

introscope.apm.feature.enabled=false

- 3. IntroscopeEnterpriseManager.properties ファイルを保存して閉じます。
- 4. Enterprise Manager を再起動します。

### エージェント問題切り分けアプリケーション データ マップのデータ フローおよびパ フォーマンス

エージェントが送信した大量のアプリケーション マップ データで Enterprise Manager がフラッドすると、Enterprise Manager の CPU 使用率で スパイクが発生し、APM データベースで挿入/更新アクティビティが急増 することがあります。

エージェントがアプリケーション問題切り分けマップ データを Enterprise Manager に送信する容量および頻度に影響する重要なプロパティは 2 つ あります。

■ introscope.agent.appmap.queue.period

Enterprise Manager にアプリケーション問題切り分けマップ データを 送信するための頻度(ミリ秒)。

■ introscope.agent.appmap.queue.size

エージェントが 1 つの時期内に送信できるアプリケーション問題切り 分けマップ データの量。

<span id="page-77-0"></span>これらのプロパティを設定して、アプリケーション問題切り分けマップの データ フローのさまざまな要因を制御することができます。

以下の手順に従います。

- 1. <*Agent\_Home*>/wily/core/config ディレクトリの IntroscopeAgent.properties ファイルを開きます。
- 2. introscope.agent.appmap.queue.period プロパティを設定します。

1つの期間のデフォルト値は 1000 ミリ秒(1 秒)です。 大量のアプリ ケーション問題切り分けマップ データで Enterprise Manager がフラッ ドする場合は、この期間の値を大きくしてください。

3. introscope.agent.appmap.queue.size プロパティを設定します。

デフォルト値は 1000 です。 Enterprise Manager へのオーバーヘッドの 影響を軽減するには、このプロパティの値を小さくしてください。

注: これらのプロパティの構成の詳細については、使用環境に応じて、 「*CA APM* J*ava Agent* 実装ガイド」または「*CA APM Introscope .NET Agent* 実 装ガイド」を参照してください。

### 必要なアプリケーション メトリックの見積もり

selectivemetricsloadestimator.xlsx ファイルの見積もり用スプレッドシート を使用して、デプロイに対するアプリケーション問題切り分けマップ メ トリックの負荷を判断することができます。 [この見積もり用スプレッド](https://support.ca.com/irj/portal/anonymous/phpsupcontent?contentID=98d908b5-686f-450b-8c26-80f223940f98&productID=5974) シートは、CA サポート [サイトからダウンロードできます。](https://support.ca.com/irj/portal/anonymous/phpsupcontent?contentID=98d908b5-686f-450b-8c26-80f223940f98&productID=5974)

重要: このスプレッドシートは、デプロイ環境案または既存のデプロイ環 境で生成されるメトリックを見積もるためのものです。 考えられるすべ てのタイプのメトリックが含まれるわけではありません。

この見積もり用スプレッドシートでは、エージェントおよびフロントエン ドそれぞれに、フロントエンド アプリケーション数、単一の URL グルー プ内の URL 数、および呼び出されたバックエンド数の入力変数に関して、 対称的な負荷がかかることを前提としています。 1 つのエージェントの データを提供した場合、見積もり用スプレッドシートは、デプロイ環境内 の接続済みエージェント数を乗算することによって、エージェント全体の メトリック負荷の合計を推定します。 見積もった値が複数のエージェン ト間でつりあいが取れていない場合、評価用スプレッドシートの複数の行 に値を入力することができます。 ユーザの状況、およびつりあいが取れ ていない入力要因に応じて、各行の入力データを変更します。 次に、作 成した行数に対する出力結果を追加します。

この図は、評価用スプレッドシートの一部を示しています。

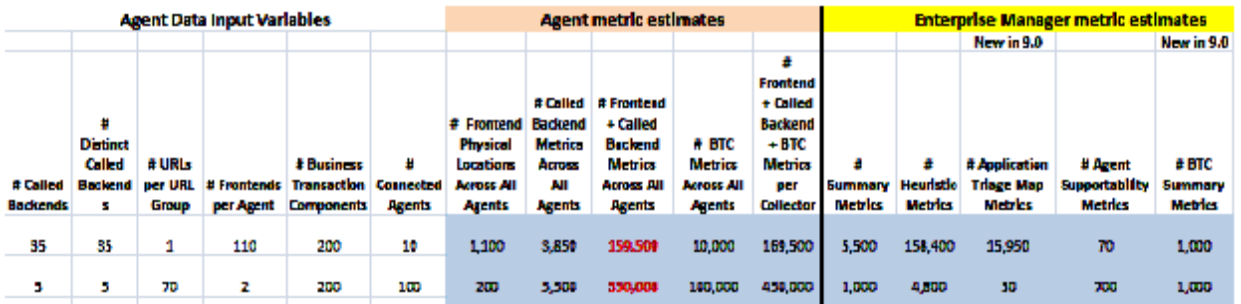

詳細:

Enterprise Manager [のサイジングに関する質問](#page-36-0) (P. 37)

### 入力変数の使用

#### # Called backends (呼び出されたバックエンドの数)

各アプリケーションのフロントエンドが呼び出すバックエンドの数で す。

入力値を決定するには、以下の手順に従います。

1. 代表的なエージェントで、問題切り分けマップ ツリーで以下の場 所を参照して、各アプリケーションのフロントエンド (app) 名の 下にある呼び出されたすべてのバックエンドを数えます。

\*SuperDomain\*|Custom Metric Host (Virtual)|Custom Metric Process (Virtual)|Custom Business Application Agent (Virtual)|By Frontend|<App\_Name>|Backend Calls

- 2. すべてのアプリケーション全体で呼び出されたバックエンドをす べて合計します。たとえば、環境内に 35 個のデータベースがあり、 そのすべてのデータベースが 2 つのフロントエンドによって呼び 出される場合、数は 35 になります。
- 3. 合計値をこのセルに入力します。

#### # Distinct Called Backends (重複しない呼び出されたバックエンドの数)

この変数には、重複しない監視対象バックエンドの数が入ります。

たとえば、環境内に 20 のデータベースと、2 つの監視対象アプリケー ションがあり、各アプリケーションが 10 のデータベースを呼び出すと します。 この状況で、呼び出されるバックエンドの数として 10 を入 力し、重複しないバックエンドの数として 20 を入力します。

D を重複しないバックエンドの数とします。

C を呼び出されたバックエンドの数とします。

A をエージェントの数とします。

すると、以下の式が成立します。

 $C \leq D \leq A*C$ 

#### # URLs per URL Group (URL グループごとの URL の数)

URL グループを使用するようにエージェントが設定されている場合、 これは、各 URL グループ内の URL の数になります。

URL グループを使用して、パスのプレフィックスがユーザ定義の文字 列で始まる一連の要求に対するブラウザの応答時間を監視できます。

注: URL グループの使用の詳細については、使用環境に応じて、「*CA APM Java* エージェント実装ガイド」または「*CA APM Introscope .NET*  エージェント実装ガイド」を参照してください。

#### # Frontends per Agent (エージェントごとのフロントエンドの数)

入力値を決定するには、以下の手順に従います。

1. 問題切り分けマップ ツリーの以下の場所を参照して、代表的な エージェントの下のフロントエンド(アプリケーション)名の数 を数えます。

\*SuperDomain\*|<host>|<agent process>|<agent name>|Frontends|Apps

2. アプリケーション名の数をこのセルに入力します。

# Business Transaction Components (ビジネス トランザクション コンポーネント の数)

入力値を決定するには、以下の手順に従います。

1. メトリック ブラウザ ツリーの以下の場所を参照して、 ApplicationTriageMap: TransactionComponentsReceived サポータビリ ティ メトリックの値を検索します。

\*SuperDomain\*|Custom Metric Host (Virtual)|Custom Metric Process (Virtual)|Custom Metric Agent (Virtual) (<host>@<port>)|Enterprise Manager|ApplicationTriageMap:TransactionComponentsReceived

<host> は TIM コレクション サービスをホストする Enterprise Manager です。

2. 値をこのセルに入力します。

# Connected Agents (接続済みエージェントの数)

Enterprise Manager またはコレクタにデータを送信するライブ エー ジェントの数。

### 出力結果の使用

# Frontend Physical Locations Across All Agents (エージェント全体のフロントエ ンド物理ロケーションの数)

すべてのエージェントが監視するフロントエンドの物理ロケーション の数

# Called Backend Metrics Across All Agents (エージェント全体の呼び出された バックエンドのメトリックの数)

エージェント全体のバックエンド メトリックの合計数。

# Frontend + Called Backend Metrics Across All Agents (エージェント全体のフロ ンエンドと呼び出されたバックエンドのメトリックの数)

エージェント全体のフロントエンドとバックエンドのメトリックの合 計数。

# Business Transaction Component Metrics Across All Agents (エージェント全体 のビジネス トランザクション コンポーネント メトリックの合計数)

エージェント全体のビジネス トランザクション コンポーネントのメ トリックの合計数。

# Frontend + Called Backend + Business Transaction Component Metrics per Collector (コレクタごとの、フロントエンドと、呼び出されたバックエンドと、ビジ ネス トランザクション コンポーネント メトリックの合計数)

コレクタごとのフロントエンドとバックエンドとビジネス トランザ クション コンポーネントのメトリックの合計数。

# Summary Metrics (サマリ メトリックの数)

各エージェント フロントエンドに対して Enterprise Manager が生成し たメトリックの数

これらのメトリックは Introscope 8.0 に存在しました。

# Heuristics Metrics (ヒューリスティック メトリックの数)

パフォーマンス状況を評価して報告するために使用される、Enterprise Manager が生成したメトリックの数

注: ヒューリスティック メトリックの詳細については、「*CA APM Workstation* ユーザ ガイド」を参照してください。

これらのメトリックは Introscope 8.0 に存在しました。

# Application Triage Map Metrics (アプリケーション問題切り分けマップ メトリッ クの数)

これらのメトリックは CA APM 9.0 内で新しく採用されました。

# Agent Supportability Metrics (エージェント サポータビリティメトリックの数)

エージェント状況に関する Enterprise Manager 生成のメトリック。

これらのメトリックは Introscope 8.0 に存在しました。

# Business Transaction Component Summary Metrics (ビジネス トランザクション コンポーネント サマリ メトリックの数)

エージェントが生成したすべてのビジネス トランザクション コン ポーネント メトリック全体に対して、Enterprise Manager が生成したサ マリ メトリックの数

これらのメトリックは CA APM 9.0 内で新しく採用されました。

# of Collectors (コレクタの数)

クラスタ内のコレクタの数。

# MOM Subscribed Metrics (MOM サブスクライブ メトリックの数)

MOM によって生成された計算済みのメトリックおよびアラートの数。

# <span id="page-84-0"></span>第 6 章: CA APM クライアントの要件

このセクションには、以下のトピックが含まれています。

CA APM [クライアント](#page-84-0) (P. 85) CEM [コンソール](#page-84-0) (P. 85) [Enterprise Manager](#page-85-0) での Workstation リソース消費 (P. 86) Workstation と MOM [パフォーマンス](#page-85-0) (P. 86) 上位 N [のグラフ](#page-86-0) (P. 87) [アプリケーション問題切り分けマップと同時](#page-87-0) Workstation ユーザ (P. 88) WebView [ブラウザのガイドライン](#page-88-0) (P. 89) WebView [サーバのキャパシティ](#page-89-0) (P. 90) WebView [サーバのガイドライン](#page-89-0) (P. 90) [コマンドライン](#page-91-0) Workstation (P. 92) 上位 N のグラフおよび CLW [クエリのリソースの消費を制限するクランプ](#page-92-0) (P. 93)

### CA APM クライアント

CA APM は、以下のクライアント コンポーネントを提供しています。

- Workstation
- WebView
- コマンドライン Workstation
- CEM コンソール

### CEM コンソール

CEM コンソールは、Enterprise Manager サービスを実行するスタンド アロ ンの Enterprise Manager または MOM が提供する、Web ブラウザ ベースの クライアントです。 CEM コンソールは、特別なキャパシティ プランニン グまたはサイジングを必要としません。

### <span id="page-85-0"></span>Enterprise Manager での Workstation リソース消費

Enterprise Manager への Workstation 接続はリソースを大量に消費しませ ん。また、Enterprise Manager が処理できる Workstation の数に、ソフトウェ アに基づいた実質的な制限はありません。 Workstation セッション リソー スの消費は完全に、Workstation ユーザが実行しているタスクによって決 まります。たとえば、多くのユーザは、リソースをほとんど消費せずに、 同時実行されているライブ メトリックを表示することができます。 ただ し、多くのユーザが大きなトランザクションに対してトランザクション追 跡を頻繁にトリガしたりスレッド ダンプを要求したりすると、Enterprise Manager で大量のメモリを消費します。

Workstation の並列接続の数に関するクランプは、

apm-events-thresholds-config.xml ファイルで定義されます。 このクランプ は introscope.workstation.max.users プロパティです。デフォルト値は 40 で す。これは控えめな値です。 Enterprise Manager のリソース可用性、およ び予想される Workstation ユーザの行動に基づいて、この値を増やすこと ができます。

Workstation クライアントを介するユーザ アクティビティは、以下の Enterprise Manager リソースを消費します。重要リソースから順番に列挙 します。

- 1. ヒープ メモリ
- 2. ネットワーク帯域幅
- 3. ディスク ストレージと I/O
- 4. CPU

### Workstation と MOM パフォーマンス

クラスタ化された環境で、Workstation、CLW、WebView、および CEM コン ソールをすべて、コレクタではなく、MOM に接続する理由は、以下のと おりです。

- Workstation をコレクタに直接接続すると、MOM のクエリ負荷と競合 し、クラスタの反応状態に悪影響を与える可能性があります。
- クライアントクエリの処理は Collector メトリック キャパシティを減 尐させます。
- <span id="page-86-0"></span>■ コレクタとの接続を介して表示されるメトリック データはすべて、 MOM を介して表示されます。 そのため、データを表示するためにコ レクタに接続する理由はありません。
- Introscope ユーザは、使用する Workstation がコレクタに直接接続され ていると、アプリケーション問題切り分けマップを表示できません。

スタンドアロン Enterprise Manager に適用される Workstation のスケーラ ビリティに関する考慮事項は、MOM にも同じように適用されます。 ただ し、追加の考慮事項もあります。コレクタ全体でのメトリック クエリの 分散も、MOM の反応状態とスケーラビリティに影響します。 クエリで複 数のコレクタからのメトリック データが必要な場合、MOM は必要なメト リックを関係するすべてのコレクタから受け取るまで、クエリの結果を返 すことができません。そのため、過負荷のコレクタが 1 つあると、クラス タの反応状態が低下する可能性があります。

重要: すべての Workstation 接続がアクティブなユーザに関係し、そのす べてのクエリが同じコレクタにデータを要求すると、Workstation のパ フォーマンス問題が発生する可能性があります。 この問題が発生すると、 コレクタ自体の内部的な同時履歴クエリの制限のため、パフォーマンスが 低下することがあります。

### 上位 N のグラフ

上位 N のグラフは、Introscope ダッシュボード上にメトリックのグラフを 表示する際に、上位 N (N は選択可能)までのメトリックのみを表示する 方法です。上位 N のグラフの処理は、多くの Enterprise Manager リソース を必要とします。たとえば、システムで 100,000 個のサーブレットに対す る平均応答時間をクエリするメトリック グループをセットアップできま す。ダッシュボードには、最も遅い上位 5 つのサーブレットのグラフを表 示します。 Enterprise Manager は、最も遅い上位 5 つを決定するために、 100,000 個のサーブレットすべてのデータをサブスクライブして処理する 必要があります。

上位 N のグラフの計算機は非常に多くの数のメトリックに対してクエリ を実行しますが、クライアントに返すメトリックの数は尐数です。 この ため、CA APM の大規模なクエリ最適化を実行しても、上位 N のグラフの 計算機には役に立ちません。上位 N のグラフは慎重に使用してください。 上位 N のグラフが要求されるたびに、すべてのデータがリアル タイムで 提供されるため、Introscope システムに大量のリソースが要求されます。

<span id="page-87-0"></span>上位 N のクエリが環境内で進行している問題の原因になっている場合は、 クエリ [リソースの消費を制限するため、](#page-92-0) [IntroscopeEnterpriseManager.properties](#page-92-0) ファイルに以下の 2 つのクランプ [プロパティを追加](#page-92-0) (P. 93)できます。

■ introscope.enterprisemanager.query.datapointlimit

Enterprise Manager が SmartStor ディスクから読み取るデータ ポイント の数をクランプします。

■ introscope.enterprisemanager.query.returneddatapointlimit

Enterprise Manager がネットワークを介して送信するデータ ポイント の数をクランプします。

## アプリケーション問題切り分けマップと同時 Workstation ユーザ

Workstation がアプリケーション問題切り分けマップを描画するたびに、 必要なデータのクエリを Enterprise Manager に対して実行する必要があり ます。 ほとんどのインスタンスでは、これらのクエリはわずかで、 Enterprise Manager への影響はほとんどありません。 しかし、数百以上の マップ ノードを含む大規模なアプリケーション問題切り分けマップでは、 これらの Workstation クエリは Enterprise Manager の CPU に非常に高い負 荷をかける可能性があります。そのため、CA Technologies では、Introscope ユーザは、所定の期間にアプリケーション問題切り分けマップのデータを 要求する同時 Workstation を 8 つ以下にすることをお勧めします。 アプリ ケーション問題切り分けマップ クエリの負荷は主として Enterprise Manager の CPU にかかるため、処理リソースを増やすことで、より多くの ユーザがアプリケーション問題切り分けマップを並列して処理できるよ うになります。

### <span id="page-88-0"></span>WebView ブラウザのガイドライン

WebView クライアントでは、カスタマイズ可能なコンソール ダッシュ ボードや、Workstation ツリー ビューが、ブラウザ インターフェースで提 供されます。 WebView では、以下のキャパシティに関するガイドライン に従っていない場合に、ブラウザ クライアントのパフォーマンスが低下 することがあります。

■ WebView クライアント ブラウザは[、参考用のクライアント](#page-89-0) ハード [ウェア](#page-89-0) (P. 90)のダッシュボードあたり最大 20 のグラフを表示できま す。ダッシュボードの各グラフは、パフォーマンスが低下することな く、最大 25 のメトリックを処理できます。 合計でダッシュボードあ たり 500 のメトリックを表示できます。

注: ダッシュボードの表示中にブラウザのパフォーマンスが低下した 場合は、大きなダッシュボードを小さなダッシュボードに分割して、 それらを相互にリンクすることを検討してください。

■ グラフ(またはグラフ内のメトリック)の数が多すぎると、最初のダッ シュボード ページの応答時間やその後のライブ データの更新が遅く なることがあります。この問題を回避するには、グラフの数が多すぎ るダッシュボードを作成しないようにします。メトリック グループの 関連付けを限定したり、または上位 N 件のクエリに限定するなどして、 グラフあたりのメトリックの負荷を減らしてみてください。

ブラウザのパフォーマンスを向上させるには、以下の点を考慮してくださ い。

- 凡例のないグラフのパフォーマンスは、凡例のあるグラフより高くな ります。
- Firefox のパフォーマンスは Internet Explorer 9 より高くなります。
- Internet Explorer 8 は、HTML 5 をベースとするアプリケーションを実行 したときのパフォーマンスが最新版のブラウザに比べて低いことが判 明しており、推奨できません。IE 8 を使用する場合は、大きなダッシュ ボードを小さく分割してダッシュボードの内容を減らすと効果があり ます。

### <span id="page-89-0"></span>WebView サーバのキャパシティ

CA Introscope® クライアントでは、アプリケーション環境で収集されたメ トリックを表示できます。 メトリックはメトリック クエリを使用して、 クライアントに提供されます。メトリック クエリはメモリを消費します。 WebView では、ほかのメトリック クエリと比較して、アプリケーション 問題切り分けマップおよび SOA 依存性マップでメモリを多く消費します。 また、複数のユーザが同時にマップを操作している場合、アプリケーショ ン問題切り分けマップは WebView サーバでより多くの CPU リソースを使 用します。

アプリケーション問題切り分けマップ メトリック クエリおよび SOA 依存 マップ メトリック クエリは、サーバのヒープ メモリを消費します。 WebView サーバへのヒープ割り当てを増加させることにより、サーバの キャパシティを向上させることができます。

注: 参考用のサーバ ハードウェアで、WebView サーバは最大 25,000 のメ トリックを処理できます。 このベンチマーク テストは、Intel Xeon X5460 3.16 GHz 12 GB RAM を 搭載した MBX Rev. D サーバで行いました。 この サーバでは 64 ビット システム上で Red Hat Enterprise Linux 5.7 を実行して いました。 サーバのヒープ サイズは 4 GB に設定しました。

### WebView サーバのガイドライン

WebView では、以下のサーバ ガイドラインを使用してください。

メモリ

WebView クライアントから発行されるクエリの場合、メモリ消費は、コア Enterprise Manager と WebView サーバ間で分配されます。WebView サーバ のインストールには以下のオプションがあります。

- Enterprise Manager のインストール時にインストールする。
- 個別にインストールする。

#### インストール

Enterprise Manager のインストール時に WebView サーバをインストールす る場合、WebView は別個の JVM プロセスとして実行されます。 この WebView インストール オプションを選択した場合、CA APM クエリの拡張 性を最適化しても、メリットはありません。

WebView と Enterprise Manger を同じサーバ上で実行するには、以下の装備 が必要です。

- $\blacksquare$  16 GB  $\oslash$  RAM
- 8つの CPU コア

重要: CA APM クライアントの拡張性最適化からメリットを得るには、 WebView を個別にインストールしてください。

#### SOA 依存マップ

SOA 依存マップが WebView サーバのパフォーマンスおよびオペレーショ ンに影響を与えないようにするために、以下のプロパティを設定すること によって、依存マップ ノードおよびマップの辺のサイズおよび複雑さを 制限できます。

com.wily.introscope.soa.dependencymap.ui.view.nodecount

SOA 依存マップに表示されるマップ ノードの最大数を指定します。

com.wily.introscope.soa.dependencymap.ui.view.edgecount

SOA 依存マップに表示されるマップの辺の最大数を指定します。

注: 詳細については、「*SOA* 実装ガイド」の SOA 専用の WebView プロパ ティを参照してください。

#### <span id="page-91-0"></span>最適化

クライアントの拡張性を最適化するには、以下のタスクを実行します。

- 少なくとも4つの専用 CPU コアを WebView サーバに提供する。
- できるだけ多くのヒープ メモリを WebView サーバに割り当て、さら に以下の項目に従ってください。
	- WebView サーバを 64 ビットのオペレーティング システムにイン ストールし、64 ビットの JVM をインストールする 64 ビット イン ストーラを使用します。
	- 最大ヒープ サイズが、使用可能な RAM から 1 GB を引いた値を超 えないようにしてください。

*Introscope\_WebView.lax* ファイル内の *lax.nl.java.option.additional* プロパ ティを変更することで、WebView サーバのヒープ割り当てを調節できます。

WebView サーバには、専用の I/O サブシステムは必要ありません。

### コマンドライン Workstation

コマンドライン Workstation(CLW)を使用すると、コマンド ライン、ス クリプトベースのメトリック クエリ、およびその他のさまざまな管理コ マンドを Enterprise Manager に送信することができます。 CLW は、 Enterprise Manager にクライアント処理の大部分を委任するように設計さ れた軽量のプログラムです。 このため、CLW は、CA APM クエリ最適化を 実現する分散型のリソース消費に関与していません。

同時実行 CLW クエリは大量のメトリック データを返すため、Enterprise Manager で使用可能なヒープ メモリが不足する状況が発生することがあ ります。

<span id="page-92-0"></span>頻繁で大きな CLW クエリが環境内で進行している問題の原因になってい る場合は、クエリ [リソースの消費を制限するため、](#page-92-0) [IntroscopeEnterpriseManager.properties](#page-92-0) ファイルに以下の 2 つのクランプ [プロパティを追加](#page-92-0) (P. 93)できます。

■ introscope.enterprisemanager.query.datapointlimit

Enterprise Manager が SmartStor ディスクから読み取るデータ ポイント の数をクランプします。

■ introscope.enterprisemanager.query.returneddatapointlimit

Enterprise Manager がネットワークを介して送信するデータ ポイント の数をクランプします。

# 上位 N のグラフおよび CLW クエリのリソースの消費を制限する クランプ

重要: クランプによって機能が制限されます。クランプのしきい値に達す ると、クエリは正確なデータを返しません。 ほかの方法で監視環境の安 定性を維持できない場合にのみクランプを使用してください。 Enterprise Manager のリソースを追加またはアップグレードするか、必要なデータの みが含まれるようにクエリをチューニングするほうが、クランプの設定よ りも良いソリューションです。

introscope.enterprisemanager.query.datapointlimit プロパティは、Enterprise Manager が SmartStor ディスクから読み取るデータ ポイントの数をクラン プします。 このクランプは、大きな履歴クエリでのディスクの競合が SmartStor 継続時間に悪影響を及ぼしていて、Enterprise Manager のキャパ シティにも影響している状況で使用できます。

introscope.enterprisemanager.query.returneddatapointlimit プロパティは、 Enterprise Manager がネットワークを介して送信するデータ ポイントの数 をクランプし、Enterprise Manager がクエリのために処理するデータ量を 制限します。 このクランプを使用すると、Enterprise Manager のメモリ エ ラーを防ぐことができます。

これらのクランプは、CLW ベースのクエリおよび上位 N のグラフを表示す るためのクエリにのみ適用されます。

これらのクランプの最適な値は、以下の要因に基づいて決まります。

- 利用可能なリソース
	- ディスク I/O のパフォーマンス
	- 使用できるヒープ メモリ
- 予期される CLW および上位 N のクエリの負荷

Introscope のユーザが上位 N または CLW の問題を持っている場合は、サ ポータビリティ メトリックを使用して調査できます。 問題の原因が上位 N および CLW のクエリであることを確認したら、テスト環境のクランプ値 を変更します。

#### 以下の手順に従います。

1. 以下のサポータビリティ メトリックを検査して、ディスクの競合また はメモリの問題が発生した時間のクエリの負荷を判別します。

\*SuperDomain\*|Custom Metric Host (Virtual)|Custom Metric Process (Virtual)|Custom Metric Agent (Virtual)|Enterprise Manager|Internal:Number of Metric Data Queries per Interval

\*SuperDomain\*|Custom Metric Host (Virtual)|Custom Metric Process (Virtual)|Custom Metric Agent (Virtual)|Enterprise Manager|Internal:Query memory in transit (bytes)

\*SuperDomain\*|Custom Metric Host (Virtual)|Custom Metric Process (Virtual)|Custom Metric Agent (Virtual)|Enterprise Manager|Internal|Query:Queries Exceeding Max Data Points Read From Disk Limit Per Interval

\*SuperDomain\*|Custom Metric Host (Virtual)|Custom Metric Process (Virtual)|Custom Metric Agent (Virtual)|Enterprise Manager|Internal|Query:Queries Exceeding Max Data Points Returned Limit Per Interval

\*SuperDomain\*|Custom Metric Host (Virtual)|Custom Metric Process (Virtual)|Custom Metric Agent (Virtual)|Enterprise Manager|Internal|Query:Smartstor Queries Duration (ms)

\*SuperDomain\*|Custom Metric Host (Virtual)|Custom Metric Process (Virtual)|Custom Metric Agent (Virtual)|Enterprise Manager|Internal|Query:Smartstor Queries Per Interval

\*SuperDomain\*|Custom Metric Host (Virtual)|Custom Metric Process (Virtual)|Custom Metric Agent (Virtual)|Enterprise Manager|Tasks:Smartstor Duration (ms)

- 2. 必要に応じて、クランプ プロパティを追加して設定します。 注: これらのクランプ プロパティの追加および設定の詳細については、 「*CA APM* 設定および管理ガイド」を参照してください。
- 3. テスト環境を使用して、メトリックの格納およびクエリに対するクラ ンプ値の効果をテストします。
	- a. テスト環境に実運用 SmartStor をコピーします。
	- b. コピーした SmartStor のデータの期間と一致するように、上位 N の グラフのクエリおよび CLW のクエリの期間を変更します。
	- c. 上位 N のグラフおよび CLW のクエリを実行して、使用する環境で 必要となる最大のデータ セットを要求し、そのクエリによって関 連するクランプがトリガされることを確認します。
	- d. クランプが正しくトリガされるまで、手順 2 と 3c を繰り返します。

# <span id="page-96-0"></span>第 7 章: CA CEM のキャパシティ プランニン グ

このセクションには、以下のトピックが含まれています。

CA CEM [のキャパシティ](#page-96-0) プランニング (P. 97) Enterprise Manager [サービスのパフォーマンスに影響を与える要因](#page-97-0) (P. 98) CA CEM [アップグレードの留意事項](#page-98-0) (P. 99) APM [データベースのキャパシティが](#page-99-0) CA CEM のキャパシティに与える影 [響](#page-99-0) (P. 100) コレクタの CA CEM [キャパシティに影響するその他の要因](#page-100-0) (P. 101) TIM [スループットについて](#page-105-0) (P. 106) [過負荷になっている](#page-108-0) TIM の検出 (P. 109) TIM キャパシティ [プランニング](#page-109-0) (P. 110) CA APM ビジネス [サービスおよびパフォーマンス](#page-116-0) (P. 117) [自動トランザクション検出のパフォーマンスに関する推奨事項](#page-117-0) (P. 118) APM データベースの CA CEM [データの保持に関する考慮事項](#page-118-0) (P. 119) CA CEM [日単位統計集約](#page-120-0) (P. 121)

# CA CEM のキャパシティ プランニング

CA APM のデプロイを実装するための CA CEM のキャパシティ プランニン グについての考慮事項を以下に示します。

- 必要な TIM の数を決定します。
- Enterprise Manager サービスを実行するコレクタに適切なリソースを 割り当てます。
- アップグレードに関する考慮事項を理解します(該当する場合)。
- APM データベースに適切なリソースを割り当てます。
- コレクタのキャパシティに影響するその他の CA CEM の要因を見つけ ます。

# <span id="page-97-0"></span>Enterprise Manager サービスのパフォーマンスに影響を与える 要因

以下のプライマリ要因によって、Enterprise Manager サービスが消費する リソース量が決まります。

- トランザクション定義の数
- トランザクション データのサイズおよび複雑さ
- 定義されている障害の数
- システム全体の障害およびインシデントの割合
- 定義されているユーザまたはユーザ グループの数

注: CA CEM は、電子商取引およびエンタープライズという 2 つのユー ザ処理タイプ モードを提供します。 電子商取引モードは、ユーザ グ ループに関する統計集約に基づいています。エンタープライズ モード は、個々のユーザ ログインに関する統計集約に基づいています。エン タープライズ モードは電子商取引モードより多くのリソースが必要 です。

CA APM クラスタまたはスタンドアロンの Enterprise Manager はそれぞれ、 エンタープライズ モードで、1,000 のビジネス トランザクション、50,000 人のユーザ、および 10,000 のユーザ グループをサポートできます。

統計集約サービスは、クラスタ内の単一のコレクタでのみホスト可能なた め、その制限はクラスタとスタンドアロンの Enterprise Manager で同じで す。これらの制限は、クラスタまたはスタンドアロンの Enterprise Manager に報告するすべての CA CEM アプリケーションの合計です。 たとえば、 ユーザの組織がクラスタおよび 4 つの CA CEM アプリケーションをデプロ イしたとします。 CA CEM アプリケーションにはそれぞれ一意のビジネス トランザクション、ユーザ、およびユーザ グループがあります。4 つの CA CEM アプリケーションすべてで、合計 350 人のユーザ、2,000 のユーザ グ ループ、および 5000 のビジネス トランザクションがあります。ユーザお よびユーザ グループの数はサポートされます。 ビジネス トランザクショ ンの数はサポートされません。

TIM コレクション サービスおよび統計集約サービスは、サーバ側で CA CEM データ処理に関連付けられているほとんどのリソース消費の原因で す。データベース クリーンアップ サービスは大量のハードウェア リソー スを必要としません。

<span id="page-98-0"></span>クラスタ内のコレクタまたは MOM への Enterprise Manager サービスの割 り当てには、CEM コンソールを使います。

大きな CA CEM ワークロードを処理する場合、Enterprise Manager サービス はすべて、専用のコレクタでホストしてください。 ワークロードに応じ て、TIM コレクション サービスおよび統計集約サービスは大量のリソース を必要とすることがあります。TIM コレクション サービスは、TIM コレク ション サービスがインストールされている、Enterprise Manager と同じ JVM で動作し、Enterprise Manager と同じリソースを共有します。 これら の両方の負荷を処理するために十分なプロセッサおよびメモリ リソース を備えているコレクタに、TIM コレクション サービスを割り当てます。

- コレクタに接続されているエージェント
- TIM から出力される CA CEM データ

統計集約サービスはデフォルトでは、独自のヒープ設定を使って、個別の Java プロセスで実行されます。 必ず同時に実行される Enterprise Manager および統計集約サービスの両方をサポートするために十分な RAM を準備 してください。 RAM サイズは、尐なくとも 2 つの最大のヒープ サイズの 合計に 1 GB をプラスした値である必要があります。

詳細:

CA CEM [日単位統計集約](#page-120-0) (P. 121) CA CEM [の日単位統計集約が](#page-220-0) 8 時間より長くかかる (P. 221)

### CA CEM アップグレードの留意事項

ユーザが前の CA APM 製品からアップグレードしている場合の重要な考 慮事項を以下に示します。

■ Introscope 単体からアップグレードする場合 (CA CEM 監視の追加が目 的)

Enterprise Manager サービスを実行するコレクタは、エージェントだけ の負荷に必要なハードウェアリソース(メモリおよび CPU)より多く のハードウェア リソースを消費します。APM データベースも、CA CEM 監視負荷と比べ、著しく多くのリソースを必要とします。

<span id="page-99-0"></span>■ Introscope および CA CEM の両方が存在する 9.0 以前の CA APM 環境か らアップグレードする場合

CA CEM TESS デバイスが Enterprise Manager サービスに置き換えられま す。 Enterprise Manager [サービスのパフォーマンスに影響する要因](#page-97-0) (P. 98)に基づいて追加のリソースをプロビジョニングします。

注: Enterprise Manager サービスを実行する追加のコレクタとして TESS アプライアンスを再利用することができます。

■ CA CFM 単体のアップグレード

このアップグレードはキャパシティ プラニングの観点からは、新規の CA APM インストールとなります。

注:「CA CEM [単体のデプロイの例](#page-193-0) (P. 194)」および「CA APM [サイジン](#page-202-0) [グの推奨事項のサンプル](#page-202-0) (P. 203)」では、ハードウェア設定例について 説明します。

# APM データベースのキャパシティが CA CEM のキャパシティに 与える影響

CA APM は PostgreSQL と Oracle データベース サーバの両方をサポートし ます。 APM データベースのキャパシティとは、APM データベースが利用 可能なリソースの機能を表します。 一般的なリレーショナル データベー スと同様に、データベースのキャパシティで最も重要なリソースは以下の とおりです。

- 物理メモリ
- ディスク速度
- ディスク サイズ
- プロセッサの数および速度

データベース最適化については、PostgreSQL および Oracle の製品ガイドラ インに従ってください。 <*Postgres\_Home*>/data/postgresql.conf ファイルに ある PostgreSQL データベース チューニング パラメータは、ほとんどの環 境の CA APM ワークロードに対応できるように、事前に設定されています。 <span id="page-100-0"></span>プラットフォームの互換性を最大限に広げるために、APM データベースは、 インストール時に、10 個の完全なコレクタ クラスタに必要な最小データ ベース接続数(125)を使用するように構成されています。

CA CEM [データの保持](#page-118-0) (P. 119)は、APM データベース キャパシティに影響を 与えることがあります。

### コレクタの CA CEM キャパシティに影響するその他の要因

CA CEM の監視には、データの収集および処理が必要であり、これはコレ クタのリソースを消費します。 CA CEM データのタイプおよび量に影響す る要因は次のとおりです。

- ユーザまたはユーザ グループ
- すべての TIM 間の障害発生の割合
- 障害に含まれる障害応答本文情報の量

#### ユーザとグループが CA CEM キャパシティに与える影響

エンタープライズ モードでは、CA CEM は監視対象ユーザおよび存在する ビジネス トランザクションの一意の組み合わせに関する統計コレクショ ンをベースにしています。 電子商取引モードでは、CA CEM はユーザ グ ループおよびビジネス トランザクションの組み合わせに関する統計を ベースにしています。 ユーザ(ユーザグループ)およびトランザクショ ン定義が追加されるにつれて、考えられるユーザ/トランザクション組み 合わせの数は、指数関数的に増大します。 このため、ユーザを論理的な 利用コミュニティに分割するように、トランザクション定義を設定するこ とを強く推奨します。

ユーザが生成する統計レコードの数を最小限に抑えるため、特定のトラン ザクションにのみ関与しているユーザがサブミットする要求を使用して、 論理的なトランザクションを識別します。 たとえば、すべてのユーザは ログイン要求をサブミットできますが、この要求は特定のビジネス トラ ンザクションを識別しません。 購入トランザクションに関与するユーザ だけがチェックアウト要求をサブミットします。 チェックアウトを監視 した場合、ログインを監視した場合よりも生成される統計レコードの数は 尐なくなることが予想されます。

生成される統計レコードの数は、以下のリソースとタスクの継続時間に影 響します。

- TIM コレクション サービスのメモリおよび CPU
- APM データベース サーバのディスク領域
- 統計集約サービスのメモリおよび CPU (特に日単位の集約を実行する 継続時間)
- 統計集約サービスによる日単位の集約の継続時間
- データ挿入およびクエリの実行時間
- DB クリーンアップ サービスを含む、データベース メンテナンス タス クの実行時間

メモリとディスク領域の要件の制御に関するガイドラインを以下に示し ます。

■ 監視対象のユーザまたはユーザ グループ、およびビジネス トランザク ションの数を制限する。

典型的な特定のユーザおよびユーザ グループのどちらかまたは両方 を監視すると、必要な監視対象ユーザ情報を得られる場合があります。 たとえば特定のサブネットまたは重要なユーザなどです。

- トランザクションを定義する属性を注意深く選択してユーザのグルー プ分けを行う。
- 統計の保持時間を調整する。

データベース アクセスおよびメンテナンス タスクの実行時間を制御する ガイドラインを以下に示します。

- 監視対象のユーザまたはユーザ グループ、およびビジネス トランザク ションの数を制限する。
- トランザクションを定義する属性を注意深く選択してユーザのグルー プ分けを行う。
- APMデータベースマシンの物理メモリを拡張する。
- APMデータベースを最適化する。たとえば、Postgres effective\_cache\_size プロパティを調節します。

注: PostgreSQL プロパティの調節の詳細については、[PostgreSQL](http://www.postgresql.org/) ドキュ [メントを](http://www.postgresql.org/)参照してください。

■ 複数の統計集約サービス インスタンスがデータベース サーバを共有 している場合は、統計集約の開始時刻をずらしてください。

tess-default.properties ファイルで stats.processAt\_MinsAfterHour プロパ ティを設定することで、CA CEM 統計集約サービスごとに異なる開始時 刻を設定します。CA CEM 日単位統計集約プロセスは、1 日の最後の時 間単位集約の終了時に実行されます。 そのため、 stats.processAt\_MinsAfterHour プロパティ設定は、日単位統計集約スケ

ジュールも決定します。

#### 詳細:

APM データベースの CA CEM [データの保持に関する考慮事項](#page-118-0) (P. 119) Enterprise Manager [サービスのパフォーマンスに影響を与える要因](#page-97-0) (P. 98)

#### 障害発生の割合が CA CEM のキャパシティに与える影響

障害はアラートと同等の CA CEM ですが、特定のトランザクション定義に 関連付けられています。 障害という用語は、想定されるトランザクショ ンの定義、およびその想定違反が発生した場合に TIM が収集する情報の両 方に適用されます。 トランザクションが複数の規格に適合しない場合、 複数の障害が生成されます。 「低速トランザクション」、「コンポーネ ントなし」などです。

障害は、すべての TIM によって 5 秒間隔で TIM コレクション サービスに レポートされます。 TIM コレクション サービスは、各障害レコードを処 理し、APM データベースへそのレコードを挿入する必要があります。 障 害発生の割合(TIM が 5 秒間隔でレポートする障害の数)は、CA CEM の 以下の項目に影響します。

- TIM コレクション サービスのメモリおよび CPU
- APMデータベースサーバのディスク要件
- データベースの挿入およびクエリの実行時間
- DB クリーンアップ サービスを含むデータベース メンテナンスのオー バーヘッド

詳細やメタデータを持たない場合、障害ごとに、APM データベースに 約 1 キロバイトのディスク領域が必要です。 設定可能な以下のオプションを 調節することで、CA CEM データが使用するディスク領域を調節できます。

- 定義されている障害(しきい値)の数
- しきい値
- 障害保持期間

APM データベース サーバで利用可能なメモリの量は、クエリの実行時間 およびデータベース メンテナンスの効率に影響します。 TIM コレクショ ン サービスで障害が滞っている場合は、データベース サーバのメモリ不 足が原因である可能性があります。

TIM コレクション サービスが障害率に合わせて、滞りなく処理ができるか どうかを検出するには、次の 2 つの方法があります。

■ TIM コレクション サービスを実行するコレクタ上で、以下のサポータ ビリティ メトリックの値を監視する。 \*SuperDomain\*|Custom Metric Host (Virtual)|Custom Metric Process (Virtual)| Custom Metric Agent (Virtual) ()|Enterprise Manager|CEM|Processors| Defects Processor:Processing Delay(ms) \*SuperDomain\*|Custom Metric Host (Virtual)|Custom Metric Process (Virtual)| Custom Metric Agent (Virtual) ()|Enterprise Manager|CEM|Processors| Defects Processor:Processing Time(ms)

上記の値が時刻の経過と共に増加している場合は、TIM コレクション サービスまたは APM データベースが過負荷状態になっているか、ネッ トワークにボトルネックが存在しています。

■ TIM にログインし、/etc/wilv/cem/tim/data/out/defects ディレクトリ内 のファイル数が徐々に増加しているかを調査します。

#### 障害ストーム

ネットワークの停止、アプリケーションの停止、またはネットワークやア プリケーションのその他のイベントによって、障害が大量に発生する状態 を*障害ストーム*と呼びます。 CEM コンソールで障害生成を誤設定した場 合も、障害ストームが発生することがあります。 ほとんどの実稼働環境 で、障害ストームがたびたび発生します。 このため、このような障害ス トームを処理するため、TIM コレクション サービスを実行しているコレク タに十分なリソースを割り当てます。

注: 一般的に、障害が高い割合で長期間発生し続けるということは、障害 生成が誤って設定され、管理対象アプリケーション環境に対する障害の規 格が厳しすぎることを意味します。

#### 障害応答本文情報が CA CEM のキャパシティに与える影響

CEM コンソールを使用すると、障害情報にトランザクションの詳細と、最 大 200 KB までの応答本文情報を含むように、オプションで CA CEM を設定 できます。

注: 包括的な障害詳細のキャプチャの操作に関する詳細については、「*CA APM* セキュリティ ガイド」を参照してください。

障害応答本文情報のキャプチャは、TIM コレクション サービスおよび APM データベースが必要とするリソースに重大な影響を及ぼします。 障 害に対して、応答本文情報を含むように障害生成を設定すると、障害ス トーム発生時、TIM コレクション サービスが処理できるピーク障害率は、 著しく低下します。

応答本文情報は、メモリ、APM データベース ディスク領域およびデータ 保持に関して、障害のキャパシティを著しく低下させる場合があります。 大量の応答本文情報があると、場合によって、APM データベースのメンテ ナンスおよびクエリのパフォーマンスが大きく低下します。 トランザク ション詳細と応答本文情報が含まれる場合、障害ごとに APM データベー ス サーバ上に最大 10 KB のディスク領域を必要とする場合があります。

最適なパフォーマンスを得るには、障害応答本文情報を標準で含めるので はなく、例外的に含めるようにします。

### <span id="page-105-0"></span>TIM スループットについて

TIM は、ネットワークの HTTP トラフィックを監視し、Web アプリケーショ ンのトランザクションをトランザクション定義と照合して、トランザク ションを監視します。この監視を実行するには、TIM は、監視対象のネッ トワーク トラフィックをすべて検査する必要があります。

TIM には、監視できるトラフィック量の制限があります。この制限を超え ると、TIM はネットワークの HTTP トラフィックを正しく監視できません。 TIM の監視キャパシティを最適化するには、TIM 監視ポートに送信される ネットワーク トラフィックをフィルタして、HTTP および HTTPS トラ フィックと、監視対象サーバに宛先指定されたトラフィックのみを含める ようにします。

TIM の監視キャパシティを最適化するには、TIM 監視ポートに送信される ネットワーク トラフィックをフィルタして、以下のトラフィックだけに 限定します。

- HTTP および HTTPS トラフィック
- 監視対象サーバに宛先指定されているトラフィック

注: 適切に設定されていれば、TIM でパケットがドロップされても、ネッ トワーク トラフィックの配信またはスループットに影響はありません。 ドロップされたパケットは、監視の精度にのみ影響します。

監視対象トラフィックの全体の帯域幅が、1 つの TIM がサポートできる帯 域幅よりも大きい場合は、複数の TIM をインストールします。 次に、TIM 全体の監視対象トラフィックを分割または分配します。

必要な TIM の数は、次の要因によって決まります。

- 監視対象トラフィックのボリューム
- さまざまな監視対象 IP アドレスの数
- 測定されるトランザクションの数
- トランザクションの複雑さまたは解析
- ネットワーク パケット配信の品質
- ロギング設定

TIM は、安全な(HTTPS) Web アプリケーション トラフィックの監視をサ ポートします。 ただし、セキュアな Web アプリケーション トラフィック は暗号化されているため、トランザクションの識別の過程で CPU への負荷 が高いデコードが必要になります。そのため、HTTPS の暗号化されたトラ フィックを監視する場合は、TIM 監視帯域幅が 50 パーセント縮小されま す。

### 複数のネットワーク ポートでの TIM 監視

複数のネットワーク カードを装備した複数の TIM ネットワーク ポートを 監視すると、TIM の合計スループットを削減できる場合があります。 TIM が 1 つのポート上ではなく 2 つのポートでネットワーク トラフィックを 監視すると、TIM の合計スループットは約 25 パーセント削減される場合 があります。

#### Web サーバのフィルタの推奨事項

Web サーバ フィルタを使用して TIM が参照するネットワーク トラフィッ クを制御することは、TIM 監視のパフォーマンスを予測する場合に重要で す。

TIM に以下の Web サーバ フィルタリングを含めることを推奨します。

- 監視対象のネットワークに HTTP 以外のトラフィックが存在する場合 は、TCP ポートのフィルタリングを使用して、TIM 監視を監視対象の Web アプリケーションが使用するポートに制限してください。
- サーバの IP フィルタリングを使って、目的のアプリケーション トラ フィックだけを監視してください。

TCP ポート フィルタは、ネットワーク内の TIM の場所にかかわらず効果的 です。 サーバ IP アドレス フィルタリングの有効性は、ネットワーク内の TIM の場所に応じて決まります。

#### トランザクションの識別条件および TIM スループット

トランザクション定義は、トランザクションを一意に識別するために TIM が使用する情報です。 CA CEM ユーザは以下の方法でトランザクション定 義を作成できます。

- CA CEM トランザクション記録
- CEM コンソールの手動使用
- 自動トランザクション検出

TIM は、パフォーマンスを低下させずに、数百のビジネス トランザクショ ン定義の監視をサポートできます。 トランザクション定義の複雑さは、 特定の TIM がサポートできる正確な数に影響を与えます。また、以下の要 因によっても、TIM の管理キャパシティが決定されます。

- TIM が分析する必要があるトランザクションのサイズおよび複雑さ
- ネットワーク トラフィックの一貫性 (再送信および順序がバラバラの パケット)
- ユーザとユーザ グループの定義
- 障害定義
- TIMデバイスの設定および処理能力
- ロギング TIM で完全ロギングを実行すると、キャパシティが大幅に 減尐する場合があります。

古くなったり、ネットワーク トラフィックに出現することがなくなった トランザクション定義は、場合によって、TIM スループットを著しく低下 させます。 アプリケーションをネットワークで実行しないようにする場 合は、そのアプリケーションに対して管理者が定義した、使われなくなっ たビジネス サービスおよびビジネス トランザクション コンポーネントを 無効にするか削除します。

#### トランザクション定義の正規表現

CA APM は、トランザクション定義での正規表現の使用をサポートします。 正常に動作する正規表現を使用すれば、TIM のスループットに大きく影響 することはありません。ただし、正規表現が複雑で数が多い場合、1 トラ ンザクション当たりの TIM の CPU の使用率が増加します。 最適な TIM の パフォーマンスを確保するには、シンプルな正規表現を設計してください。
#### XML トランザクション照合パラメータ タイプ

トランザクション定義パラメータを追加する場合、CA Technologies が提供 する他の代替オプションと比べて、XML パラメータ タイプの照合は著し く CPU を消費するという点に注意してください。

#### カスタム HTTP アナライザ プラグイン

独自の HTTP アナライザ プラグインを作成して、CA CEM がトランザク ションを識別する方法をカスタマイズすることができます。

ただし、カスタム アナライザ プラグインは CA CEM に用意されているアナ ライザより多くの CPU とメモリのリソースを必要とします。 標準的なト ランザクション定義および正規表現によってアプリケーション トランザ クションを識別できる場合は、カスタム HTTP アナライザ プラグインを使 用しないでください。

複数のプラグインのオーバーヘッドは累積されます。 可能であれば、複 数のプラグインではなく、複数の照合を実行する単一のプラグインを使用 してください。

# 過負荷になっている TIM の検出

過負荷になっている TIM の主な 2 つの指標は、TIM の CPU 使用率が高くな ることとパケットがドロップされることです。 パケットがドロップされ ていること、または TIM の CPU 使用率が 90 ~ 95 パーセントになっている ことが頻繁に確認される場合は、TIM が過負荷になっています。

CPU 使用率およびドロップされたパケットの割合を参照するには、Tim Packet Statistics ページ(図に示されています)を使用します。以下のリン クから CEM コンソールのページにアクセスします。ここで、<*TIM IP*> は TIM の IP アドレスです。

#### http://<*TIM*

*IP*>/cgi-bin/wily/packages/cem/tim/viewstats?unsupported=1&lines=5&refresh =&submit=Apply

#### **Tim Packet Statistics**

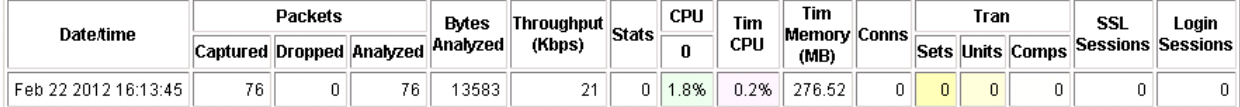

# TIM キャパシティ プランニング

TIM コレクション サービスは最大 25 の TIM 接続をサポートします。キャ パシティ プラニングに関する主要な疑問は「TIM がいくつ必要か」という ことです。

注: TIM の数が最大数以下に収まっている場合、コレクタの CA CEM キャパ シティに影響を与える要因とはなりません。

ネットワーク環境特性および TIM 監視設定という 2 つの広範な項目に よって、TIM キャパシティを決定する要因が定義されます。

ネットワーク環境特性のリストを以下に示します。

- TIM が時間単位当たりで処理する必要があるデータ容量
- パケットの配信品質
- IP アドレスとポートの分配
- HTTP データと非 HTTP データの混在

重要な TIM 監視設定要因のリストを以下に示します。

- 定義されている監視対象トランザクションの数、およびその定義方法
- ユーザまたはユーザ グループの数、およびユーザまたはユーザ グルー プを動的に検出するかどうか
- 定義されている障害数、およびその設定
- TIM のロギング レベル

TIM キャパシティを決定する要因は、複雑でサイトに大きく依存します。 ただし、指定された監視設定で、TIM リソースの消費は、負荷に合わせて 直線的に増加します。 このような線形性のおかげで、テスト環境から実 稼働環境のリソース消費を推測することができます。

テスト環境の監視設定を TIM キャパシティごとに決定し、実稼働キャパシ ティ プラニングに対する情報を推定する TIM キャパシティ プラニング プロセスを実装できます。

1. TIM のベースライン CPU [使用率を決定します](#page-110-0) (P. 111)。

- 2. [トランザクション監視負荷に関する](#page-111-0) TIM CPU 使用率を決定します (P.  $112)$
- 3. [負荷予測を使って、必要な](#page-113-0) TIM の数を決定します (P. 114)。

## <span id="page-110-0"></span>TIM のベースライン CPU 使用率の判別

TIM ソフトウェアは CPU にバインドされています。これは、TIM が CPU に ボトルネックを持っていることを意味します。このため、TIM のキャパシ ティを評価するには、TIM の CPU 平均使用率を測定します。まず、ビジネ ス サービス、トランザクション、ユーザ、または障害を定義せずに CPU の ベースラインを測定し、テスト データを収集します。

#### 以下の手順に従います。

- 1. CA CEM にビジネス サービス、トランザクション、ユーザ、または障 害を定義しないで、標準的な実運用環境のトラフィックに相当する ネットワーク負荷を TIM に適用します。
	- ネットワーク負荷を記録します (Mbps 単位)。
- 2. 必要な場合、CEM コンソールで TIM を有効にして同期させます。
- 3. ビジネス トランザクションが定義されていないことを確認します。
	- a. CEM コンソールで、以下の URL の「Business Transactions] ページ に移動します。<*MOM\_IP*> は MOM コンピュータの IP アドレスです。

http://<*MOM\_IP*>:8081/wily/cem/tess/app/admin/tranSetDefSearch.html? pPropertyName=businessValue&pFocusId=restoreFocus%28%27search%27 %29

b. ビジネス トランザクションの数を数えます。

ベースラインのテストの場合、定義されているビジネス トランザ クションの数は、ゼロである必要があります。 ゼロより大きい場 合は、ビジネス トランザクションをすべて削除して、手順 1 ~ 3 を 繰り返します。

- 4. TranSets/TranUnits/TranComps が定義されていないことを確認します。
	- a. CEM コンソールで、以下の URL に移動します。<*TIM\_IP*> は TIM IP ア ドレスです。

http://<*TIM IP*>/cgi-bin/wily/packages/cem/tim/viewstatus

<span id="page-111-0"></span>b. TranSets/TranUnits/TranComps 列の数に注意します。

ベースラインのテストの場合、TranSets/TranUnits/TranComps の数 値は、ゼロである必要があります。 ゼロより大きい場合は、ビジ ネス トランザクションをすべて削除して、手順 1 ~ 4 を繰り返し ます。

- 5. 平均 CPU 使用率および分析されたパケット数を決定します。
	- a. CEM コンソールで、以下の URL の [Tim Packet Statistics] ページに 移動します。<*TIM IP*> は TIM の IP アドレスです。

http://<*TIM IP*>/cgi-bin/wily/packages/cem/tim/viewstats ?file=5seconds&unsuppor ted=1&lines=120

- b. TIM のロード中に[Packets Analyzed]列内に記録された値の平均を 計算します。
- c. TIM のロード中に [TIM CPU]列内に記録された値の平均を計算し ます。

ベースラインの CPU 平均使用率が 50 パーセントより高い場合、単一 の TIM ではトラフィックを処理できません。より多くのトラフィック を処理するには、以下の対応を行うことができます。

- ネットワーク トラフィックをフィルタして、TIM ベースラインの 負荷を軽減します。
- TIM を追加して、ネットワーク トラフィックを分割します。

ベースラインの TIM の CPU 平均使用率が 50 パーセント未満である場 合は、トランザクション監視を設定して CPU 使用率をテストするため に十分な TIM リソースがあります。

## トランザクション監視の負荷を与えた場合の TIM の CPU 使用率の判別

TIM のベースラインの CPU 使用率がわかりましたので、トランザクション 監視の負荷を加えて、さらにデータを収集し、TIM の CPU 使用率を判別し ます。

#### 以下の手順に従います。

- 1. CEM コンソールで、監視するビジネス サービス、トランザクション、 ユーザ、または障害を設定します。
- 2. CEM コンソールで、Enterprise Manager サービスを TIM と同期させます。

112 サイジングおよびパフォーマンス ガイド

- 3. TIM のベースラインの CPU [使用率を判別する](#page-110-0) (P. 111)ために実行した TIM に同じネットワーク負荷を適用します。
	- 負荷を記録します (Mbps 単位)。
- 4. 定義されたビジネス トランザクションの数を判別します。
	- a. CEM コンソールで、以下の URL の [Business Transactions] ページ に移動します。<MOM\_IP> は MOM コンピュータの IP アドレスです。

http://<*MOM\_IP*>:8081/wily/cem/tess/app/admin/tranSetDefSearch.html? pPropertyName=businessValue&pFocusId=restoreFocus%28%27search%27 %29

b. ビジネス トランザクションの数を数えます。

定義されているビジネス トランザクションの数は 0 より大きく、 設定した監視設定が反映されている必要があります。

- 5. TranSets/TranUnits/TranComps の数を判別します。
	- a. CEM コンソールで、以下の URL に移動します。<*TIM\_IP*> は TIM IP ア ドレスです。

http://<*TIM IP*>/cgi-bin/wily/packages/cem/tim/viewstatus

b. TranSets/TranUnits/TranComps 列の数に注意します。

TranSets/TranUnits/TranComps の数値は 0 より大きく、設定した監 視設定が反映されている必要があります。

- 6. 平均 CPU 使用率および分析されたパケット数を決定します。
	- a. CEM コンソールで、以下の URL の「Tim Packet Statistics] ページに 移動します。<*TIM IP*> は TIM の IP アドレスです。

http://<*TIM IP*>/cgi-bin/wily/packages/cem/tim/viewstats ?file=5seconds&unsuppor ted=1&lines=120

- b. TIM のロード中に[Packets Analyzed]列内に記録された値の平均を 計算します。
- c. TIM のロード中に「TIM CPU]列内に記録された値の平均を計算し ます。

<span id="page-113-0"></span>CPU 平均使用率が 75 パーセント未満である場合は、テストのネット ワーク負荷および設定されているトランザクション監視を処理するた めに十分なキャパシティが TIM にあります。

注: 75 パーセントは控えめな CPU キャパシティのしきい値であり、予 期しないトラフィックの急増または障害ストームに対する TIM リソー スが確保されています。

CPU 平均使用率が 50 パーセント未満である場合は、TIM に過剰なキャ パシティがあり、より多くのネットワーク トラフィック量、およびよ り広範な監視や複雑な監視を処理できます。

7. 余剰な監視キャパシティを判別するには、CEM コンソールを使用して、 追加のトランザクション定義を設定し、同じ標準的なネットワーク負 荷を使用して、テストを再実行します。

## 負荷の見積もりを使用した必要な TIM の数の判別

前の CPU 使用率のテストで収集した TIM データに基づいて、より重いネッ トワーク トラフィック量にしたときの TIM の CPU キャパシティを見積も ることができます。

#### 以下の手順に従います。

- 1. 同じトランザクション監視設定を使用し、ネットワーク トラフィック 量をわずかに増加または減少させて[、トランザクション監視の負荷を](#page-111-0) 与えたときの TIM の CPU [使用率を判別します](#page-111-0) (P. 112)。
- 2. テストを再実行して[、トランザクション監視の負荷を与えた場合の](#page-111-0) TIM の CPU [使用率を判別し](#page-111-0) (P. 112)、必要なデータを収集します。
- 3. 各テスト実行の 2 つの CPU の測定値の平均とネットワークの 1 秒あた りのメガビット数を記入します。 x 軸にネットワークの 1 秒あたりの メガビット数を、y 軸に CPU 使用率を記入します。

一定のトランザクション監視設定での TIM の CPU 使用率は、ネット ワーク トラフィックの負荷に応じて直線的に増加します。 このため、 2つの測定ポイント間の線の傾きを使用して、ネットワークトラ フィックの負荷を増やした場合の CPU 使用率を見積もることができ ます。

- 4. 同じ監視設定で異なるネットワーク トラフィック量にした場合の CPU 要件を計算します。
	- a. この数式を使用して、傾きを計算します。

傾き = [CPUt2 - CPUt1] / [TPt2 - TPt1]

各項目の説明

CPUt2 は、ネットワーク トラフィックの負荷 2 の場合の CPU 使用 率です。

CPUt1 は、ネットワーク トラフィックの負荷 1 の場合の CPU 使用 率です。

TPt2 は、ネットワーク トラフィックの負荷 2 の場合のネットワー クの 1 秒あたりのメガビット数です。

TPt1 は、ネットワーク トラフィックの負荷 1 の場合のネットワー クの 1 秒あたりのメガビット数です。

- b. この数式を使用して、CPU 使用率を計算します。 CPU = 傾き \* (TPp3 - TPt2) + CPUt2 各項目の説明 TPt3 は、提案されたネットワーク トラフィック量でのネットワー クの 1 秒あたりのメガビット数です。
- 5. 使用する環境で必要となる TIM の数を判別するには、見積もられた ネットワーク トラフィック量での CPU 値を 0.75 で割って切り上げま す。

# TIM のキャパシティ プランニングの例

管理者は、同じ監視設定で異なるネットワーク トラフィック量を使用し て 2 つのテストを実行しました。 このテスト結果に基づいて、「ネット ワーク トラフィックの負荷が 5,000 Mbps である場合、使用中の監視設定 では、使用する環境に必要な TIM の数はいくつか?」という質問に管理者 が答えを出しました。

テスト *1*

- スループット: 300 Mbps (TPt1)
- CPU: 20 パーセント (CPUt1)

テスト *2*

- スループット: 1000 Mbps (TPt2)
- CPU: 70 パーセント (CPUt2)

管理者は、監視設定を変更しないでネットワーク トラフィック量が 5000 Mbps (TP)になった場合の CPU 要件を、以下の数式を使用して見積もり ました。

傾き = (CPUt2 - CPUt1) / (TPt2 - TPt1)

CPU = 傾き \* (TP - TPt2) + CPUt2

各項目の説明

CPUt2 は、テスト 2 での CPU 使用率です。

CPUt1 は、テスト 1 での CPU 使用率です。

TPt2 は、テスト 2 でのネットワークの 1 秒あたりのメガビット数です。

TPt1 は、テスト実行 1 でのネットワークの 1 秒あたりのメガビット数です。

TP は、提案されたネットワーク トラフィック量でのネットワークの 1 秒 あたりのメガビット数です。

傾き = (0.70 - 0.20) / (1000 - 300) = 0.000714

CPU = 0.000714 \* (5000 - 1000) + 0.70 = 3.56 = 356 パーセント

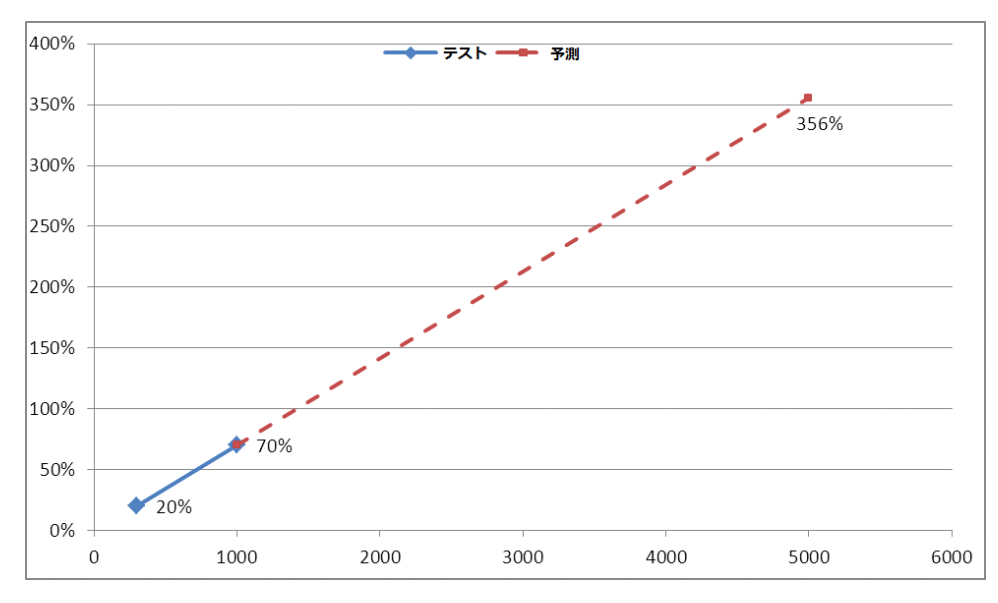

この図は見積もりを示しています。

必要な TIM の数を判別するには、見積もられたネットワーク トラフィッ ク量での CPU 値を 0.75 で割って切り上げます。

CPU 使用率 3.56 パーセント / 0.75 = 4.8、これを切り上げると 5 になりまし た。

# CA APM ビジネス サービスおよびパフォーマンス

CA APM には、ビジネス サービスおよびビジネス トランザクションのコン テキストでのアプリケーション パフォーマンスを表示する機能がありま す。 ビジネス サービスおよびビジネス トランザクションの構成は、CA APM のすべての面に影響します。 トランザクション定義によって、アプ リケーション問題切り分けマップをサポートするための関連す[る計算機](#page-77-0) [とメトリック](#page-77-0) (P. 78)が生成され、TIM コレクション サービスおよび統計集 約サービスが使用するリソースが決定されます。 トランザクション定義 の数も、APM データベースのディスク領域の要件に影響します。

リソースを最も効率的に使用するには、ビジネス サービスおよびビジネ ス トランザクションの定義に注意し、これらを効果的な監視と問題切り 分けに必要なものだけに限定します。 ただし、エージェントのオーバー ヘッドまたは CA CEM 監視のキャパシティへの影響をほとんど持たないビ ジネス トランザクションを、数百個定義できます。

# 自動トランザクション検出のパフォーマンスに関する推奨事項

自動トランザクション検出は、ビジネス トランザクション コンポーネン トを自動検出します。自動トランザクション検出を有効にしても、CA CEM の監視キャパシティには影響しません。

トランザクション検出用に設定した条件によっては、自動トランザクショ ン検出によって大量のビジネス トランザクション コンポーネントが検出 されることがあります。 CEM コンソールの[検出されたトランザクショ ン]ページに表示された、新しく検出されたビジネス トランザクション コ ンポーネントは、初期設定では無効になっているため、CA CEM 監視キャ パシティには影響しません。 CA APM 管理者は、検出されたトランザク ション コンポーネントを明示的に有効にする必要があります。

ほとんどの場合、検出されたビジネス トランザクション コンポーネント をすべて有効にする必要はありません。検出されたビジネス トランザク ション コンポーネントをすべて有効にすると、監視キャパシティを超え ることがあります。 キャパシティに関連する問題を回避するためには、 求める情報の取得に必要な数よりも多くのビジネス トランザクションを 監視しないようお勧めします。 密接に関連するトランザクションは、ア プリケーション環境内の同一のハードウェア要素とソフトウェア要素の パフォーマンスの実態を表すと考えられるため、このようなトランザク ションの監視は冗長であると考えることもできます。

そのため、あまりにも詳細な精度でトランザクションを区別するようなト ランザクション検出テンプレートを定義しないようにしてください。 そ のようなテンプレートを使用すると、機能的に重複している多くの個別ト ランザクションが検出される場合があります。 検出された候補となるト ランザクションを注意深く調べて、監視環境で価値を高めるようなトラン ザクションだけをプロモート(有効に)します。

自動トランザクション検出を長期間有効にしたり、検出条件を誤って設定 すると、CEM コンソールの[検出されたトランザクション]ページに非常 に多くのエントリが追加される場合があります。このような状況は、CEM コンソールのパフォーマンスに悪影響を与える場合がありますが、監視 キャパシティには影響しません。

# APM データベースの CA CEM データの保持に関する考慮事項

さまざまな種類の監視対象ユーザ データを APM データベースに保持する 期間を構成できます。 これらの設定は、最終的にはユーザの組織の要件 に基づいたビジネス上の意思決定になります。 ただし[、保持設定](#page-26-0) (P. 27) の決定は、キャパシティとの因果関係を理解したうえで行う必要がありま す。

データ保持期間を延長すると、日単位の統計集約の実行期間が増加します。 このような状況が発生すると、以下のようなパフォーマンス問題が発生す る場合があります。

- 日単位の統計集約サービスを実行するコレクタとのリソース競合の増 加
- コレクタ キャパシティの縮小

保持設定は、APM データベースのディスク領域の要件に直接影響します。 データベースのデータ ディスクの使用可能な領域を定期的に監視してく ださい。 使用可能な領域の割合が 25 パーセント未満になった場合に実行 できる改善措置を以下に示します。

- APM データベース ログが別のディスクに配置されていない場合は、ロ グを別のディスクに移動する
- このログが引き続きデータ ディスクを共有する場合は、古いログ ファ イルを削除する
- 保持期間を短縮する
- より大きなキャパシティのディスク サブシステムにアップグレード する

データベースのボトルネックの一般的な原因の 1 つは、APM データベース が使用できるリソース(主にメモリ)が、データ保持設定に対して不十分 であるということです。

データ保存期間を短縮すると、データベース メンテナンス タスクに一時 的な悪影響が発生します。 悪影響とは、保持期間を短縮した後の 24 時間 は、集約およびクリーンアップ タスクの実行時間が長くなり、メモリ要 件が高くなることなどです。

集約、クリーンアップ、およびメンテナンス タスクの実行がすべて実行 できるように、24 ~ 72 時間待ってから、保持設定に関する変更の効果を 評価してください。 履歴目的で維持されている古いデータが実行中の分 析またはレポートに含まれていない場合は、データのバックアップおよび アーカイブを検討してください。 これらのタスクを、保存期間を短縮し て調整します。

# TIM のディスク領域エラーの防止

注: このトピックでは、/etc/wily/cem/tim/data ディレクトリを含む TIM マ シンのファイル システムのみをディスク領域と呼びます。 このマシンに 別のファイル システムがある場合、その別のファイル システムはディス ク領域の計算では考慮されません。

ディスク領域が尐ない状態で TIM を実行していると、TIM はファイルを削 除します。 通常、データ ファイルは累積しませんが、以下のような状態 になると、データ ファイルは TIM に累積します。

■ Enterprise Manager が TIM に接続できない。

たとえば、TIM コレクション サービスで障害が発生したか、設定、ネッ トワーキング、または DNS の問題が原因で利用できない場合などです。

■ Enterprise Manager による TIM からのデータ ファイルの取得および処 理が遅れている。

以下の処理がデフォルトで発生します。

- ディスク領域が 25 パーセント未満になった場合に、データファイル が削除されます。DiskSpace/MinFreeDataSpaceInPercent 設定を使用して 設定します。
- ファイルが削除されると、一度にディスク領域の10 パーセントが再利 用されます。DiskSpace/ReclaimDataSpaceInPercent 設定を使用して設定 します。
- TIM は、600秒(10分)ごとにディスク領域を確認します。 DiskSpace/AgeOutFrequencyInSeconds 設定を使用して設定します。

TIM がファイルを削除する順番は、ファイル タイプに基づいています。 TIM は、以下の順番でこれらのファイル タイプを削除できます。

- 障害
- 記録
- 自動トランザクション検出
- カスタマ エクスペリエンス メトリック
- ログイン
- 統計
- イベント

TIM がファイルを削除する場合、メッセージが TIM ログに書き込まれます。 また、CA CEM イベントが生成されます。

重要: 障害ファイルが削除される場合、[CEM]-[インシデント管理]- [障害]ページにリストされる障害数は、[パフォーマンス レポート]、 [品質レポート]、および[分析グラフ]ページにレポートされた障害の 数と同じにはなりません。数が一致しない理由は、障害統計が、TIM コレ クション サービスに送信された障害ファイルの数ではなく、検出された 障害の数を反映しているためです。

#### TIM のディスク領域の設定を変更する方法

1. TIM システム設定ページにアクセスします。

注: 「*CA APM* 設定および管理ガイド」の手順を参照してください。

- 2. [Configure TIM Settings] をクリックします。 [TIM Settings]ページが表示されます。
- 3. 値を変更するために設定をクリックします。
- 4. 設定の値を変更します。
- 5. 複数の TIM がある場合は、TIM ごとにこの手順を繰り返します。

# CA CEM 日単位統計集約

CA CEM 統計集約サービスは、以下の順序で日単位の統計集約タスクを処 理します。

- 時間単位で集約され、APM データベースに保存された統計データをメ モリへ読み込みます。
- 読み込んだ前日のデータの集約
- 集約データの APM データベースへの書き込み

日単位の統計集約は、午前0時(真夜中)以降、時間単位の統計集約の終 了後に開始されます。

日単位の統計集約は、連続的なイタレーションにより実行されます。 イ タレーションの回数は、間隔に基づいて名前が付けられたバンドルにグ ループ化され、Enterprise Manager が各イタレーションで処理可能な統計 データ時間の時間数に基づいています。 たとえば、間隔が 12 時間に設定 されている場合、Enterprise Manager は日単位の統計を 2 つのイタレー ション(それぞれが半日分のデータを含む)で処理します。 間隔サイズ は、日単位統計集約プロセスで利用可能なヒープ メモリの量に応じて、 動的に設定されます。

日単位の統計集約にかかる時間は、以下によって異なります。

- 前日からのデータを処理するために Enterprise Manager が必要とする イタレーションの回数
- APM データベースの読み取り/書き込みの応答性

注: Enterprise Manager が日単位の統計集約に必要とする時間は、通常、新 規インストール後 TIM ワークロードが安定するまで、2~3日間増大しま す。

日単位の統計集約がどのくらいかかるを調べるには、メトリック ブラウ ザ ツリーの次の場所にある Aggregator:Processing Time (ms) メトリックを 確認します。

\*SuperDomain\*|Custom Metric Host (Virtual)|Custom Metric Process (Virtual)|Custom Metric Agent (Virtual) (<Collector\_Name>@5001)|Enterprise Manager|CEM|Processors|Stats Aggregator:Processing Time(ms)

ここで <Collector\_Name> は統計集約サービスを実行しているコレクタ コ ンピュータです。

日単位の統計集約プロセスが実行される期間について、このサポータビリ ティ メトリックを調べます。

統計集約サービスの実行期間を計算できます。

#### 以下の手順に従います。

1. <*EM\_Home*>/logs ディレクトリ内にある Enterprise Manager ログを開き ます。

122 サイジングおよびパフォーマンス ガイド

2. 日単位の統計集約プロセスのタイム スタンプを見つけます。

3. 終了時刻から開始時刻を引きます。

たとえば、以下のエントリでは、開始時刻は 12:20 AM で、終了時刻は 11:59 AM です。したがって、継続時間は約 11.75 時間です。

16/03/12 12:20:02.728 AM PDT [INFO] [StatsProcessThreadPool-1] [Manager.com.timestock.tess.

framework.service.StatsProcessService] Daily aggregation process starting...

16/03/12 11:59:47.417 AM PDT [INFO] [StatsCollectionThreadPool-1] [Manager.com.timestock.tess.

framework.service.StatsProcessService] Daily aggregation process ended.

日単位統計集約時間が 8 時間を超える場合、統計集約サービスで利用でき るリソースは、統計データ量に対して不十分です。 以下の方法によって 時間を短縮することができます。

■ より性能の高いコンピュータに統計集約サービスを移動する。

注: Enterprise Manager サービスの配置については、「*CA APM* 設定およ び管理ガイド」を参照してください。

■ データベース サーバリソースを調整して増加させることで、APM データベースの応答性を向上させる。

「APM [データベースのサイジングに関する考慮事項](#page-26-0) (P. 27)」に従って、 適切なデータベース ドキュメントを考慮します。

■ 統計集約サービスのヒープサイズを増加する。

統計集約サービスはデフォルトでは、独自のヒープ設定を使って、個 別の Java プロセスで実行されます。 必ず同時に実行される Enterprise Manager および統計集約サービスの両方をサポートするために十分な RAMを準備してください。 RAM サイズは、少なくとも2つの最大の ヒープ サイズの合計に 1 GB をプラスした値である必要があります。

TIM から重いエージェント メトリック負荷および大きなネットワーク監 視負荷がかかる監視環境では、Enterprise Manager サービスを実行するた めに、専用のコレクタを 1 台排他的に割り当てることができます。このコ レクタは、エージェント接続を拒否するように設定できます。 この設定 を使うと、SmartStor 再時間区分とのリソース競合が回避され、ワークロー ドの多様性が軽減され、ワークロードが予測しやすくなるため、キャパシ ティ プラニングが簡単になります。

# <span id="page-124-0"></span>第 8 章: CA APM データのストレージ要件

このセクションには、以下のトピックが含まれています。

各 Enterprise Manager で、SmartStor [を専用のディスクまたは](#page-124-0) I/O サブシス [テム上に配置する必要性](#page-124-0) (P. 125) Enterprise Manager [の内部データベースの設定とキャパシティ](#page-125-0) (P. 126) APM [データベースのデータ保存要件および推奨事項](#page-131-0) (P. 132)

# 各 Enterprise Manager で、SmartStor を専用のディスクまたは I/O サブシステム上に配置する必要性

CA APM のキャパシティを最適化するには以下の要件が不可欠です。

SmartStor のロケーションは、専用ディスクまたはディスク アレイを指す ようにします。 SmartStor ディスクを以下に示すその他のデータ ストアと 共有しないようにしてください。

- トランザクション イベント データベース (traces.db)
- ヒューリスティックスデータベース (baselines.db)

SmartStor のロケーションは、インストール時に選択するか、 IntroscopeEnterpriseManager.properties ファイル内の introscope.enterprisemanager.smartstor.directory プロパティを使用して選 択できます。

さらに、IntroscopeEnterpriseManager.properties ファイル内の introscope.enterprisemanager.smartstor.dedicatedcontroller プロパティを true に設定します。

SmartStor キャパシティ プラニング用の [SmartStorSizing.xls](#page-47-0) (P. 48) スプレッ ドシートを使用することもできます。

# <span id="page-125-0"></span>Enterprise Manager の内部データベースの設定とキャパシティ

背景情報および詳細情報がわかると、SmartStor、トランザクション イベ ント、およびベースライン データベースのサイジングおよびパフォーマ ンス関連の推奨事項、設定および制限を理解しやすくなります。Enterprise Manager 関連の設定およびキャパシティ制限を使って、CA APM 環境の セットアップ、保守、および設定を行うことができます。

# Enterprise Manager の内部データベースのディスク領域の要件

「Introscope のすべてのデータベースにどれだけのディスク領域が必要 か」という質問に答えるには、Introscope がデータを格納する 3 つのデー タベース(SmartStor、traces.db、および baselines.db)に必要なディスク領 域を計算します。

■ SmartStor はエージェントから送られるメトリック データを格納する ために使用されます。

SmartStorSizing.xls スプレッドシートを利用して、SmartStor に必要な ディスク領域を判断することができます。

注: スプレッドシートの使用法の詳細については、「*CA APM* 設定およ び管理ガイド」を参照してください。

■ traces.db には、エラー スナップショットなどの、すべてのトランザク ション追跡およびイベント データが含まれています。

このデータベースは、複数のファイルから構成されます。 1 日に 1 つ ファイルが作成され、このデータは

IntroscopeEnterpriseManager.properties ファイルで指定した日数だけ保 存されます。 この設定例では、日単位のファイルは 14 日間保存され ます。

introscope.enterprisemanager.transactionevents.storage.max.data .age=14

■ baselines.db には、Introscope メトリックのベースライン (ヒューリス ティック)データすべてが 1 つのファイルに保存されます。

traces.db および baselines.db データベースは、データを異なる割合で収集 し保守します。 Enterprise Manager に必要なデータベース ディスク領域を 決定するには、traces.db および baselines.db のディスク領域の計算を別々 に行います。 次に、この 2 つの計算結果を合計します。

#### traces.db ディスク領域の計算例

Introscope traces.db ファイルに必要なディスク領域の概算を計算するため には、最初に以下の質問に答えてください。

- 「保持するイベント数はいくつか」
- 「これらのイベントを保持する日数は何日か」

これらの質問への答えが出たら、必要なディスク領域を決定するため、以 下の例に示すような計算を実行します。

データを保存する合計日数の値およびイベント/日の値を、使用している システム用に決定した値で置き換えることで、Enterprise Manager の traces.db ディスク領域の要件を予測できます。

エージェントの平均バイト/イベント = 4096

データを保存する合計日数 = 36

イベント/日 = 1000 イベント/分 x 60 分/時 x 24 時間/日 = 1,440,000

注: この値は、1,000 イベント/分に基づいた、イベント/日の最大負荷数で す。これは、Windows マシンの最大推奨負荷です。

apm-events-thresholds-config.xml ファイルには、

introscope.enterprisemanager.events.limit clamp が記述されています。この 設定は、Enterprise Manager が 15 秒間間隔ごとに処理できるイベント数を 1,250(デフォルト)に制限します。

必要なバイト/日 = 4096 (バイト/イベント) x 1,440,000 イベント/日 = 5,898,240,000

必要な GB/日 = 5,898,240,000 バイト/日/ (1024 x 1024 x 1024) = 5.49 GB

 $\mathcal{L}$ 要なディスク領域の合計 = 36 (データを保存する合計日数) x 5.49 GB / 日 (1 日に必要な容量) = 198 GB

#### baselines.db のディスク領域の計算例

baselines.db ファイルが 2 GB を超えることは滅多にありません。 baselines.db のディスク領域の要件の概算を計算する数式では、以下の入 力情報を使用します。

- アプリケーション問題切り分けマップに表示されたフロントエンド (通常は別個の .war ファイル)の数
- アプリケーション問題切り分けマップに表示された、呼び出された バックエンドの数
- 監視対象エージェントの数

方程式変数を以下に示します。

F = フロントエンド

B = 呼び出されたバックエンド

A = エージェント

D = 必要なディスク領域 (バイト)

以下の方程式を使用して、baselines.db のディスク領域の要件を見積もる ことができます。

 $D = 400 * F * (B + 1) * A$ 

以下に例を示します。

- フロントエンド=150
- 呼び出されたバックエンド=35
- エージェント=10

baselines.db のファイル サイズ = 400 \* 150 \* 36 \* 10 = 21,600,000 バイト = 21.6 MB になります。

注: これらの数字は単なる例であり、いかなる Introscope 環境に対しても 推奨値として提供されるものではありません。

# <span id="page-128-0"></span>SmartStor 専用のコントローラ プロパティの設定

専用の SmartStor ディスクがあることをコレクタに通知するための、専用 のコントローラ プロパティがあります。

IntroscopeEnterpriseManager.properties ファイルに次のようなプロパティ があります。

introscope.enterprisemanager.smartstor.dedicatedcontroller=true

以下のアクションを両方とも実行することで、Enterprise Manager で並列 処理の最適化を最大限に活用することができます。これは、SmartStor の ディスクが共有されている場合は安全な方法ではありません。

- 各 SmartStor への個別ディスクの提供
- 専用コントローラ プロパティを true に設定

専用コントローラのプロパティは、デフォルトでは false に設定されてい ます。 このプロパティを true に設定するには、SmartStor 用に専用ディス ク I/O パスを用意する*必要*があります。各コレクタに対してディスクが 1 つしかない場合は、true に設定できません。

専用のコントローラ プロパティが false に設定されている場合、メトリッ ク キャパシティは最大 50 パーセント低下することがあります。

注: SmartStor 専用のコントローラ プロパティを true に設定する方法の手 順については、「*CA APM* 設定および管理ガイド」を参照してください。

上記のすべての制限事項は、利用可能なさまざまなストレージ タイプ (ローカル ディスク、SAN などの外部ストレージ ソリューションなど) に適用されます。 SmartStor には別々のディスクまたはコントローラが必 要という要件がありますが、これは別々のホスト アダプタが必要という 意味ではありません。(個別のファイバーチャンネルアダプタ、SCSIア ダプタなど)。

重要: 同一のドライブに複数のパーティションを設定しても、共有される コントローラは 1 台です。これは SmartStor インスタンスに適した環境で はありません。

# SAN を使用した SmartStor ストレージの計画

SmartStor ディスク ストレージに関する最も重要な考慮事項は、I/O パスに 競合がないこと、およびパフォーマンスが高速で、整合性があるというこ とです。 SAN ストレージ環境では、SmartStor ごとに最適な設定が、専用 物理ディスクを表す一意の LUN(Logical Unit Number、論理ユニット番号) にマッピングされます。 この設定では、

introscope.enterprisemanager.smartstor.dedicatedcontroller=true を設定して も安全です。

同じ物理ディスクのパーティションまたはサブセットにあたる LUN を 2 つ以上設定すると、SmartStor の専用ディスクの要件が満たされなくなり ます。

# ネットワーク ファイル システム上の SmartStor

SmartStor のストレージ用に NFS を使用したり、SmartStor のストレージ用 の SAN を NFS に置き換えないでください。NFS は、スループットではなく ファイル共有に対して最適化されています。 NFS を SmartStor 用として受 け入れることができないのは、NFS は I/O キャパシティを最も効率的に利 用するために書き込みを自動的に遅延するためです。 この遅延されたア クションは、大きな同期の問題の原因となります。

# SAS コントローラを使用した SmartStor ストレージの計画

1 台の SAS コントローラを使用することで、traces.db データおよび baselines.db データに加えて、SmartStor の両方を Enterprise Manager で保存 できます。 SmartStor 専用ディスクを用意することが重要です。この例で は、SmartStor 用に専用の SAS ポートが用意されています。

# SmartStor の I/O のディスク使用状況

CA APM は、15 秒ごとに SmartStor データベースにメトリックを書き込み ます。ほとんどの監視環境で、シーケンシャルなデータ書き込みオペレー ションは、SmartStor で最も頻繁に実行される処理です。書き込みオペレー ションの効率は、Enterprise Manager のメトリック キャパシティの主要な 決定要因です。 以下の表を使用して、予想されるメトリック負荷または 実際のメトリック負荷に基づいて SmartStor のディスク I/O 要件を見積も ります。

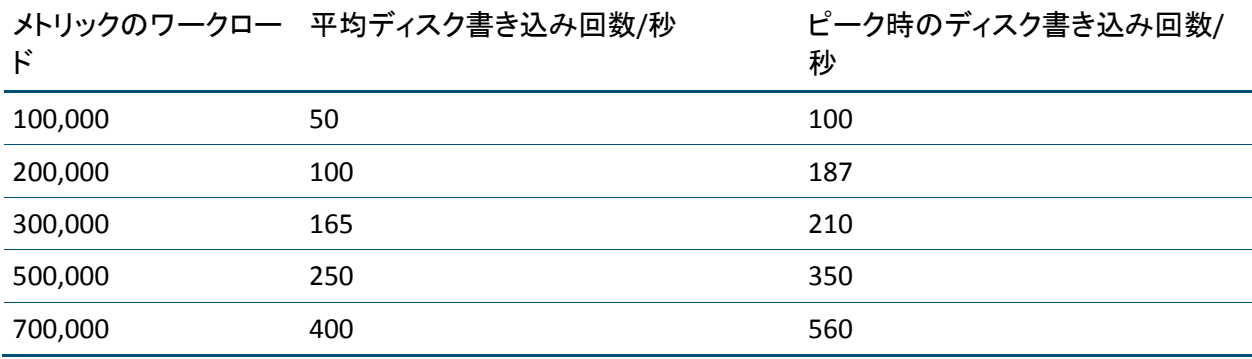

# SmartStor およびフラット ファイル アーカイブ

フラット ファイル アーカイブは、SmartStor の代わりにメトリック データ の保存に使用できるもう 1 つの形式です。 SmartStor と違い、フラット ファイル形式は読み取り可能な ASCII 形式でデータを書き込みます。その ため、SmartStor の形式よりも大量にディスク領域を消費します。

CA Technologies では、SmartStor およびフラット ファイル アーカイブに関 して、以下の推奨事項があります。

■ ディスク領域を最小限に抑えることが最大の考慮事項でない限り、フ ラット ファイル アーカイブ圧縮は使用しないでください。

フラット ファイル アーカイブ圧縮機能を有効にすると、Enterprise Manager は CPU リソースを著しく必要とします。圧縮機能が定期的に 実行されると、CPU の高い使用率によって Enterprise Manager のパ フォーマンスが悪影響を受けることがあります。 フラット ファイル アーカイブを使用する必要がある場合は、できるだけ尐数のメトリッ クをアーカイブします。

- <span id="page-131-0"></span>■ 実運用環境でフラット ファイル アーカイブを使用しないでください。 読み取り可能なメトリック値は、QA デバッグ環境で最も役立ちます。
- フラット ファイル アーカイブと同じディスクに SmartStor を置かない でください。

SmartStor は独自の専用ディスクに配置し、SmartStor [専用のコント](#page-128-0) ローラ [プロパティを設定します](#page-128-0) (P. 129)。

# APM データベースのデータ保存要件および推奨事項

背景情報および詳細情報を知ると、APM データベースのサイジングおよび パフォーマンス関連の推奨事項、設定および制限を理解しやすくなります。

# APM データベースのディスク要件

最高のパフォーマンスを確保するには、標準のデータベース サーバの ディスク設定戦略に従います。 データ、インデックスおよびログ用に個 別のディスクを使用します。

[APMDiskSpaceCalculator.xls](#page-138-0) ファイルを使用して、APM データベース要件を [決定](#page-138-0) (P. 139)できます。

# APM データベース サーバの場所

Introscope 単体を実行している場合、APM データベースは主にアプリケー ション問題切り分けマップのデータを保存します。 この場合、APM デー タベースのアクティビティおよびストレージのニーズは多くありません。 CA CEM を実行している場合、APM データベース アクティビティおよびス トレージのニーズははるかに重大です。 この場合、CA Technologies は、 Enterprise Manager とは別のサーバ上で APM データベースを実行すること をお勧めします。

ヒント: Enterprise Manager がキャパシティの上限近くまで動作すること を予想している場合は、APM データベースを別のサーバに配置することに よって、リソースの競合を回避します。

## 単一のコンピュータ上の複数の APM データベース

環境によっては、同じデータベース サーバ内に複数の APM データベース インスタンスをインストールすると、ハードウェアの使用状況を最適にす るために都合が良い場合があります。 Enterprise Manager のインストーラ を使用すると、PostgreSQL のポート 5432 を共有する複数のスキーマ(た とえば、apmdb1、apmdb2、apmdb3)を作成できます。 各スキーマまた はデータベース インスタンスが一意の名前を持つようにします。

単一のコンピュータ上で APM データベースの複数インスタンスを実行す る場合、各データベースのメモリ、CPU コアの数、およびディスク領域の 要件は削減されません。 各データベース インスタンスの要件の合計に相 当するリソースを用意します。 たとえば、各データベース インスタンス のトランザクション ログおよびデータのために個別のディスクを使用し ます。

TIM 監視が含まれる完全な CA APM をデプロイする場合、CA Technologies は同じデータベース サーバ内で複数の APM データベース インスタンス を使用することはお勧めしません。 ただし、デプロイに共有 APM データ ベースが必要となる場合は、リソースの割り当てが先ほど説明したガイド ラインに従っていることを確認します。

# APM データベースの接続プールの設定

プラットフォームの互換性を最大限に広げるために、APM データベースは 最大で 125 のデータベース接続を使用するように構成されています。

Introscope および CA CEM の接続プール設定は別々のファイルに設定され ます。どちらも<EM\_Home>/config ディレクトリに配置されます。 以下の ファイルを設定します。

■ APMEnterpriseManager.properties ファイル。このファイルには、アプリ ケーション問題切り分けマップ用の APM データベース接続プールの 設定を定義します。

いずれの場合でも、十分なデフォルト値が設定されます。

■ tess-default.properties ファイル。このファイルには、個々の Enterprise Manager サービス用の APM データベース接続プールの設定を定義し ます。 このファイルの c3p0 プロパティの値は、Enterprise Manager の 起動時および Enterprise Manager サービスが別の Enterprise Manager に 再割り当てされる場合に、接続プールを初期化するために使用されま す。

重要: デフォルトの TESS プロパティのいずれかを構成する必要がある場 合は、tess-default.properties ファイルの専用バージョンを作成し、そのファ イルに tess-customer.properties という名前を付けます。Enterprise Manager はこの名前のファイルをロードしなければならないことを認識していま す。 tess-default.properties ファイルは将来のアップグレード時に上書きさ れます。 tess-customer.properties ファイルは、将来のアップグレード時に 上書きされることはありません。 このような理由から、このガイドの手 順では tess-customer.properties ファイルを参照します。

Enterprise Manager サービスは、接続プールの割り当ておよび使用状況を 説明するサポータビリティ メトリックを提供しています。 これらの [APM](#page-182-0)  [データベース接続プール](#page-182-0) サポータビリティ メトリック (P. 183)は、接続 プールの設定が適切かどうかを確認するために使用できます。 サポータ ビリティ メトリックは、特定のキャパシティ問題の検出にも役立つこと があります。

注: APMEnterpriseManager.properties、tess-default.properties および tess-customer.properties ファイルの詳細については、「*CA APM* 設定および *管理ガイド*」を参照してください。

#### スタンドアロン Enterprise Manager の APM データベース接続プールの設定

各 Enterprise Manager にインストールされているデフォルトの Enterprise Manager サービスの接続プールの設定では、接続プール サイズの最小値が 20 接続、最高値が 44 接続になっています。これらのデフォルト値は、単 一の Enterprise Manager ですべての Enterprise Manager サービスを実行す るために必要な接続プールの設定です。

スタンドアロン Enterprise Manager がエージェント メトリックとアプリ ケーションの負荷のみを処理する(TIM からのデータは処理しない)場合、 Enterprise Manager サービスおよび関連する APM データベース接続は使用 されません。

#### コレクタまたは MOM の APM データベース接続プールの設定

Enterprise Manager サービスの配置に関して、クラスタでコレクタまたは MOM が果たす役割は、クラスタまたは MOM が必要とするデータベース 接続の数を決定することです。 デフォルトでは、すべての Enterprise Manager サービスは、APM データベースに接続する最初のコレクタに割り 当てられます。 コレクタおよび MOM がクラスタにインストールされ、 MOM が実行された後、CA CEM 管理者は、Enterprise Manager サービスを 再割り当てすることができます。

インストール時にコレクタの役割が不明であるため、すべてのコレクタは デフォルトで、CEM コンソールおよびスタンド アロン Enterprise Manager をサポートするために十分なデータベース接続プールを使って設定され ます。

一般的に、<*EM\_Home*>/config/tess-default.properties ファイルで指定されて いるデフォルト プロパティの値をそのまま使用することができます。こ の値はほとんどのデプロイに適しています。 サイト固有のニーズまたは ポリシーに準拠する必要がある場合は、tess-customer.properties ファイル を使って値を設定できます。

接続プールの最初の構成の後に、Enterprise Manager サービスがクラスタ 内のあるコレクタから別のコレクタに移動された場合、<wamp> は自動的 に各 Enterprise Manager の APM データベース接続プールの設定を再調整 します。

#### 注:

APM データベース接続プール設定の詳細については、KB 記事 TEC534046 「[Configuring Collector and MOM APM database connection pool settings](https://support.ca.com/irj/portal/kbtech?docid=534046&searchID=TEC534046&fromKBResultsScreen=T)(コ レクタおよび MOM の APM データベース接続プールの設定)」を参照し てください。

Enterprise Manager サービスの再割り当て、または tess-customer.properties ファイルの使用方法の詳細については、「*CA APM* 設定および管理ガイド」 を参照してください。

# Introscope 単体の負荷に対する APM データベースのサイジング

デプロイによって Introscope エージェントデータのみを処理する (CA CEM のワークロードなし)場合、APM ディスク領域の要件は控えめなも のになります。

デプロイで Introscope 単体を実行する場合、CA Technologies では以下のよ うな APM データベースのサイジングをお勧めします。

- 最低1GBのディスク領域
- 200 MB のメモリ

# CA CEM ワークロード用の APM データベース サイジング

以下の要因に基づいて、TIM がレポートしたデータを処理するための APM データベースのディスク領域の要件を決定できます。

- 障害発生の割合
- 障害に含まれるデータ
- 障害のデータ保持設定
- ユーザおよびユーザ グループのトランザクション トラフィックの量
- 統計の保持設定

障害発生の割合は、定義された障害の数、および定義済みしきい値を超過 した頻度によって決まります。 障害は、ユーザの組織のビジネス要件に 基づいて定義されます。障害は APM データベースに格納されます。応答 本文情報を含まずにレポートされた障害には、およそ 650 バイトのディス ク領域が必要です。

メトリック ブラウザ ツリーの以下の場所にある Defects Processor:Processed メトリックを表示すると、障害発生の割合がわかりま す。

注: 以下のパスでは、マシンとポートは TIM コレクション サービスをホス トしているコレクタを参照します。

\*SuperDomain\*|Custom Metric Host (Virtual)|Custom Metric Process (Virtual)|

Custom Metric Agent (Virtual)(machine@port)|Enterprise Manager|CEM|Processors|

Defects Processor:Processed

障害に応答本文情報を含める場合は、サイズを 10,000 バイトまで設定で きます。 応答本文情報は*障害メタデータ*と呼ばれ、APM データベースに も保存されます。

注: 応答本文情報を含むように障害を設定する詳細については、「*CA APM*  セキュリティ ガイド」を参照してください。

PostgreSQL は、障害メタデータのような大規模な文字列データオブジェク トを圧縮します。そのため、一般的に使用される場合の圧縮率の結果を予 想するのは困難です。 ただし、メタデータを持つ障害は、それぞれ APM データベースの約 4 KB のディスク領域を必要とすると仮定します。

メタデータを含む処理済みの障害数に関する情報を取得するには、APM データベースで保持されている ts\_defect\_meta\_values\_<date> APM データ ベース テーブルにクエリを実行します。

障害保持設定には、障害データが APM データベースに保持される期間を 指定します。 この期間は 1 ~ 30 日まで設定できます。通常は、組織のビ ジネス要件によってこれらの設定を決定しますが、データベースのディス ク領域の要件に対する影響を考慮することも重要です。

注: 障害データ保持設定の設定については「*CA APM* 設定および管理ガイ ド」を参照してください。

統計情報は、さまざまな精度(間隔、日単位、週単位、月単位)で集積さ れます。 そのため、APM データベースのディスク領域の要件は、処理さ れた統計レコード数と直接相関しません。 一般的に、各統計レコードに は約 3 K の APM データベース ディスク領域が必要です。統計レコードは、 1 時間に 1 回処理されます。 処理された統計数を取得するには、Stats Processor:Processed メトリックに対して履歴クエリを実行します。このメ トリックは、メトリック ブラウザ ツリーの以下の場所で参照できます。

\*SuperDomain\*|Custom Metric Host (Virtual)|Custom Metric Process (Virtual)|

Custom Metric Agent (Virtual)(machine@port)|Enterprise Manager|CEM|Processors|

Stats Processor:Processed

障害データと同様に、APM データベースのディスク領域の要件を計算する 場合は、ユーザの組織が決定した統計保持期間を考慮します。

## CA CEM の負荷が小さい場合の APM データベースのサイジング

デプロイが CA CEM [単体の場合の参考ワークロード](#page-212-0) (P. 213)の半分未満で 実行されている場合、CA Technologies は以下の PostgreSQL APM データベー スのサイジングを推奨します。

- 50 GB のディスク領域
- 1GBのメモリ
- 2つの CPU コア
- APM データベース ログ用の個別ディスク

### CA CEM のワークロードが中~大規模の場合の APM データベースのサイジング

デプロイが CA CEM [単体の場合の参考ワークロード](#page-212-0) (P. 213)とほぼ同等の ワークロードで実行されている場合、CA Technologies は以下の PostgreSQL APM データベースのサイジングを推奨します。

- 8つの CPU コア
- $\blacksquare$  32 GB  $\oslash$  RAM
- APM データベース ログ用およびデータ用の個別のディスク
- ハードディスクのプライマリ パーティション: 100 GB
- ハードディスクの CA APM データ パーティション: 300 GB
- ログデータのパーティション: 100 GB

ピーク使用時に毎秒 500 回以上のディスクの書き込みが可能な RAID アレイまたは SAN のデータ ディスクを用意してください。

# <span id="page-138-0"></span>APM データベースのディスク領域の要件の決定

APM データベースには、以下の 2 種類のデータが格納されます。

- Introscope のビジネス サービスおよびビジネス トランザクション データ。このデータは、Investigator のアプリケーション問題切り分け マップで使用されます。
- 設定、記録、ログイン、障害、および統計に関する CA CEM データ。

APM データベース内のデータの量に影響する要因は以下のとおりです。

- 統計と障害の保存期間
- 定義される障害の数およびそれらのしきい値
- 監視されるトラフィックのボリューム
- トランザクション定義
- ユーザとユーザ グループの定義

設定されたしきい値を超過すると、CA CEM 障害が生成されます。 Web ベースのアプリケーションのトラフィックは、通常はトラフィックの多い 期間の間にトラフィックが比較的尐ない期間が挟まれるというパターン になります。 トラフィックが多い期間には、しきい値を頻繁に超過する ことがあります。 障害トラフィックが比較的多い期間を*障害ストーム*と 呼びます。 障害ストーム間の障害発生の割合は、安定状態の障害発生の 割合と呼びます。

APM ディスク空き容量計算機では、CA CEM のトランザクション定義と予 。 測されるトラフィック情報を使用して、必要なディスク容量を概算します。 以下の手順に従います。

- 1. 障害と統計データのサイズおよび量に影響する CA CEM とトラフィッ ク要因の値を入力します。
	- 測定または予測した障害発生の割合を説明する情報を入力します。
	- 以下のいずれかの方法を使用して、統計データを入力します。
		- 測定または予測した受信統計値。
		- ユーザ/ユーザ グループ、ビジネス トランザクション、および ビジネス サービスに対する設定値。

この方法に基づく APM データベース ディスク容量の見積もり は、指定した設定を使用して収集された統計の最悪のシナリオ を表します。

両方の方法を使用してデータを入力した場合、計算機はこの見積 もりに対する受信統計値を使用します。

結果として得られた PostgreSQL および Oracle のディスク容量の予測 値は、ギガバイト単位で表されます。

2. 以下の表のガイダンスを使用して、デプロイ用の計算機入力データを 概算してください。

CA CEM またはトラフィックの入力要因 計算機への入力データを概算する方法

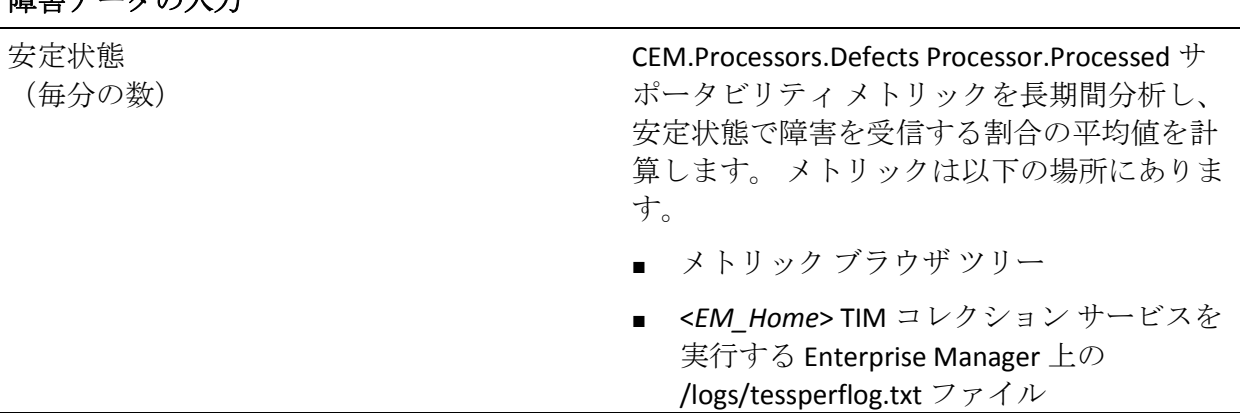

障害データの入力

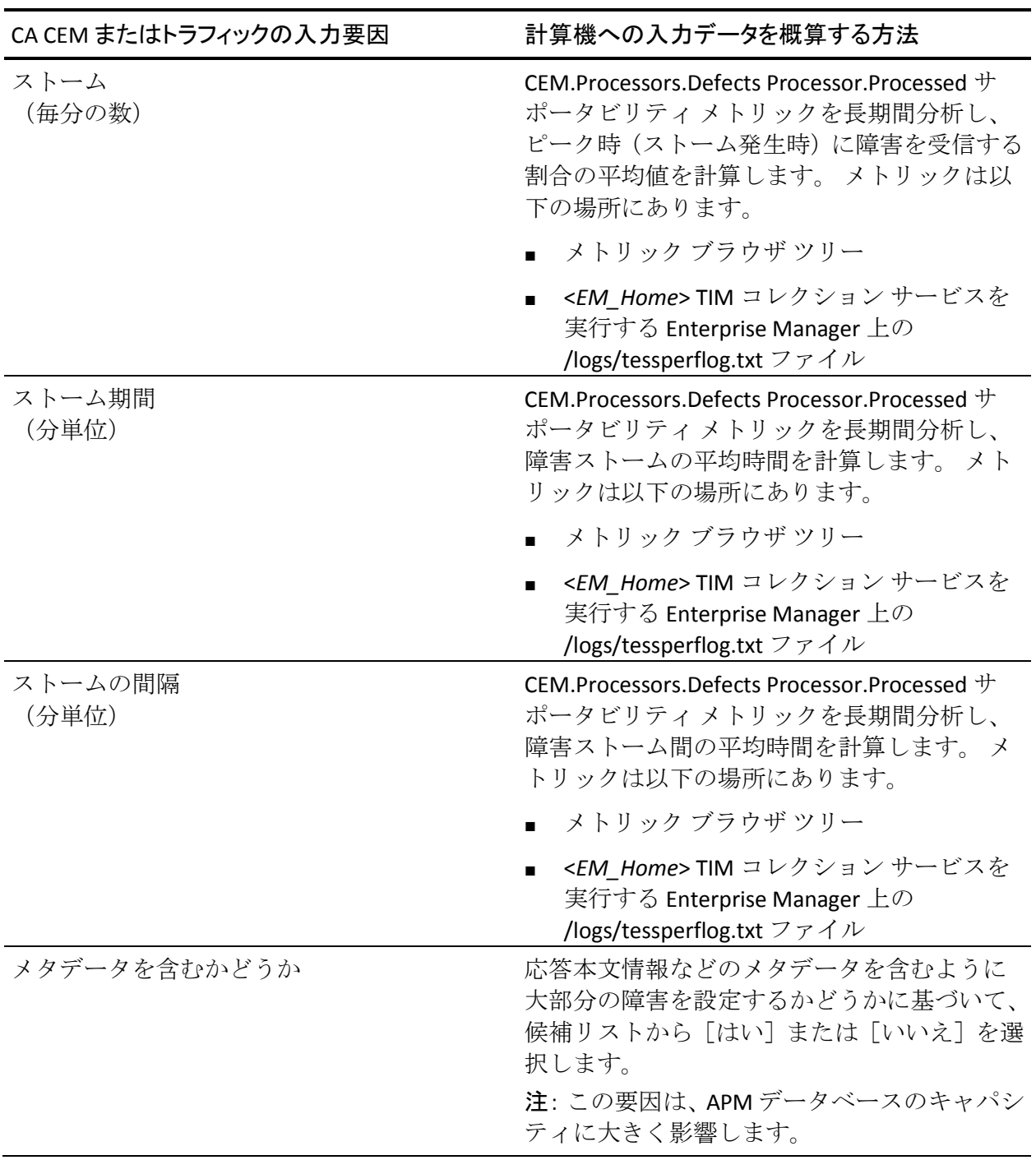

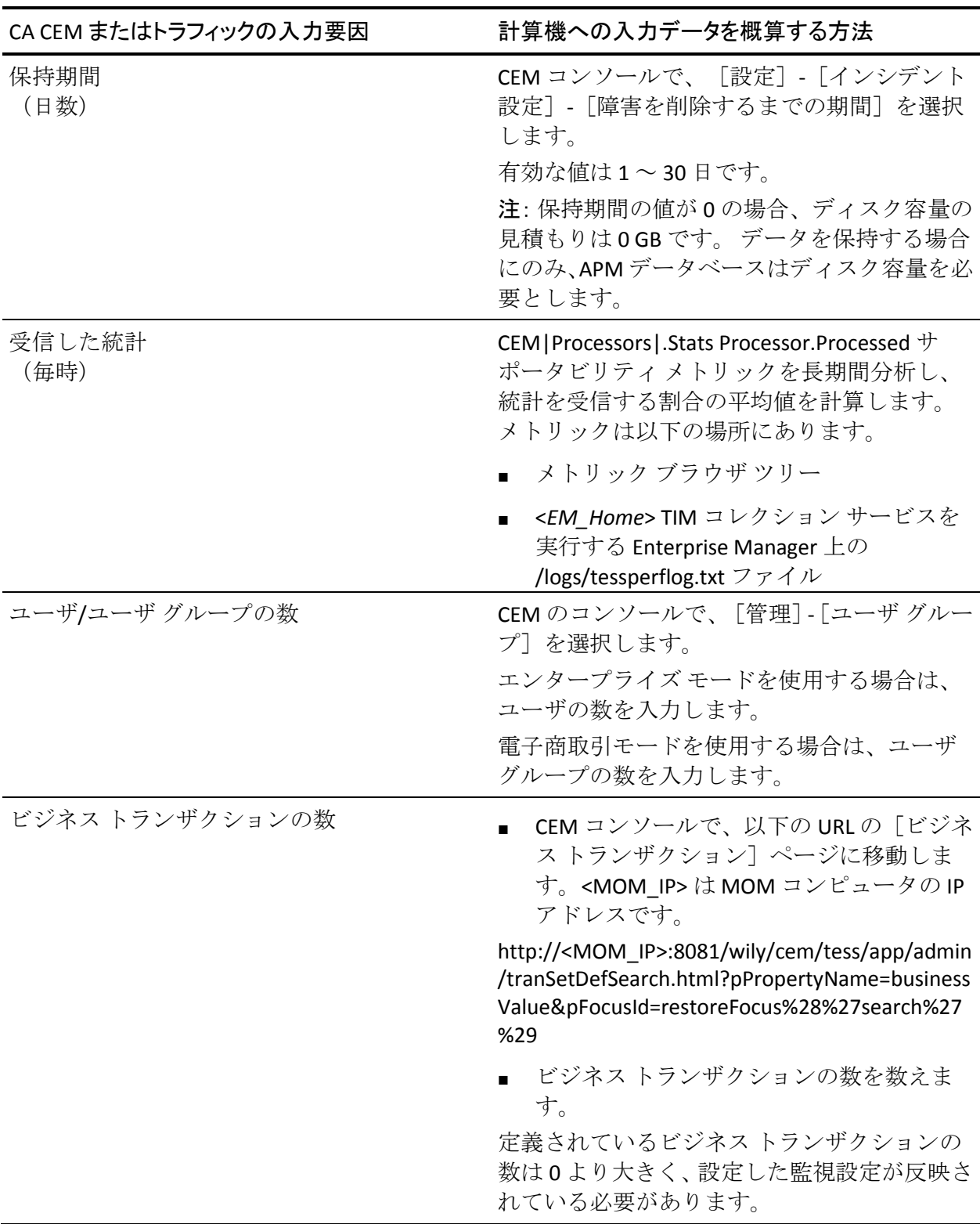

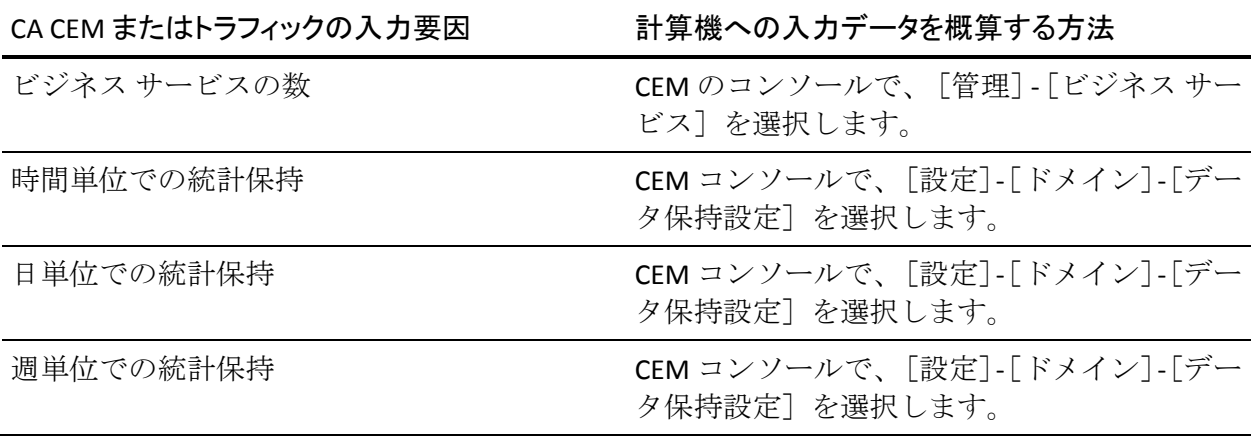
# <span id="page-144-0"></span>第 9 章: 統合のためのサイジングの要件

このセクションには、以下のトピックが含まれています。

[インフラストラクチャ認識アプリケーション問題切り分けのパフォーマ](#page-144-0) [ンス](#page-144-0) (P. 145) 統合エンド ユーザ [エクスペリエンス監視のパフォーマンス](#page-145-0) (P. 146) Web [サービスのインバウンドの呼び出し量の監視](#page-145-0) (P. 146) Web [サービスのインバウンド呼び出しのオーバーヘッドの監視](#page-146-0) (P. 147) [Multi-Port Monitor](#page-146-0) 内の TIM プロセス数の制限 (P. 147) CA APM Cloud Monitor [統合のパフォーマンス](#page-147-0) (P. 148)

# インフラストラクチャ認識アプリケーション問題切り分けのパ フォーマンス

インフラストラクチャ認識アプリケーション問題切り分け環境で、CA Catalyst は、インバウンドの Web サービス呼び出しを行って、Enterprise Manager から情報を取得します。 クラスタ化された環境では、CA Catalyst は、MOM に対してこの呼び出しを行います。インバウンド Web サービス コールからのオーバーヘッドにより、Enterprise Manager CPU 使用率の急増 が引き起こされます。

Introscope が CA Service Operations Insight と統合されている場合、CA Service Operations Insight コネクタが開始されると、開始するための初期の インバウンドの Web サービス呼び出しが一時的に多数発生します。 これ らの Web サービス呼び出しは、実行中のシステムではそれほど頻繁では ありません。

注: インフラストラクチャ認識アプリケーション問題切り分け環境、およ び Introscope と CA Service Operations Insight の統合の詳細については、 「*CA APM* 概要ガイド」を参照してください。

# <span id="page-145-0"></span>統合エンド ユーザ エクスペリエンス監視のパフォーマンス

インフラストラクチャ認識アプリケーション問題切り分けと同様に、統合 エンド ユーザ エクスペリエンス監視との統合では、インバウンドの Web サービス呼び出しを行って、Enterprise Manager から情報を取得します。ク ラスタ化された環境で、この呼び出しによって MOM から情報が取得され ます。 インバウンド Web サービス コールからのオーバーヘッドにより、 Enterprise Manager CPU 使用率の急増が引き起こされます。CA Performance Center のユーザが、これらの呼び出しをトリガします。

CA Technologies は、この統合をサポートするために特別な CA APM のサイ ジングまたはチューニングは必要ではないと想定しています。

## Web サービスのインバウンドの呼び出し量の監視

Enterprise Manager は、以下の例に示されているような各インバウンドの Web サービス呼び出しの一連の INFO モード ログ メッセージを書き込み ます。

2/21/12 08:10:50.206 AM EST [INFO] [btpool0-14990] [Manager] request.getContextPath() /introscope-web-services

インバウンドの Web サービス呼び出しの量は計算できます。

以下の手順に従います。

- 1. <*EM\_Home*>/logs ディレクトリ内にある Enterprise Manager ログを開き ます。
- 2. 以下の文字列と一致する Enterprise Manager のログ エントリを検索し ます。

#### [Manager] request.getContextPath() /introscope-web-services

- 3. Web サービス呼び出しのタイムスタンプを見つけます。
- 4. 目的の時間間隔(たとえば、時間)で呼び出しをグループ化します。
- 5. 各間隔内の呼び出しの数をカウントします。

# <span id="page-146-0"></span>Web サービスのインバウンド呼び出しのオーバーヘッドの監視

btpool-:CP Time (ms) サポータビリティ メトリックは、インバウンドの Web サービス呼び出しを処理するワーカ スレッドの CPU オーバーヘッドを測 定します。btpool-:CP Time (ms) メトリックは、間隔ごとの CPU の使用量を 示します。Enterprise Manager が多くの Web サービス呼び出しを受け取っ ている場合は、btpool-:CP Time メトリックを監視します。 btpool-:CP Time メトリックは、メトリック ブラウザ ツリーの以下の場所で参照できます。

\*SuperDomain\*|Cstom Metric Host (Virtual)|Custom Metric Process (Virtual)|Custom Metric Agent

(Virtual)|Enterprise Manager|Internal|Threads|btpool-:CP Time (ms)

このサポータビリティ メトリックは、統合された CA Technologies 製品か ら受信したサービス要求を処理している Enterprise Manager で役に立ちま す。 クラスタ化された環境では、MOM がこれらの要求を処理します。

統合された CA Technologies 製品への CA APM からのアウトバウンドの呼 び出しはそれほど頻繁ではなく、Enterprise Manager で顕著なリソース オーバーヘッドの原因となることはありません。

### Multi-Port Monitor 内の TIM プロセス数の制限

Multi-Port Monitor は、CA APM と統合すると統合エンド ユーザ エクスペリ エンス監視を実行することができる CA Application Delivery Analysis アプラ イアンスです。

Multi-Port Monitor には、1 つの論理 TIM を定義できます。ただし、同じタ イプのトラフィックおよびトランザクション設定の場合、Multi-Port Monitor でホストされた TIM のスループットは、スタンドアロン TIM の 3 ~ 4 倍になります。

CEM コンソールを使用して、Multi-Port Monitor 上の TIM を単一の TIM とし て管理します。 Multi-Port Monitor は、必要に応じて、複数の TIM プロセ スを準備して実行します。 個別または組み合わせられた Multi-Port Monitor プロセスを、開始または管理する必要はありません。 ただし、最 適なスループットにするために、CA Technologies は、Multi-Port Monitor 内 の TIM プロセスの数を 8 個に制限することをお勧めします。

<span id="page-147-0"></span>以下の手順に従います。

- 1. Multi-Port Monitor のターミナル セッションにログインします。
- 2. /etc/wily/cem/tim/config/balancer.cnf ファイルを見つけて開きます。
- 3. ワーカ設定のコメント化を解除して、値に 8 を設定します。編集結果 は以下の例のようになります。

# Following line sets number of worker processes that TIM runs. # If it is commented out, by default number of CPUs online is used.

workers 8

- 4. ファイルを保存して閉じます。
- 5. TIM を再起動します。

#### 注:

統合エンド ユーザ エクスペリエンス監視コンポーネントのデプロイおよ び使用方法については、「*CA APM CA Infrastructure Management* 統合ガイ ド」を参照してください。

Multi-Port Monitor の設定、管理、および使用方法については、「*CA Multi-Port Monitor* ユーザ ガイド」を参照してください。

### CA APM Cloud Monitor 統合のパフォーマンス

CA APM Cloud Monitor は、クラウド、モバイル、および Web アプリケーショ ンにおけるエンド ツー エンド トランザクション応答時間を可視化し、パ フォーマンスおよび可用性に関する最新の情報を提供します。 CA APM Cloud Monitor エージェントは、CA APM Cloud Monitor と CA APM とを統合 したものです。 各 CA APM Cloud Monitor エージェントはスタンドアロン エージェントとして動作し、単一の CA APM Cloud Monitor アカウントが生 成する CA APM Cloud Monitor フォルダ、監視、およびチェックポイント データを、CA APM メトリックに変換します。 CA APM Cloud Monitor エー ジェントは設定可能な間隔で CA APM Cloud Monitor アカウントからデー タを取得します。 CA APM Cloud Monitor エージェントは、Introscope エー ジェントとしてスタンドアロン Enterprise Manager またはコレクタに接続 し、7.5 秒間隔でメトリックを報告します。Cloud Monitor のデータ収集間 隔は、APMCLoudMonitor.properties ファイルで設定できます。

CA APM Cloud Monitor アカウントに対して設定される CA APM Cloud Monitor フォルダ、監視、およびチェックポイントの数が、生成される CA APM メトリックの数を決定します。 たとえば、CA APM Cloud Monitor が、 62 のチェックポイントでそれぞれ 275 のアクティブな監視を含む CA APM Cloud Monitor アカウントと統合するように設定されている場合、CA APM Cloud Monitor エージェントは最大で 100,000 のエージェント メト リックを生成します。CA APM Cloud Monitor フォルダ、監視、およびチェッ クポイントの数が多いほど、メトリックの数は多くなります。

デフォルトでは、Cloud Monitor エージェントには、標準の CA APM エー ジェントと同じクランプ限界値があります。 問題切り分け担当者および CA APM 管理者は、APMCloudMonitor.properties ファイル内のフィルタを適 用することで、CA APM Cloud Monitor エージェントが Enterprise Manager に 送信するデータの量を制限することができます。

注: CA APM Cloud Monitor エージェントには、標準の CA APM エージェント と同じデフォルトの 50,000 メトリックのクランプ限界値があります。 デ フォルトのメトリック クランプ限界値

(introscope.enterprisemanager.agent.metrics.limit プロパティ)の設定につ いては、「*CA APM* 設定および管理ガイド」を参照してください。

Enterprise Manager にメトリックの負荷を処理するための十分なリソース がある場合、複数の CA APM Cloud Monitor エージェントが、単一の Enterprise Manager にメトリックをレポートできます。

Cloud Monitor エージェントはスタンドアロンの JVM プロセスで実行され るため、標準的な JVM チューニングの推奨事項が適用されます。 CA Technologies は、32 ビット JVM に対して 1 GB のヒープ、および 64 ビット JVM に対して最低 2 GB のヒープを推奨します。

注: APMCloudMonitor.properties ファイルの設定および CA APM Cloud Monitor データのフィルタリングについては、「*CA APM* 設定および管理ガ イド」を参照してください。

# <span id="page-150-0"></span>第 10 章: メトリックの要件および推奨事項

このセクションには、以下のトピックが含まれています。

[メトリックの背景](#page-150-0) (P. 151) [生成されたメトリックと計算機の監視](#page-152-0) (P. 153) [メトリックによる過負荷](#page-153-0) (P. 154) [計算機による過負荷](#page-153-0) (P. 154) [パフォーマンスの問題および適切に定義されていないメトリック](#page-154-0) グルー [プ](#page-154-0) (P. 155)

### メトリックの背景

ほとんどのエージェントは、7.5 秒間隔で Enterprise Manager にメトリック をレポートします。Enterprise Manager は、タイム スライスと呼ばれる 15 秒の間隔で、メトリック データを処理します。 タイム スライスの処理は 収集サイクルと呼ばれます。収集サイクル中、Enterprise Manager は、エー ジェントがレポートした 2 セットのメトリック データを集約します。 こ の集約データを用いて、計算の実行、アラートのチェック、ヒューリス ティックの更新、Workstation ビューの更新が処理されます。未加工(エー ジェントに基づいた)メトリックおよび処理済みメトリックは、SmartStor データベースで保持されます。

Introscope メトリックの負荷は、以下のワークロード要因に基づいてリ ソースを消費します。

- Enterprise Manager が1つの間隔で受信するメトリックの数の合計
- 計算機が処理するメトリックの総数

メトリック グループは計算機の処理対象となるメトリックの条件式 です。

■ 間隔ごとに保持されるメトリックの数

メトリック グループおよびメトリック照合を理解すると、パフォーマン スの問題を回避する場合に役立ちます。

### メトリック グループおよびメトリック照合

Introscope 内のすべてのメトリックには、次の文字列識別子のように、そ のホスト、プロセス、エージェント、およびリソース名を含む文字列の識 別子名があります。

\*SuperDomain\* | Custom Metric Host (Virtual)| Custom Metric Process (Virtual)|

Custom Metric Agent (Virtual)(\*SuperDomain\*) |<Host\_Name>|<Process\_Name>|

<Agent\_Name>|JSP|\_Shopping\_Cart\_JSP:Average Response Time (ms)

Investigator ツリーの構造は、メトリック識別子を反映しています。 メト リック識別子はメトリック パスとも呼ばれています。

Introscope のビジネス ロジックは、メトリック グループの概念に従って構 築されています。 Introscope ユーザは、Workstation の管理モジュール エ ディタを使用して、メトリック グループを定義できます。

管理モジュール エディタでは、メトリック グループはメトリック識別子 に一致する正規表現を使って指定されます。 また、Introscope は、アプリ ケーション問題切り分けマップなどの CA APM の一部の機能をサポート するために、内部メトリック グループを作成します。 すべてのフロント エンドは、暗黙のメトリック グループです。

エージェントから受信したメトリックは、どのメトリック グループにと も一致しないこともあれば、1 つのグループ、または複数のグループと一 致することもあります。 メトリック グループは、メトリックの集合を意 味します。 計算機はメトリック グループに対してオペレーションを実行 します。

注: メトリック グループを定義する方法の詳細については、「*CA APM Introscope Workstation* ユーザ ガイド」を参照してください。

## <span id="page-152-0"></span>生成されたメトリックと計算機の監視

計算機は、エージェントまたは他の計算機から渡されるメトリックをサブ スクライブし、そのメトリックに対して計算を実行して新しいメトリック を出力します。 計算機生成メトリックは、計算機が出力したメトリック です。 これらのメトリックは SmartStor に保存され、エージェントベース のメトリックとしてクエリに応じて返されます。 計算機生成メトリック は、Enterprise Manager または MOM に対するメトリック負荷が予想よりも 大きくなる場合があり、極端な場合、パフォーマンスの問題の一因となる 可能性があります。メトリック ブラウザ ツリーには、エージェント ベー スのメトリックと計算機関連のメトリックが表示されます。

計算機の実行は、各収集サイクルの大部分を占めることがあります。 平 均収集継続期間が 3500 ミリ秒を超える場合、Enterprise Manager または MOM は過負荷状態に陥るおそれがあります。[Harvest Duration](#page-165-0) メトリック (P. 166)は以下の場所で参照できます。

\*SuperDomain\*|Custom Metric Host (Virtual)|Custom Metric Process (Virtual)|

Custom Metric Agent (Virtual)(\*SuperDomain\*)| Enterprise Manager|Tasks:Harvest Duration (ms)

平均収集継続時間が 3500 ミリ秒を超える場合は、以下の要因の 1 つ以上 が原因である可能性があります。

- メトリックによる過負荷
- 計算機による過負荷
- ほかの処理とのリソースの競合

## <span id="page-153-0"></span>メトリックによる過負荷

各収集サイクルの間にメトリック データを SmartStor に保存することも 重要なアクティビティです。 Smartstor Duration メトリックは、15 秒ごと のメトリック収集サイクルの間に SmartStor へのデータの書き込みに要し た時間を追跡します。 Enterprise Manager でメトリックの過負荷状態が発 生している場合は、SmartStor 継続時間が常に 3500 ミリ秒を超えるような 高い値であることもわかります。 SmartStor Duration メトリックは以下の 場所で参照できます。

\*SuperDomain\*|Custom Metric Host (Virtual)|Custom Metric Process (Virtual)|Custom Metric Agent (Virtual)(\*SuperDomain\*)|Enterprise Manager|Tasks:Smartstor Duration (ms)

# 計算機による過負荷

Enterprise Manager | Internal ノードの以下のメトリックを使用すると、計 算機の負荷を監視できます。

■ **Calculator Harvest Time**。各収集サイクルで計算機の実行に費やされた 時間を参照します。 Calculator Harvest Time metric メトリックは以下の 場所で参照できます。

\*SuperDomain\*|Custom Metric Host (Virtual)|Custom Metric Process (Virtual)|Custom Metric Agent (Virtual)(\*SuperDomain\*)|Enterprise Manager|Internal:Calculator Harvest Time (ms)

■ **Number of Calculator-generated Metrics**。計算機によって出力されるメ トリック数を参照します。 Number of Calculator-generated Metrics メト リックは以下の場所で参照できます。

\*SuperDomain\*|Custom Metric Host (Virtual)|Custom Metric Process (Virtual)|Custom Metric Agent (Virtual)(\*SuperDomain\*)|Enterprise Manager|Internal:Number of Calculator-generated Metrics

■ **Number of Calculators**。各収集サイクルを実行する計算機の数を参照し ます。 Number of Calculators メトリックは以下の場所で参照できます。

\*SuperDomain\*|Custom Metric Host (Virtual)|Custom Metric Process (Virtual)|Custom Metric Agent (Virtual)(\*SuperDomain\*)| Enterprise Manager| Internal:Number of Calculators

<span id="page-154-0"></span>**■ Number of Evaluated Metrics**。各アラートが見積もるメトリック数を参 照します。計算機であるアラートは、1つからシステム内に存在する 数まで、さまざまな数のメトリックをサブスクライブできます。この メトリックを使用すると、各アラートの個別のシステムに対する影響 を識別することができます。Number of Evaluated Metrics メトリックは 以下の場所で参照できます。

\*SuperDomain\*|Custom Metric Host (Virtual)|Custom Metric Process (Virtual)|Custom Metric Agent (Virtual)(\*SuperDomain\*)|Enterprise

Manager|Internal|Alerts|...:Number of Evaluated Metrics

注: 個別のアラート メトリックへのパスは、アラートの定義、および アラートが定義されている管理モジュールによって異なります。

以下のメトリックを使用すると、クラスタ メトリックの負荷を監視でき ます。

■ **Collector Metrics Received per Interval**。15 秒の収集間隔で MOM がコレ クタから受信するメトリックの総数を参照します。内部仮想エージェ ント(メトリックグループ)や計算機によって生成されたメトリック など、コレクタ以外のメトリックはカウントされません。 Collector Metrics Received per Interval メトリックは以下の場所で参照できます。

\*SuperDomain\*|Custom Metric Host (Virtual)|Custom Metric Process (Virtual)|Custom Metric Agent (Virtual)(\*SuperDomain\*)|Enterprise Manager|MOM:Collector Metrics Received per Interval

# パフォーマンスの問題および適切に定義されていないメトリッ ク グループ

メトリック グループは、Enterprise Manager が各収集サイクル中に計算機 のために問い合わせる必要があるメトリックのセットを定義します。 ク ラスタでは、メトリック グループは、MOM に対するメトリック サブスク リプションの負荷を定義します。 コンピュータのリソースを最適なパ フォーマンスで効率的に使用するには、メトリック グループの範囲をで きる限り限定するようにしてください。 求める情報を取得するために必 要なメトリックのみを含めてください。

ワイルドカードまたはアスタリスク(*.\**)記号のみを使用し、ほかに何も 指定しないような正規表現(メトリックグループ)は作成しないでくだ さい。検索語(*.\**)を実行すると、システムのすべてのメトリックに一致 するメトリック グループが作成されます。 監視の負荷が増加すると、シ ステム内のすべてのメトリックと一致するメトリック グループによって、 収集サイクル処理が急速に過負荷になる場合があります。

SmartStor ツールの test\_regex ユーティリティに「-metrics」オプションを 指定して使用すると、メトリック グループで使用している正規表現と一 致するメトリック数を確認できます。 SmartStor ツール ユーティリティは、 <*EM\_Home*>/tools ディレクトリにあります。

注: test\_regex ユーティリティの詳細については、「CA APM 設定および管 理ガイド」を参照してください。

# <span id="page-156-0"></span>第 11 章: エージェントのパフォーマンス

このセクションには、以下のトピックが含まれています。 [エージェントのパフォーマンスの最適化](#page-156-0) (P. 157) [トランザクション追跡](#page-157-0) (P. 158) エージェント [オーバーヘッドを測定するためのガイドライン](#page-157-0) (P. 158)

### エージェントのパフォーマンスの最適化

CA APM エージェントでは新しいエージェント アーキテクチャが使用さ れています。これにより、ほとんどの環境でエージェントのパフォーマン スおよびスレッドの同時実行動作が改善されます。 CA APM エージェント アーキテクチャではデータ構造体が使用されており、これによりロックの 競合が著しく減少し、高度にマルチスレッド化されたアプリケーションで のパフォーマンスが明らかに向上しています。

9.1 より前のリリースの ProbeBuilder ディレクティブ (PBD) ファイルは、 CA APM 9.5 で引き続き動作します。 ただし、それらには新しいトレーサ 定義は含まれていません。9.1 より前の PBD をアップグレードすると、新 しいエージェントのパフォーマンスの最適化を活用することができます。

9.1 より前の標準のトレーサを使用している場合に、新しいエージェント アーキテクチャを十分に活用するには、KB 記事 TEC 566300 「[Upgrading CA](https://support.ca.com/irj/portal/kbtech?searchID=TEC566300&docid=566300&bypass=yes&fromscreen=productKBDocs&techDocAccess=N)  [APM agent custom PBDs to the 9.1 new agent architecture](https://support.ca.com/irj/portal/kbtech?searchID=TEC566300&docid=566300&bypass=yes&fromscreen=productKBDocs&techDocAccess=N) (9.1 の新しいエー ジェント アーキテクチャへの CA APM [エージェントのカスタム](https://support.ca.com/irj/portal/kbtech?searchID=TEC566300&docid=566300&bypass=yes&fromscreen=productKBDocs&techDocAccess=N) PBD の [アップグレード\)」](https://support.ca.com/irj/portal/kbtech?searchID=TEC566300&docid=566300&bypass=yes&fromscreen=productKBDocs&techDocAccess=N)を参照してください。

注: カスタム トレーサまたはカスタム トレーサを活用するカスタム PBD をアップグレードするには、CA Technologies プロフェッショナル サービス にお問い合わせください。

### <span id="page-157-0"></span>トランザクション追跡

トランザクション追跡は、Java エージェントおよび .NET エージェントの 便利な機能です。 ただし、トランザクション追跡が大きくて頻繁な場合 はリソースが必要となり、エージェントおよび Enterprise Manager の両方 にオーバーヘッドがかかります。 最適なパフォーマンスにするには、以 下のベスト プラクティスに従ってください。

- トランザクション追跡を特定の問題のトランザクションに制限します。
- アラートのしきい値が低く、アラートが頻繁にトリガされる場合は、 トランザクション追跡を生成するアラートを設定しないようにします。

# エージェント オーバーヘッドを測定するためのガイドライン

次の要素は、ユーザのアプリケーション環境のエージェント オーバー ヘッドに影響します。

- アプリケーション コード パスに比較した、トレーサが実行される頻度。
- アプリケーション トポロジ
- さまざまな監視拡張機能およびオプションの設定方法。

CA APM エージェントは、実運用アプリケーションにかかるオーバーヘッ ドが最尐になるように注意深く設計されています。 ただし、正確なオー バーヘッドの測定値はエージェントのオーバーヘッドの要素によって変 わります。 ここでは、環境でエージェントのオーバーヘッドを測定する 場合を対象として、オーバーヘッド テストを設定および実行するための いくつかの測定ガイドラインについて説明します。

- 監視するエージェントおよびサーバ (テストするシステム)を、ほか のアプリケーション層とは別のコンピュータ上で実行します。たとえ ば、監視するエージェントおよびサーバは、データベース、Web サー バ、負荷ジェネレータ、および Enterprise Manager とは別のコンピュー タで実行します。
- テスト トポロジの各コンポーネント (アプリケーション層、Enterprise Manager、および負荷ドライバ)に対して、専用のリソースを割り当 てます。他のプロセスとの競合が発生すると、パフォーマンス テスト の結果の一貫性がなくなり、再現できなくなります。
- アプリケーション層と負荷ジェネレータをホストするコンピュータが、 同じサブネット上に配置されるようにします。コンピュータが別のサ ブネットにあると、ネットワークの遅延によって結果に一貫性がなく なり、応答時間およびスループットのオーバーヘッド測定結果に悪影 響が生じる恐れがあります。
- 2つのエージェント バージョンのパフォーマンスを比較するには、2 つのテストで同じレベルのインスツルメンテーションを使用し、ほか のすべての要因が一定になるようにしてください。たとえば、同じオ ペレーティング システムを使用します。
- 比較するテスト実行では、同じ負荷(ユーザの数、到着率、スクリプ トのロード)を使用するようにします。
- 測定の実行に続いて、エージェント ログを検査して、以下の CA APM の 状態を確認します。
	- 設定関連のエラーが発生していない。
	- Enterprise Manager へのエージェント接続。
	- 発生したメトリック レポート。
- アプリケーションの負荷が軽いと、オーバーヘッドの測定は正しく行 われません。 尐量のエージェントのリソース使用量は静的であり、 Enterprise Manager 通信に関係しています。アプリケーションのリソー ス使用状況が低いと、この静的なオーバーヘッドの相対的な重要性が 実際以上に誇張されてしまいます。

# <span id="page-160-0"></span>第 12 章: CA APM パフォーマンス監視およ びチューニング

このセクションには、以下のトピックが含まれています。

CA APM [環境の監視](#page-160-0) (P. 161) APM ステータス [コンソールを使用した監視](#page-161-0) (P. 162) Enterprise Manager サポータビリティ [メトリックを使用した監視](#page-161-0) (P. 162) [perflog.txt](#page-162-0) (P. 163) メトリック ブラウザ [ツリーでのサポータビリティ](#page-162-0) メトリックの表示 (P. 163) [Enterprise Manager](#page-164-0) の [概要] タブ (P. 165) 重要な Introscope [サポータビリティ](#page-164-0) メトリック (P. 165) サポータビリティ メトリックを使用した CA CEM [パフォーマンスの監視](#page-178-0) (P. 179) Enterprise Manager [のワークロードのクランプ](#page-184-0) (P. 185) Enterprise Manager [の追加のチューニング](#page-187-0) タスク (P. 188) Workstation のヒープ [チューニング](#page-189-0) (P. 190) [Java Web Start Workstation](#page-190-0) のヒープ チューニング (P. 191) コレクタと MOM [間のクロック](#page-190-0) スキュー (P. 191) サポータビリティ [メトリックを使用した](#page-190-0) Workstation 接続の監視 (P. 191)

### CA APM 環境の監視

実運用環境を効果的に監視するには、Enterprise Manager が正常な状態で あることが重要です。CA Technologies は、問題を検出し、予期しない変更 によって監視環境が危険にさらされることを防止できる以下のツールを 提供しています。

- APM ステータス コンソール
- サポータビリティ メトリック
- アラート

### <span id="page-161-0"></span>APM ステータス コンソールを使用した監視

Workstation には、APM ステータス コンソール コンポーネントが含まれて います。APM ステータス コンソールは、Enterprise Manager クラスタのト ポロジのグラフィカルなビューを表示し、以下の主要なパフォーマンスの 指標についての情報を提供します。

■ アクティブ クランプ

クラスタおよび個別のコレクタのレベルで超過しているクランプのし きい値。

- 重要イベント
	- 長い収集継続時間
	- 高い CPU 使用率
	- 長い SmartStor 継続時間
	- APM データベースへの接続の問題
- 拒否エージェント

クラスタへの接続を試みたが、loadbalancing.xml ファイル内のエー ジェント接続設定に基づいて除外されたエージェント。

注: APM ステータス コンソールの詳細については、「*CA APM Workstation*  ユーザ ガイド」を参照してください。

# Enterprise Manager サポータビリティ メトリックを使用した監視

Enterprise Manager は、15 秒間隔で、自身の稼働状況に関するメトリック を収集して記録します。 これらのメトリックを表示して、以下のソース を調べることで、Enterprise Manager パフォーマンス問題をトラブル シュートすることができます。

- Investigator のメトリック ブラウザ ツリー
- perflog.txt ファイル

### <span id="page-162-0"></span>perflog.txt

デフォルトでは、Enterprise Manager は perflog.txt という名前のログ ファ イルに多数のサポータビリティ メトリックを書き込みます。perflog.txt サ ポータビリティ メトリックは 15 秒間隔で生成されます。このファイルの デフォルトの場所は <*EM\_Home*>/logs ディレクトリです。

デフォルトでは、perflog.txt は圧縮モードで生成されます。 値は、カンマ 区切りで、列ヘッダが付きます。 この形式では、perflog.txt を分析用スプ レッドシートに簡単にインポートできます。

注: perflog.txt の値については、KB 記事 [TEC534482](https://support.ca.com/irj/portal/kbtech?docid=534482&searchID=TEC534482&fromKBResultsScreen=T) を参照してください。

圧縮モードをオフにすると、 perflog.txt は人間に理解しやすい、より冗長 な形式で書き込まれます。

#### 以下の手順に従います。

- 1. IntroscopeEnterpriseManager.properties ファイルを開きます。
- 2. 以下の設定値を設定します。
	- introscope.enterprisemanager.performance.compressed=false
	- log4j.logger.Manager.Performance=DEBUG, performance, logfile
- 3. IntroscopeEnterpriseManager.properties ファイルを保存して閉じます。

# メトリック ブラウザ ツリーでのサポータビリティ メトリックの表示

スタンドアロンの Enterprise Manager または MOM の場合、サポータビリ ティ メトリックはメトリック ブラウザ ツリーの[\*SuperDomain\*]トップ レベルの下に表示されます。

Custom Metric Host (Virtual) Custom Metric Process (Virtual) Custom Metric Agent (Virtual)(SuperDomain) Enterprise Manager

クラスタ環境では、コレクタ サポータビリティ メトリックには同様のメ トリック パスが存在しますが、カスタム メトリック エージェント レベル には、コレクタのマシン名およびポートが含まれています。

MOM および 1 つのコレクタを含む Investigator ツリーは以下のようにな ります。 Custom Metric Host (Virtual) Custom Metric Process (Virtual) Custom Metric Agent (Virtual)(SuperDomain) Enterprise Manager Custom Metric Agent (Virtual)(Collector1@5001)(SuperDomain) Enterprise Manager

# <span id="page-164-0"></span>Enterprise Manager の[概要]タブ

メトリック ブラウザ ツリーの Enterprise Manager フォルダをクリックす ると、Enterprise Manager のサポータビリティ メトリックに関するサマリ 情報を表示できます。 この情報には[概要]タブが含まれています。 こ の図に示されているように、[概要]タブには、多くの最も重要なサポー タビリティ メトリックを示すグラフが単一のビューに表示されます。

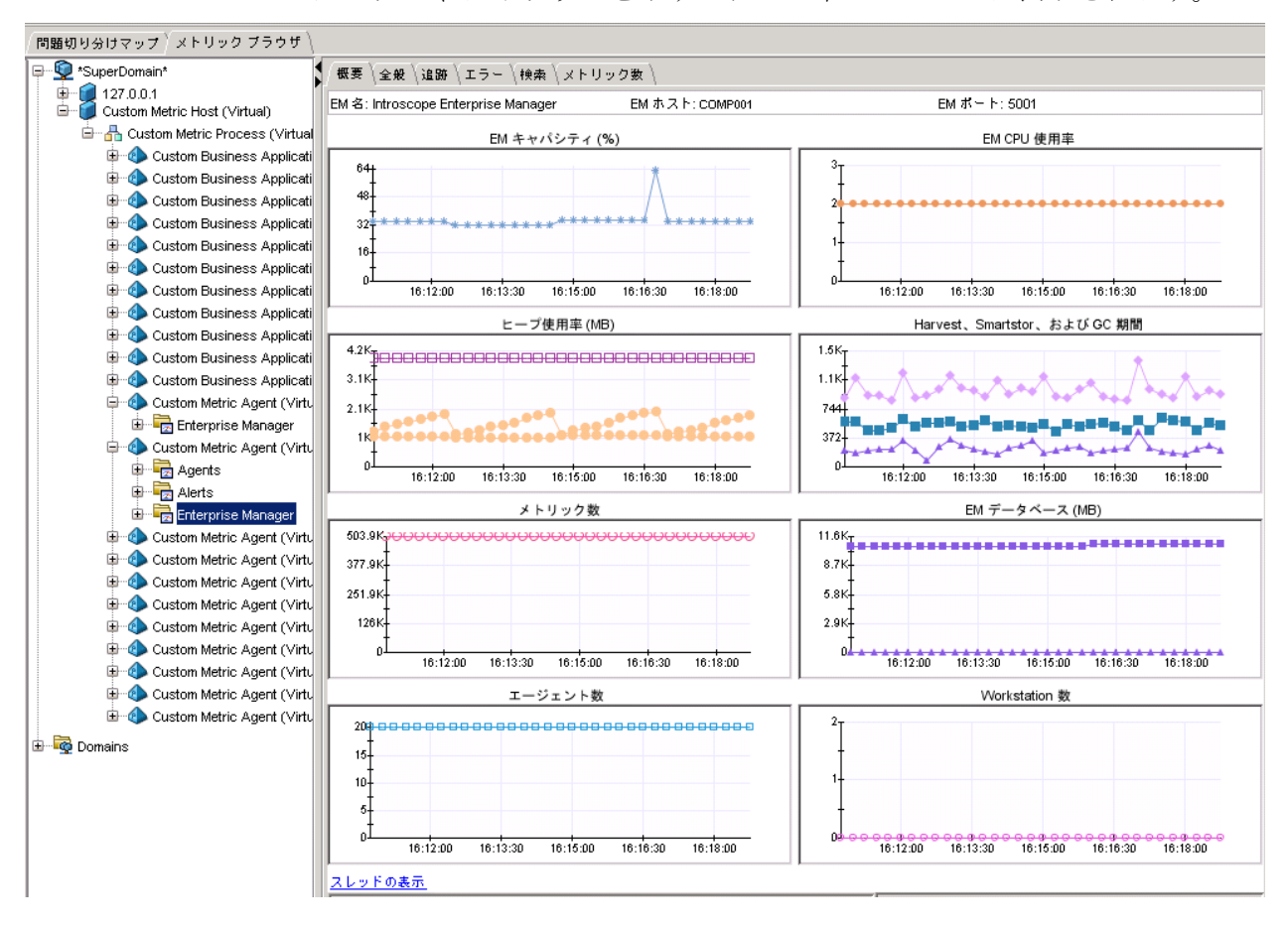

Enterprise Manager の[概要]タブは、Enterprise Manager の負荷およびリ ソースの使用状況をすばやく分析するために役に立つツールです。

# 重要な Introscope サポータビリティ メトリック

以下のサポータビリティ メトリックは、傾向の予測、問題の検出、およ び Enterprise Manager のキャパシティの問題の根本原因を識別するために 役立ちます。 各メトリックの説明と使用方法を以下に示します。

### <span id="page-165-0"></span>Harvest Duration メトリック

Harvest Duration メトリックは (15 秒間のタイム スライスの中で) データ 収集にかかった時間をミリ秒単位で示します。 このメトリックは通常、 Enterprise Manager が現在のワークロードに対応できているかどうかを判 断するうえで有効な指標です。

計算機の実行時間は収集期間の主要な要素であるため、Harvest Duration メ トリックは CPU 使用率の近似値を示していると言えます。 最適な Harvest Duration メトリックの値は 3500 ms (3.5 秒)未満です。 7500 ms (7.5 秒) を超える値は、メトリックおよび計算機の負荷に対して Enterprise Manager の CPU キャパシティが不十分であることを示しています。

以下の場所でメトリックを表示できます。

- メトリック ブラウザ ツリーの Enterprise Manager | Tasks 以下。
- Perflog.txt 内の Performance.Harvest.HarvestDuration

### SmartStor Duration メトリック

SmartStor Duration メトリックは、SmartStor データベースに書き込まれる タイム スライスの間に受信および生成されたメトリックに費やした時間 を表示します。

SmartStor Duration メトリックは、SmartStor のディスク I/O の書き込みパ フォーマンスのインジケータです。 値に一貫性がない場合は、ディスク 関連のリソースに競合があることを示しています。 値が一貫して高い場 合は、メトリック負荷を処理するためのディスク書き込みの処理能力が十 分ではないことを示しています。

標準的な Enterprise Manager の状態では、SmartStor 継続時間の平均値は 3500 ミリ秒 (3.5 秒) 未満です。 SmartStor 継続時間の値は 15,000 ミリ秒 (15秒)未満である必*要があります*。メトリック値が 15秒を超えている 場合は、Enterprise Manager が重大な過負荷状態であることを示していま す。

以下の場所でメトリックを表示できます。

- メトリックブラウザツリーの Enterprise Manager | Tasks 以下。
- Perflog.txt 内の Performance.Smartstor.Duration

### Number of Collector Metrics

Number of Collector Metrics メトリックには、クラスタで現在追跡されてい るメトリックの総数が表示されます。 このメトリックは、クラスタ内の 全コレクタの Enterprise Manager | Connections | Number of Metrics サポー タビリティ メトリック値の合計です。

以下の場所でメトリックを表示できます。

- メトリック ブラウザ ツリーの Enterprise Manager | MOM | Number of Collector Metrics 以下。
- Perflog.txt 内の Performance.MOM.NumberOfCollectorMetrics

### Collector Metrics Received Per Interval メトリック

Collector Metrics Received Per Interval メトリックは、MOM が 15 秒ごとに受 信するコレクタ メトリックのデータ ポイントの合計数です。データ ポイ ントは以下のソースから取得します。

- 管理モジュールのためのメトリック サブスクリプション(ダッシュ ボード、計算機、アラートなど)
- クライアントが生成するクエリ (Workstation、CLW クエリなど)
- ビルトイン アラートおよび計算機が生成するメトリック用のクエリ (アプリケーション問題切り分けマップをサポートするアラートおよ び計算機など)

Collector Metrics Received Per Interval メトリックは、クラスタ クエリ負荷 の指標であり、コレクタと MOM の間の通信用のネットワーク帯域幅消費 の指標となります。 いくつかのバリエーションが想定されます。 大きな スパイクは、自動的に発生する重いクエリ処理を示します。 Collector Metrics Received Per Interval 値は、計算機が処理しているメトリックの概数 を示します。

以下の場所でメトリックを表示できます。

- メトリック ブラウザ ツリーの Enterprise Manager | MOM | Collector Metrics Received Per Interval 以下
- Perflog.txt 内の Performance.MOM.CollectorMetricsReceivedPerInterval

### アラート: Total Number of Evaluated メトリック

アラートは従属計算機であり、他の計算機の出力に対して動作します。従 属計算機は、その入力値を提供する計算機と同時に実行することはできま せん。 このため、アラートは非従属計算機よりも収集継続時間が長くな る可能性があります。アラート: Total Number of Evaluated Metrics サポー タビリティ メトリックは、各タイム スライス中にアラートが処理したメ トリックの数を表示します。

このメトリックは以下の場所で表示できます。

メトリック ブラウザ ツリーの Enterprise Manager | Internal | Alerts 以下

収集継続時間の増加が、アラートの評価対象であるメトリックの増加に関 連している場合、アラートを最適化することで、Enterprise Manager の潜 在的なキャパシティを増加させることができます。 最も多くのリソース を消費するアラートを特定するには、以下の名前を持つメトリックを検索 して値順に並べ替えます。

(.\*)Enterprise Manager|Internal|(.\*)Alerts(.\*)Number of Evaluated Metrics

Introscope に多数のメトリック(特に複数のコレクタから取得するメト リック)を評価するアラートが存在する場合は、以下の処理を考慮してく ださい。

- 値をほとんど示さないアラートを無効にする。
- アラート対象の状態を示すために必要な最小限のメトリックだけを含 むように、アラート対象メトリック グループで正規表現を調整する。
- 1つのアラートが1つのコレクタからのメトリックのみを評価するよ うに、複数のコレクタからのメトリックを評価する 1 つのアラートを 複数に分割する。 この処理によって、MOM が処理するメトリックの 数が必ずしも減尐するわけではありませんが、クラスタ全体のクエリ パフォーマンスが向上します。

### Overall Capacity (%) メトリック

Enterprise Manager の Overall Capacity (%) メトリックは、消費される Enterprise Manager のキャパシティの割合を予測します。

Overall Capacity (%) メトリックは部分的に、次の原因メトリックから計算 されます。この原因メトリックは、メトリック ブラウザ ツリーの Enterprise Manager | Health 以下で確認できます。

- CPU Capacity (%)
- GC Capacity (%)
- Harvest Capacity (%)
- [Heap Capacity \(%\)](#page-169-0)  $\times \vdash \cup \vee \neq$  (P. 170)
- Incoming Data Capacity (%)
- SmartStor Capacity (%)

Overall Capacity (%) メトリックは、特定の 15 秒間のタイム スライスについ て使用するよりも、長期間で使用した方がより有益です。 Overall Capacity メトリックはリアルタイム メトリックに基づいているため、Overall Capacity の値が 100 パーセントを大きく超えるスパイクを示すことがあり ます。スパイクは、ハードウェアI/Oサブシステムの過負荷が短時間発生 した場合などに発生することがあります。 ただし、こうした過負荷の状 態が継続しない場合は、Enterprise Manager は、通常この状態から自動的 に回復します。一般的にスパイク (200 パーセント到達など)が一時的な 場合、懸念の原因にはなりません。 ただし、長い期間における理想的な 平均総キャパシティは 75 パーセント以下です。

Overall Capacity (%) メトリックの値が急増している期間では、その他の原 因メトリックの 1 つ以上が同様に急増を示している可能性があります。こ の二次的な急増の原因を調査して把握することが、リソースに関する問題 の根本原因を特定する上で役立つ場合があります。 たとえば、Overall Capacity (%) メトリックにデータを提供する [Heap Capacity \(%\)](#page-169-0) メトリック (P. 170)を確認すると、問題が見つかることがあります。

履歴モードでの Overall Capacity メトリックの表示は、Enterprise Manager のキャパシティ状況の一般的な比較に役立ちます。 ただし、Enterprise Manager のワークロードは複雑で、ワークロードのさまざまな要素が絡み 合ってこのメトリックに非線形に影響しています。 たとえば SmartStor の メンテナンス タスク(データ変換および再時間区分のためのスプーリン グ)の継続時間は、Enterprise Manager キャパシティの重要な指標になる 可能性があります。 ただしこれらのメンテナンス タスクは、Overall Capacity の計算に直接的には関与していません。 SmartStor のメンテナン ス タスクは、CPU およびヒープ使用率の増加を引き起こします。 使用率 が増加すると、その結果、キャパシティの比率が高くなりますが、増加の 規模は、SmartStor のメンテナンス問題の影響を完全に反映していません。

<span id="page-169-0"></span>Overall Capacity メトリックは、主として Enterprise Manager がどのように エージェント メトリックのワークロードを処理するかに焦点を合わせて います。 このメトリックは、アプリケーション問題切り分けマップや CA CEM データに関して、キャパシティを直接評価しません。たとえば Overall Capacity メトリックは、過負荷状態の Enterprise Manager サービスまたは APM データベース I/O 問題を反映しません。

このメトリックは以下の場所で表示できます。

■ メトリック ブラウザ ツリーの Enterprise Manager| 以下

#### 詳細:

その他の [Enterprise Manager](#page-172-0) サポータビリティ メトリックの表示 (P. 173)

### Heap Capacity (%) メトリック

Heap Capacity (%) メトリックは、割り当てられているヒープ メモリのうち、 現在どのくらいの容量が使用されているかを示します。 セーフティ バッ ファを提供してクラッシュを防ぐため、このメトリックは割り当てられて いるヒープ メモリの 75 パーセントに正規化されます。 メトリック値 100 は、割り当てられているヒープ メモリのうち 75 パーセントが使用されて いることを意味します。

Heap Capacity (%)メトリックは、Enterprise Manager に割り当てられたヒー プが Enterprise Manager が処理する負荷に対して十分かどうかを評価する ことができます。 このメトリックによって、ヒープの使用率に影響を与 える傾向を検出することもできます。CPU の高い使用率、または長期の収 集継続時間のどちらか一方または両方は、ヒープの高い使用率が原因で発 生することがあります。

このメトリックは以下の場所で表示できます。

■ メトリックブラウザツリーの Enterprise Manager | Health 以下

### Number of Historical Metrics メトリック

Number of Historical Metrics は、Enterprise Manager によって認識され、 SmarStor に保持されたメトリックの総数です。この数は、エージェントが 新しいメトリックを報告すると増加し、メトリックが SmartStor からエイ ジアウトすると減尐します。 一時的なエージェント切断、および既存の メトリックへのさらなるデータの報告では、この数は変わりません。

履歴メトリックの数は、履歴クエリのパフォーマンスおよび夜間の SmartStor の再時間区分のオーバーヘッドに影響します。 値が増加してい る場合は、以下の問題を示していることがあります。

■ メトリック リーク

監視環境が不安定で管理されていないエージェント接続があるために、 メトリック数が徐々に増加する。

■ メトリック急増

多くの新しいエージェントまたは不適切に指定された SQL エージェン ト メトリックが存在するために、メトリック数が急激に増加する。

このメトリックは以下の場所で表示できます。

■ メトリック ブラウザ ツリーの Enterprise Manager | Connections 以下

#### Partial Metrics without Data メトリック

Partial Metrics without Data メトリックは、ライブとして報告されなくなっ たエージェント メトリックの数を示します。これらのメトリックは、ヒー プ メモリを消費し、履歴メトリックのメトリック数に加えられることに より、クエリのパフォーマンスに悪影響を及ぼします。

Partial Metrics without Data メトリックの値が大きくならなければ、パ フォーマンスへの影響はほとんどありません。

履歴クエリの応答性の問題、または SmartStor の再時間区分が長時間かか る問題がある場合は、Partial Metrics without Data メトリックの値を Partial Metrics with Data メトリックの値と比較します。Partial Metrics with Data メ トリックは、メトリック ブラウザ ツリーの Enterprise Manager | Data Store | SmartStor | MetaData 以下に表示されます。Partial Metrics without Data メ トリックが Partial Metrics with Data メトリックの値に近づいた場合は、 SmartStor ツールを使用して、必要のないメトリック メタデータを削除し ます。

このメトリックは以下の場所で表示できます。

■ メトリックブラウザツリーの Enterprise Manager | Data Store | SmartStor | MetaData 以下

注: SmartStor ツールの使用法の詳細については、「CA APM 設定および管 理ガイド」を参照してください。

#### Number of Traces in Insert Queue

Enterprise Manager は、すべての受信イベントをトランザクション追跡挿 入キューに挿入しようとします。Number of Traces in Insert Queue サポータ ビリティ メトリックは、前のタイム スライスの間にキュー内にあったイ ベントの平均数を表示します。

Number of Traces in Insert Queue は、Enterprise Manager がトランザクショ ン追跡処理に対応できているかどうかを示します。 トランザクション追 跡挿入キューがいっぱいの場合に新しいイベントが受信されると、イベン トはドロップされます。 Transactions:Number of Dropped Per Interval メト リックを表示すると、一定間隔内に Enterprise Manager が処理できなかっ たために廃棄されたトランザクション追跡の数を参照できます。

Transactions:Number of Dropped Per Interval メトリックは、以下の場所で表 示できます。

- メトリックブラウザツリーの Enterprise Manager | Data Store | Transactions 以下
- **■** Perflog.txt  $\bigcirc \mathcal{D}$  Performance. Transactions. Num. Dropped. Per. Interval

Number of Traces in Insert Queue メトリックは、以下の場所で表示できます。

- メトリック ブラウザ ツリーの Enterprise Manager | Data Store | Transactions 以下
- Perflog.txt 内の Performance.Transactions.TT.Queue.Size

SmartStor Queries Per Interval メトリック

SmartStor Queries per Interval メトリックは、前のタイム スライスの間に受 信したメトリック データのクエリの数を表示します。

<span id="page-172-0"></span>メトリックの書き込みとメトリックのクエリのバランスによって、 SmartStor のディスクの設定要件が決まります。

メトリック クエリの負荷の影響を評価するには、以下のメトリックを参 照します。

- SmartStor Queries per Interval メトリック
- Smartstor Queries Duration (ms) メトリック

このメトリックは、前のタイム スライスの間の平均クエリ継続時間を 表示します。

以下の場所で間隔ごとの SmartStor クエリ数を表示できます。

- メトリックブラウザツリーの Enterprise Manager | Internal | Query 以 下
- Perflog.txt  $\bigcirc$  Queries duration (ms)

以下の場所で間隔ごとの SmartStor クエリ数を表示できます。

- メトリック ブラウザ ツリーの Enterprise Manager | Internal | Query 以 下
- Perflog.txt  $\bigcirc$  Queries per interval

詳細:

[Enterprise Manager](#page-50-0) ファイル システムの要件 (P. 51)

### その他の Enterprise Manager サポータビリティ メトリックの表示

その他の有用なサポータビリティ メトリックの選択リストと、簡単な説 明を以下に示します。

#### Number of Agents

現在接続されているエージェントの数。

メトリック ブラウザ ツリーの Enterprise Manager|Connections 以下を 参照してください。

Harvest Capacity (%)

15000 ミリ秒(15秒)のタイム スライスのデータ収集に必要な時間の 割合。100 パーセントは 15 秒全体です。 たとえば収集継続時間が 15000 ミリ秒の場合、このメトリック値は 100 になります。

注: 健全な監視環境では、収集キャパシティは常に 25 パーセント未満 です。

メトリック ブラウザ ツリーの Enterprise Manager|Health 以下を参照 してください。

#### Number of Metrics

Enterprise Manager に対するメトリックの負荷。エージェントが切断す ると、この数値は低下します。

メトリック ブラウザ ツリーの Enterprise Manager|Connections 以下に あります。

#### SmartStor Capacity (%)

15000 ミリ秒 (15 秒)のタイム スライスで SmartStor の書き込み処理 にかかる時間の割合。100 パーセントは 15 秒全体です。 たとえば、 SmartStor の書き込み時間が 15000 ミリ秒の場合、このメトリック値は 100 になります。

注: 健全な監視環境では、SmartStor キャパシティは常に 25 パーセント 未満です。

メトリック ブラウザ ツリーの Enterprise Manager|Health 以下にあり ます。

#### Active Incoming Threads

クライアントからのメッセージをアクティブに処理しているスレッド の数。

Active Incoming Threads メトリックは、クエリの同時平行性に関する情 報を提供します。 複数の同時メトリック クエリは他の SmartStor 処理 に干渉し、SmartStor 継続時間を増加させる可能性があります。

メトリック ブラウザ ツリーの Enterprise Manager|Internal|Messaging 以下にあります。

#### Active Outgoing Threads

クライアントにアクティブにデータを配信するスレッドの数。

データ配信に影響を与えるスレッド数の増加は、クエリ同時平行性を 示すもう 1 つの指標であることに加えて、ネットワークの問題を示す ことができます。

メトリック ブラウザ ツリーの Enterprise Manager|Internal|Messaging 以下にあります。

注: 送信スレッドおよびパフォーマンス問題の詳細については、[「より多](#page-55-0) [くのクライアント接続をサポートするためのクラスタの設定](#page-55-0) (P. 56)」を参 照してください。

#### Number of Dependent Calculator Input Metrics

従属計算機への入力であるメトリックの総数。

従属計算機は、ほかの計算機が生成するメトリック値に対して動作し ます。従属計算機への入力には、エージェントによって報告されたメ トリック値も含まれることがあります。 この数は、ほかの計算機に よって生成されるメトリックだけでなく、従属計算機に与えられたす べてのメトリックを参照します。 従属計算機は多くの場合、アプリ ケーション問題切り分けマップ値でのアラートです。

メトリック ブラウザ ツリーの Enterprise Manager|Internal 以下にあり ます。

#### Number of Non Dependent Calculator Input Metrics

非従属計算機への入力であるメトリックの合計数。

非従属計算機は、ほかの計算機によって出力されたメトリックではな く、エージェントによって報告されたメトリック値に対して動作しま す。

メトリック ブラウザ ツリーの Enterprise Manager|Internal 以下にあり ます。

Total Number of Evaluated Metrics (Calculators)

すべての計算機に対して評価されたメトリックの総数。 Number of Dependent Calculator Input Metrics  $\&$  Number of Non-dependent Calculator Input Metrics の合計です。

この数が急増する場合、Enterprise Manager は多くの計算をリアルタイ ムで実行しています。これにより、CPU リソースに過度の負荷がかか る場合があります。

メトリック ブラウザ ツリーの Enterprise Manager|InternalCalculators 以下にあります。

<calculator name> | Total Number of Evaluated Metrics

個々の計算機に対して評価されたメトリックの総数。

このメトリックの値は、関連する計算機が収集継続期間にどの程度影 響を与えているかを示します。Enterprise Manager のキャパシティを最 適化するために、大量のメトリックを評価する計算機に焦点を当てて ください。

注: このメトリックが Investigator に表示されるのは、計算機が定義さ れている場合に限られます。

メトリック ブラウザ ツリーの Enterprise Manager|Internal 以下にあり ます。

Alert Action Processing Time (ms)

Enterprise Manager が、すべてのアラート アクションを処理するための 経過時間。

メトリック ブラウザ ツリーの Enterprise Manager|Internal|Harvest 以 下にあります。

#### Calculator Queries Wait Time (ms)

非計算機クエリ ループの完了の待機を含む、現在の作業を完了するた めの計算機クエリ スレッドの経過時間。

新しい計算機のクエリ処理は、非計算機がクライアントへの送信を完 了する、前のすべてのタイム スライスの後に開始します。この数が急 増する場合、Enterprise Manager は多くの計算をリアルタイムで実行し ています。これにより、CPU リソースに過度の負荷がかかる場合があ ります。

メトリック ブラウザ ツリーの Enterprise Manager|Internal|Harvest 以 下にあります。

#### Non Calculator Queries Delivery Time (ms)

タイム スライス内に、Enterprise Manager が非計算機クエリの実行およ びすべての要求元クライアントへの送信に要した時間。

すべての計算機クエリが実行された後、Enterprise Manager は非計算機 クエリを実行し、要求するすべてのクライアントにその結果を送信し ます。この数が急増する場合、Enterprise Manager は多くの非計算機ク エリ結果をクライアントに送信しています。これにより、ネットワー クに過度の負荷がかかる場合があります。

メトリック ブラウザ ツリーの Enterprise Manager|Internal|Harvest 以 下にあります。

Non Calculator Queries Excess Time (ms)

非計算機クエリが、タイム スライスを超えて完了するまでの超過待機 時間。

クライアントは非計算機クエリ要求を Enterprise Manager に送信し、結 果が返されます。このプロセスがタイム スライス内に終了しない場合、 完了するまで続けられます。 このメトリックは、非計算機クエリが、 タイム スライスを超えてどれだけの時間延長されたかを示します。

このメトリックは、非計算機クエリが Enterprise Manager に過度の負荷 をかけていないかを判断するのに使用します。 Introscope への負荷が 少ない場合、このメトリック値は通常 0 です。 値が 0 より大きい場合 は、Enterprise Manager が過負荷状態で、タイム スライス内にメトリッ クのクエリを処理できないことを示しています。

メトリック ブラウザ ツリーの Enterprise Manager|Internal|Harvest 以 下にあります。

#### Metrics From All Agents

最後のタイム スライス内にデータを送信したすべての接続済みエー ジェントによって生成される、一意のメトリックの総数。この数には、 履歴メトリックは含まれません。クランプ設定はこの数に影響しませ  $\mathcal{L}_{\alpha}$ 

introscope.enterprisemanager.agent.metrics.limit クランプがトリガされ た場合、このメトリックの値は、どれだけ制限を超えているかを示し ます。

メトリック ブラウザ ツリーの Enterprise Manager|Internal|Harvest 以 下にあります。

#### Spooling Data File Write Time (ms)

タイム スライス内に、Enterprise Manager がスプール(.spool)ファイ ルに収集データを書き込むのに要した時間。

収集サイクルを監視するために、このメトリックを使用します。

メトリック ブラウザ ツリーの Enterprise Manager|Internal|Harvest 以 下にあります。

#### Spooling Preparation Time (ms)

タイム スライス内に、Enterprise Manager がスプール(.spool)ファイ ルに収集データを書き込む準備を行うために要した時間。

収集サイクルを監視するために、このメトリックを使用します。

メトリック ブラウザ ツリーの Enterprise Manager|Internal|Harvest 以 下にあります。

#### Total Number of Evaluated Metrics (Management Module Calculators)

管理モジュールの計算機に入力されるメトリックの数。

この数が急増する場合、クエリまたはクエリを持つ計算機に一致する メトリックが多すぎることを示します。

メトリック ブラウザ ツリーの Enterprise Manager|InternalManagement Module Calculators 以下にあります。

#### Metric Matches Per Interval

最後のタイム スライス内のすべてのクエリで評価されたメトリック の総数。

以下のアクションが発生した場合、このメトリックに値が表示されま す。

- 新しいエージェントの Enterprise Manager への接続。
- 内部クエリ、および Management Module メトリック グループを含 むユーザ生成クエリでの正規表現の使用。
- ユーザによる、メトリック ブラウザ ツリーのメトリックの選択。
- ユーザによる、グラフが含まれるダッシュボードの表示。

このメトリック値が高い場合、多くのクエリが短時間に発生していま す。

メトリック ブラウザ ツリーの Enterprise Manager|InternalMetric Group 以下にあります。

#### <span id="page-178-0"></span>Queued Queries Per Interval

収集サイクル間隔での処理を現在待機しているクエリの数。通常、起 動後の値はゼロです。

メトリック ブラウザ ツリーの Enterprise Manager|InternalMetric Group 以下にあります。

# サポータビリティ メトリックを使用した CA CEM パフォーマンスの 監視

CA APM では、TIM がレポートするデータ処理を監視する CA CEM サポータ ビリティ メトリックが多数用意されています。表示される CA CEM サポー タビリティ メトリックは、Enterprise Manager サービスの割り当て対象に 応じて変わります。

CA CEM の稼働状況およびパフォーマンスをトラブルシューティングする ために、CA CEM サポータビリティ メトリックを表示できます。 CA CEM データの以下のソースを調べることで、メトリックを確認します。

- メトリック ブラウザ ツリーの CA CEM 稼働状況メトリック
- [tessperflog.txt](#page-183-0) (P. 184) ファイル

CA CEM サポータビリティ メトリックが、メトリック ブラウザ ツリーの以 下の場所に表示されます。

\*SuperDomain\* | Custom Metric Host (Virtual) | Custom Metric Process (Virtual) |

Custom Metric Agent (Virtual) | Enterprise Manager | CEM

CA CEM ヘルス メトリックの広範なカテゴリには、以下のメトリック タイ プが含まれます。

- CA CEM キャッシュ メトリック
- CA CEM プロセッサおよびサービス メトリック
- APM [データベース接続プールのサポータビリティ](#page-182-0) メトリック (P. 183)

### CA CEM キャッシュ メトリック

CA CEM データは、データベース クエリのオーバーヘッドを避けるために、 TIM コレクション サービスを実行するコレクタにキャッシュされます。 キャッシュは、パフォーマンスの点でメモリとのトレードオフです。

LRU(least recently used)キャッシュ メトリックは、3 つのタイプの CA CEM データ(インシデント、ログイン名、および監視対象ユーザ)のキャッシュ パフォーマンスに関する情報を提供します。 関連する LRU キャッシュ メ トリックは、「メトリックブラウザ」タブの Investigator ツリーの以下の 場所にあります。

### インシデント

CEM | Cache | Incident LRU Cache

ログイン名

CEM | Cache | Login Name LRU Cache

#### 監視対象ユーザ

CEM | Cache | User LRU Cache

キャッシュごとに、4 つの基本的な LRU キャッシュ メトリックが報告され ます。

#### Current Size

現在使用されているキャッシュ メモリの容量。

#### Hit Count

要求されたデータがキャッシュで見つかった回数。

#### Miss Count

要求されたデータがキャッシュで見つからなかった回数。

#### Total Capacity

キャッシュに割り当てられたメモリの合計サイズ。

キャッシュ ヒット率(<Hit Count> / <Miss Count>)が1より大きい場合、 キャッシュは役割を効果的に果たしていて、APM データベース クエリの オーバーヘッドはほぼ回避されています。 キャッシュ ヒット率が 1 より 小さい場合は、以下の 1 つ以上の状態が発生している兆候です。

■ 定義されたデータ値の数が、キャッシュ サイズに対して多すぎる(イ ンシデント、ログイン名、ユーザなど)。
- 値の到着パターンが均等に分散している。キャッシュは、参照の局所 性に依存します。 たとえば、監視対象ユーザのサブセットは、所定の 期間におけるトランザクションに関与していることが想定されていま す。
- キャッシュ サイズが環境に対して小さすぎる。

キャッシュ ヒット率が一時的に低い場合は、アプリケーション使用の移 行期間を示している場合があります。たとえば、これまでオンラインだっ た CA CEM ユーザが、別のタイム ゾーンの CA CEM ユーザに置き換わるこ とがあります。 この状況は心配する必要はありません。 ただし、キャッ シュ ヒット比率が一貫して低い場合は、キャッシュ サイズを増加するこ とを検討してください。 キャッシュ サイズは

<*EM\_Home*>/config/tess-default.properties ファイルで指定します。 tess-customer.properties ファイルを作成することにより値を設定できます。

注: tess-customer.properties ファイルの使用に関する詳細については、 「CA APM 設定および管理ガイド」を参照してください。

キャッシュ サイズを増やす前に、JVM ヒープ使用率で、メモリ割り当ての 増加に対するヘッドルームが十分に確保できることを確認してください。

キャッシュ使用率の計算には、以下の式を使用します。

(<Current Size> / <Total Capacity>) \* 100

キャッシュ使用率が一貫して 50 パーセントに満たない場合は、設定済み のキャッシュ サイズを小さくすることでヒープ メモリを節約できます。 ただし、キャッシュ サイズは数多くのオブジェクトとして指定されます。 現在の JVM 環境では、500 個のユーザ、ログイン、またはインシデントの オブジェクトは、大容量のヒープ メモリを表しません。 増分を控え目に してキャッシュ サイズ プロパティを調整すれば、キャパシティへの影響 を抑えることができます。

注: キャッシュのサポータビリティ メトリックは、クラスタ内のすべての コレクタおよび MOM について表示されます。ただし、キャッシュは、TIM コレクション サービスがマシン上で実行されるまで、使用されません。

## CA CEM プロセッサ メトリック

プロセッサおよびサービスは、TIM コレクション サービスの機能上のサブ コンポーネントです。 プロセッサ用のサポータビリティ メトリックは、 以下の情報を提供します。

- TIM コレクション サービスによるさまざまなタイプの CA CEM データ 用の到着および処理する割合。
- CA CEMデータエラー頻度。

サイジングとキャパシティ計画に関連するメトリックを以下に示します。

CEM|Processors|…|Processing Time

CEM|Processors|…|Processing Delay

スタンドアロン Enterprise Manager では、これらのメトリックはすべてメ トリック ブラウザ ツリーの以下の場所にあります。

\*SuperDomain\*|Custom Metric Host (Virtual)|Custom Metric Process (Virtual)|

Custom Metric Agent (Virtual)|Enterprise Manager

クラスタ化された環境で TIM コレクション サービスを実行するコレクタ では、これらのメトリックはメトリック ブラウザ ツリーの以下の場所に あります。

\*SuperDomain\*|Custom Metric Host (Virtual)|Custom Metric Process (Virtual)|

Custom Metric Agent (Virtual)(Collector1@5001)|Enterprise Manager

プロセッサ メトリックまたはサービス メトリックの処理時間が一貫して 増加している場合は、TIM コレクション サービスの過負荷を示しています。 一貫して増加する傾向を検出するには、これらのメトリックを履歴モード で調べます。

Processing Delay メトリックの時間値が高いか増加している場合は、1 つ以 上の TIM と TIM コレクション サービス間でのファイル転送問題を示して います。この状況は、TIM の過負荷またはネットワーク遅延に原因がある 可能性があります。

Remaining Queue Capacity メトリックの値は、Total Queue Capacity メトリッ クの値と定期的に等しくなる必要があります。この 2 つの値が等しくなら ない場合は、TIM コレクション サービスで、対象の CA CEM データ タイプ に対するキャパシティが超過しています。

# APM データベース接続プールのサポータビリティ メトリック

Enterprise Manager サービスは、APM データベース接続プールの割り当て と使用率を表すメトリックを提供します。この接続プールにより、 Enterprise Manager サービスと APM データベースとの間のデータ交換が可 能になります。 APM データベース接続プールのサポータビリティ メト リックは Workstation Investigator には表示されません。これらのメトリッ クは tessperflog.txt ログ ファイルで入手可能で、メトリックの先頭には、 Internal.Database.Connection Pools というプレフィックスが付きます。

2つの内部データ ソース用にメトリックが用意されています。 データ ソースは、アプリケーション問題切り分けマップおよび TIM コレクション サービスを介する以下の接続オブジェクトで、それぞれ APM データベー スと交信します。

- APMデータソース
- CEMデータソース

「apmDataSource」という名前は、APM データ ソースを識別します。 CA CEM データソース名は暗号化されます。

以下のリストに、APM データベース接続プールのサポータビリティ メト リックを示します。

#### numBusyConnections

現在使用されている接続の数

#### numConnections

開かれた接続の数

#### numIdleConnections

使用されていない、開かれた接続の数

numUnclosedOrphanedConnections

タイムアウトしきい値を過ぎた後も未使用のままだった、開かれた接 続の数

threadPoolNumTasksPending

接続を待機しているキュー内のタスクの数

注: CA CEM の APM データベース接続プールの設定を構成するには、KB 記 事 TEC534046「[Configuring Collector and MOM APM database connection pool](https://support.ca.com/irj/portal/kbtech?docid=534046&searchID=TEC534046&fromKBResultsScreen=T)  [settings](https://support.ca.com/irj/portal/kbtech?docid=534046&searchID=TEC534046&fromKBResultsScreen=T) (コレクタおよび MOM の APM データベース接続プールの設定)」 を参照してください。

## tessperflog.txt

tessperflog.txt ファイルには、メトリック ブラウザ ツリーに表示される CA CEM サポータビリティ メトリック、およびデータベース接続プール メト リックが記述されています。メトリック名は、メトリック ブラウザ ツリー に表示されるメトリック名と同じですが、メトリック パスの区切り文字 「|」(パイプ)およびメトリック名の区切り文字「:」(コロン)の代わ りに、ドット「.」が使用されます。ログに記録されたサポータビリティ 情報は、外部分析の場合、および CA サポート が使用するツールとして役 立ちます。

tessperflog.txt ファイルのデフォルトの場所は <*EM\_Home*>/logs ディレク トリです。

tessperflog.txt ファイルでは、以下の項目を設定できます。

- <*EM\_Home*>/config/tess-log4j.properties ファイルの名前と場所
- introscope.tess.performance.compressed プロパティを使用する形式

introscope.tess.performance.compressed プロパティを使用すると、 tessperflog.txt ファイルを圧縮形式にするか、非圧縮形式にするかを選択で きます。 以下の設定を指定できます。

- True ファイルをカンマ区切り値(CSV)形式に圧縮します。 デフォルト形式は圧縮です。 この形式は、データ分析のためにスプ レッドシートへインポートする場合に有用です。
- False ファイルを非圧縮の冗長形式で提供します。

# Enterprise Manager のワークロードのクランプ

CA APM には、Enterprise Manager 用の一連のワークロードのクランプが含 まれています。 クランプは、apm-events-thresholds-config.xml ファイルに 定義されます。

注: 特定のクランプおよび apm-events-thresholds-config.xml ファイルの設 定の詳細については、「*CA APM* 設定および管理ガイド」を参照してくだ さい。

重要: クランプは Enterprise Manager を保護しますが、クランプをアク ティブにすると機能が制限されます。 Enterprise Manager でクランプがア クティブになると(クランプのしきい値に達すると)、レポートされた監 視データの一部が表示されなくなります。

CA Technologies は、クランプをアクティブにする場合、ワークロードを調 整するための以下のいずれかの方法を実装することをお勧めします。 ど のクランプをアクティブにするかによって、選択する調整方法が決まりま す。

- コンピューティングリソースを利用できる*場合にのみ*クランプ値を 増やします。
- コンピューティング リソースを追加してから、クランプ値を増やしま す。
- 監視の負荷をほかの Enterprise Manager に再分散します。

非圧縮形式のファイルでは、<field>: <value> のペアが 1 行に 1 つずつ 入ります。 この形式は、人間が読み取りやすい形式です。

- アクティブにするクランプに応じて、以下の1つ以上のワークロード の要因を減らすことにより、監視の負荷を軽減します。
	- エージェントの数
	- エージェントから報告されるメトリック データ(トレーサ)の量
	- 定義されているの計算機(特にアラート)の数
	- アラートによって収集されるトランザクション追跡の数
	- メトリック クエリの数またはサイズ
	- CA CEM に定義されているビジネス トランザクションまたはビジ ネス トランザクション コンポーネントの数
	- CA CEM の監視対象のユーザまたはユーザ グループの数

最適なクランプ設定は、環境およびワークロードによって異なります。 Enterprise Manager が過負荷になっているか、不必要に制限されているこ とを検出した場合は、クランプ値を調整できます。 Enterprise Manager が 不必要に制限されている場合、クランプのしきい値に達しても、リソース は使用し尽くされていません。

#### 以下の手順に従います。

- 1. Enterprise Manager が過負荷になっている場合は、クランプを調整しま す。
	- a. 過負荷の原因となっている監視ワークロードの 1 つ以上の要因を 特定します。
	- b. 特定されたワークロードの要因に関連する一連のクランプを特定 します。
	- c. 特定された各クランプが制限しているワークロードの要因の現在 のレベルを確認します。

Enterprise Manager がシャット ダウンされている場合は、シャット ダウンの直前のレベルを確認します。 たとえば、メトリックの数 を 300,000 から 500,000 に増やしたために過負荷になった場合、問 題のメトリック レベルは 500,000 です。

- d. 過負荷になるレベルより小さい値にクランプを調整します。
- 2. Enterprise Manager のワークロードが不必要に制限されている場合は、 クランプを調整します。
	- a. アクティブにされているクランプの値を増やします。

186 サイジングおよびパフォーマンス ガイド

- b. 該当するサポータビリティ メトリックを監視して、Enterprise Manager が過負荷になっていないことを確認します。
- c. クランプがまだアクティブにされており、リソースが利用可能で ある場合は、手順 a から b を繰り返します。
- d. クランプがまだアクティブにされていて、Enterprise Manager のリ ソースが使用し尽くされている場合は、以下のタスクを 1 つ以上 実行します。
	- Enterprise Manager のワークロードを減らします。
	- Enterprise Manager のワークロードを再分散します。
	- コンピューティング リソースを追加します。

# メトリックのクランプの例

Enterprise Manager のライブ メトリックの制限およびエージェント メト リックの制限は相互に依存しています。以下の例は、Enterprise Manager お よびエージェント メトリックのクランプを誤って設定した場合に発生す ることを示しています。

以下の値を持つクランプを設定します。

- introscope.enterprisemanager.metrics.live.limit=800
- introscope.enterprisemanager.agent.metrics.limit=10000

エージェントのクランプ数が 10,000 メトリックにまだ達していなくても、 エージェントが 800 メトリックをレポートすると、Enterprise Manager は クランプされます。エージェントが 800 を超えるメトリックを生成した場 合、どの 800 個が Introscope によって表示されるかは予測できません。

一般的に、introscope.enterprisemanager.metrics.live.limit というクランプ値 は introscope.enterprisemanager.agent.metrics.limit の値 X エージェント数以 上である必要があります。

たとえば、クランプ プロパティの値を以下のように調整できます。

- introscope.enterprisemanager.metrics.live.limit=25000
- introscope.enterprisemanager.agent.metrics.limit=10000

# Enterprise Manager の追加のチューニング タスク

パフォーマンスの監視とは関係のない特定の Enterprise Manager のチュー ニング タスクを実行できます。

Enterprise Manager のヒープ チューニング

ヒープ チューニング、およびその他の Java コマンド ライン パラメータは、 *<EM\_Home>* ディレクトリの Introscope Enterprise Manager.lax ファイルに 設定します。 通常、JVM ヒープ チューニング パラメータ用に公開されて いるベスト プラクティスに従ってください。CA APM と一緒にデフォルト でインストールされる JVM は、Sun JRE ビルド 1.6 です。

デフォルトのヒープ サイズ設定でのインストールは、ほとんどの環境で は信頼できるものですが、ほとんどの実運用環境での作業負荷に対しては 小さすぎます。マシン リソースの可用性および [Enterprise Manager](#page-202-0) サイジ [ングの推奨事項](#page-202-0) (P. 203)に従って、ヒープ サイズを増加させます。

## ヒープ チューニングの推奨事項

Enterprise Manager の実行環境である JVM を変更または置換する場合は、 次の基本推奨事項に従ってください。

- 最大ヒープ サイズと最小ヒープ サイズが同じになるように設定しま す。
- 並列ガベージ コレクションを有効にします。
- 最大ヒープ サイズが RAM の合計(1GB)を超えないように設定します。

## 64 ビット インストールのヒープ設定

CA APM は、64 ビット プラットフォーム用の Enterprise Manager インス トーラを提供しています。 これらの Enterprise Manager インストーラは、 デフォルトで 64 ビットの JRE をインストールします。 64 ビットの JRE に 推奨される JVM ヒープ設定は、以下の点を除いて 32 ビットの JRE と同じ です。

- 実運用での負荷に合わせて、最小および最大のヒープサイズを4GB より大きくできます(利用可能な RAM に依存)。
- スタック サイズ (「-Xss」)の設定を 512 K に増やします。
- MaxPermGen サイズ(-XX:MaxPermSize)の設定を 512 M に増やします。

## 32 ビット インストールのヒープ設定

Windows 環境では、32 ビットの JRE の最大ヒープ サイズは 2 GB です。

Linux 環境では、32 ビットの JRE の最大ヒープ サイズは 4 GB です。

注: 実運用のデプロイ(特に Enterprise Manager サービスを実行する場合) の場合、CA Technologies は 64 ビットでのインストールをお勧めします。

## 統計集約サービスのヒープ チューニング

[日単位統計集約](#page-120-0) (P. 121)処理の JVM ヒープ設定をチューニングするには、 <*EM\_Home*>/config/tess-default.properties ファイル内の dailystats.jvmArgs プロパティを編集します。

#### Enterprise Manager のヒープ サイズの設定

Enterprise Manager のヒープ サイズを設定するには、以下の手順を使用し ます。

以下の手順に従います。

- 1. <EM\_Home> ディレクトリの Introscope Enterprise Manager.lax ファイル を開きます。
- 2. lax.nl.java.option.additional プロパティを編集します。
	- a. 初期 Java ヒープ サイズを設定するように -Xms<size> を構成します。
	- b. 最大 Java ヒープ サイズを設定するように -Xmx<size> を構成します。

注: 初期ヒープ サイズ (-Xms) には、最大ヒープ サイズ (-Xmx) と同 じ値を設定するようにしてください。この設定では、ヒープの拡張お よび縮小が防止され、いくつかの状況でパフォーマンスが大きく向上 します。

3. Introscope Enterprise Manager.lax ファイルを閉じ、保存します。

4. Enterprise Manager を再起動します。

#### 例: ヒープ サイズを **Windows 32** ビットの最大値に設定する

デフォルトのヒープ設定

lax.nl.java.option.additional=-Xms512m -Xmx1024m -Djava.awt.headless=false

-XX:MaxPermSize=256m -Dmail.mime.charset=UTF-8 -showversion -XX:+UseConcMarkSweepGC

-XX:+UseParNewGC -XX:CMSInitiatingOccupancyFraction=50 -Xss512k

Windows 32 ビットの最大値に設定した後のヒープ設定(太字の変更点を 参照してください)

lax.nl.java.option.additional=-Xms**1300**m -Xmx**1300**m -Djava.awt.headless=false

-XX:MaxPermSize=256m -Dmail.mime.charset=UTF-8 -showversion -XX:+UseConcMarkSweepGC

-XX:+UseParNewGC -XX:CMSInitiatingOccupancyFraction=50 -Xss512k

高性能の CA APM 環境を運用している場合は、Enterprise Manager の適切な JVM ヒープ設定に関して CA Technologies プロフェッショナル サービスに ご連絡ください。

# Workstation のヒープ チューニング

メトリック クエリのスケーラビリティは、Enterprise Manager および Workstation にクエリ処理を分散することにより実現されます。 デフォル トの Workstation のヒープは、これらの最適化が適用されるようにサイジ ングされています。

Workstation のユーザが大きな履歴クエリを実行すると、デフォルトの ヒープの割り当てでは十分ではない場合があります。 Workstation のヒー プ サイズを増やすには、<*EM\_Home*> ディレクトリにある Introscope Workstation.lax ファイル内の lax.nl.java.option.additional プロパ ティを設定します。

# <span id="page-190-0"></span>Java Web Start Workstation のヒープ チューニング

Java Web Start Workstation のユーザが大きな履歴クエリを実行すると、デ フォルトのヒープの割り当てでは十分ではない場合があります。

Enterprise Manager への Java Web Start 接続を使用して開いている Workstation のヒープ サイズは調整できます。 workstation.jsp ファイル内 の Java-vm-args プロパティを編集して、Java Web Start のヒープ サイズを 調整します。workstation.jsp ファイルは、以下のディレクトリにあります。 ここで、<*x.x.x*> は CA APM のバージョン番号です。

<*EM\_Home*>¥product¥enterprisemanager¥plugins¥com.wily.introscope.workst ation.webstart\_<*x.x.x*>¥WebContent¥jnlp¥

# コレクタと MOM 間のクロック スキュー

誤差が3秒以内に収まるように、MOMのクロックとコレクタのクロック を同期させます。クロック ドリフトがそれ以上になると、MOM はコレク タとの接続を解除します。 MOM は 1 分間隔で再接続し、クロックが正し く同期していない場合はすぐに接続を切断します。 さらに、コレクタと MOM との間にクロック スキューが発生していると、要件である 3 秒以内 であっても、Workstation の反応状態に著しい悪影響が及びます。

重要: CA Technologies は、クラスタ内の全コンピュータを、タイム サーバ と同期させることを強く推奨します。

# サポータビリティ メトリックを使用した Workstation 接続の監視

Connections:Number of Workstations サポータビリティ メトリックは、現在 の Workstation 接続の数を示します。 クラスタ化された環境内のコレクタ の場合、このメトリックの値は 0 です。

Connections:Number of Workstations メトリックは、メトリック ブラウザ ツ リーの以下の場所で参照します。

\*SuperDomain\*|Custom Metric Host (Virtual)|Custom Metric Process (Virtual)|

Custom Metric Agent (Virtual)(\*SuperDomain\*)|Enterprise Manager|

Connections:Number of Workstations

注: Connections:Number of Workstations メトリックには、コマンドライン Workstation または WebView 接続は反映されません。

# <span id="page-192-0"></span>第 13 章: CA APM のデプロイ例

このセクションには、以下のトピックが含まれています。

[デプロイ例](#page-192-0) (P. 193) Introscope [単体のデプロイ例](#page-192-0) (P. 193) CA CEM [単体のデプロイ例](#page-193-0) (P. 194) CA APM [のデプロイ例](#page-195-0) (P. 196)

# デプロイ例

一般的なデプロイの推奨事項は、以下の状況によって異なります。

- 初回のデプロイ(Introscope 単体、CA CEM 単体、または CA APM)。
- 既存の Introscope 9.5 のデプロイに CA APM 機能 (CA CEM およびアプリ ケーション問題切り分けマップ)を追加するためにアップグレードし ている。

CA Technologies [のサイジングの推奨事項](#page-202-0) (P. 203)では、環境ごとにリソー スの推奨事項を提供しています。

# Introscope 単体のデプロイ例

以下の例は、Introscope エージェント監視が使用され、CA CEM 監視が使用 されていないデプロイを示しています。

## スタンドアロン Enterprise Manager

■ 32 ビットまたは 64 ビットの JVM を使用できます。

## Introscope の最大のクラスタ

- MOMには64ビットの JVM が必要です。
- エージェント負荷を処理するコレクタには、32 ビットまたは 64 ビッ トの JVM を使用できます。

# <span id="page-193-0"></span>Introscope 単体のコンポーネントのデプロイ例

スタンドアロン Enterprise Manager

- スタンドアロン Enterprise Manager (32 ビットまたは 64 ビット)
- APM データベース
- CA EEM (オプション)

Introscope の最大のクラスタ

- $\blacksquare$  MOM (64 ビット)
- 最大10個のコレクタ (32 ビットまたは 64 ビット)
- APM データベース
- CA EEM (オプション)

# CA CEM 単体のデプロイ例

以下の例は、CA CEM 単体の監視が使用され、エージェント監視が使用さ れていないデプロイを示しています。

# スタンドアロン Enterprise Manager (64 ビットの JVM)で CA CEM 単体を使用する場 合

- 十分なマシンリソースを使用できる場合、すべての Enterprise Manager サービスを単一のスタンドアロン Enterprise Manager に配置できます。
- 64 ビットの JVM が必要です。
- マシンリソースに応じて、APMデータベースを同じマシンでホストす るか、別個のマシンでホストすることができます。
- CA EEM が必要です。
- CA CEM 単体のデプロイでは、Introscope Workstation または WebView は一般的に使用されないことが予想されます。

# CA CEM 単体のクラスタ(32 ビットの JVM)

CA CEM 単体のデプロイでは TIM の監視のみを行い、エージェントの監視 は行いません。32 ビット環境の CA CEM 単体のデプロイでは、以下の内容 が当てはまります。

- 1つのコレクタが TIM コレクション サービスをホストします。
- MOMは、統計集約サービスと DB クリーンアップ サービスをホストし ます。
- マシンリソースによっては、MOM とコレクタを同じ場所に配置でき ます。
- SmartStor、トランザクション イベント、またはベースラインデータ ベースを積極的に活用するコンポーネントはありません。 そのため、 コレクタがエージェントのメトリック負荷を処理するために必要な ファイル システムの要件がデプロイには含まれません。
- APMデータベースは、コレクタまたは MOM と同じマシンに配置した り、別のマシンに配置できます。
- CA EEM が必要です。
- Introscope ユーザが Introscope の履歴クエリ、Workstation、またはアプ リケーション問題切り分けマップを実行しないため、MOM のリソー ス要件は低減されます。

# CA CEM 単体のコンポーネントのデプロイ例

注: 以下のコンポーネントは、CA CEM 単体で監視を実行し、エージェント の監視を実行しない環境用です。

スタンドアロン Enterprise Manager (64 ビット)で CA CEM 単体を使用する 場合

- スタンドアロン Enterprise Manager(64 ビット)
- APMデータベース
- CA EEM
- TIM

<span id="page-195-0"></span>CA CEM 単体のクラスタ(32 ビットの JVM)

- MOM (統計集約サービスをホスト)
- コレクタ (TIM コレクション サービスをホストし、エージェント メト リックを収集しない)
- APM データベース
- CA EEM
- TIM

# CA APM のデプロイ例

以下の例は、エージェントおよび CA CEM 監視の両方を使用するデプロイ を示しています。

## CA APM の最小クラスタ(32 ビットの JVM)

- 32 ビットのオペレーティング システムでエージェントの負荷と CA CEM 監視の両方のデプロイをサポートするには、クラスタをデプロイ する必要があります。
- 32 ビットの JVM 用の CA APM の最小のクラスタは、MOM と以下の3 つのコレクタで構成できます。
	- エージェント メトリック負荷を処理する1つのコレクタ
	- TIM コレクション サービスをホストする1つのコレクタ (エー ジェント メトリック負荷はない)
	- 統計集約サービスと DB クリーンアップ サービスをホストする1 つのコレクタ(エージェント メトリック負荷はない)
- エージェントの負荷分散またはフェールオーバを有効にしないでくだ さい。
- マシンリソースによっては、MOM およびコレクタを同じ場所に配置 できます。 Enterprise Manager サービスをホストするコレクタは、 SmartStor、トランザクション イベント、またはベースライン データ ベースを積極的に活用しません。そのため、コレクタがエージェント のメトリック負荷を処理するために必要なファイル システムの要件 がこのデプロイには含まれません。
- CA EEM が必要です。

196 サイジングおよびパフォーマンス ガイド

## CA APM の最大クラスタ(32 ビットのコレクタのみ)

- すべてのコレクタを32 ビット オペレーティング システムで実行する 必要がある場合、CA APM のデプロイでサポートされている最大数は、 10 個のコレクタ クラスタと、エージェント メトリック ワークロード を実行する 8 個のコレクタです。TIM コレクション サービスおよび統 計集約サービスは、それぞれ別のコレクタにデプロイされます。以下 のようにデプロイします。
	- 最大8個のコレクタでエージェント メトリック負荷のみを実行し ます。
	- 1つのコレクタが TIM コレクション サービスをホストします (エージェント メトリック負荷は実行しません)。
	- 1つのコレクタが統計集約サービスと DB クリーンアップ サービ スをホストします(エージェント メトリック負荷は実行しません)。
- クラスタ内のコレクタの最大数は、エージェント メトリック負荷の分 散状態または Enterprise Manager サービスの割り当ての状態にかかわ らず、10 個のままです。

## CA APM の最大クラスタ(少なくとも 2 つの 64 ビットのコレクタ)

- サポートされる最大のエージェントと CA CEM 監視キャパシティを備 えた CA APM のデプロイには、10 個のコレクタ クラスタと、64 ビット の JVM を実行するコレクタが最低 2 つあります。以下のようにデプロ イします。
	- 最大8個のコレクタでエージェント メトリック負荷のみを実行し ます。
	- 1つのコレクタが TIM コレクション サービスとエージェント メト リック負荷をホストします。
	- 1つのコレクタが統計集約サービスとエージェント メトリック負 荷をホストします。

注: DB クリーンアップ サービスは、システム リソースの利用が比較的 尐ないため、クラスタ内の任意のコレクタに割り当てることができま す。

- クラスタ内のコレクタの最大数は、エージェント メトリック負荷の分 散状態または Enterprise Manager サービスの割り当ての状態にかかわ らず、10 個のままです。
- フロントエンドの場所、エージェント、およびメトリック数が最大の 場合、10 個すべてのコレクタによってエージェント接続をサポートで きます。

## CA APM のコンポーネントのデプロイ例

注: DB クリーンアップ サービスは、システム リソースの利用が比較的少 ないため、クラスタ内の任意のコレクタに割り当てることができます。

最小クラスタ (32 ビットのプラットフォーム)

- MOM
- コレクタ (TIM コレクション サービスをホストし、エージェント メト リックを収集しない)
- コレクタ(統計集約サービスをホストし、エージェント メトリックを 収集しない)
- コレクタ (エージェント メトリックを収集する)
- APMデータベース
- CA EEM
- TIM

最大クラスタ (32 ビットのコレクタ)

- MOM (64 ビット)
- コレクタ(TIM コレクション サービスをホストし、エージェント メト リックを収集しない)
- コレクタ (統計集約サービスをホストし、エージェント メトリックを 収集しない)
- 最大8個のコレクタ(32 ビット) (エージェント メトリックを収集す る)
- APM データベース
- CA EEM
- TIM

最大クラスタ(少なくとも2つの64ビットのコレクタ)

- MOM (64 ビット)
- コレクタ (64 ビット) (TIM コレクション サービスをホストし、エー ジェント メトリックを収集する)
- コレクタ (64 ビット) (統計集約サービスをホストし、エージェント メトリックを収集する)
- 最大8個のコレクタ(32 ビットまたは 64 ビット)(エージェント メ トリックを収集する)
- APMデータベース
- CA EEM
- TIM

# Introscope 9.5 から CA APM 9.5 にアップグレードして CA CEM 監視を使用可能にす る

Introscope 9.5 から CA APM 9.5 へのアップグレードでは、使用する環境の 監視対象アプリケーション トラフィックに必要な帯域幅、および必要な TIM 数をサイジングする方法を理解している必要があります。

既存の Introscope のデプロイが既存のハードウェア リソースを完全に使 用し尽くしている場合、Enterprise Manager サービスにリソースを供給す るには、追加のハードウェアが必要になる場合があります。

以下の例の情報は、監視対象のフロントエンド、メトリック、またはエー ジェント数が増えないことを前提としています。 この想定では、アップ グレードは CA CEM の追加のみが目的で、Introscope の使用量を増やすこ とは予定されていません。

#### スタンドアロン Enterprise Manager (Introscope 9.5 単体)

以下の追加のリソースがアップグレードに必要です。

- Enterprise Manager サービスをホストする 64 ビットのコレクタ
- APM データベース用のリソース
- コレクタに変換するスタンドアロン Enterprise Manager。
- TIM

アップグレード後のデプロイメントの例(CA APM 9.5)

- MOM
- TIM コレクション サービスおよび統計集約サービスをホストし、エー ジェント メトリックを処理しないコレクタ (64 ビット)
- エージェント メトリックを収集するコレクタ
- APM データベース
- CA EEM
- TIM

## Introscope 単体、クラスタ化された 8 個以下のコレクタ(1 つのコレクタごとに 1 台のコンピュー タ)

以下の追加のリソースがアップグレードに必要です。

- Enterprise Manager サービスをホストする 64 ビットのコレクタ
- APMデータベース用のリソース
- TIM

アップグレード後のデプロイメントの例(CA APM 9.5)

- MOM
- TIM コレクション サービスおよび統計集約サービスをホストし、エー ジェント メトリックを処理しないコレクタ (64 ビット)
- エージェント メトリックを処理する最大 8 個のコレクタ
- APM データベース
- CA EEM
- TIM

Introscope 単体、クラスタ化された 10 個のコレクタ(1 個のコレクタごとに 1 台のコンピュータ)

以下の追加のリソースがアップグレードに必要です。

- 2つの32 ビットのコレクタを 64 ビットのコレクタに置換
- APMデータベース用のリソース
- TIM

200 サイジングおよびパフォーマンス ガイド

アップグレード後のデプロイメントの例(CA APM 9.5)

- $\blacksquare$  MOM  $(64 \text{ E} \gamma)$
- コレクタ (64 ビット) (TIM コレクション サービスをホストし、エー ジェント メトリックを収集する)
- コレクタ (64 ビット) (統計集約サービスをホストし、エージェント メトリックを収集する)
- 最大8個のコレクタ (32 ビットまたは64 ビット) (エージェント メ トリックを収集する)
- APM データベース
- CA EEM
- TIM

# <span id="page-202-1"></span><span id="page-202-0"></span>第 14 章: CA APM サイジングの推奨事項

このセクションには、以下のトピックが含まれています。

CA APM [サイジングの推奨事項](#page-202-1) (P. 203) Introscope [単体またはスタンド](#page-203-0) アロンの CA APM を実行する単一の [Enterprise Manager](#page-203-0) のサイジングの例 (P. 204) [クラスタ化された環境のサイジングの例](#page-207-0) (P. 208) クラスタ化された環境の CA CEM [単体のワークロードのサイジングの例](#page-210-0) (P. 211) Introscope 単体と CA CEM [の参考ワークロード](#page-212-0) (P. 213)

# CA APM サイジングの推奨事項

環境設定およびサイジングの例は、Enterprise Manager をデプロイすると きに考慮する必要がある各種コンポーネントをサイジングする方法を理 解するために役立ちます。Enterprise Manager は、スタンドアロン マシン、 あるいはクラスタ化された Introscope または CA APM 環境内のコレクタま たは MOM としてデプロイできます。

CA Technologies は、ワークロード データを以下の主な 3 つの特性によって 表しています。

- フロントエンドアプリケーションの数
- メトリックの総数。エージェントによって生成されたメトリックおよ び計算機によって生成されたメトリックが含まれています。
- CA CEM の TIM ワークロードの有無

使用されるシナリオにはばらつきがあるために、リソースの構成例がユー ザの環境に最適であるという絶対的な保証はありません。 このため、使 用する環境で必要となる設定を評価するために、Introscope および CA CEM のサポータビリティ メトリックの初期監視を行います。

注: VMWare ESX Server 上の CA APM をサイジングする方法の詳細につい ては、「VMWare ESX Server で CA APM [を実行する場合のリソース例](#page-67-0) (P. 68)」を参照してください。

# <span id="page-203-0"></span>Introscope 単体またはスタンド アロンの CA APM を実行する単 一の Enterprise Manager のサイジングの例

Introscope 単体またはスタンド アロンの CA APM を実行するために単一の Enterprise Manager をデプロイする場合は、以降の例がサイジングを計画 するために役立ちます。

# Windows で Introscope 単体のワークロードを実行する場合の Enterprise Manager のサイジング

以下の例は、Windows Server 2008 SP 2 のサーバに基づいています。

注: 以下の例における CPU タイプは、ユーザのハードウェア環境で可能な 処理内容を推測する際の参考情報となることを意図しています。

注: Windows でのヒープ要件が 1.4 GB を超える場合は、-64 ビットの JVM が必要です。

現在ご使用のデプロイ、または計画しているデプロイに最も近い例を参考 にしてください。

#### 例 **1**: **32** ビットの **JVM** を備えた **Enterprise Manager -** メトリック数 **500,000 / Introscope** 単体のワークロードを実行しているフロントエンド アプリケーション の数 **250**

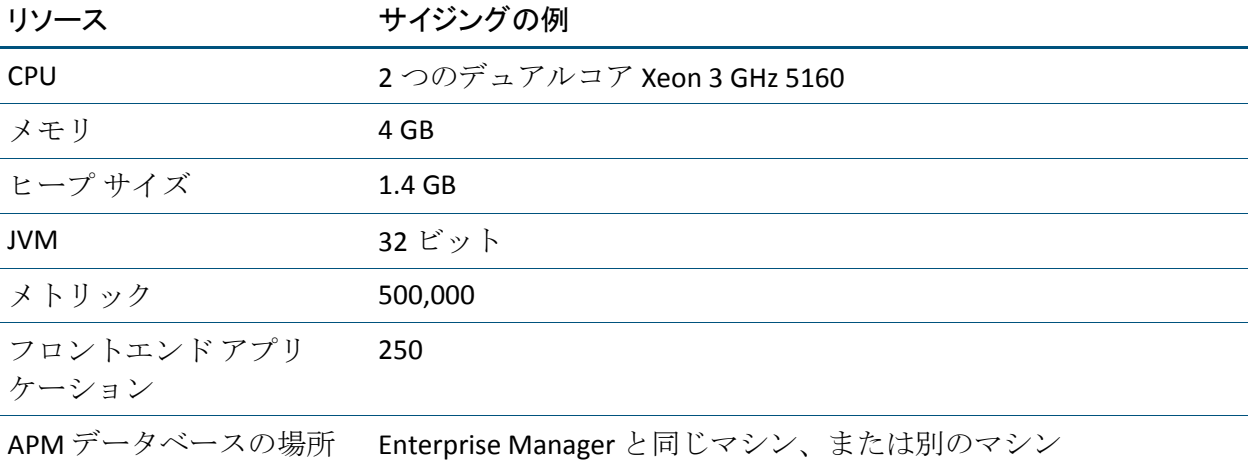

## 例 **2**: **64** ビットの **JVM** を備えた **Enterprise Manager -** メトリック数 **650,000 / Introscope** 単体のワークロードを実行しているフロントエンド アプリケーション の数 **100**

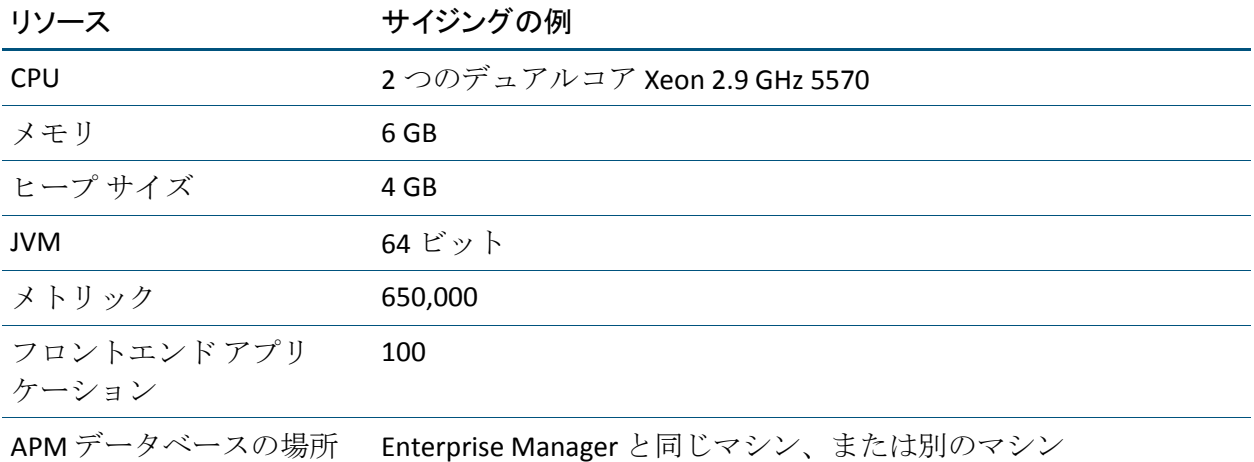

## 例 **3**: **64** ビットの **JVM** を備えた **Enterprise Manager -** メトリック数 **950,000/Introscope** 単体のワークロードを実行しているフロントエンド アプリ ケーションの数 **100**

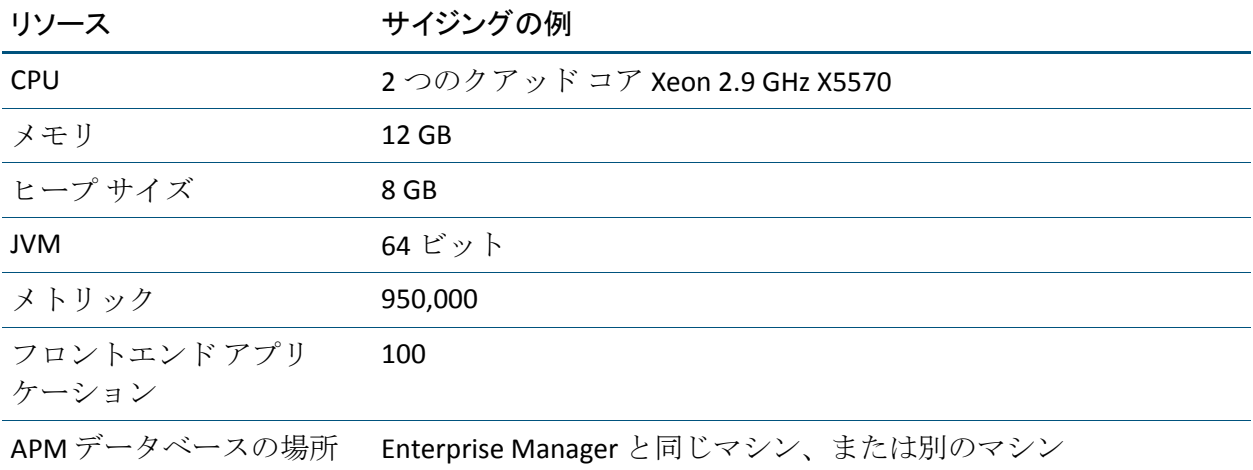

# Linux で Introscope 単体のワークロードを実行する場合の Enterprise Manager の サイジング

以下の例は、Red Hat Linux 4.5P サーバに基づいています。

注: 以下の例における CPU タイプは、ユーザのハードウェア環境で可能な 処理内容を推測する際の参考情報となることを意図しています。

## 例 **4**: **64** ビットの **JVM** を備えた **Enterprise Manager -** メトリック数 **600,000/Introscope** 単体のワークロードを実行しているフロントエンド アプリ ケーションの数 **100**

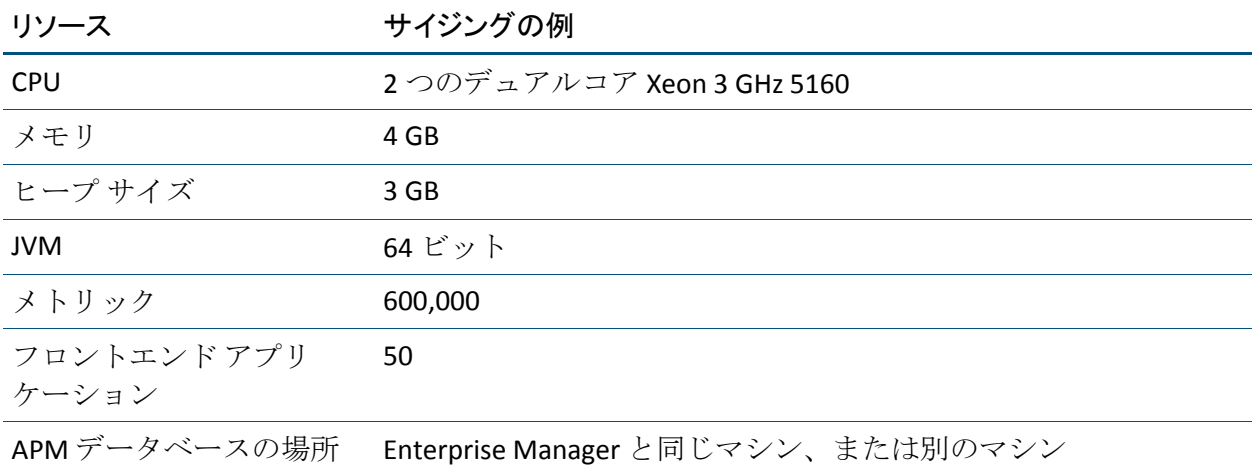

# Windows で CA APM を実行する場合の Enterprise Manager のサイジング

CA Technologies は、CA APM をデプロイする場合、クラスタ化された環境 でメトリック負荷を実行することをお勧めします。 Introscope のワーク ロードに対しては尐なくとも 1 つのコレクタをデプロイし、CA CEM の ワークロードに対しては別のコレクタをデプロイします。

以下の例は、Windows Server 2008 SP 2 のサーバに基づいています。

注: 以下の例における CPU タイプは、ユーザのハードウェア環境で可能な 処理内容を推測する際の参考情報となることを意図しています。

現在ご使用のデプロイ、または計画しているデプロイに最も近い例を参考 にしてください。

## 例 **5**: **64** ビットの **JVM** を備えた **Enterprise Manager -** メトリック数 **500,000 / Introscope** および **CA CEM** の **TIM** ワークロードを実行しているフロントエンド ア プリケーションの数 **10**

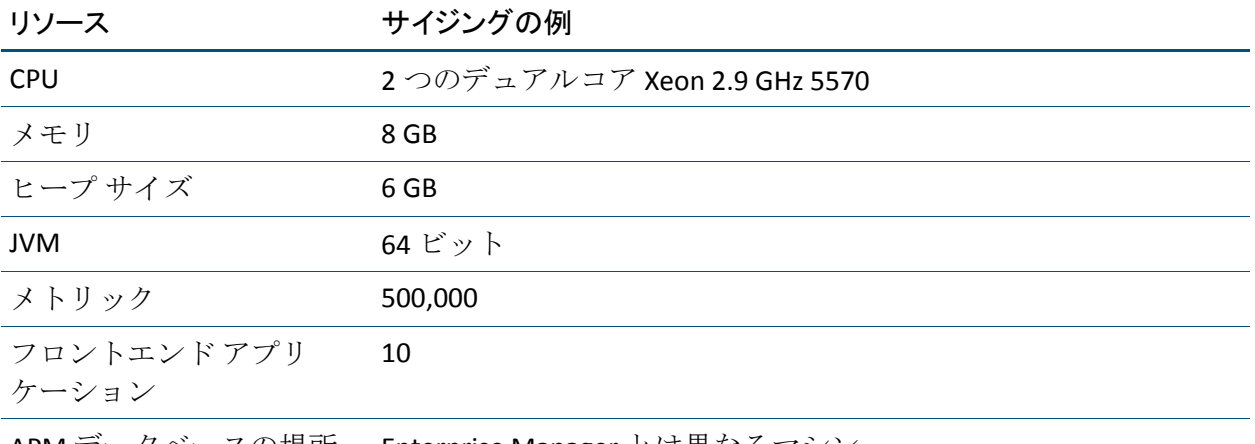

APM データベースの場所 Enterprise Manager とは異なるマシン

## 例 **6**: **64** ビットの **JVM** を備えた **Enterprise Manager -** メトリック数 **800,000 / Introscope** および **CA CEM** の **TIM** ワークロードを実行しているフロントエンド ア プリケーションの数 **100**

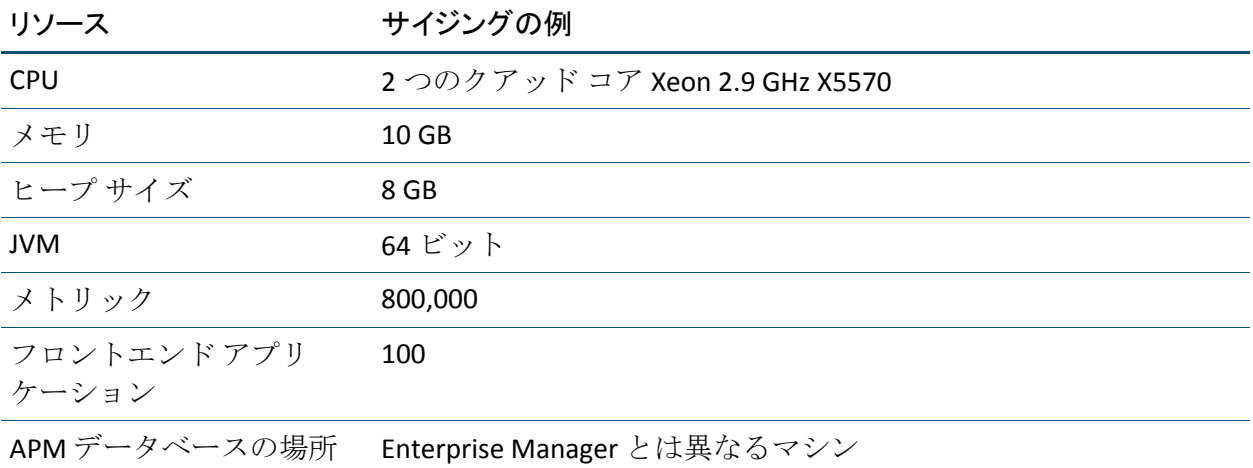

# <span id="page-207-0"></span>クラスタ化された環境のサイジングの例

クラスタ化された環境をデプロイする場合は、以降の例がサイジングを計 画するために役立ちます。

注: Windows でのヒープ要件が 1.4 GB を超える場合は、64 ビットの JVM が必要です。 32 ビットの JVM から 64 ビットの JVM に移行すると、メモ リ使用量が約 30 パーセント増加することを留意してください。

## Windows での MOM のサイジング

MOM の例の表にあるメトリック値は、メトリック サブスクリプションと、 MOM の SmartStor に保存される計算機生成メトリックの合計値です。 メ トリック サブスクリプションは、以下の要因に応じて、MOM がタイム ス ライス間隔ごとにコレクタから取得するメトリックです。

- Workstation アクティビティ
- 管理モジュールに定義されたメトリック グループ
- アプリケーション問題切り分けマップの表示に使用されるメトリック グループ

デプロイに見合う MOM のメトリック値を取得するには、以下の 2 つのサ ポータビリティ メトリックの合計を計算します。

■ Connections:Number of Metrics。このメトリックは、Investigator ツリー の以下の場所で参照できます。

\*SuperDomain\*|Custom Metric Host (Virtual)|Custom Metric Process (Virtual)|Custom Metric Agent (Virtual)(\*SuperDomain\*)| Enterprise Manager|Connections:Number of Metrics

■ MOM:Collector Metrics received Per Interval。このメトリックは、 Investigator ツリーの以下の場所で参照できます。

\*SuperDomain\*|Custom Metric Host (Virtual)|Custom Metric Process (Virtual)|Custom Metric Agent (Virtual)(\*SuperDomain\*)| Enterprise Manager|MOM:Collector Metrics received Per Interval

### 例 **7**: **64** ビットの **JVM** を備えた **MOM** のサイジング **-** メトリック数 **2,000,000**、 **250** のフロントエンド アプリケーション

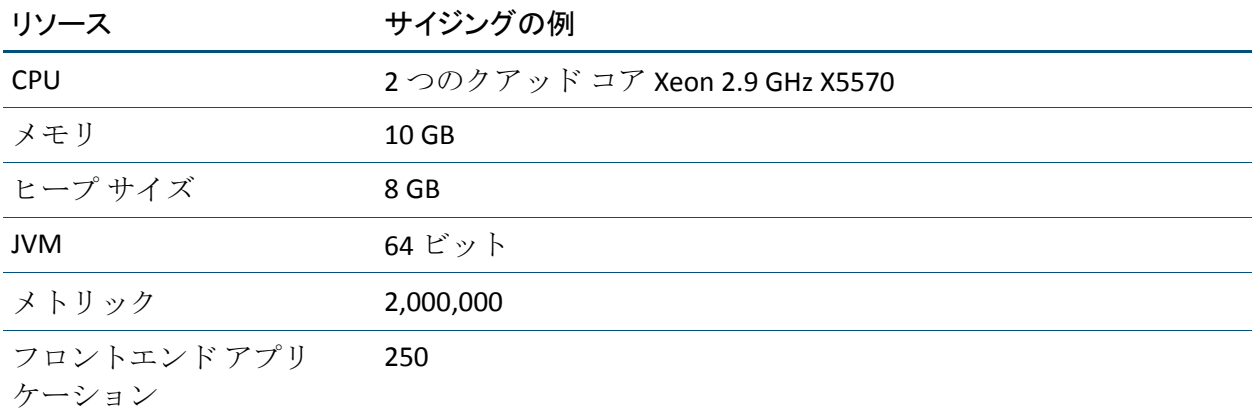

# コレクタのサイジング

以下の例は、リソースの準備方法が、前のトピックのスタンドアロン Enterprise Manager の例と異なるという観点で説明されています。

たとえば、CPU コアの値が「*+ 2* コア」とある場合は、前のトピックの該 当する例でスタンド アロン Enterprise Manager に指定された値に、さらに 2つの CPU コアを追加することを意味します。

#### 例 **8**: **Enterprise Manager** サービスを実行しないコレクタ

CA CEM のワークロードを実行していないスタンドアロン Enterprise Manager と同じリソースを使用して、Enterprise Manager サービスを実行し ないコレクタをサイジングします。

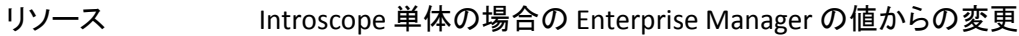

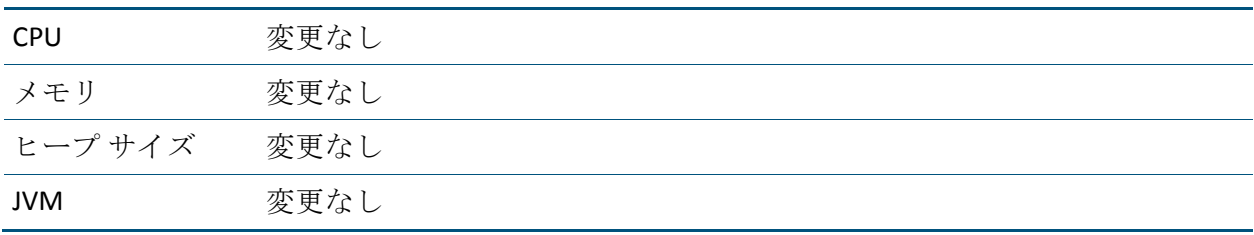

### 例 **9**: **TIM** コレクション サービスおよび **Introscope** エージェント ワークロードを 実行するコレクタ

予想されるエージェント ワークロードを管理しているスタンドアロン Enterprise Manager と同じリソースを使用して、TIM コレクション サービ スを実行するコレクタをサイジングします。 次に、以下の表にある要因 に基づいて追加のリソースを準備します。

#### リソース Introscope 単体の場合の Enterprise Manager の値からの変更

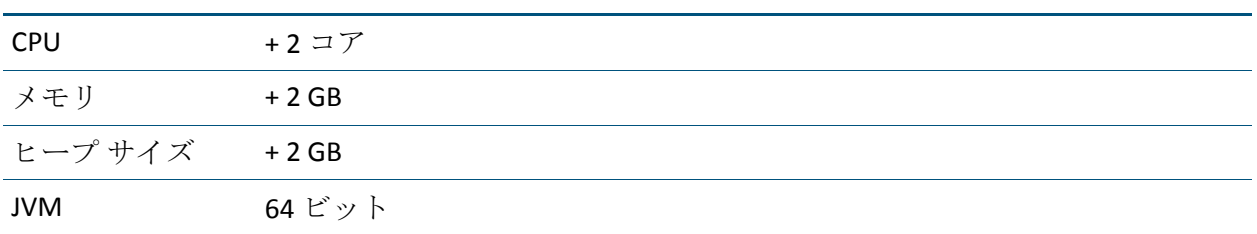

#### 例 **10**: 統計集約サービスおよび **Introscope** エージェント ワークロードを実行す るコレクタ

予想されるエージェント ワークロードを管理しているスタンドアロン Enterprise Manager と同じリソースを使用して、統計集約サービスを実行 するコレクタをサイジングします。 次に、以下の表にある要因に基づい て追加のリソースを準備します。

#### リソース Introscope 単体の場合の Enterprise Manager の値からの変更

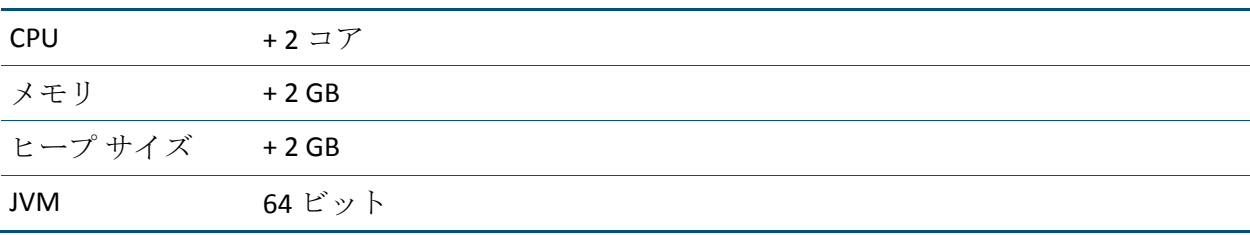

#### <span id="page-210-0"></span>例 **11**: エージェント ワークロードを実行せず、**TIM** コレクション サービスまたは 統計集約サービスのいずれかを実行するコレクタ

以下の表にある要因に基づいて、エージェント ワークロードを実行せず、 TIM コレクション サービスまたは統計集約サービスを実行するコレクタ をサイジングします。

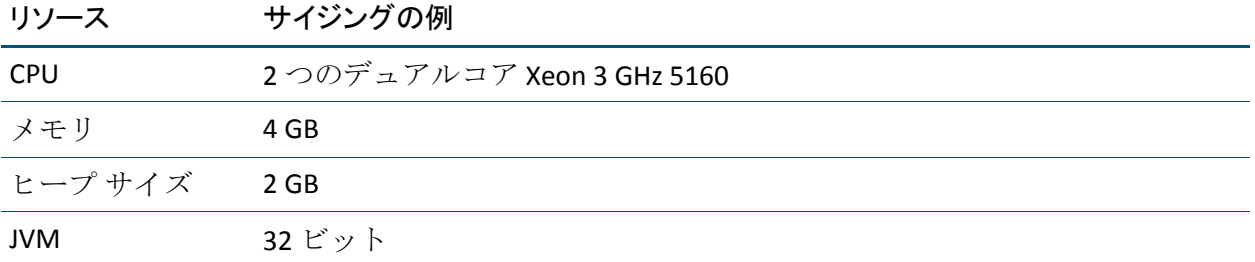

注: DB クリーンアップ サービスは、システム リソースの使用量が比較的 尐ないため、クラスタ内の任意のコレクタに割り当てることができます。

# クラスタ化された環境の CA CEM 単体のワークロードのサイジ ングの例

クラスタ内に CA CEM 単体の大きなワークロードをデプロイしている場合 は、以降の例がサイジングを計画するために役立ちます。

Windows での MOM のサイジング

#### 例 **12**: **CA CEM** 単体クラスタ環境で実行される **MOM**

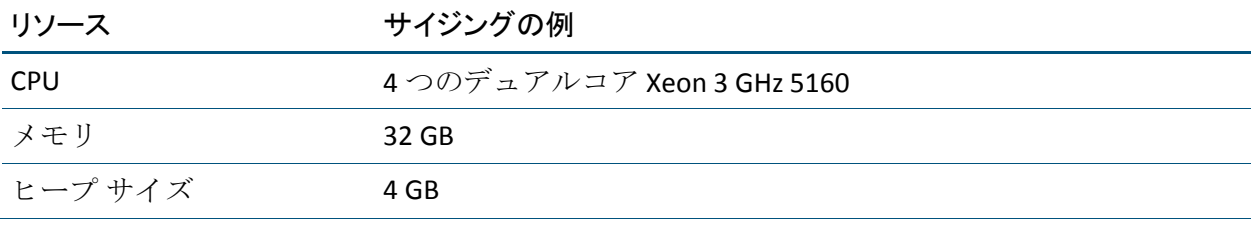

# Windows 上の Enterprise Manager サービスのコレクタのサイジング

## 例 **13**: **CA CEM** 単体クラスタ環境で実行されるコレクタ

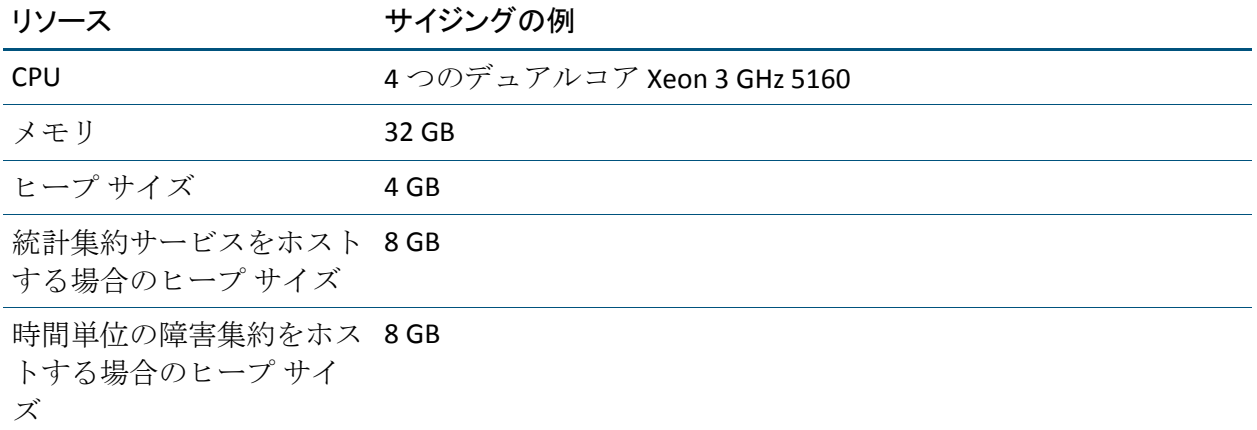

# PostgreSQL APM データベース サーバ(Linux)

# 例 **14**: **CA CEM** 単体クラスタ環境で実行される **PostgreSQL APM** データベース

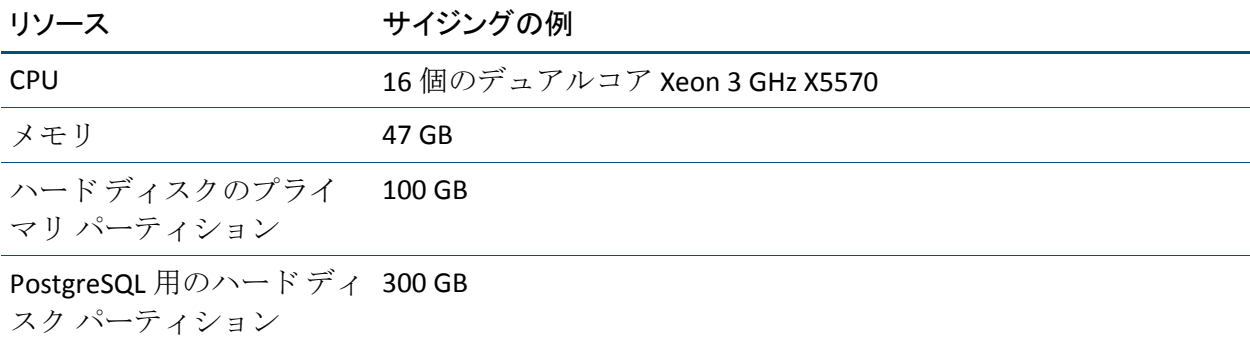

# <span id="page-212-0"></span>Introscope 単体と CA CEM の参考ワークロード

サイジングのテストでは、CA Technologies は Introscope 単体と CA CEM の 2 種類のワークロードを使用しました。 これらのワークロードは参考ワー クロードと呼ばれます。 このリソース情報と結果を使用すると、プラッ トフォームが処理できる内容を推測する際に役立ちます。

## Introscope 単体の場合の参考ワークロード

これまでのトピックの例で示したとおり、CA Technologies ではメトリック 数およびフロントエンド アプリケーション数をテスト環境ごとに異なる 値にしています。Introscope のワークロードのその他の重要な要素を以下 の表に示します(この要素は、テスト時の値は一定です)。

参考ワークロードの要因 しょうしょう しょうしゃ しゅうしゃ ウークロードのサイジ ング

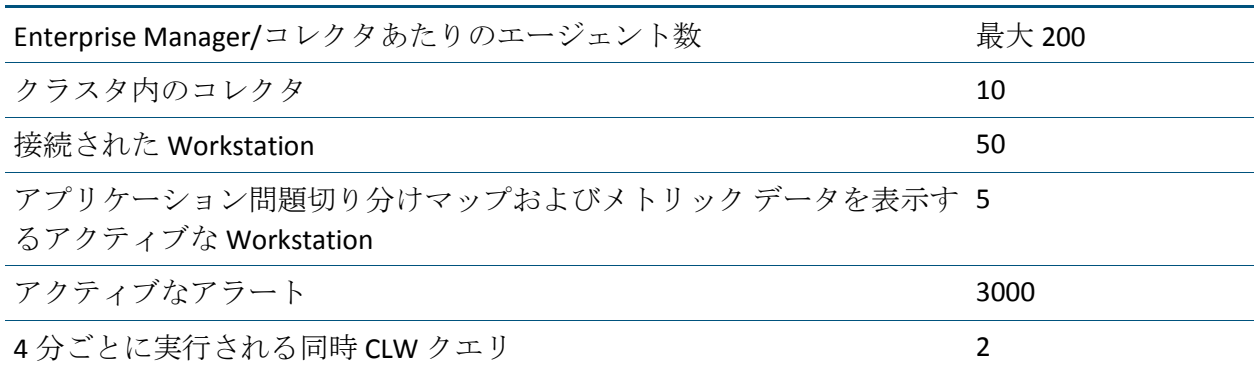

# CA CEM 単体の場合の参考ワークロード

CA APM をデプロイする場合、TIM がレポートするデータの主要なコン ポーネントは、障害情報です。 TIM コレクション サービスは障害処理を 実行するため、安定状態のオペレーションではあまりリソースを使用しな いことが予想されます。Enterprise Manager が障害ストームと CA CEM によ る夜間の統計集約処理の両方を処理できる状態に基づいて、リソースを準 備してください。

CA CEM のワークロードは動的です。ワークロードは、CA CEM 環境の設定 および Web トラフィックの変動に依存するだけではありません。CA CEM の環境設定の要因には、障害しきい値およびインシデント設定に加えて、 ビジネス サービス、ビジネス トランザクション、監視対象ユーザ、およ び監視対象ユーザ グループが含まれます。

CA APM 環境のサイジングは、定常状態の CA CEM のワークロードを基にす ることはできません。 監視対象ユーザの監視は、主として異常な状態の 発生を感知して処理するためのものであり、エージェントによって提供さ れるメトリックのような一定の監視データを対象としているわけではな いためです。

このような理由から CA Technologies では、すべての TIM によって生成され るワークロードの合計を決定するようなワークロード要因を使用して、CA CEM のワークロードのサイジング テストを実行しました。 この参考ワー クロードは、エンタープライズと電子商取引の両方のユーザ処理タイプに 適用され、以下のものを含みます。

- 障害の背景にある一定の負荷と、監視対象ユーザのログイン回数
- 定期的な障害ストーム
- 統計およびカスタマ エクスペリエンス メトリックの一定の負荷

CA CEM の参考ワークロードは、CA CEM 単体のテスト時に実行されました。

注: CA CEM の参考ワークロードでは、障害の負荷は、障害、監視対象ユー ザのログイン回数、障害ストーム、および障害メタデータで構成されます。

|                     | ----                     |
|---------------------|--------------------------|
| 障害                  | 每分 385 回                 |
| 監視対象ユーザのログイン回数      | 每分 385 回                 |
| 障害ストーム              | 1時間ごとの15分間に、1分あたり20,000件 |
|                     |                          |
| 障害メタデータ             | 10,000 バイト               |
| カスタマ エクスペリエンス メトリック | 毎分 384 回                 |
| 統計                  | 毎時 60,000件の一意のレコード       |

参考ワークロードの要因 はんのうちゃく 値と単位

# <span id="page-214-0"></span>付録 A: CA APM サイジングおよびパフォー マンスに関する FAQ

このセクションには、以下のトピックが含まれています。 CA APM [サイジングおよびパフォーマンスに関する](#page-214-0) FAQ (P. 215) APM [データベースに関する](#page-216-0) FAQ (P. 217)

# CA APM サイジングおよびパフォーマンスに関する FAQ

CA APM 9.x にアップグレードする場合、追加のハードウェアを導入する必要が ありますか?

必ずしも必要ではありません。

現在監視しているメトリックと同じ数のメトリックを使用するのであれ ば、リソース消費はさほど増加しません。 Introscope 単体のインストール (TIM がない状態)では、APM データベースを既存の Enterprise Manager マ シンにインストールすることができ、適度のリソースがあれば十分です。 ただし、ユーザのアプリケーション環境によっては、新しいアプリケー ション問題切り分けマップによって[、さらに多くのメトリックが生成され](#page-77-0) [る](#page-77-0) (P. 78)場合があります。

これらの追加のメトリックが原因で Enterprise Manager またはコレクタの キャパシティを超えていることをサポータビリティ メトリックが示して いる場合は、監視の範囲を狭めて Enterprise Manager の負荷を軽減するか、 リソースを追加します。 ただし、アプリケーション問題切り分けマップ によっていくつかの事前のカスタマイズが不要になり、それにより、監視 ソリューションの効率が向上することがあります。

#### コレクタを最大負荷の状態で実行するには、どのようなハードウェアが必要で すか?

Enterprise Manager ソフトウェアが処理可能な最大負荷というものはあり ません。サーバのキャパシティは、利用可能な CPU、メモリ、ネットワー ク、およびディスク リソースによって決まります。 Enterprise Manager の メトリックのキャパシティは、I/O バウンドです。 これは、メトリックの キャパシティを最大にするために最も重要なリソースは、専用の高速 SmartStor ディスク I/O パスと大容量のファイル キャッシュであることを 意味します。

注: 詳細については、「コレクタのハードウェア要件」を参照してくださ い。 適切なハードウェア プラットフォーム、OS、および CPU の例につい ては、[「クラスタ化された環境のサイジングの例](#page-207-0) (P. 208)」を参照してく ださい。

#### 同一のコンピュータ上で複数の Enterprise Manager を実行できますか?

はい。 ただし[、単一のコンピュータに複数の](#page-60-0) Enterprise Manager をセット [アップ](#page-60-0) (P. 61)するときは、CA Technologies が示す要件に従うようにしてく ださい。

#### MOM を 11 個以上のコレクタに接続できないのはなぜですか?

クラスタに 10 個を超えるコレクタがあると、以下のような不安定な状態 を引き起こす原因となります。

- クロック同期の問題を管理することが難しくなります。
- システムの起動時間が長くなります。
- クエリのパフォーマンスが低下します。
- エージェント負荷分散のパフォーマンスが低下します。
- 時間の経過に伴って、クラスタは、各コレクタの現在のデータ以外の 履歴メトリックを徐々に累積していきます。

#### すべてのコレクタがスムーズに実行されるようにするのが重要なのはなぜです か?

MOM がコレクタから情報をポーリングするのに使用する同期メカニズム のために、1 つのコレクタが原因となって、システム全体が遅くなってい るように見える可能性があります。

注: 詳細については、「コレクタと MOM 間のクロック [スキューの制限](#page-190-0) (P. 191)」を参照してください。
MOM に関して、パフォーマンス上、主に考慮する必要があるのは何ですか?

MOM のハードウェアには、コレクタより強力な CPU、より多くのヒープ メモリ、およびより良好なネットワーク接続が必要です。

#### コレクタおよび MOM は同一のサブネット上に存在する必要がありますか?

Workstation の応答性を最適にするために、CA Technologies は、すべてのク ラスタ コンポーネントを同じサブネットに配置することを強くお勧めし ます。MOM がコレクタからデータを要求する際に、往復の応答にかかる 時間が 500 ミリ秒未満になる必要があります。

注: 詳細については、「MOM [およびコレクタに関するローカル](#page-53-0) ネット [ワークの要件](#page-53-0) (P. 54)」を参照してください。

#### 同一のマシン上で複数の Workstation を実行できますか?

はい。ただし、OS 自身が必要とするメモリに加えて、すべての Workstation ヒープのための専用の物理 RAM を必ず搭載してください。

### APM データベースに関する FAQ

#### APM データベースを専用のコンピュータで実行することはどのくらい重要です か?

この答えは、実行しているワークロードのタイプによって異なります。 Introscope 単体を実行している場合、APM データベース アクティビティと ストレージの必要性はそれほど大きくなく、同じ場所に配置できます。CA CEM を実行している場合、APM データベース アクティビティおよびスト レージのニーズははるかに重大です。 そのため、CA Technologies は、 Enterprise Manager とは別のサーバ上で APM データベースを実行すること を推奨します。 また、SmartStor のディスクまたは I/O チャネルを、APM データベースと共有しないことをお勧めします。

#### APM データベースのデータにはどれくらいのディスク領域を割り当てる必要が ありますか?

APM データベースのディスク領域の割り当ては、実行するワークロードの タイプに依存します。Introscope 単体のワークロードには、1 GB で十分で す。

CA CEM を使用するのは初めてです。 CA CEM 用の APM データベースのサイ ジングを決定する場合に重要な要因は何ですか?

障害処理および統計処理は、APM データベースのリソースを大量に消費し ます。APM データベースのリソースを割り当てる場合、CA CEM の障害と 統計処理のピーク時の負荷を慎重に考慮してください。

以前は PostgreSQL データベースを含む Wily CEM 4.5 アプライアンスを使用し ていました。 現在、PostgreSQL がアプライアンスの一部としてバンドルされなく なったことに関して、知っておく必要があることはありますか?

一般的に、CA APM の PostgreSQL のパフォーマンスは、CEM 4.5 および 4.0 のアプライアンスのパフォーマンスと同等です。 CA APM 9.0 での変更点 の 1 つは、障害保持の最大値が 730 日から 30 日に減ったということです。

#### なぜ APM データベースの実行速度が遅いのですか?

APM データベース サーバ上でアンチウイルス ソフトウェアが実行されて いるかどうかを確認してください。

重要: APM データベース サーバ上でアンチウイルス ソフトウェアを実行 しないでください。 アンチウイルス ソフトウェアによって、データベー スのパフォーマンスが低下することがあります。

詳細:

CA CEM [ワークロード用の](#page-135-0) APM データベース サイジング (P. 136) CA CEM [のワークロードが中~大規模の場合の](#page-137-0) APM データベースのサイ [ジング](#page-137-0) (P. 138) CA CEM の負荷が小さい場合の APM [データベースのサイジング](#page-137-0) (P. 138) [クラスタ化された環境のサイジングの例](#page-207-0) (P. 208)

# <span id="page-218-0"></span>付録 B: CA APM のトラブルシューティング

このセクションには、以下のトピックが含まれています。

[平均収集継続時間が](#page-218-0) 3500 ミリ秒を超えている (P. 219) 平均 SmartStor 継続時間が 3500 [ミリ秒を超えている](#page-219-0) (P. 220) Enterprise Manager の CPU 使用率が 50 [パーセントを超えている](#page-220-0) (P. 221) CA CEM [の日単位統計集約が](#page-220-0) 8 時間より長くかかる (P. 221) CA CEM [の障害処理の遅延が時間の経過に伴って増加する](#page-222-0) (P. 223) [管理モジュールのホット](#page-223-0) デプロイ実施後、Workstation が応答しない (P. 224) [スプールからデータへの変換の時間が](#page-223-0) 10 分より長い (P. 224) Workstation [グラフのギャップ](#page-224-0) (P. 225) 9.0 以前のバージョンから Enterprise Manager [をアップグレードした後の](#page-225-0) [過負荷状態](#page-225-0) (P. 226) CA APM for SOA [を実行すると、収集継続時間が長くかかる](#page-226-0) (P. 227) [エージェント接続を変更していないが、履歴メトリックのクランプがしき](#page-228-0) [い値に達する](#page-228-0) (P. 229) HTTPS [の使用時に一部のエージェントが表示されない](#page-229-0) (P. 230) [アプリケーション問題切り分けマップが大きすぎて表示できない](#page-230-0) (P. 231) MOM を開始して Workstation [を接続しましたが、メトリックが表示されま](#page-230-0) [せん](#page-230-0) (P. 231)

## 平均収集継続時間が 3500 ミリ秒を超えている

#### 症状:

Enterprise Manager の平均収集継続時間が 3500 ミリ秒を超えています。

#### 解決方法:

以下の状況は、収集継続時間が長くなる原因である場合があります。

- メトリックによる過負荷
- 計算機による過負荷
- 他のプロセスまたはサービスとの CPU 競合
- ヒープ メモリの不足

<span id="page-219-0"></span>原因に応じて、以下に示すパフォーマンスの改善を 1 つ以上実行してくだ さい。

- メトリックの負荷を軽減します。
- エージェント接続を再分散します。
- メトリック グループの範囲を縮小します。
- 計算機およびアラートの数を減らします。
- CPUリソースを共有するほかのプロセスを実行しないようにします。
- より多くのヒープ メモリを割り当てます。

### 平均 SmartStor 継続時間が 3500 ミリ秒を超えている

#### 症状:

Enterprise Manager の平均 SmartStor 継続時間が 3500 ミリ秒を超えていま す。

#### 解決方法:

以下の状況は、SmartStor 継続時間が長くなる原因である場合があります。

- メトリックによる過負荷
- SmartStor のディスクに十分な順次書き込みスループットがない。
- SAN の I/O でのネットワークの競合
- ディスク リソースの競合
- 十分なヒープ メモリがない
- 十分なディスク キャッシュ メモリがない

原因に応じて、以下に示すパフォーマンスの改善を 1 つ以上実行してくだ さい。

- メトリックの負荷を軽減します。
- 順次書き込みのディスク設定を最適化します。
- SmartStor に専用のディスク I/O パスを指定します。
- 追加の RAM メモリを増設します。
- より多くのヒープ メモリを割り当てます。
- より大きなディスクキャッシュを設定します。

# <span id="page-220-0"></span>Enterprise Manager の CPU 使用率が 50 パーセントを超えてい る

#### 症状:

Enterprise Manager の平均 CPU 使用率が、推奨される限度の 50 パーセント を超えています。

#### 解決方法:

以下の状況は、Enterprise Manager の CPU 使用率が高くなる原因である場 合があります。

- 計算機による過負荷
- ヒープ メモリの不足
- 他のプロセスまたはサービスとの CPU 競合

原因に応じて、以下に示すパフォーマンスの改善を 1 つ以上実行してくだ さい。

- メトリック グループの範囲を縮小します。
- 計算機およびアラートの数を減らします。
- CPUリソースを共有するほかのプロセスを実行しないようにします。
- より多くのヒープ メモリを割り当てます。

### CA CEM の日単位統計集約が 8 時間より長くかかる

#### 症状:

CA CEM の日単位統計集約処理の時間が、8 時間を超えています。

#### 解決方法:

以下の状況は、CA CEM の日単位統計集約処理が長くなる原因である場合 があります。

- ヒープメモリの割り当てが十分ではない
- APMデータベースのパフォーマンスの問題
- CA CEM ユーザ、ユーザ グループ、および監視対象のトランザクショ ンの定義の選択内容
- メトリックデータの再時間区分と同時に実行している
- ほかの日単位統計集約処理とリソースを共有している
- 統計の保持設定の変更

原因に応じて、以下に示すパフォーマンスの改善を1つ以上実行してくだ さい。

- [統計集約処理により多くのヒープ](#page-188-0) メモリ (P.189)を割り当てます。
- これらのタスクの1つ以上を実行して、APM データベース パフォーマ ンスの問題を解決します。
	- APM データベースに、より多くのメモリと CPU リソースを割り当 てます。
	- APM [データベース](#page-131-0) ディスク設定 (P. 132)を最適化します。
	- APM [データベース接続性](#page-132-0) (P. 133)問題に対処します。

注: Enterprise Manager ログ ファイルに「*Connections could not be acquired from the underlying database!* (基礎となるデータベースか ら接続を取得できませんでした)」といったようなメッセージが 表示された場合、APM データベース サーバ上で設定された接続数 が不十分であることが問題である可能性があります。 問題をトラ ブルシューティングするには、KB 記事 TEC534043 「[Troubleshooting](https://support.ca.com/irj/portal/kbtech?docid=534043&searchID=TEC534043&fromKBResultsScreen=T)  [APM database connections error messages](https://support.ca.com/irj/portal/kbtech?docid=534043&searchID=TEC534043&fromKBResultsScreen=T)」(APM データベース接続 のエラー メッセージのトラブルシューテイング)を参照してくだ さい。

- CA CEM ユーザが必要な情報を取得するために必要な最小セットの ユーザ、ユーザ グループ、およびトランザクションを監視するように、 Enterprise Manager サービスを設定します。
- 日単位統計集約を実行するコレクタが重いメトリック負荷も処理して いる場合は、SmartStor 再時間区分と重ならないように、日単位統計集 約をスケジュールします。
- Enterprise Manager サービスを専用のコレクタで実行します。
- 日単位統計集約処理に専用のリソースを使用します。
- 統計データの保存期間が変更された場合、日単位統計集約の処理時間 が一時的に増加することが予想されます。日単位統計集約の処理時間 が安定するまで待機します。

### <span id="page-222-0"></span>CA CEM の障害処理の遅延が時間の経過に伴って増加する

#### 症状:

CA CEM の障害処理が、時間の経過に伴って長くなっています。

#### 解決方法:

以下の状況は、CA CEM の障害処理の時間が長くなる原因である場合があ ります。

- アプリケーション環境で処理量が増加したときに発生する問題が CA APM で検出されている。
- 定義されている障害が多すぎる
- 障害のしきい値が低すぎる
- APM データベースのパフォーマンスまたは接続の問題

原因に応じて、以下に示すパフォーマンスの改善を 1 つ以上実行してくだ さい。

- 監視対象のアプリケーションまたは環境の問題に対処します。
- 定義されている障害の数を減らします。
- 障害のしきい値の要件を再評価します。
- これらのタスクの1つ以上を実行して、APM データベース パフォーマ ンスの問題を解決します。
	- APM データベースに、より多くのメモリと CPU リソースを割り当 てます。
	- APM データベース ディスク設定を最適化します。
	- APM データベース接続性問題に対処します。

注: Enterprise Manager ログ ファイルに「*Connections could not be acquired from the underlying database!* (基礎となるデータベースか ら接続を取得できませんでした)」といったようなメッセージが 表示された場合、APM データベース サーバ上で設定された接続数 が不十分であることが問題である可能性があります。 問題をトラ ブルシューティングするには、KB 記事 TEC534043 「[Troubleshooting](https://support.ca.com/irj/portal/kbtech?docid=534043&searchID=TEC534043&fromKBResultsScreen=T)  [APM database connections error messages](https://support.ca.com/irj/portal/kbtech?docid=534043&searchID=TEC534043&fromKBResultsScreen=T)」(APM データベース接続 のエラー メッセージのトラブルシューテイング)を参照してくだ さい。

# <span id="page-223-0"></span>管理モジュールのホット デプロイ実施後、Workstation が応答し ない

#### 症状:

管理モジュールのデプロイを実施しても、Workstation が応答しません。

#### 解決方法:

管理モジュールのホット デプロイを実施すると、管理モジュールで定義 されているオブジェクトのロードと初期化が実行されている間、Enterprise Manager はメトリックとクエリの処理を停止します。 MOM への管理モ ジュールのデプロイは特に、リソースを大量に消費します。 ホット デプ ロイを実施する場合は、短期間の停止を計画してください。

### スプールからデータへの変換の時間が 10 分より長い

#### 症状:

スプールからデータへの変換の時間が増加して、10 分を越えていること に気づきました。

#### 解決方法:

スプール ファイルがメモリ内に収まらない場合、ディスク I/O によって、 スプールからデータへの変換の時間が長くなる場合があります。 また、 履歴クエリを実行すると、スプールからデータへの変換が妨げられる場合 があります。

以下のパフォーマンスの改善を実行することにより、スプールからデータ への変換の時間を減尐させることができます。

- メトリックの負荷を軽減します。
- RAM を増設します。

RAM を追加すると、OS のディスク ファイル キャッシュのサイズを増 やすことができ、スプールからデータへの変換時間を短縮できます。 ディスク キャッシュのメモリ割り当ての詳細情報は、オペレーティン グ システムによって異なります。 ただし、一般的に、OS ディスク キャッシュ用として尐なくとも 1 GB の RAM を用意することをお勧め します。

■ 正時に大きなレポートを実行しないようにします。

- 履歴メトリック クエリを実行するユーザの数を制限します。
- 分析タスクに必要なメトリックのみを問い合わせるように、メトリッ ク グループを構成します。

# <span id="page-224-0"></span>Workstation グラフのギャップ

#### 症状:

Workstation グラフを表示すると、ギャップが発生します。

#### 解決方法:

Workstation に表示されるグラフのギャップは、Enterprise Manager または クラスタが過負荷状態であることを示している場合があり、このためタイ ム スライスが結合されます。 このような状況が発生すると、Enterprise Manager はスタンドアロンの Enterprise Manager または MOM ログに警告 メッセージを書き込みます。 警告メッセージ例を以下に示します。

10/05/05 09:15:32.999 PM PDT [WARN] [master clock] [Manager.Clock] Timeslice processing delayed due to system activity. Combining data from timeslices 84874620 to 84874622

ワークロードのあらゆる側面が、Enterprise Manager の過負荷状態の原因 になり得ます。 Enterprise Manager の過負荷の原因は、以下の要因が一般 的です。

- メトリックの数が多すぎる。
- 監視対象のアプリケーションをたはアプリケーション コンポーネン ト(バックエンドなど)数が多すぎる。
- 他のプロセスが Enterprise Manager とリソースを共有している場合の リソース競合。
- 不適当な SmartStor I/O スループット。
- 仮想エージェントが適切に構成されていない。
- トランザクション追跡の数が多すぎる。
- 大きなレポートの実行。
- 構成問題が原因でエラーが発生している。

<span id="page-225-0"></span>以下のタスクを 1 つ以上実行すると、Enterprise Manager の過負荷問題を 改善することができます。

- 問題の原因に応じて、以下のリソースを拡張する。
	- CPU リソース
	- RAM メモリ
	- ヒープ メモリ
- エージェント接続を再分配する
- エージェントが報告するメトリックの数を減らす。
- SmartStor 用の専用ディスク I/O パスを提供する。使用環境に合わせて ディスク設定を最適化する。
	- メトリック負荷が重く、履歴メトリッククエリの数が比較的少な い場合は、シーケンシャル書き込み用に最適化する。
	- メトリック負荷が軽く、履歴メトリック クエリが頻繁に発生する 場合は、ランダム読み取り用に最適化する。
- 可能な場合は常に、仮想エージェントおよび他のメトリック グループ の範囲を縮小する。
- アラートが頻繁に発生する場合は、トランザクション追跡のトリガと なるアラートを設定しない。
- 毎正時または夜中の再時間区分中に、レポートを実行しない。
- 設定の問題を示す記録がないか、Enterprise Manager ログを調査する。

# 9.0 以前のバージョンから Enterprise Manager をアップグレード した後の過負荷状態

#### 症状:

Enterprise Manager を 9.0 以前のバージョンからアップグレードしたら、動 作が遅くなり、リソースの消費も多くなりました。

#### <span id="page-226-0"></span>解決方法:

CA APM9.0 で、アプリケーション問題切り分けマップが導入されました。 アプリケーション問題切り分けマップは、アプリケーション トポロジの グラフィカル ビュー、および新規メトリックと計算機の実装によりアプ リケーション レベルでのパフォーマンス解析を提供します。 監視環境が 9.0 以前の Introscope バージョンからアップグレードする前のキャパシ ティを継承している場合、この追加のワークロードにより、Enterprise Manager やクラスタが過負荷状態になる可能性があります。

以下のタスクを 1 つ以上実行すると、Enterprise Manager またはクラスタ のパフォーマンスを改善することができます。

- エージェント メトリックの負荷を再分配する。
- 過負荷状態の Enterprise Manager に割り当てるリソースを増やす。
- トレーサと管理モジュールチューニングして、負荷を軽減する。
- アプリケーション問題切り分けマップを無効にする。

### CA APM for SOA を実行すると、収集継続時間が長くかかる

#### 症状:

CA APM for SOA を実行しています。収集継続時間が頻繁に 1 時間以上にな り、CPU 使用率が増加しています。

#### 解決方法:

CA APM for SOA がインストールされている場合、1 時間ごとに CPU 使用率 および収集継続時間が急増するのは、SOA 偏差の計算が原因である場合が あります。 これらの問題が発生している場合は、以下のタスクのいずれ かまたは両方を実行します。

■ CA APM for SOA の偏差メトリック計算機のすべてまたはいくつかを無 効にします。

計算機を無効にすると、関連する偏差メトリックは CA APM for SOA の ユーザに対して表示されません。

■ SOA 依存マップのリフレッシュ頻度を少なくし、より小さいクエリを 使用するように、プロパティをチューニングします。

SOA 偏差メトリック計算プロパティを無効にする方法

- 1. コレクタ上の IntroscopeEnterpriseManager プロパティファイルを開き ます。
- 2. SOA 偏差メトリック計算プロパティをすべて無効にするか、いくつか を無効にするかどうかを決定します。
- 3. (オプション) SOA 偏差メトリック計算プロパティをすべて無効にす るには、com.wily.introscope.soa.deviation.enable を false に設定します。

com.wily.introscope.soa.deviation.enable=false

- 4. (オプション)個別の SOA 偏差メトリック計算プロパティのいずれか を無効にします。
	- a. com.wily.introscope.soa.deviation.enable プロパティを true に設定し たままにします。

com.wily.introscope.soa.deviation.enable=true

b. 以下のプロパティのいずれかを false に設定します。

com.wily.introscope.soa.deviation.art.enable=false

com.wily.introscope.soa.deviation.dependencymetric.enable=false

com.wily.introscope.soa.deviation.errors.enable=false

com.wily.introscope.soa.deviation.usage.enable=false

- 5. コレクタを再起動します。
- 6. SOA を監視するクラスタ内のすべてのコレクタに対して手順 1 ~ 5 を 繰り返します。

#### SOA 依存マップのリフレッシュおよびデータ使用率を減らす方法

- 1. コレクタ上の IntroscopeEnterpriseManager プロパティファイルを開き ます。
- 2. com.wily.introscope.soa.deviation.dependency.refreshrate プロパティ値 を設定して、偏差計算スケジュールをチューニングします。計算サイ クルの間隔(時間)を設定します。

com.wily.introscope.soa.deviation.dependency.refreshrate=

デフォルトは 1 です。

<span id="page-228-0"></span>3. com.wily.introscope.soa.deviation.mean.days プロパティ値に日数を設定 します。

デフォルトでは、偏差計算は、7 日分のデータを計算の入力として読 み取ります。 この数値を減らすと、計算の正確性は低下しますが、計 算機が実行する作業を減尐させることができます。

com.wily.introscope.soa.deviation.mean.days=

デフォルトは7日です。

- 4. コレクタを再起動します。
- 5. SOA を監視するクラスタ内のすべてのコレクタに対して手順 1 ~ 5 を 繰り返します。

注: CA APM for SOA のプロパティの詳細については、「*CA APM for SOA* 実 装ガイド」を参照してください。

## エージェント接続を変更していないが、履歴メトリックのクラン プがしきい値に達する

#### 症状:

システムの状態は何も変更していませんが、履歴メトリック クランプが アクティブになっています。

#### 解決方法:

Enterprise Manager に接続されるエージェントの設定を変更していないの に、履歴メトリックの数が継続的に増加している場合は、メトリック リー クが発生しています。

メトリック リークは、メトリックが短い期間にデータを生成し、その後 データをまったく生成しなくなるような場合に発生します。 この状況は、 メトリック名の一部にセッション キーや SQL パラメータなど、何かしら 一過性のものが含まれる場合に起こります。

SQL ステートメント ノーマライザを使用すると、さまざまな SQL ステート メントを意味がある一貫したメトリック パスに統合できます。

注: SQL ステートメント ノーマライザの詳細については、使用している環 境に応じて「*CA APM Java Agent* 実装ガイド」または「*CA APM.NET Agent* 実 装ガイド」を参照してください。

### <span id="page-229-0"></span>HTTPS の使用時に一部のエージェントが表示されない

#### 症状:

いくつかのクライアントで一部のエージェントが表示されません。 エー ジェントは HTTPS (または HTTP)を使用して接続しています。 エージェ ントまたは Enterprise Manager のログにエラー メッセージはありません。

#### 解決方法:

デフォルトである CA APM 独自の接続プロトコルの代わりに、HTTP または HTTPS 経由で Enterprise Manager に接続するようにエージェントを設定で きます。 HTTPS 経由で接続するようにエージェントを設定している場合、 2 つのプロパティの影響により、クライアントで表示されるエージェント が制限される可能性があります。

Enterprise Manager にメトリックを報告できるエージェントの数は、以下 の 2 つの方法で制限できます。

- apm-events-thresholds-config.xml ファイルの introscope.enterprisemanager.agent.connection.limit プロパティで、許可 されるエージェント接続の数を定義します。
- HTTP (S)を使用する場合は、em-jetty-config.xml ファイルの maxThreads プロパティで、Enterprise Manager が処理できるエージェントの数を制 限します。

maxThreads の値が introscope.enterprisemanager.agent.connection.limit の値 以上であることを確認します。

注: maxThreads プロパティで Enterprise Manager が処理するエージェント の数を制限している場合、Enterprise Manager およびエージェント ログに は処理対象外のエージェントに関するエラー、警告、またはメッセージは 含まれません。

注: maxThreads および introscope.enterprisemanager.agent.connection.limit プロパティについては、「CA APM 設定および管理ガイド」を参照してく ださい。

# <span id="page-230-0"></span>アプリケーション問題切り分けマップが大きすぎて表示できな い

#### 症状:

アプリケーション問題切り分けマップを使用すると、マップが大きすぎる ため表示できない、というエラー メッセージが表示されます。

#### 解決方法:

アプリケーション問題切り分けマップが大きすぎて表示できないという Workstation メッセージは、APM データベースのデータクエリの問題を示 しています。この問題は、Workstation がそのマップのために APM データ ベースから取得する必要があるデータ量が、APM データベースのクエリ結 果に対するクランプしきい値を越えているために発生します。

アプリケーション問題切り分けマップが APM データベースから取得する データ量が許容されるようにこのしきい値を増やすには、 APMEnterpriseManager.properties ファイル内の

introscope.apm.query.max.results プロパティの値を増やします。

設定した introscope.apm.query.max.results 値および定義されているほかの ダッシュボードの要件に応じて、これらのコンポーネントの最大ヒープ サイズを増やす必要がある場合があります。

- **Workstation**
- スタンドアロン Enterprise Manager
- MOM

### MOM を開始して Workstation を接続しましたが、メトリックが表 示されません

#### 症状:

MOM を起動して Workstation にログインしましたが、時間が経ってもメト リック ブラウザ ツリーにメトリックが表示されません。

#### 解決方法:

MOM が起動されると、すべての計算機が初期化されて、計算機がメトリッ ク クエリを実行する前に、Workstation を接続できます。

MOM を開始した後にメトリックを表示するには、計算機の初期化が完了 するまで数分待ちます。

以下のパフォーマンスの改善事項を実装することにより、MOM の起動時 間を短縮できます。

- メトリックグループが照合するメトリックの数を減らします。
- 可能な場合は常に、各メトリックグループを1つまたは少数のコレク タからのメトリックに限定する
- MOM から必要のない管理モジュールを削除します。